## **Tattletale Model 8**

# **Installation and Operation Manual**

## **ANSI-C Version**

Onset Computer Corporation 470 MacArthur Blvd., Bourne, MA 02532 PO Box 3450, Pocasset, MA 02559-3450

> Tel: (508) 759-9500 Fax: (508) 759-9100 www.onsetcomp.com

P/N MAN-TT8C

#### **Copyright**

© 1999, Onset Computer Corporation

All rights reserved. No part of this manual may be reproduced, stored in a retrieval system, or transmitted, in any form or by any means, mechanical, electronic, optical, magnetic, or otherwise, without authorization from Onset Computer Corporation.

#### **Trademarks**

Tattletale and CrossCut are trademarks of Onset Computer Corporation. Aztec C is a trademark of Manx Software Systems. MS-DOS is a trademark of Microsoft. UNIX is a trademark of AT&T Bell Laboratories. PC-DOS is a trademark of IBM.

#### **Warranty**

Within one year after delivery, Onset will repair or at its option replace, without charge, any of its products found to have a manufacturing defect. Boards damaged by customer error or negligence, or that have failed after the one year period, may be returned for evaluation.

#### **Replacement Policy**

New replacements for damaged Tattletale products will be made available as long as the product has not been discontinued. The cost is approximately 1/2 the quantity one price. The replacement is warranted for one year. A customer may request a replacement for any reason as long as the damaged board can be returned. Onset may suggest replacing an item submitted for repair if the cost of the repair will exceed the cost of the replacement.

#### **Repair Policy**

Onset will attempt to repair Tattletale products returned with an Onset RMA number. Estimates will not be given but in no case will the customer be charged more than the cost of a new replacement. After the item is repaired or replacement is recommended the customer will be notified of the price. Repairs or replacements will not be shipped until a valid purchase order is received. Electronic items which have been repaired may be more prone to future failure than new items. Onset does not guarantee the appropriateness or necessity of any repair. Repairs will usually be finished in less than 2 weeks.

#### **ASAP Repair Policy**

Repairs will be started the same day they are received if the following conditions are met: \*The damaged item is clearly labeled "ASAP repair requested".

\*The damaged item is accompanied with an open purchase order and an Onset RMA number.

\*The customer's account is not over due.

\*The damaged item is received before noon.

\*The appropriate Onset Computer employees are present on the day of receipt.

Onset will do its best to repair the item the same day it is received, however, due to circumstances beyond our control this may not always be possible. ASAP repairs carry a higher retest and troubleshooting charge. ASAP repairs will be returned UPS red or Fed X priority 1 at the customer's expense unless another option is requested.

#### **Disclaimer**

Onset makes no warranties, either express or implied, regarding the Tattletale, its merchantability, or its fitness for any particular purpose. The exclusion of implied warranties is not permitted by some states. As such, the exclusion may not apply to you. The Tattletale and its development boards are not authorized for use as critical components in life support, or other medical devices or systems without the express written approval of the President of Onset Computer Corp.

## **Contents**

#### Title Page

### **[Section 1 - Introduction to the Model 8](#page-12-0)**

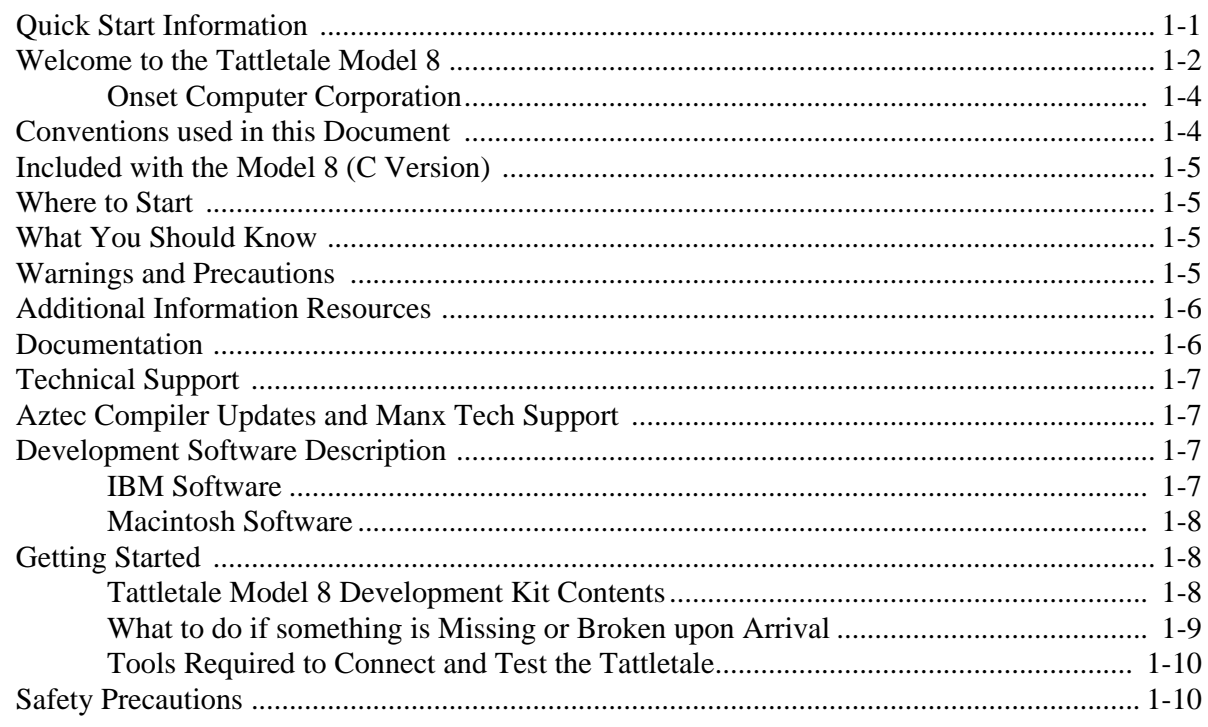

#### **[Section 2 - How to Connect and Setup the Model 8](#page-22-0)**

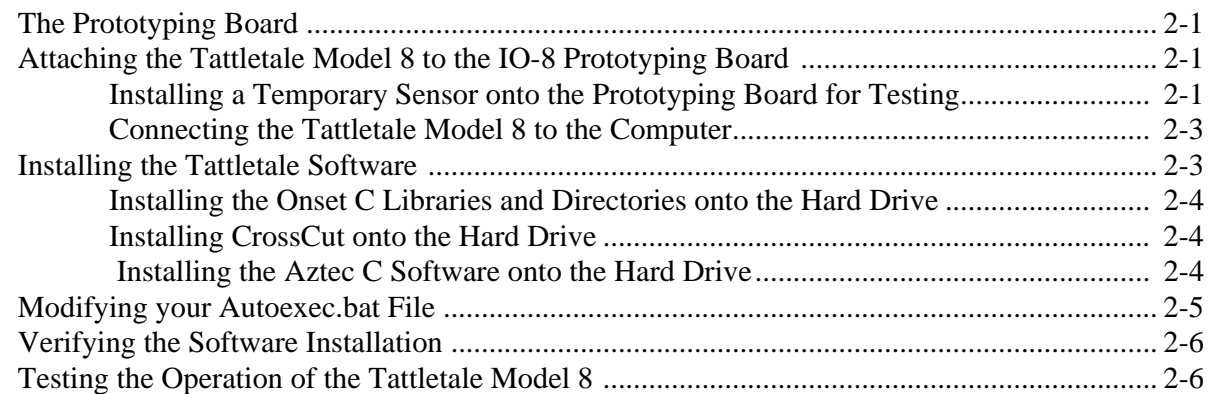

#### **[Section 3 - Operating the CrossCut Program](#page-30-0)**

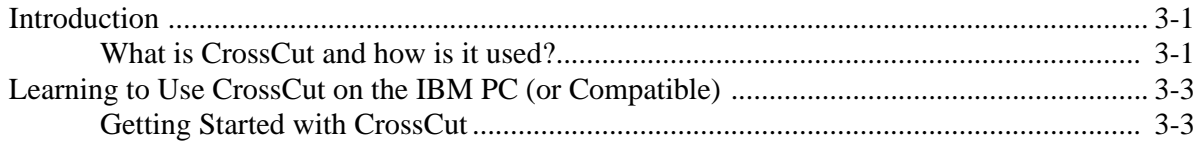

## **Contents (continued)**

#### Title

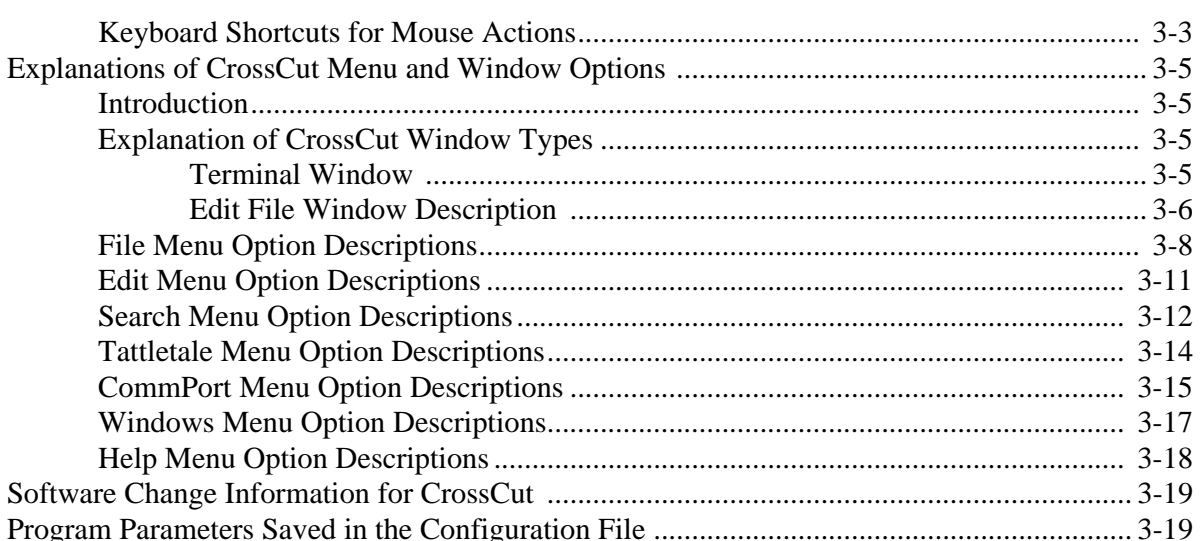

#### **Section 4 - C Programming Guide**

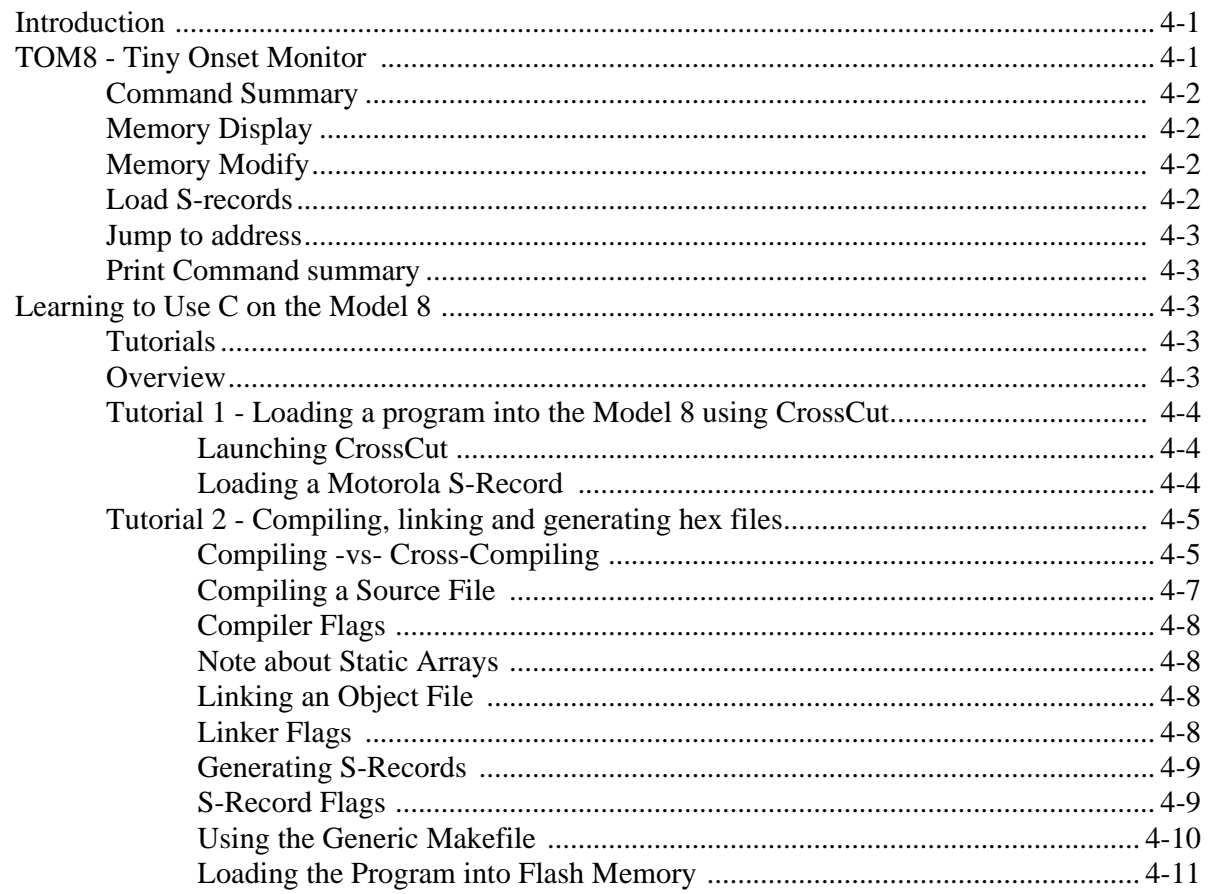

## **Contents (continued)**

#### Title

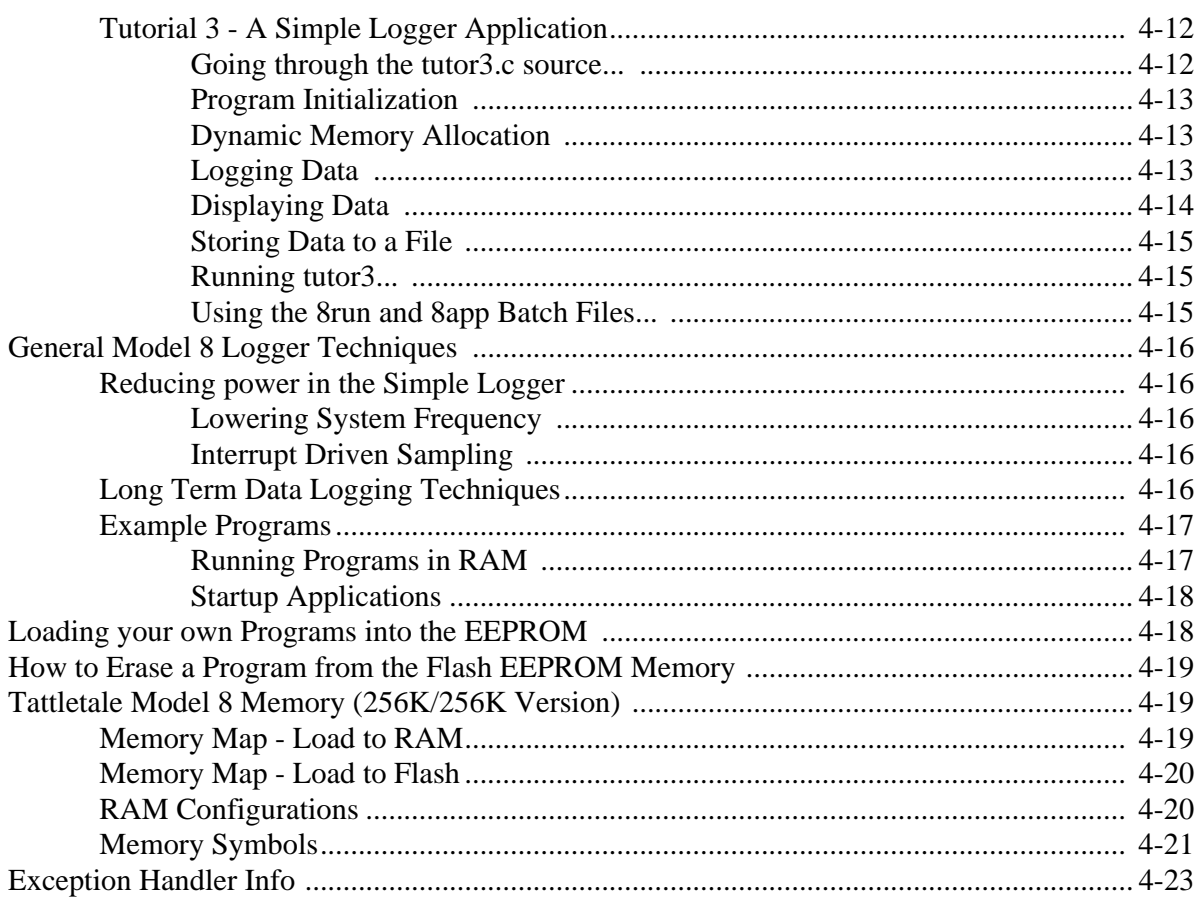

#### **Section 5 - C Library Reference**

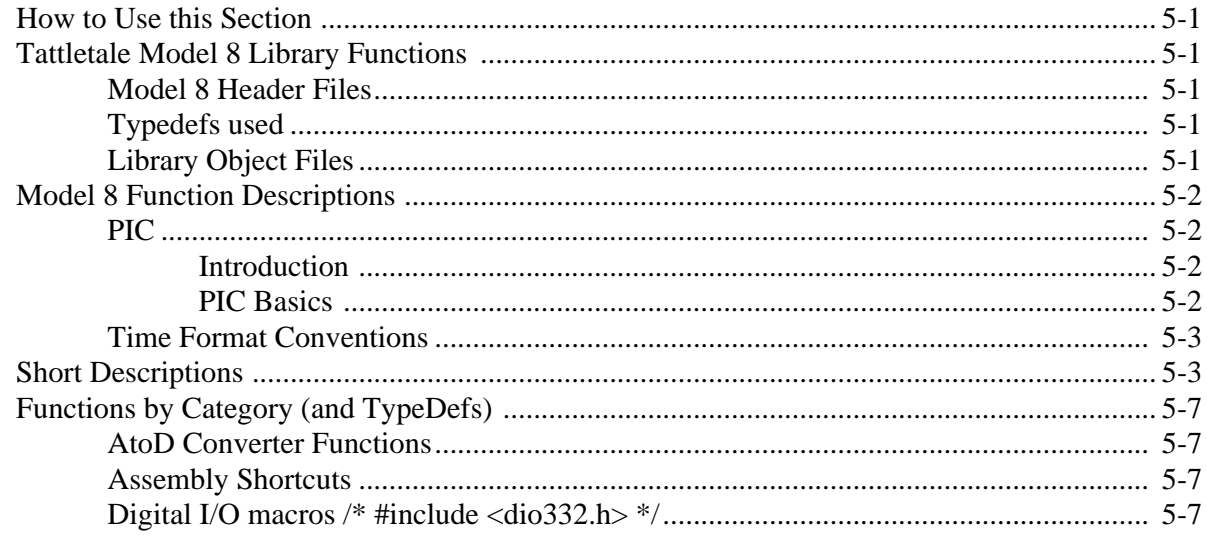

Page

## **Contents (continued)**

#### Title

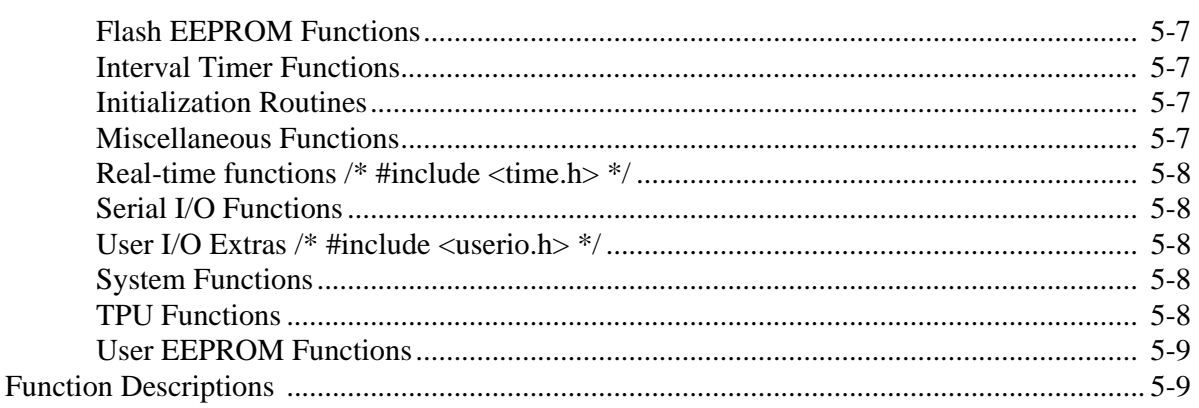

#### **Section 6 - Hardware and Interface Specifications**

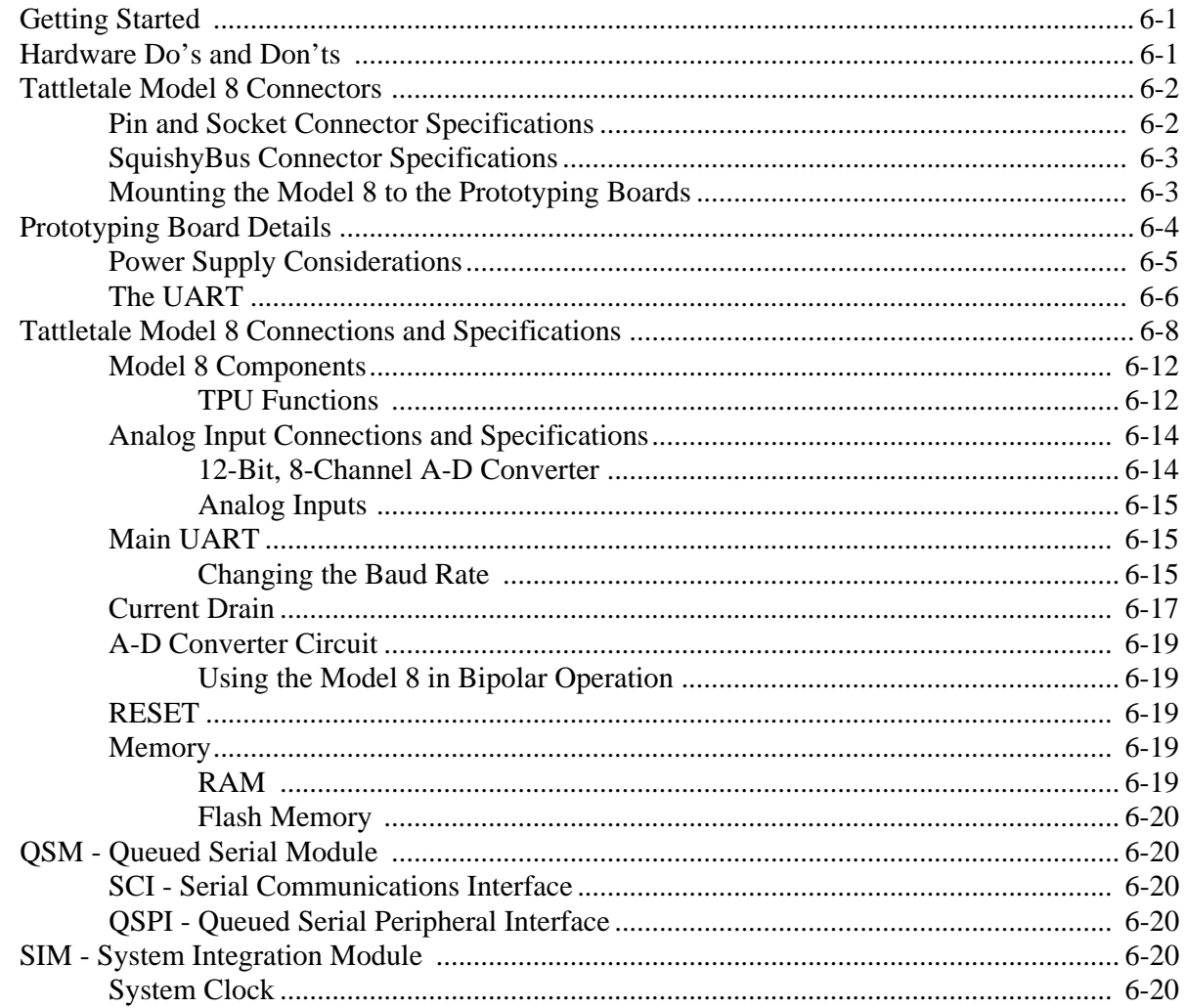

Page

## **Contents (continued)**

#### Title

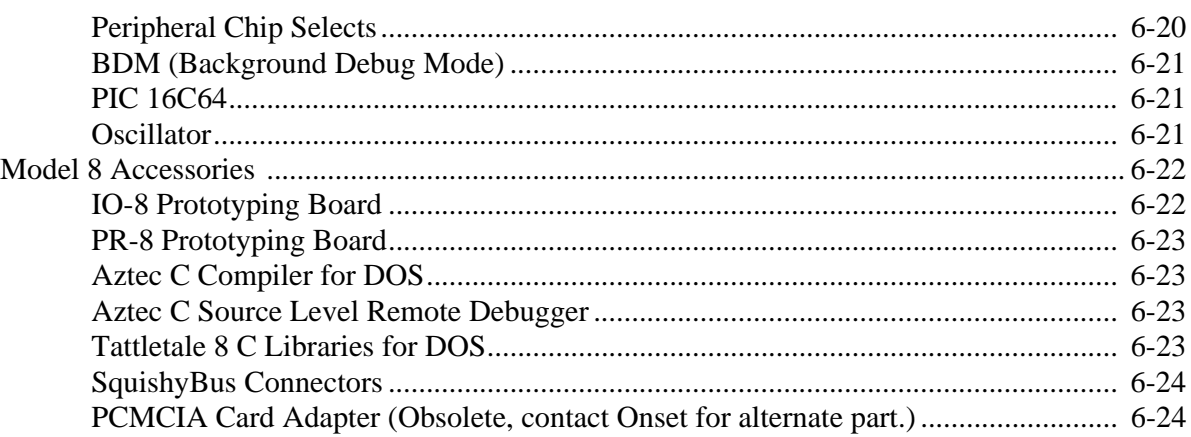

#### **Section 7 - Application Notes for the Model 8**

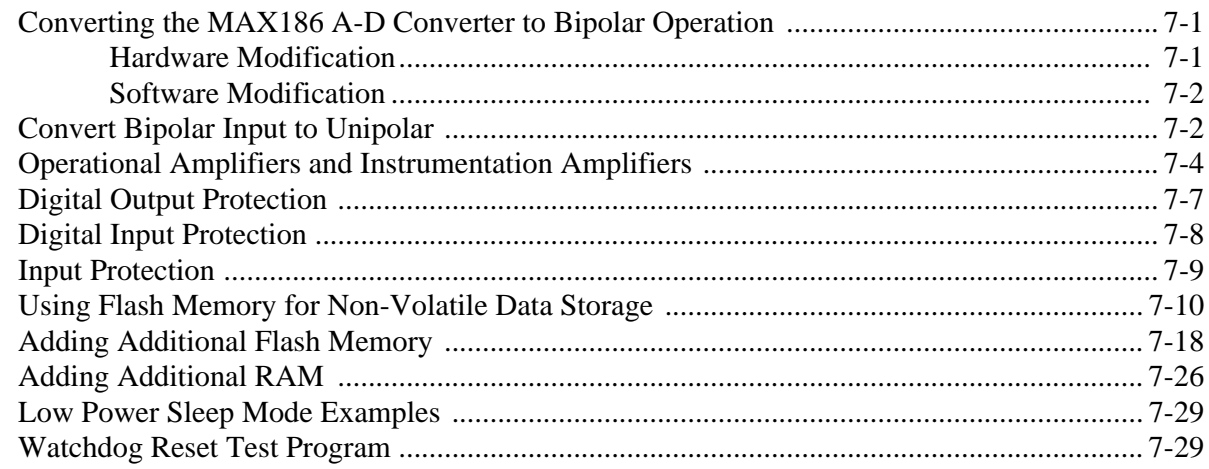

#### **Section 8 - Troubleshooting**

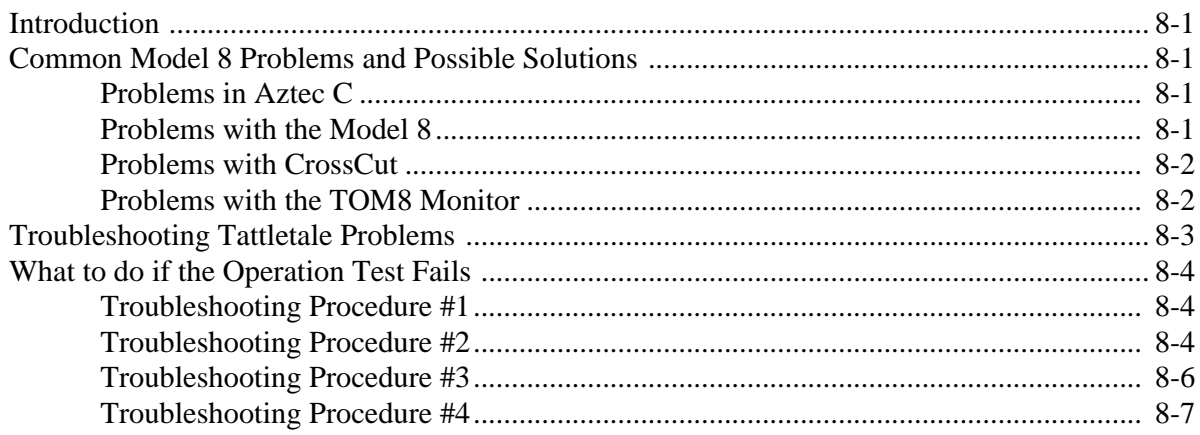

## **Contents (continued)**

#### Title Page

#### [Contacting Onset Computer Product Support ............................................................................. 8-8](#page-187-0) [Sending a FAX to Product Support ................................................................................ 8-9](#page-188-0) [Sending E-mail to Product Support over the Internet..................................................... 8-9](#page-188-1) [Calling Onset Computer Product Support ...................................................................... 8-9](#page-188-2) [Using the Onset Computer BBS ..................................................................................... 8-9](#page-188-3)

#### **[Appendix A - Manufacturer Contact Numbers](#page-192-0)**

#### **[Appendix B - Data Sheets](#page-193-0)**

**[Glossary](#page-194-0)** 

**[Index](#page-198-0)** 

## **List of Illustrations**

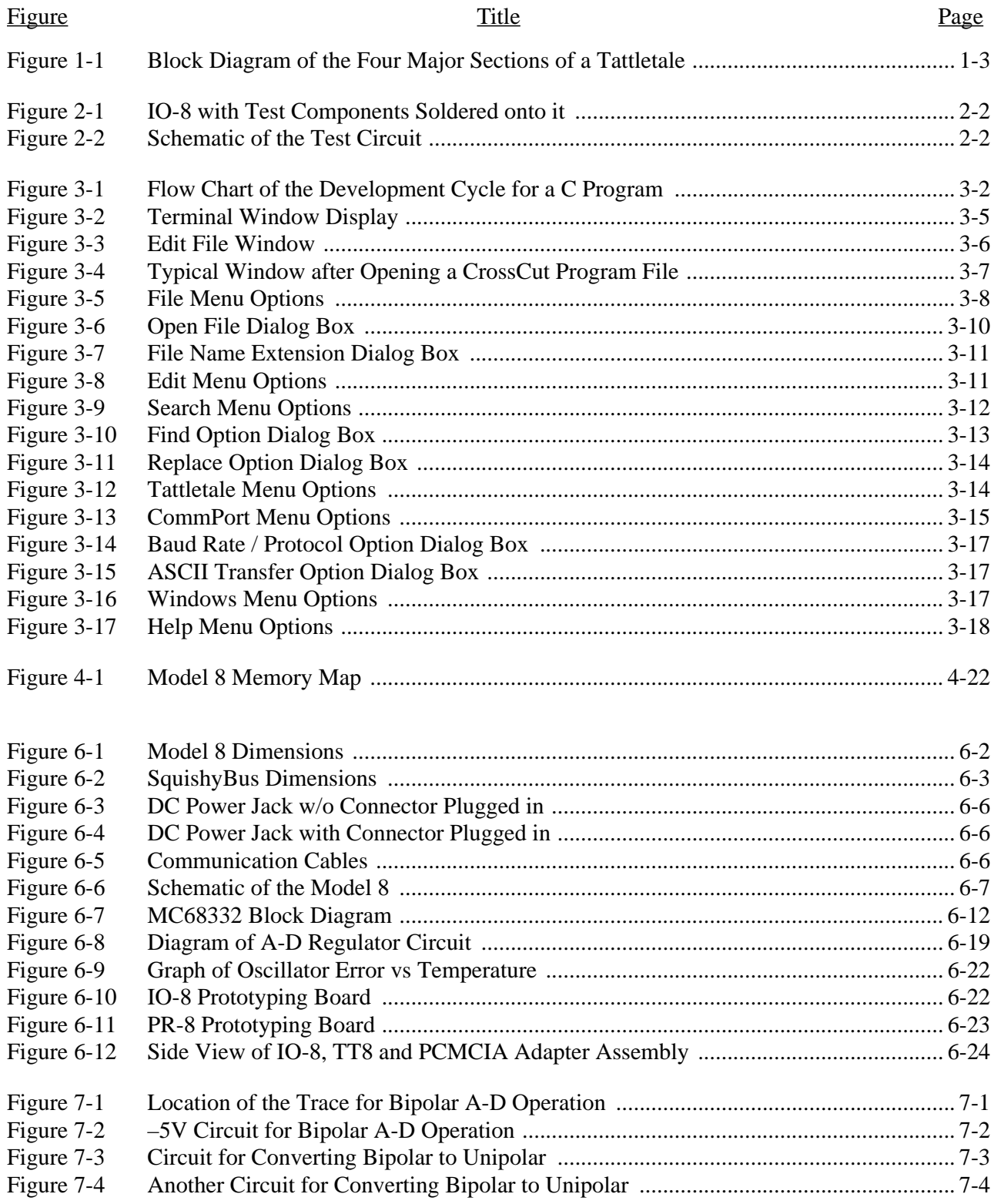

## **List of Illustrations (continued)**

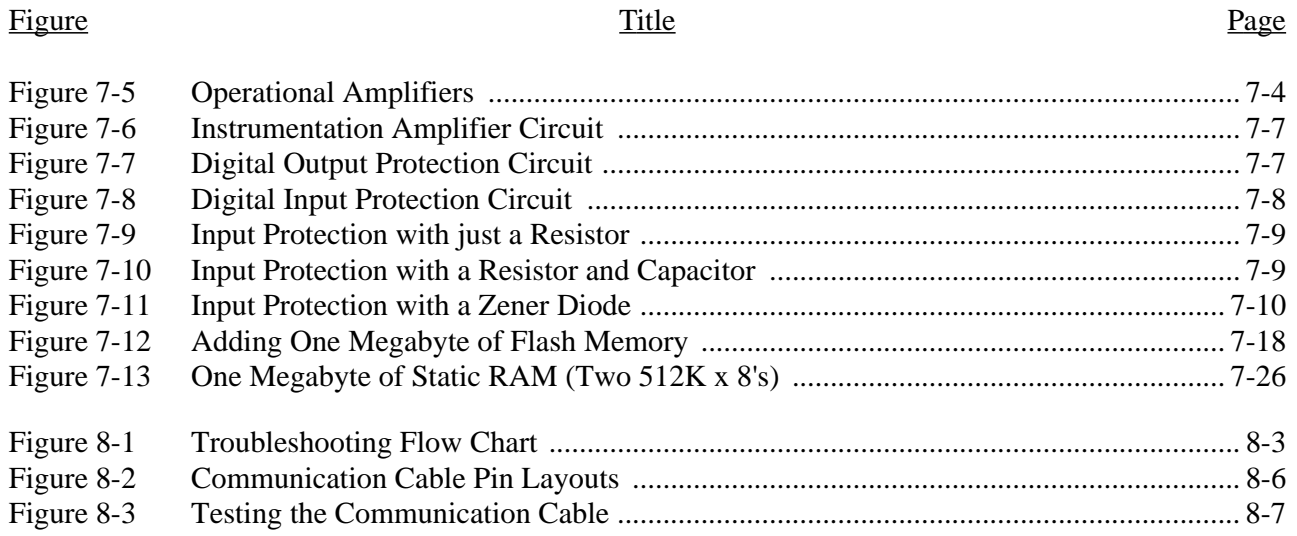

## **List of Tables**

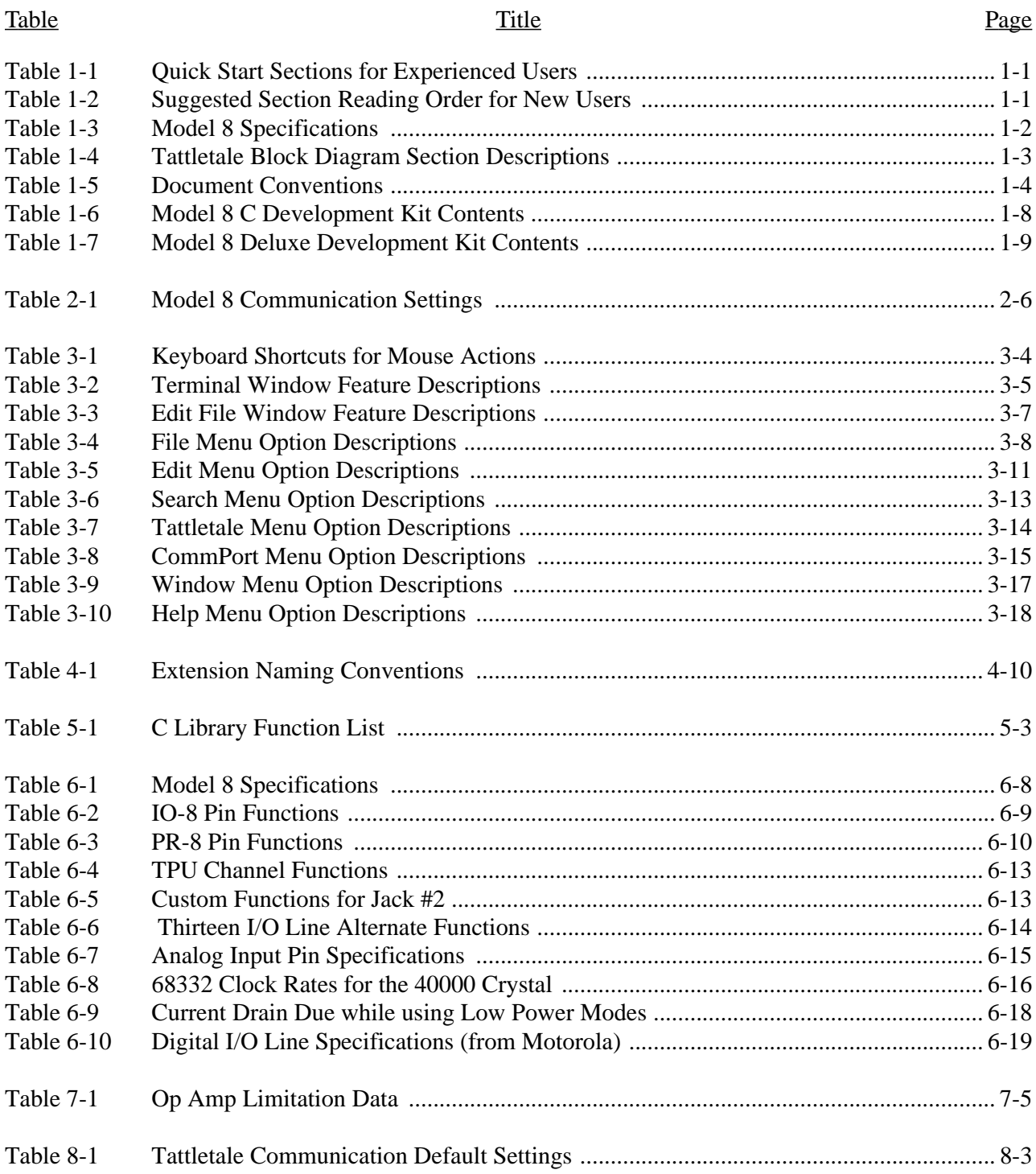

## **Section 1 - Introduction to the Model 8**

#### <span id="page-12-1"></span><span id="page-12-0"></span>**Quick Start Information**

If you are already an experienced Tattletale user and you want to jump right in and start using the Tattletale, read the sections listed in [Table 1-1](#page-12-2) for detailed information regarding this specific model of the Tattletale line.

If you are a new user of Tattletale products, read the sections listed in [Table 1-2](#page-12-3) in the order listed for the easiest learning curve.

<span id="page-12-2"></span>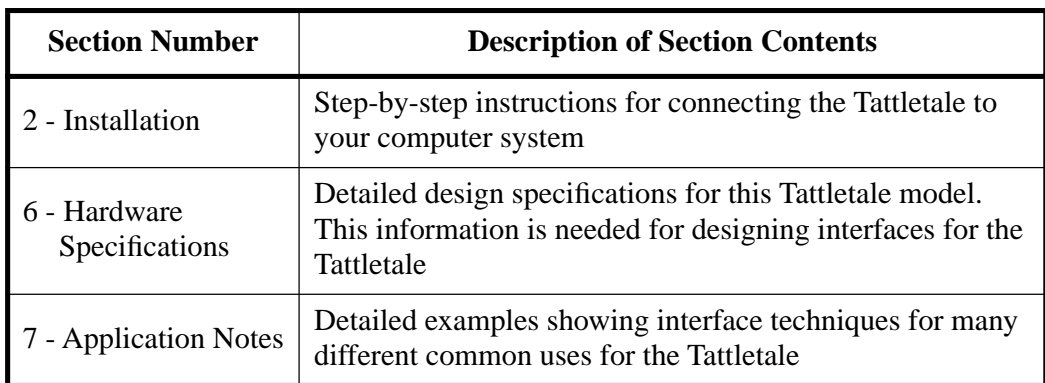

#### Table 1-1: Quick Start Sections for Experienced Users

#### Table 1-2: Suggested Section Reading Order for New Users

<span id="page-12-3"></span>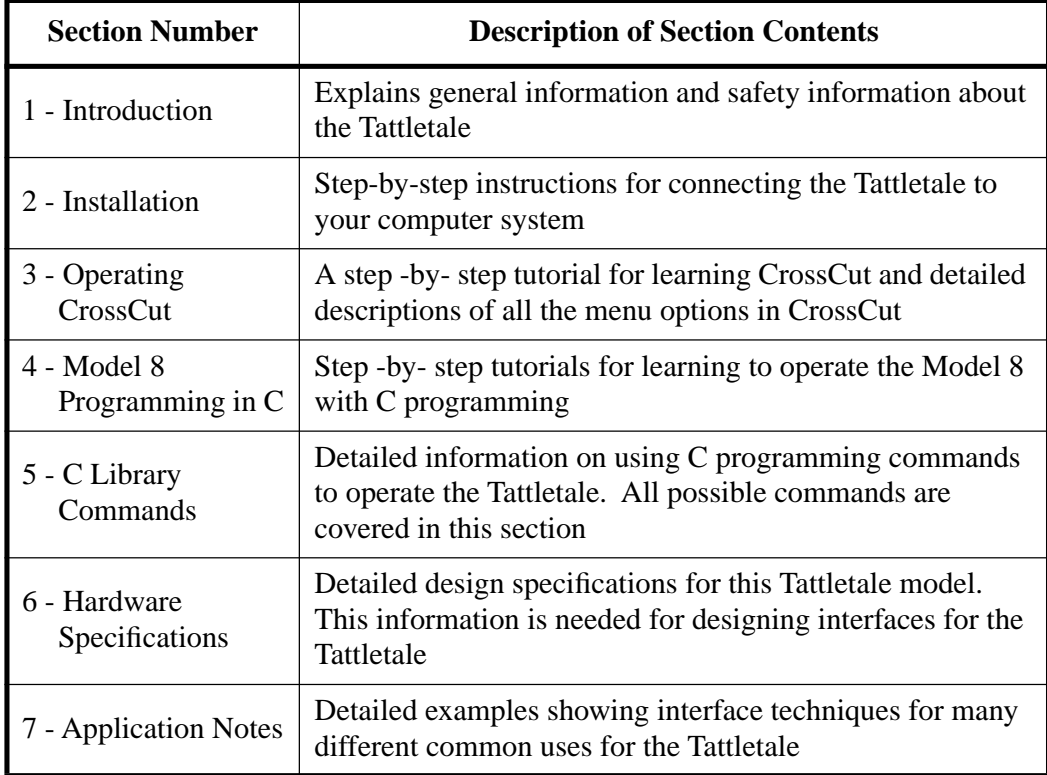

#### <span id="page-13-0"></span>**Welcome to the Tattletale Model 8**

Table 1-3: Model 8 Specifications

<span id="page-13-1"></span>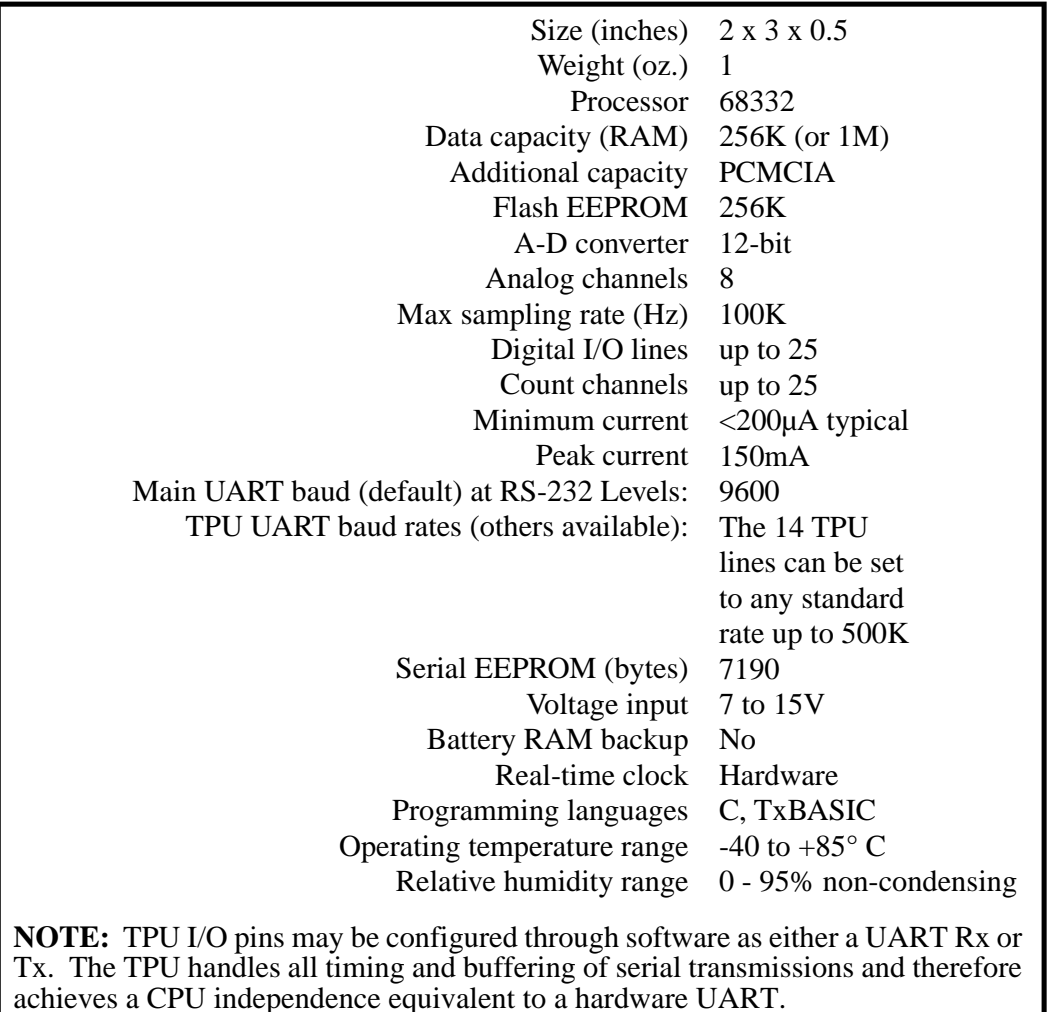

Congratulations on your purchase of the Tattletale Model 8! The Model 8 includes a powerful Motorola 68332 microprocessor, a 500 KBaud RS-232 interface, a tunable system clock adjustable from 160 KHz to 16 MHz and highly efficient, typically drawing 200µA in low power sleep mode. The Model 8 includes a PIC 16C64 microcontroller which operates as a super-programmable clock, improved external bus expansion, provision for an external clock and increased memory.

#### **Operating Temperature Range**

Model 8 components are specified to operate over a temperature range of -40°C to +85°C with the following exceptions. The switch used to enter the Background Debugging Mode (BDM) during the power up sequence has an operating range of  $-20^{\circ}$ C to  $+70^{\circ}$ C. The Light Emmiting Diode (LED) used to indicate a low signal on IRQ3 (pin 61 on PR-8, pin A-5 on IO-8) has an operating range of -30°C to +85°C.

The Standard Logger configuration comes with 256K of flash memory and 256K of RAM. Options include an ANSI C compiler with source debugging for DOS, industrial temperature range components  $(-40^{\circ} \text{C to } +85^{\circ} \text{C})$ , and PCMCIA memory and I/O expansion. A one megabyte version is also available.

The compact design of the Tattletale Model 8 places the most important logger / controller components on a single 2in. x 3in. x 1/2in. printed circuit board. The Model 8 can be described as having four functional sections, each one described in [Table 1-4](#page-14-1)  and shown [Figure 1-1.](#page-14-0)

<span id="page-14-1"></span>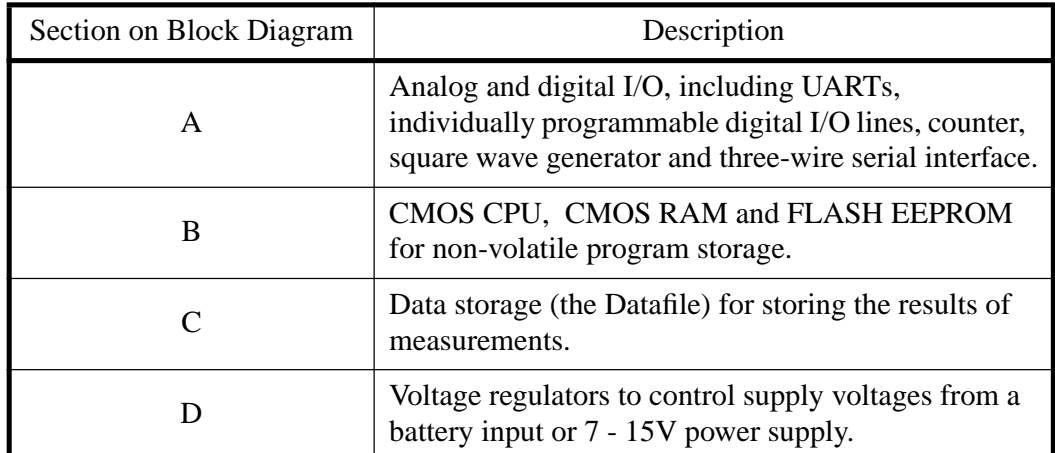

#### Table 1-4: Tattletale Block Diagram Section Descriptions

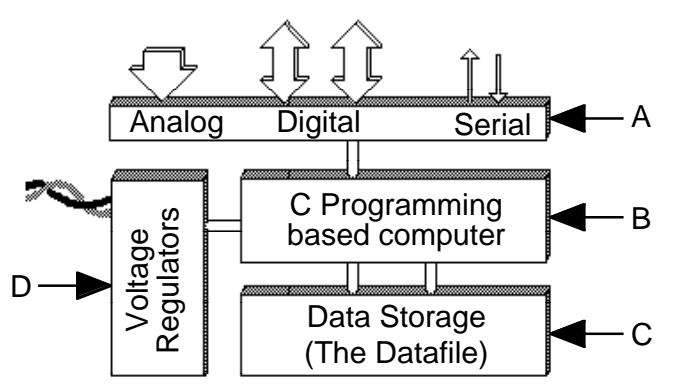

Figure 1-1: Block Diagram of the Four Major Sections of a Tattletale

<span id="page-14-0"></span>The Model 8 has up to 25 digital I/O lines and an 8 channel, 12-bit A-D converter; it can be powered by any 7 to 15V power supply. The Model 8 has two on board voltage regulators: one for the digital circuits and another for the A-D converter. Both regulators are current and thermally limited, protecting them from unintentional overloads during development, and have about 50mA of excess capacity for powering external circuits (when using a power supply with 200mA of current).

The Model 8 supports ANSI C and inline assembly allowing access to the full power of the 68832. We are sure that you will be very pleased with your Tattletale purchase.

#### <span id="page-15-0"></span>**Onset Computer Corporation**

Onset Computer has specialized in the design and manufacture of low power computers for data logging and control applications since 1981. Our machines fly on the Space Shuttle, monitor conditions at the bottom of the ocean and control a myriad of data gathering systems worldwide.

Onset's StowAway™, Hobo and Tattletale lines have gathered data in the world's oceans, in balloons, aircraft, parachutes, race cars, boats, trains, pipelines, animals, humans, oil fields, forests and streams.

The company's first product was the C-44 bus card set, designed specifically for battery-powered applications. Building on this concept, Onset engineers developed the Tattletale line of machine control and data logging engines. From the beginning, the Tattletales offered significant improvements, reducing physical size while facilitating program development by compressing the capabilities of a rack of C-44 bus cards onto a single board and adding built-in BASIC. Further developments included the addition of plotting software and increased processing capability. Your Tattletale Model 8 is the product of thirteen years of refinement.

Onset has also developed a line of low cost, single channel, dedicated data loggers. Hobo and StowAway data loggers are configured and launched with BoxCar or LogBook host software. When the logger's mission is complete, the software downloads the collected data and displays it graphically. BoxCar and LogBook also provide data conversion to most popular formats. The Hobo/StowAway line features non-volatile data storage, incredibly small size and exceptionally low power drain. BoxCar and LogBook software is available for both the Macintosh and IBM PC environments.

#### <span id="page-15-1"></span>**Conventions used in this Document**

To help you identify commands, information and safety warnings easily, this manual uses the text formats and visual aids listed in [Table 1-5.](#page-15-2)

<span id="page-15-2"></span>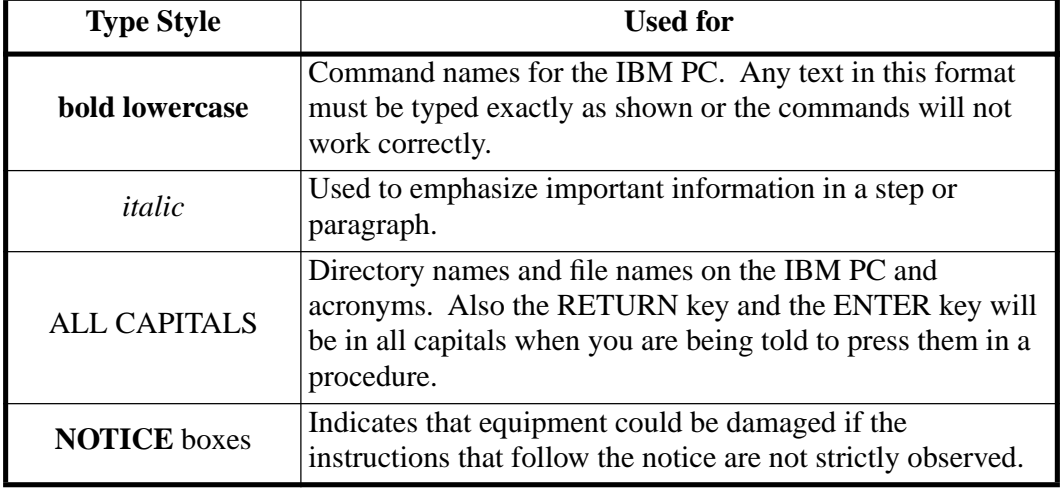

Table 1-5: Document Conventions

**NOTE:** References made to figures, tables and specific pages will always show the Section number first and then the page or reference number.

#### <span id="page-16-0"></span>**Included with the Model 8 (C Version)**

As delivered, your Model 8 comes pre-loaded with a mini-monitor program called TOM8 which is the entry point for programming the Tattletale. When first powered up, the 8 will automatically launch the monitor and display version and copyright information, before displaying the "TOM8>" monitor prompt. What you do next will depend on what you intend to do with the Model 8 and which programming options you have purchased.

If you're new to the Model 8, be sure you have obtained the appropriate development kit (there are three kits; one for C, another for TxBASIC and the deluxe kit that combines the C and TxBASIC), which contains the programming tools, manuals, and accessories that you need to work with a Tattletale Model 8.

#### <span id="page-16-1"></span>**Where to Start**

Having purchased a development kit, you may be surprised (terrified?) by the sheer volume of manuals and documentation. Fortunately, most of this material needs only infrequent reference; and then only when accessing some of the 8's more esoteric capabilities. Everyone should read Section 2. It has the information you need to safely proceed to the next stage—connecting the Model 8 and getting down to business.

#### <span id="page-16-2"></span>**What You Should Know**

We assume that you already know how to program in C. The combination of Aztec C, CrossCut, and a fairly complex piece of hardware like the Model 8 make it an inappropriate vehicle for learning to program in C. You should start with a native C compiler to get familiar with the language first before trying to cross-compile programs meant for another system.

If you are an experienced C programmer who has worked primarily on the newer integrated C development systems creating native applications, you may be disappointed at the relatively primitive tools available for cross development. We've tried to present you with a turnkey development system, but be aware that cross development is inherently slower and more complex than native development.

We suggest that you approach cross development by creating and testing non-machine specific algorithms and functions on your native C compiler, providing stubs to simulate the target specific operations. Limit the target-level testing of new code and concepts to those operations which must be performed on the Model 8.

#### <span id="page-16-3"></span>**Warnings and Precautions**

If you've read ahead to Section 2, you may feel a little timorous about touching the board. If so, we've achieved our goal: the Tattletale has survived the introductory phase. Though we want you to take the warnings to heart, the reality is that the Model 8 is a remarkably robust board, capable of surviving even in a busy development environment.

#### <span id="page-17-0"></span>**Additional Information Resources**

We try to keep the printed documentation and development kit diskettes up to date, but they invariably lag behind the electronically distributed files and documentation available on our bulletin board system and on internet (see Technical Support heading). If you have access to a modem or internet, periodically check for new and interesting files. In addition, your purchase puts you on our mailing list for the TattleTips newsletter in which we announce significant new offerings and provide information listing the latest software revisions. Some files are password protected with new keys applied to each new release. If you are a registered customer, call Onset at (508) 759-9500 between 9 AM and 5 PM EST with the name of the file you want to access, and we will provide you with the key.

The PC development diskettes have an EXAMPLES directory which contains additional information and examples. Some of these are of a more technical nature which generally are not required for simple data logger applications, but may be very valuable if you are creating more demanding applications. All of the documentation files are distributed as Adobe Acrobat Documents—an encapsulated document display utility that can be viewed with a Macintosh or Windows.

#### <span id="page-17-1"></span>**Documentation**

The Model 8 is a complex and powerful machine with many different features. As a result, the descriptions of many components are beyond the scope of this manual. If you're not sure of where to look for information on a particular topic related to the Model 8, below is a summary of where to start:

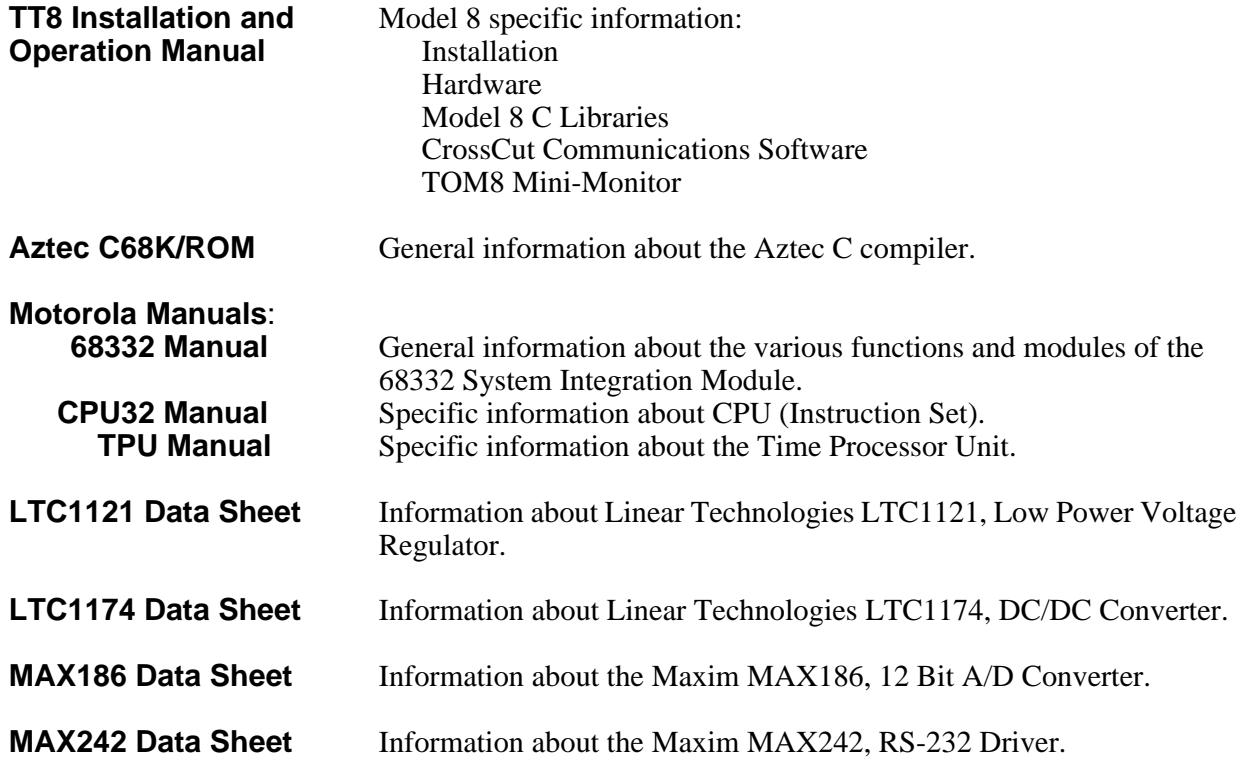

#### <span id="page-18-0"></span>**Technical Support**

Onset should be your first line of defense for problems with Model 8 hardware and software although we may vector your cross-development questions to the appropriate vendor. Manx has excellent technical support for their compilers, but they will not be able to help you with any problems relating to the Model 8.

Since the Model 8 lends itself to the creation of complex programs, if you find what you believe to be a bug, you will have to reduce the complexity of your application to focus on just the failing portion so that we can reproduce and correct the fault. The problem is often found during this process. Also, to continue to provide virtually unlimited support for the Model 8, we have to limit help to questions relating directly to the Model 8 and its libraries and ask that you direct general C programming questions to local consultants or in-house experts.

We would prefer that you use the internet (onset@ccsnet.com) to post questions, comments and suggestions. We realize however, that some problems require more immediate attention so call if you need help.

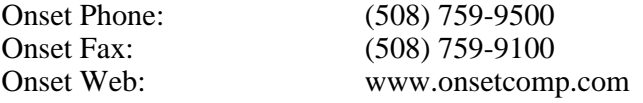

#### <span id="page-18-1"></span>**Aztec Compiler Updates and Manx Tech Support**

Manx Software Systems frequently updates their Aztec C development software. To obtain information about updates to their compiler you must register it with Manx Software. Send the registration card included in the Aztec manual to Manx Software (not to Onset Computer). We cannot process registration cards for Manx products (such as the compiler). For more information on their update policies see the Aztec C Embedded Development System manual or call:

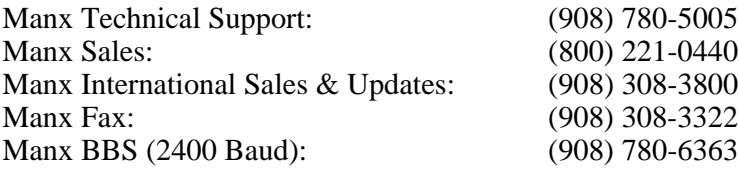

#### <span id="page-18-3"></span><span id="page-18-2"></span>**Development Software Description IBM Software**

Depending on your purchase, you will have received at least two of the following Onset diskettes. The TxBASIC diskette is only used when developing programs in TxBASIC and is discussed in another manual.

- DISK-D-8-AZC Onset C Libraries for Aztec C with TT8
- DISK-D-8-XCT CrossCut software
- DISK-D-8-TXB TxBASIC, TxTools, and BYOB for the TT8

Diskettes that come with each developer kit:

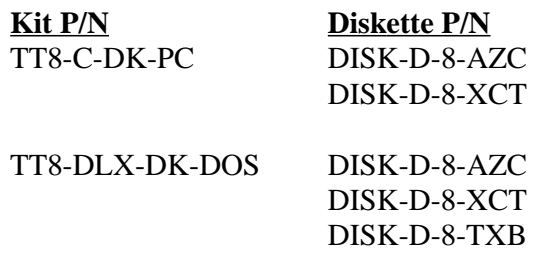

If you purchased just the C libraries package, the following diskettes are included along with this manual:

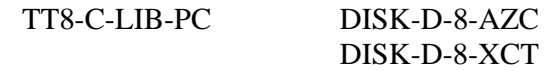

#### <span id="page-19-0"></span>**Macintosh Software**

The CrossCut program for the Model 8 (for using C) is only available for the IBM PC or compatible.

#### <span id="page-19-2"></span><span id="page-19-1"></span>**Getting Started**

#### **Tattletale Model 8 Development Kit Contents**

[Table 1-6](#page-19-3) shows the kit contents for the IBM PC Tattletale development kits.

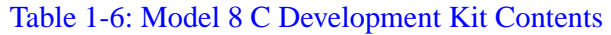

<span id="page-19-3"></span>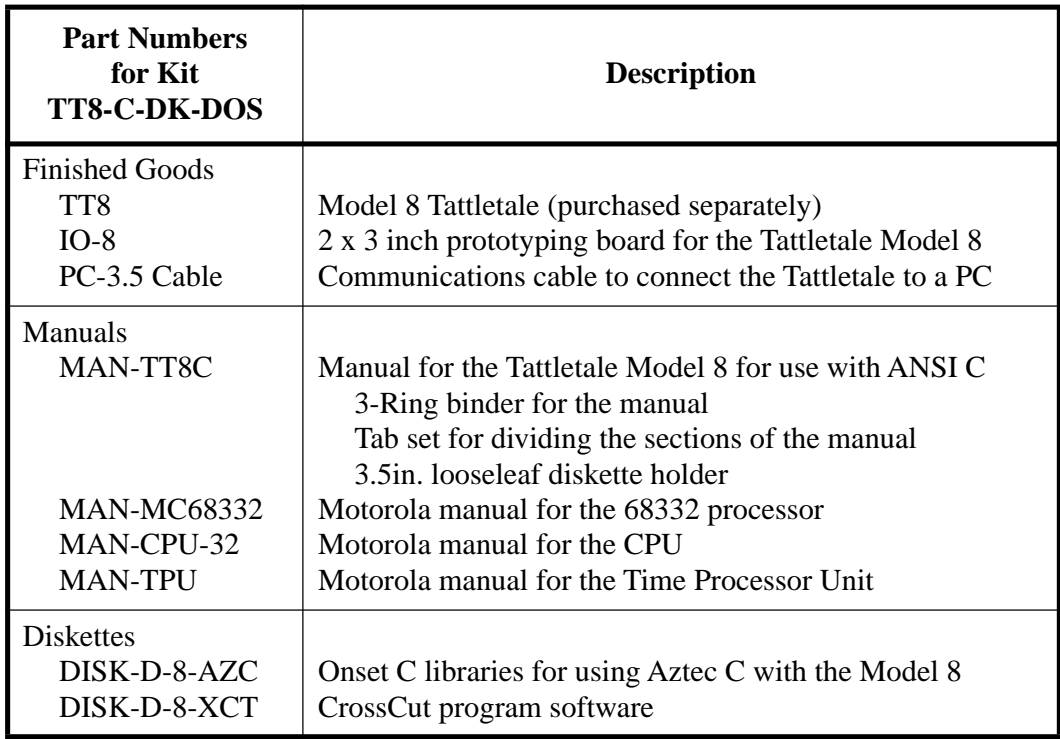

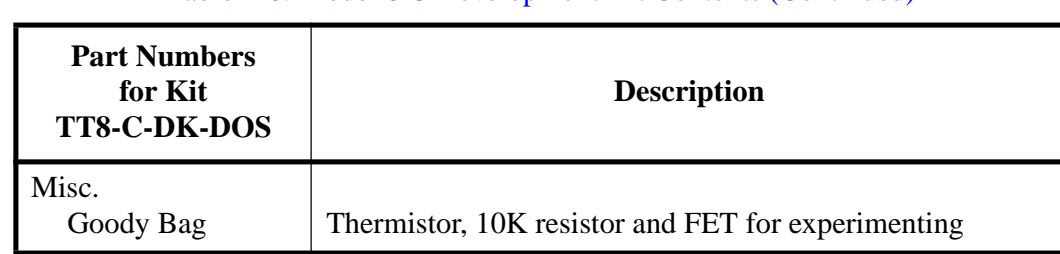

#### Table 1-6: Model 8 C Development Kit Contents (Continued)

<span id="page-20-1"></span>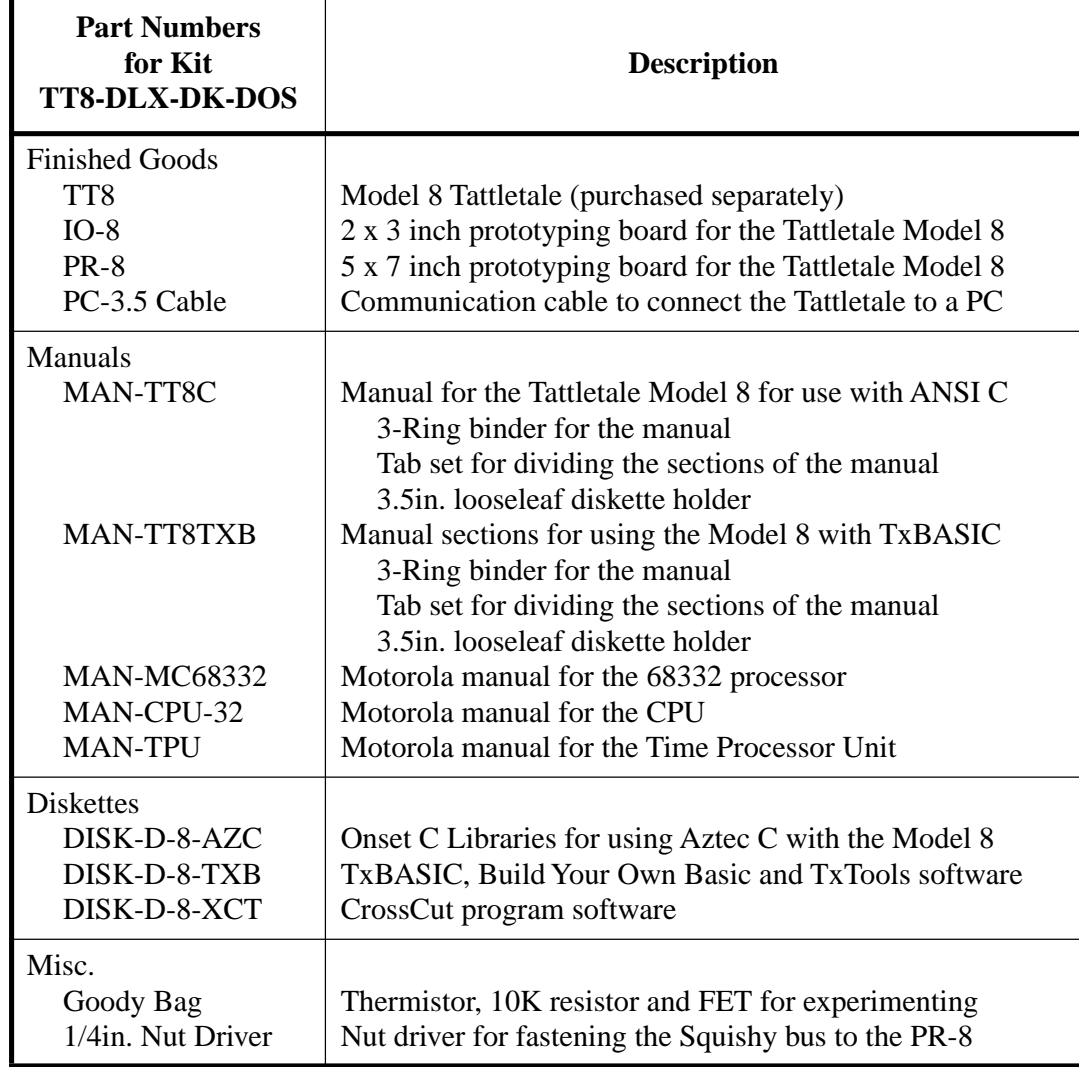

#### Table 1-7: Model 8 Deluxe Development Kit Contents

#### <span id="page-20-0"></span>**What to do if something is Missing or Broken upon Arrival**

If you inspect the contents of your development kit and find that an item is missing or damaged, contact Onset Computer Product Support for assistance at (508) 759-9500.

#### <span id="page-21-0"></span>**Tools Required to Connect and Test the Tattletale**

**NOTE:** The **["Testing the Operation of the Tattletale Model 8"](#page-27-3)** procedure on [page 2-6](#page-27-3) gives you the option of using an actual temperature sensor by soldering two components (from the goody bag) and a jumper wire to the IO-8 prototyping board. The tutorials also takes advantage of the temperature sensor for a more comprehensive tutorial. By doing so you will have actual data being read by the Tattletale. You may however need to either unsolder the components when done or purchase another IO-8 prototyping board (or make your own) before adding your own circuitry to the Tattletale. You can also leave the temperature sensor on the IO-8 and add your own circuitry to the other A-D channels of the Tattletale.

There are no tools required to connect the Tattletale to your computer; however, to test the battery power, communications cable and channel 7 of the A-D converter of the Tattletale, you will need:

Anti-static wrist strap Soldering iron Solder 10K thermistor from the goody bag (DALE 9M1002-C3 or YSI 44006) 10K 0.1% resistor from the goody bag (a 5 or 10% resistor can be used if precise results are not needed) Jumper wire

#### <span id="page-21-1"></span>**Safety Precautions**

While installing or removing the Tattletale board wear a properly grounded anti-static strap. This will protect the board in the event that your body is holding a static electrical charge which can damage the CMOS chips on the Tattletale.

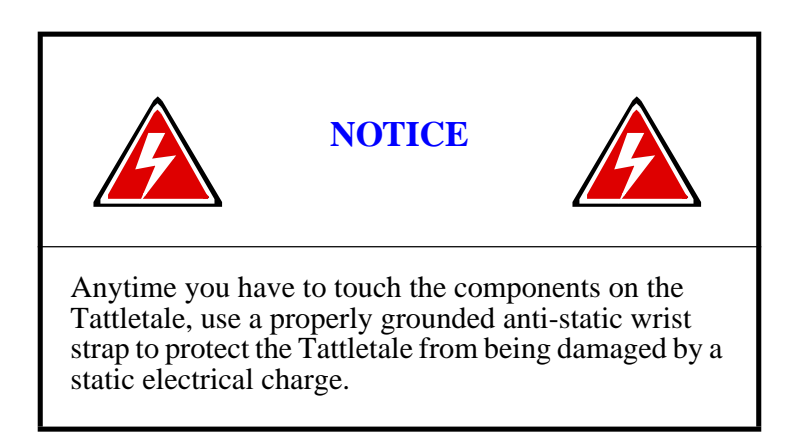

Proceed to **[Section 2 -How to Connect and Setup the Model 8](#page-22-4)** for step-by-step instructions on installing and verifying the operation of the Tattletale.

## <span id="page-22-4"></span>**Section 2 - How to Connect and Setup the Model 8**

#### <span id="page-22-1"></span><span id="page-22-0"></span>**The Prototyping Board**

The prototyping board that comes with the Model 8 development kit allows you to create your own interface for the Tattletale. A prototyping board is required to use the Tattletale Model 8. An IO-8 prototyping board is included in all the development kits. If you bought the deluxe kit you will also have a PR-8 prototyping board in the development kit (it's the 5 x 7 inch board). We will be using the IO-8 board for the tutorials. You can design your own interface using the specifications in **[Section 6 -](#page-124-3)  [Hardware and Interface Specifications](#page-124-3)**. The use of the PR-8 board will be covered in Section - 6.

In order to test the power supply, communications cable and channel 7 of the A-D converter of the Tattletale, it will be necessary to solder a couple of components to the supplied IO-8 board. After completing the operational testing in this section and the tutorials, you can remove the components from the prototyping board and start designing your own interface. You can also leave the temperature sensor on the IO-8 and add your own circuitry to the other A-D channels of the Tattletale.

#### <span id="page-22-2"></span>**Attaching the Tattletale Model 8 to the IO-8 Prototyping Board**

Before plugging the Tattletale into the prototyping board, two components from the goody bag and a jumper wire need to be soldered to the board.

#### <span id="page-22-3"></span>**Installing a Temporary Sensor onto the Prototyping Board for Testing**

Refer to [Figure 2-1](#page-23-0) and [Figure 2-2](#page-23-1) for the following steps.

**NOTE:** If the temperature sensor will be removed after going through the tutorials, you can use a less precise resistor. The only difference is that the temperature read will be less accurate.

1. Solder the 10K thermistor to the pin B11 etch extension and the etch extension for pin B12.

**NOTE:** Use a heat sink connected to the thermistors leads to protect the thermistor while soldering it to the board.

- 2. Solder a small jumper wire between the pin B12 etch and the etch extension.
- 3. Solder the 10K 0.1% resistor to the pin B20 etch and the etch extension for pin B12.

**NOTE:** A 5 or 10% resistor can be used if precise results are not needed.

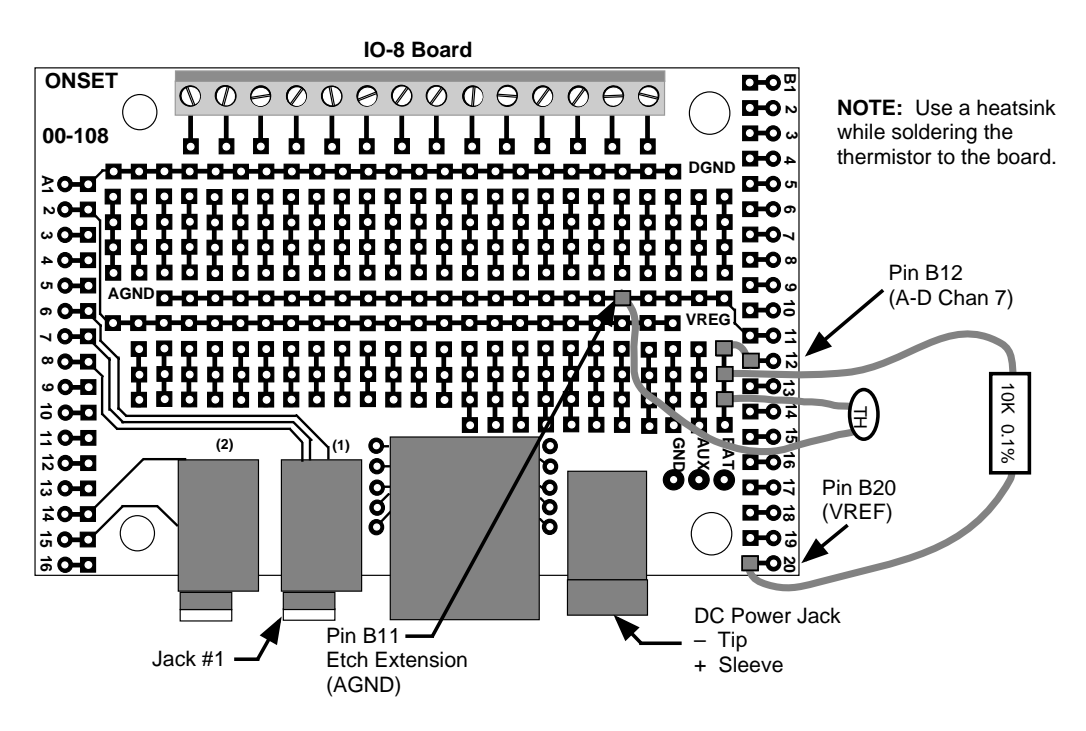

<span id="page-23-0"></span>Figure 2-1: IO-8 with Test Components Soldered onto it

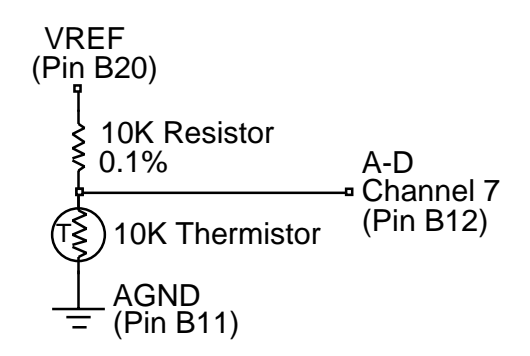

<span id="page-23-1"></span>Figure 2-2: Schematic of the Test Circuit

#### <span id="page-24-0"></span>**Connecting the Tattletale Model 8 to the Computer**

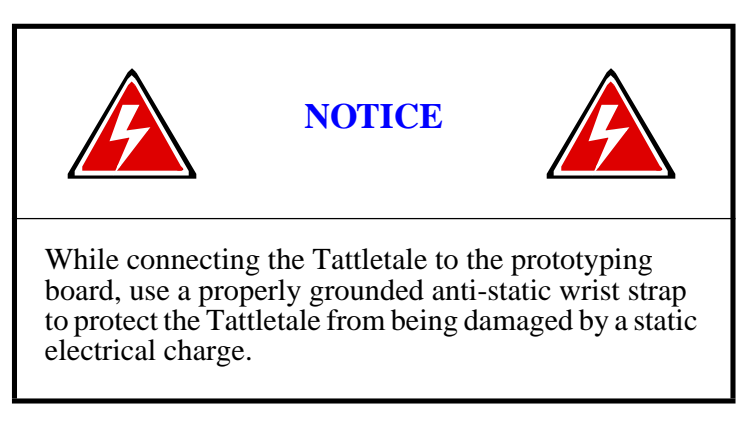

- 1. Carefully remove the Tattletale from the static protection bag. Touch only the edges of the Tattletale board.
- 2. Line up the pins of the Tattletale with the sockets of the IO-8 prototyping board (there is a short connector on one end) and carefully mount the Tattletale onto the prototyping board. Make sure that the Tattletale pins are inserted completely into the sockets on the board.
- 3. Connect the PC-3.5 communication cable to either COM Port 1 or COM Port 2 on the back of your computer. No other port should be used.

Record the serial port to which you have connected the cable. This data is required during the setup of the Tattletale.

4. Insert the other end of the communication cable completely into jack #1 on the IO-8 prototyping board (refer to [Figure 2-1\)](#page-23-0).

**NOTE:** DO NOT connect a battery or power supply to the Tattletale at this point.

#### <span id="page-24-1"></span>**Installing the Tattletale Software**

This procedure describes how to setup and operate the Manx Aztec C68k/ROM development environment for Tattletale Model 8 development on an IBM PC. We have put together an installation strategy and provided several libraries and utilities to provide a much simpler startup than the one in the several hundred page Manx manual.

Much of the Manx documentation deals with complexities arising from supporting a variety of CPU and board configuration options. We hope to shield you from these complexities by providing an installation procedure which limits support to the Tattletale Model 8.

We strongly recommend that you use Onset libraries, utilities and procedures while becoming familiar with the Model 8. After that, you can contact us for help if your application has requirements which are not properly addressed by our defaults.

#### <span id="page-25-0"></span>**Installing the Onset C Libraries and Directories onto the Hard Drive**

This procedure creates a new root directory named TT8.

- 1. While you are at the DOS C: prompt on the IBM PC (and at the root directory), insert the C Libraries disk (P/N DISK-D-8-AZC) into the floppy drive.
- 2. At the DOS C: prompt, enter the command **xcopy a:\ c:\ /-y /v /s** to copy the files from the floppy disk to the hard drive and automatically create any new directories needed. (The –y causes the program to ask you if you want to overwrite any existing files or directories with identical names. The /v verifies the copying process and the /s creates and copies any sub-directories.)

#### <span id="page-25-1"></span>**Installing CrossCut onto the Hard Drive**

- 1. Switch to the TT8\BIN directory.
- 2. Insert the CrossCut disk (P/N DISK-D-8-XCT) into the floppy drive and enter the command **xcopy a:\ c:\TT8\BIN\** /-y /v /s and press RETURN to copy the files from the floppy disk to the TT8\BIN directory on the hard drive.
- 3. If you are updating CrossCut from an earlier version, please delete all copies of CROSSCUT.CRS, CROSSCUT.CFG and CROSSCUT.HLP before loading this new version.

**NOTE:** You must place the files CROSSCUT.EXE (the CrossCut executable file), CROSSCUT.CFG (CrossCut current serial port configuration), CROSSCUT.HLP (the CrossCut help file) and CROSSCUT.CRS (a resource file containing the menus and dialog boxes used by CrossCut) in the directory shown so that the program is in your PATH. This way, no matter where you execute CrossCut from, you will always have access to the help system and the resources. Also, it keeps multiple configuration files from being created in each directory you work in.

**NOTE:** CrossCut will not start without access to the resource file CROSSCUT.CRS.

#### <span id="page-25-2"></span> **Installing the Aztec C Software onto the Hard Drive**

**NOTE:** This software is only included when the Deluxe development kit or the C development kit is purchased.

We assume that you will be installing the Aztec compiler to a hard disk. We also assume that you will be installing to a root directory and that you will use the default destination directory "\az68" offered by the installation tools. You can select a different drive and destination, but your life will be greatly simplified if you accept the default. If you choose not to accept the defaults, we assume you're a DOS expert and prepared to read and master the batch files and makefiles.

1. While you are at the DOS prompt on the IBM PC, insert the first Aztec C distribution diskette (labeled disk 1 of 3) into the disk drive.

2. Change to the drive with the disk in it and type "**install**". You will see a screen like the one below:

Aztec C68k/ROM Installation Options:

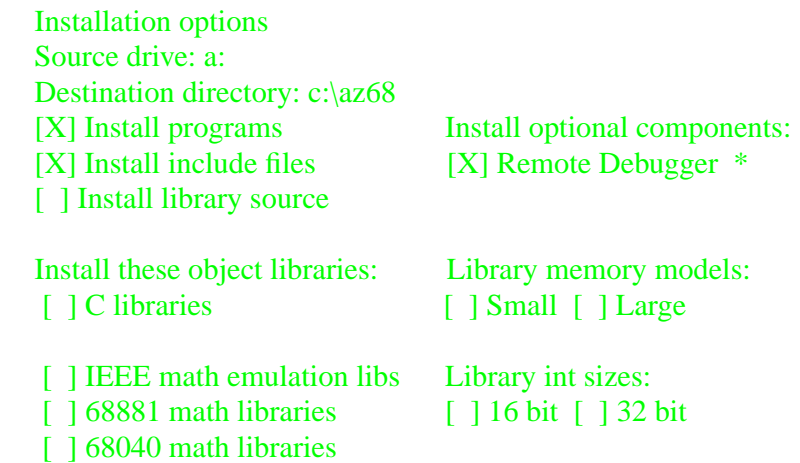

3. Use the mouse (or the tab and space keys) to adjust the settings so that they match the screen above, then click on the button labeled "**Proceed**". You only need to install the options labeled "programs" and "include files" to run the Model 8, but you can also safely install any of the additional options. If you have the space, you may want to install everything. The installer program will prompt you to insert each diskette as needed.

**\* NOTE:** The Remote Debugger program is purchased separately and is located on a fourth disk in a separate software box in the development kit. If it was not purchased, do not check its box in the Aztec C installation window.

#### <span id="page-26-0"></span>**Modifying your Autoexec.bat File**

The installed batch file "\tt8\bin\aztt8dev.bat" contains commands that prepare your system for Model 8 development. We recommend adding the command string "call \tt8\bin\aztt8dev" to your autoexec.bat file to run the batch file automatically on restart, or you can type "call \tt8\bin\aztt8dev" every time you start your computer. If DOS complains about "Out of environment space", read the additional comments and instructions in the "aztt8dev.bat" file.

#### <span id="page-27-3"></span><span id="page-27-0"></span>**Verifying the Software Installation**

Restart your PC, then at the DOS prompt type "**set**" <CR> (make sure you have run "\TT8\bin\aztt8dev" first). You will see a list of DOS environment variables which should contain settings for "CCOPTS", "CLIB68" and "INCL68". These set up the path names and compiler options for the Aztec C compiler. This is used in place of the "\az68\bin\az68.bat" files that Manx provides. Next, type "c68" <CR>. This should invoke the compiler. If successful, you should see something like:

> Aztec C68k/ROM 5.2b Dec 13 1994 12:25:30 Copyright 1994 by Manx Software Systems, Inc. No input file was specified!

If this is not displayed, check the autoexec.bat file and make sure that you properly added the batch file "\tt8\bin\aztt8dev.bat". You must restart the computer after making any changes to the autoexec.bat file for the changes to take effect.

#### <span id="page-27-1"></span>**Testing the Operation of the Tattletale Model 8**

Before you start interfacing your own products to the Tattletale, test it with the following procedure to make sure that the battery or power supply, communications cable and channel 7 of the A-D converter is functioning correctly.

- 1. At the DOS prompt, change to the CROSSCUT directory.
- 2. Enter the command **dir** and make sure that the CROSSCUT.EXE file is in the directory. If it is not, double check that you are in the right directory.
- 3. Enter the command **crosscut –p 1 –b 9600** (If you connected the Tattletale to COM port 2, enter  $-p$  2 instead of  $-p$  1.) The CrossCut program will start and open a blank window.

<span id="page-27-2"></span>**NOTE:** The command entered in step 3 automatically sets the com port to the number you specified and the baud rate to the second number you specified. You can enter these manually by selecting "**Port Setup**" from the "**CommPort**" menu. The remaining settings should be left at the default settings listed in [Table 2-1](#page-27-2). The default settings can be changed as you design your own interface; however, during the installation leave them at the default settings.

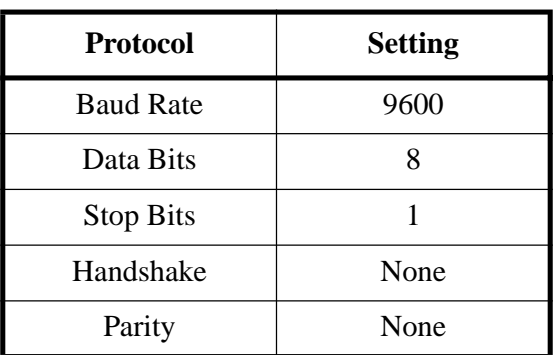

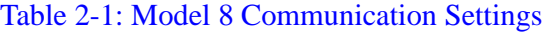

Later when you exit the CrossCut program, the settings will be automatically saved for the next session.

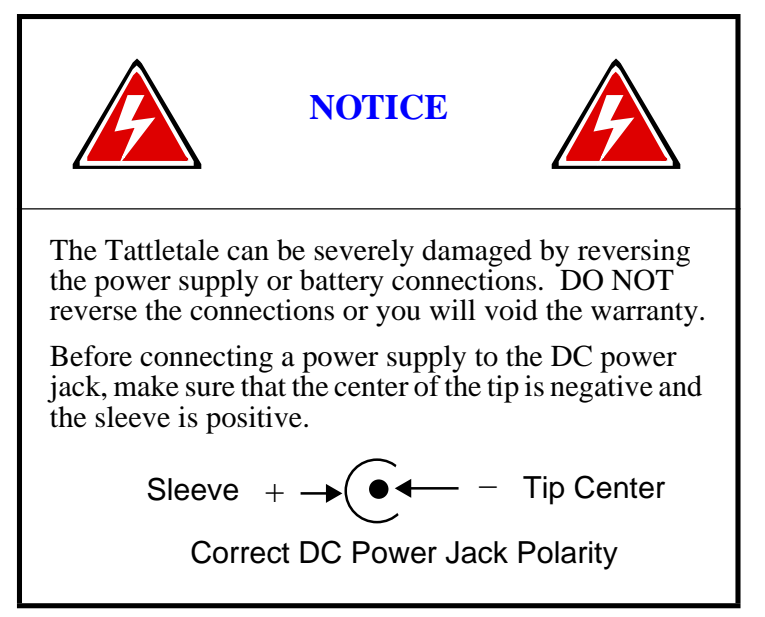

Connect a battery or a 7 to 15V power supply to the prototyping board's DC power jack. Make sure that the polarity is not reversed when you connect the power to the board, or you may severely damage the board. We strongly recommend a current limited power source for the first time user and during development. The Model 8 uses up to 150mA of current.

**NOTE:** DO NOT use a power source that will supply more than 500mA of current or the Model 8 can be severely damaged if a short circuit should occur. We recommend using a 300mA, or less, current limited supply during development for added protection.

4. As soon as the power source is connected, the following should be displayed:

Tattletale Model 8 Onset Computer, Pocasset MA USA TOM8 Vx.xx, PIC Vx.xx, Copyright 1994 TOM8>

5. Press the RETURN or ENTER key. The TOM8> prompt should be displayed again, if you get no response from the return or enter key or any other key, refer to the **["What](#page-183-3)  [to do if the Operation Test Fails"](#page-183-3)** procedure on page 8-4.

When the TOM8> prompt repeats, it proves that the serial interface can send as well as receive so you know that the communications cable and power source are working fine. You are now ready to use the Tattletale with an actual program.

6. Pull down the "**Tattletale**" menu and select "**Load S-record**". The standard open file dialog box will appear. From the TEMPTEST sub-directory of the TUTORIAL directory (located in the TT8 directory), load the file named "TEMPTEST.RHX". Once the file is loaded, a message reading "Load Successful" will be displayed.

- 7. We will be explaining the complete operation of the CrossCut program in section 3, so for now enter "**g**" and press the RETURN key. The program will start executing.
- 8. The program will ask you to enter which channel the sensor is connected to. Enter 7 and press the RETURN key.
- 9. Enter the number of readings you want displayed and press the RETURN key. If you soldered the suggested components onto the IO-8 board correctly, the current temperature in Fahrenheit will be displayed the number of times you entered. This verifies the proper operation of the software, the computer's serial port, the communications cable, the Tattletale, the battery or power supply and channel 7 of the A-D converter. You can run the program as many times as you want. When you are finished, select "**Quit**" from the "**File**" menu. The TEMPTEST directory also contains the source code for the TEMPTEST program if you want to experiment with the temperature circuit.

This completes the installation and operational verification of the Tattletale. For additional information on the CrossCut software (and a tutorial for CrossCut operation) refer to **[Section 3 - Operating the CrossCut Program](#page-30-3)**.

To write your own programs in C (and to perform several tutorials using C) refer t[o](#page-50-3) **[Section 4 - C Programming Guide](#page-50-3)** and **[Section 5 - C Library Reference](#page-74-6)**. These sections show the details of all the commands available to operate the Tattletale.

Refer to **[Section 6 - Hardware and Interface Specifications](#page-124-3)** if you are ready to start designing products using the Model 8.

If you purchased the PR-8 board and want to start using it immediately (instead of the IO-8 board), refer to **[Section 6 - Hardware and Interface Specifications](#page-124-3)** for instructions on installing the Squishy bus connectors and mounting the Model 8 to the PR-8 board.

## <span id="page-30-3"></span>**Section 3 - Operating the CrossCut Program**

#### <span id="page-30-2"></span><span id="page-30-1"></span><span id="page-30-0"></span>**Introduction**

#### **What is CrossCut and how is it used?**

The user interface used by CrossCut was developed by Borland International for use in their DOS based language products. They packaged this interface and have made it available to programmers through their Pascal and C++ programming languages. This user interface, called Turbo Vision, looks and acts a little like Microsoft Windows but runs in text mode only. This interface allows using a Microsoft compatible mouse to select and manipulate items.

If you don't have a mouse, you can use special keys and key combinations to select and manipulate objects on the screen. [Table 3-1 on page 3-4](#page-33-0) lists the keyboard equivalents for mouse actions.

The methods of using the mouse, clicking on an object to select it and dragging to move an object are all similar to techniques used by Windows. At this time, only the left mouse button is recognized.

CrossCut running on a host IBM PC works in collaboration with a companion TOM8 mini-monitor program running on the Tattletale along with Aztec C on the PC to form a complete C development system.

The TOM8 mini-monitor program in the Tattletale communicates with the host computer through a serial port to accept and execute C programs, interact with a user and offload logged data for final analysis.

The development process for creating and debugging a C program is shown in [Figure 3-1.](#page-31-0) Aztec C is an important part of the development cycle since it allows you to write and debug C programs with ease. You will notice that the tutorial for CrossCut is very short. CrossCut was designed for ease of use and the majority of this section will be used for reference only.

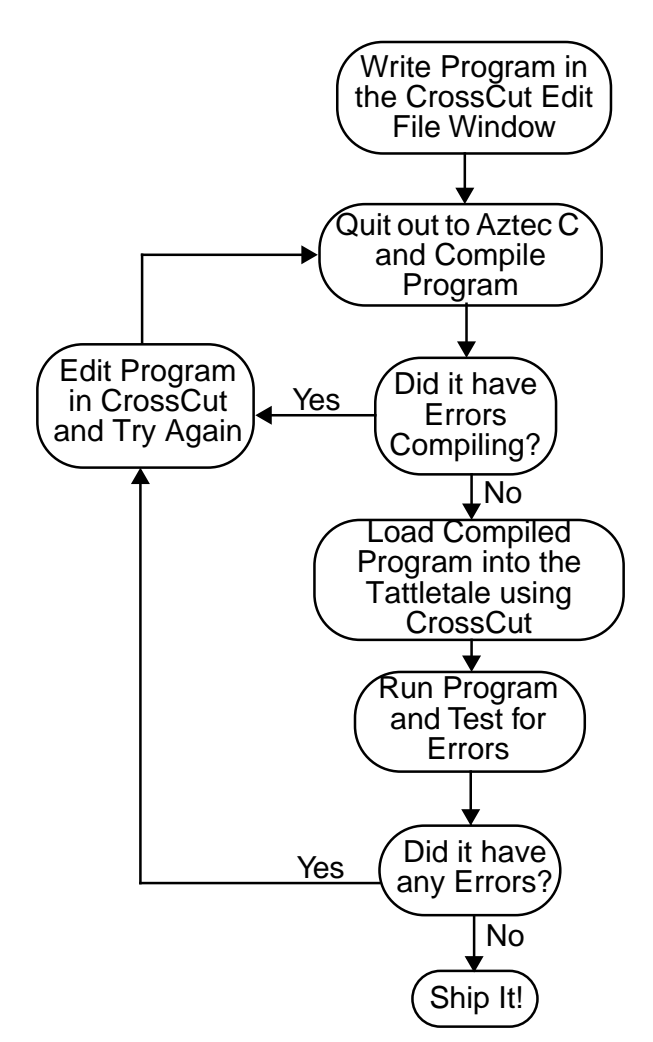

<span id="page-31-0"></span>Figure 3-1: Flow Chart of the Development Cycle for a C Program

## <span id="page-32-1"></span><span id="page-32-0"></span>**Learning to Use CrossCut on the IBM PC (or Compatible)**

#### **Getting Started with CrossCut**

**NOTE:** CrossCut is only available for DOS, there is not a Windows version but it can run from Windows as a DOS application.

The following procedure shows you step-by-step how to start the CrossCut program, load a completed C program and start that program.

- 1. From the DOS prompt, go to the directory that has the CrossCut executable file in it and enter the command **crosscut**. The program will launch and display a blank window (which is called the "Terminal Window" see [Figure 3-2 on page 3-5](#page-34-4)). Refer to the **["Explanations of CrossCut Menu and Window Options"](#page-34-0)** on page 3-5 for detailed descriptions of each of the CrossCut commands as you perform this procedure.
- 2. With the communication cable already connected to the Tattletale and to the computer, connect the power supply or battery. The Tattletale startup message will be displayed and the TOM8> prompt will be displayed.
- 3. Press the ENTER key. The TOM8> prompt should be displayed again. This verifies that the serial interface is operating correctly.
- 4. Pull down the Tattletale menu and select "**Load S-record**".
- 5. Locate the file named "**HELLO.RHX**" in the TUTORIAL directory and click the **OK** button. Once the "Load Successful" is displayed enter "**g**" and press the **RETURN** key. The program will be executed and will display "Hello World" on the screen.

You now know how to load programs written in C. The tutorial in Section 4 will show you how to convert a C program from an editing program to a compiled C program. The RHX files are loaded into and executed from RAM and the .AHX files are loaded into flash.

This completes the CrossCut tutorial. The other CrossCut commands and options are explained in detail in the **["Explanations of CrossCut Menu and Window Options"](#page-34-0)** [on page 3-5.](#page-34-0) Please proceed to **[Section 4 - C Programming Guide](#page-50-3)** for a tutorial on using C and refer to **[Section 5 - C Library Reference](#page-74-6)** for detailed explanations of each C library command.

#### <span id="page-32-2"></span>**Keyboard Shortcuts for Mouse Actions**

If your IBM PC computer does not have a mouse it will be necessary to use these keyboard commands. [Table 3-1](#page-33-0) shows all the keyboard commands that are usually operated by using the mouse.

<span id="page-33-0"></span>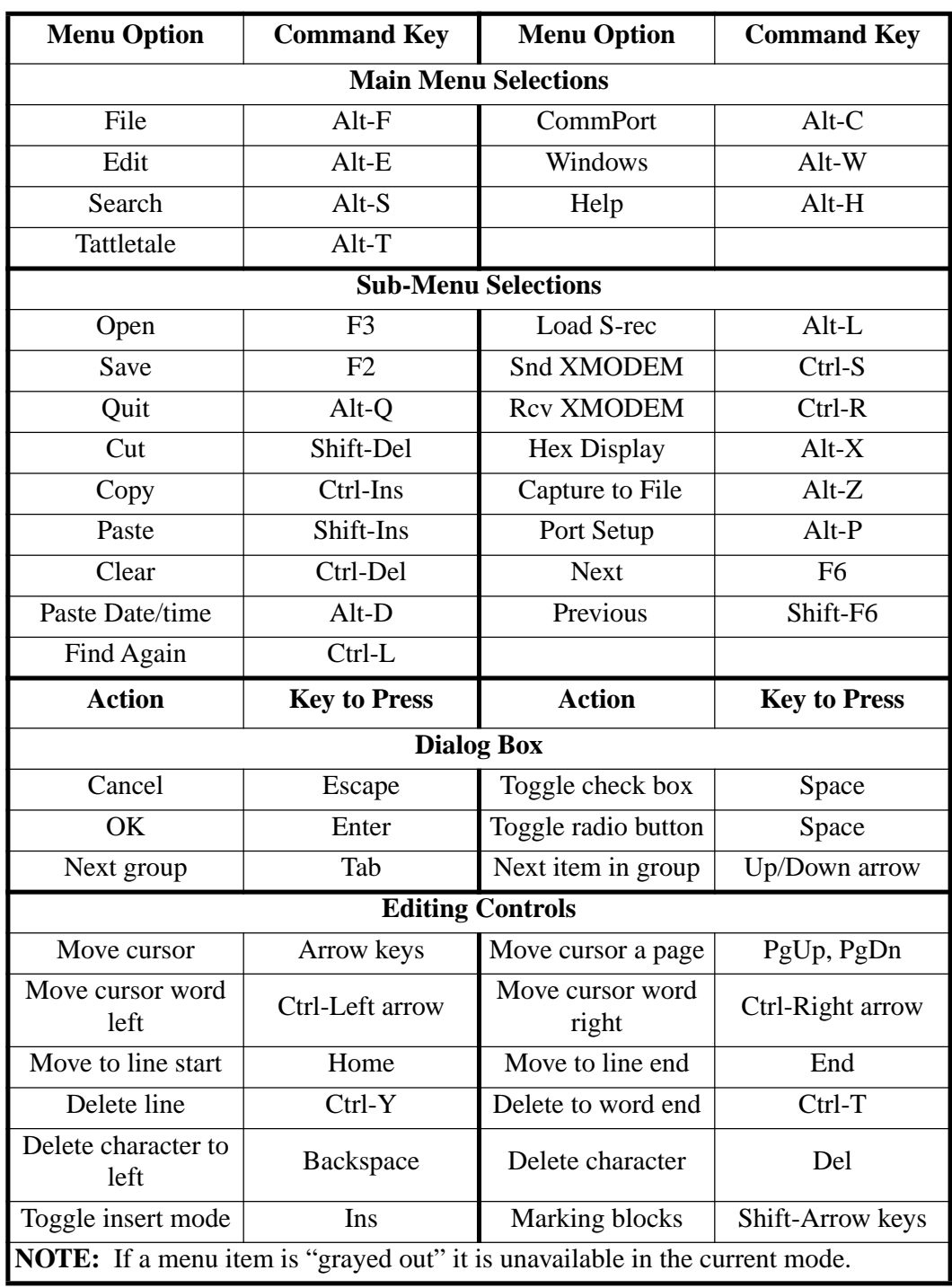

#### Table 3-1: Keyboard Shortcuts for Mouse Actions

#### <span id="page-34-1"></span><span id="page-34-0"></span>**Explanations of CrossCut Menu and Window Options**

#### **Introduction**

This part of the manual describes the window environment and the various areas of the window you need to understand CrossCut. A description of each menu and sub-menu option is also included.

#### <span id="page-34-3"></span><span id="page-34-2"></span>**Explanation of CrossCut Window Types**

#### **Terminal Window**

When you first start CrossCut, you will immediately see one window that fills the screen (see [Figure 3-2](#page-34-4) and [Table 3-2](#page-34-5)). This window displays any characters that are received by the serial port (which is anything sent out from the Tattletale). Keyboard characters go out to the Tattletale while the Terminal window displays any replies being sent from the Tattletale.

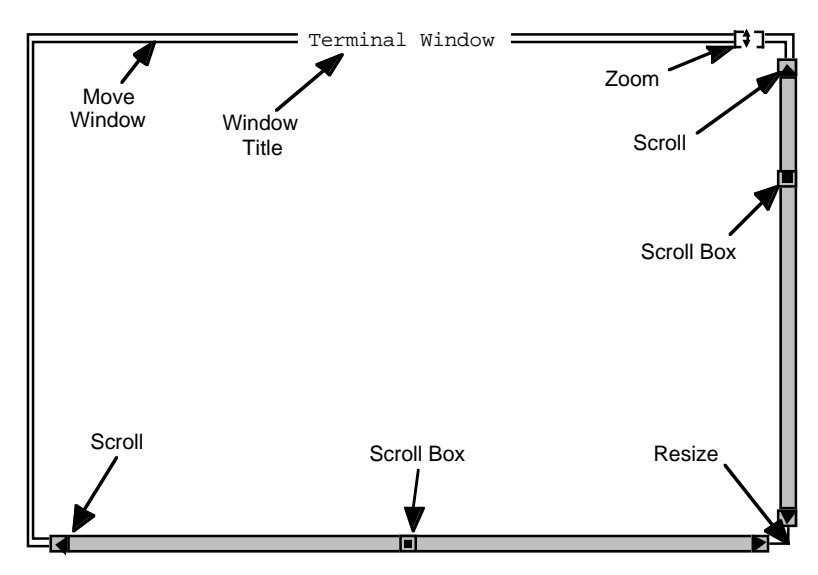

Figure 3-2: Terminal Window Display

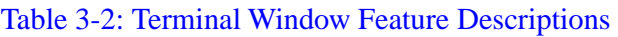

<span id="page-34-5"></span><span id="page-34-4"></span>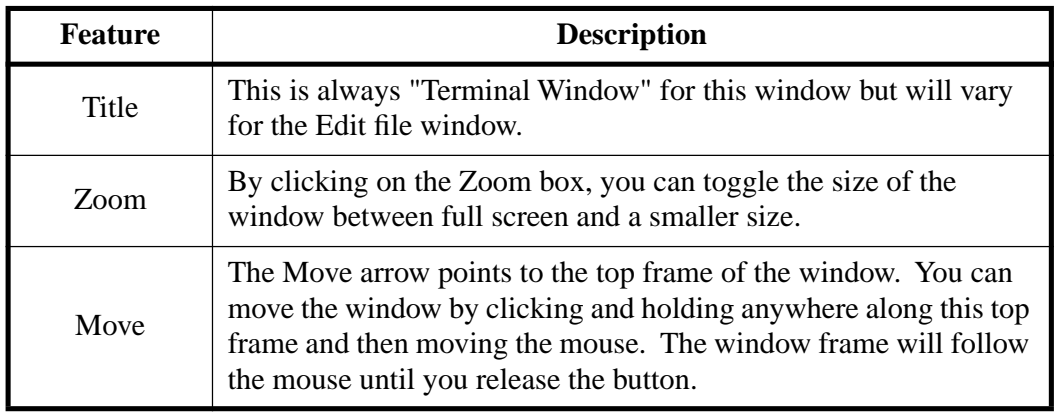

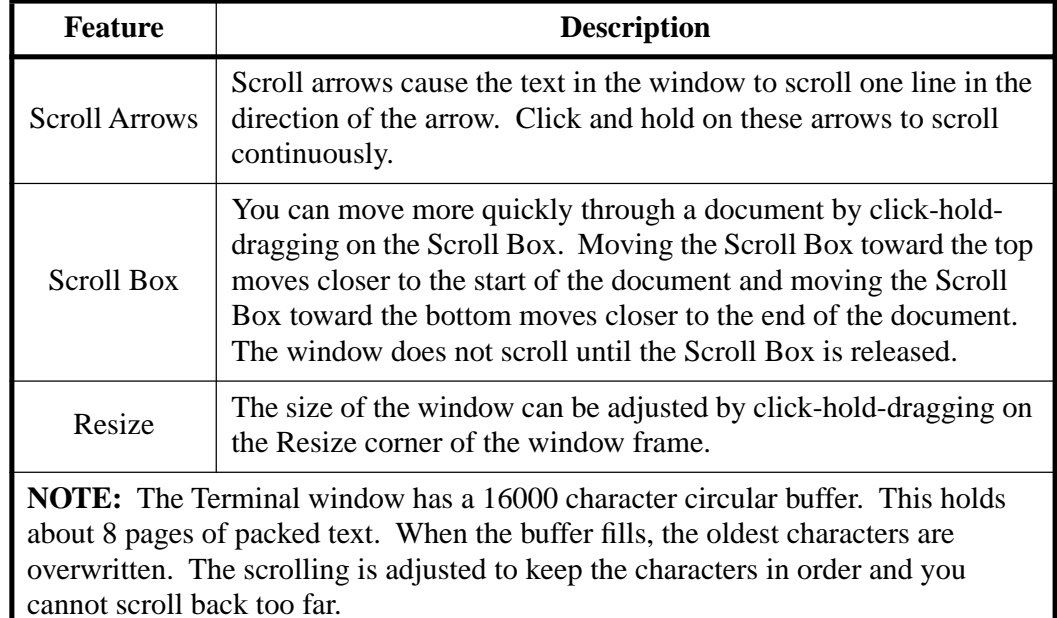

#### Table 3-2: Terminal Window Feature Descriptions (Continued)

#### <span id="page-35-0"></span>**Edit File Window Description**

When you open a program file or select "**New**" from the "**File**" menu, an Edit File window is displayed (see [Figure 3-3](#page-35-1), [Figure 3-4](#page-36-0) and [Table 3-3\)](#page-36-1).

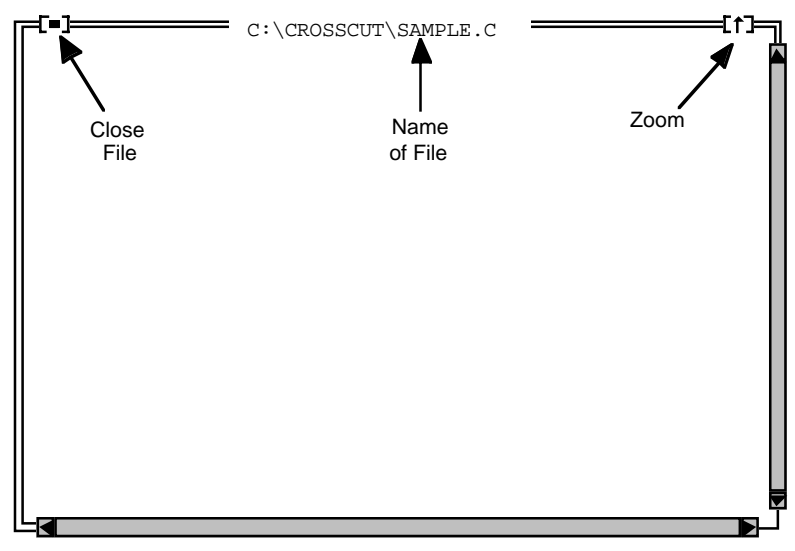

#### <span id="page-35-1"></span>Figure 3-3: Edit File Window
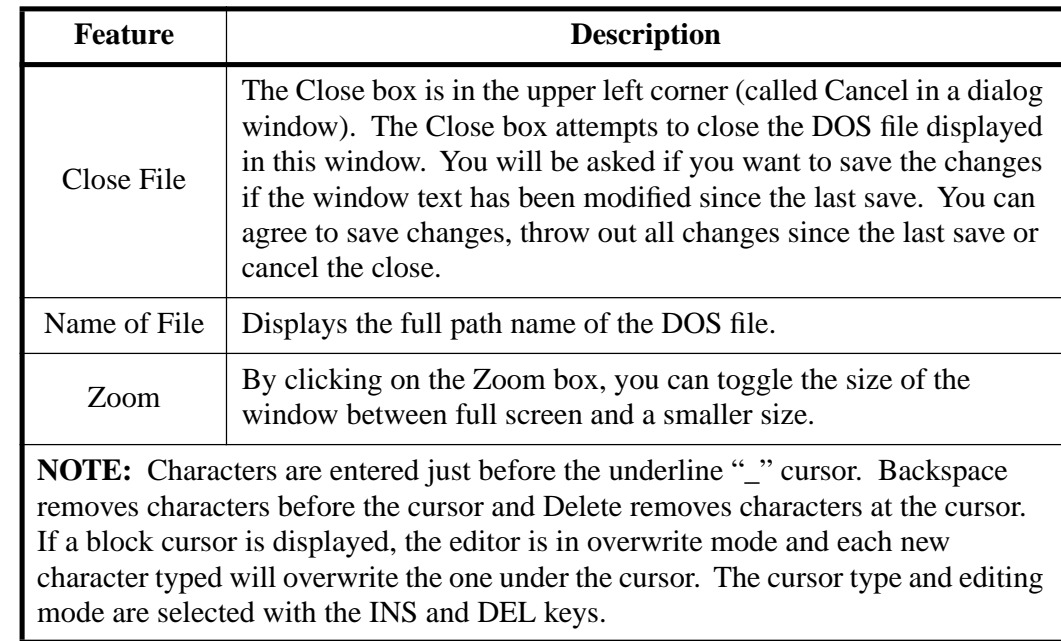

#### Table 3-3: Edit File Window Feature Descriptions

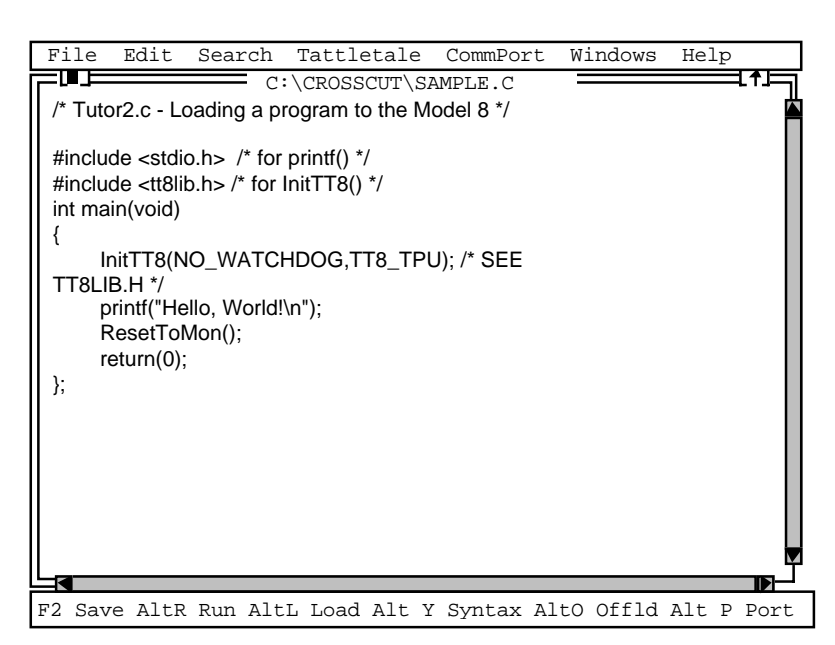

#### Figure 3-4: Typical Window after Opening a CrossCut Program File

To select a block of text, click and hold the mouse button over the beginning of the block and drag the mouse to the end of the block. When you release the mouse button, the block will be selected. You can then cut, copy, paste or clear this block. Moving the cursor causes the selection to be to be lost, however. This editor also has a limited Undo capability.

**NOTE:** As soon as you move the cursor, the Undo buffer is cleared.

The windows continue to exist and be displayed even if they are not in the front (active) window. A window is in the background if it has no close box nor a zoom box.

# **File Menu Option Descriptions**

**NOTE:** Typing the underlined character while the menu is open (pulled down) will execute the command (this applies to all the IBM PC menus).

The File menu contains 10 sub-selections (see [Figure 3-5](#page-37-0) and [Table 3-4](#page-37-1)).

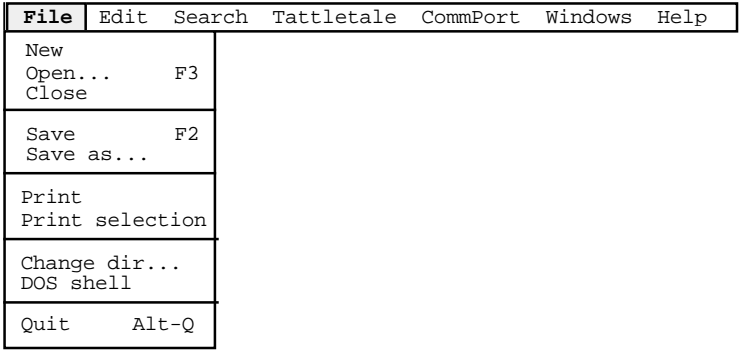

Figure 3-5: File Menu Options

<span id="page-37-1"></span><span id="page-37-0"></span>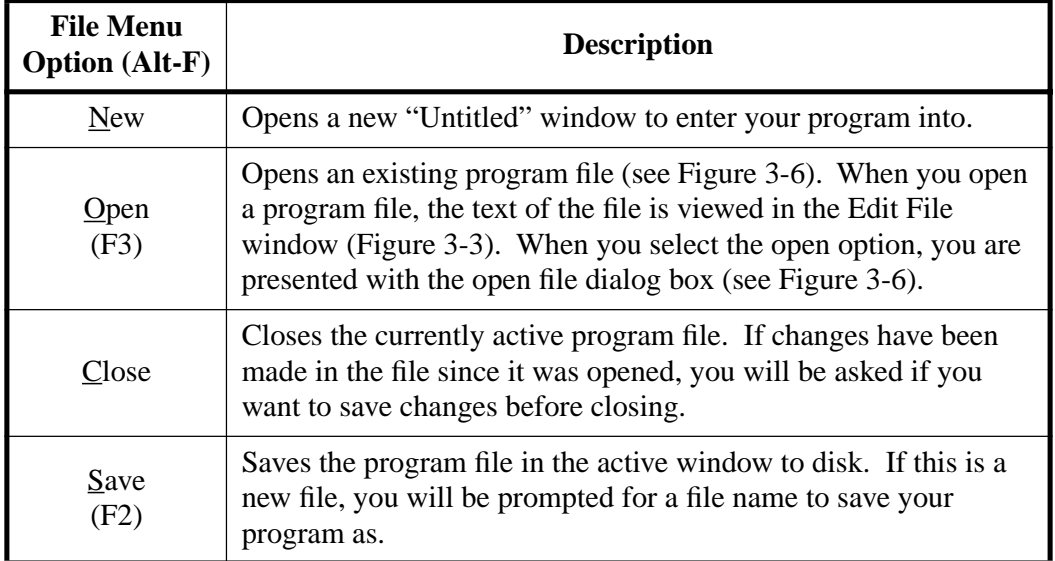

#### Table 3-4: File Menu Option Descriptions

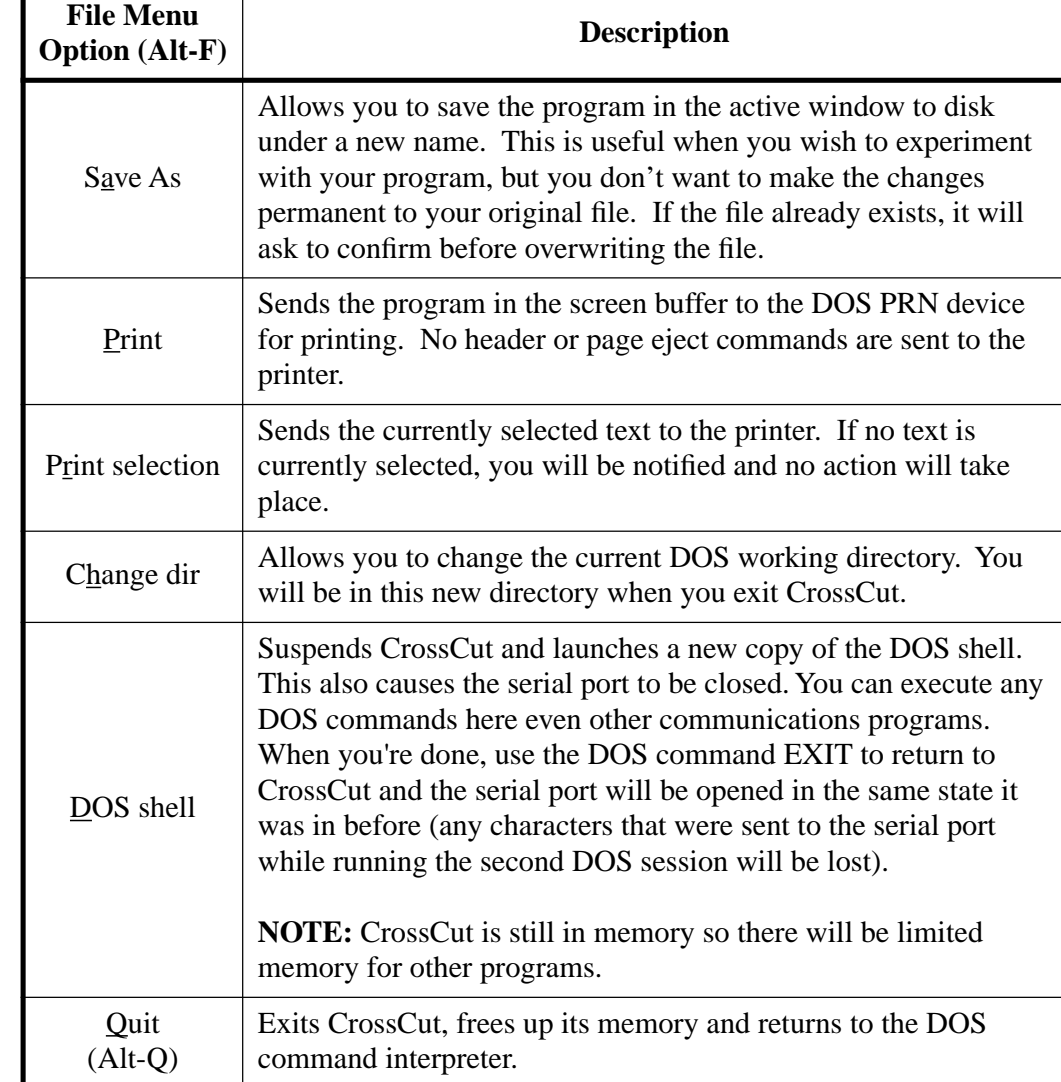

# Table 3-4: File Menu Option Descriptions (Continued)

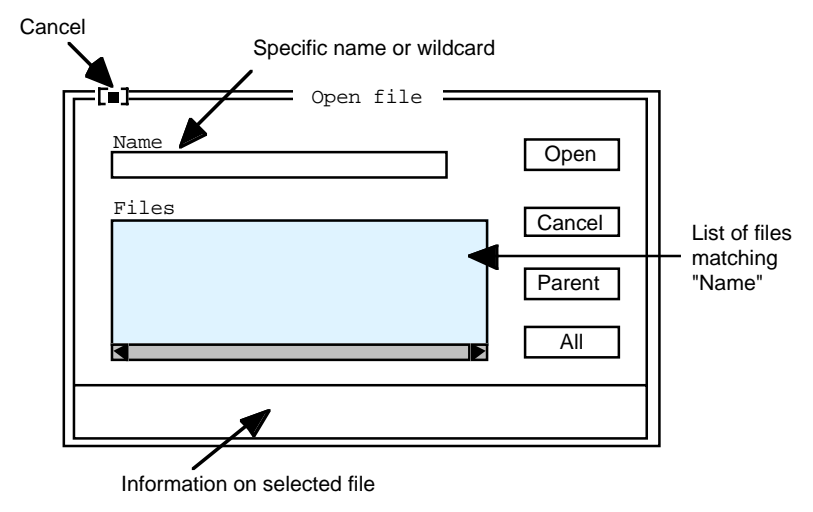

Figure 3-6: Open File Dialog Box

<span id="page-39-0"></span>To Cancel this dialog, you have three choices: click on the Cancel button (under the Open button), click on the Cancel box or press the Escape key.

By default, the Name box will contain \*.\* and display all files and subdirectories in the current directory. You can enter a wild card string (with optional path) here and the Files box will attempt to show all files matching this string.

**NOTE:** If you type in the name of a file that doesn't exist, a new window will open with that name. Then if you save the window, a file of that name will be created on your DOS disk. There is always a "**..**" selection (parent directory) in the Files box (but it is easier to use the parent button). There is information about the currently selected file at the bottom of the dialog. To choose a file for opening, click OK (or press the ENTER key) when the file you want is listed in the "Name" field or double click the file name in the "Files" field.

The bottom button in the "Open" file dialog box can be set for up to five extensions of your own (in addition to the "All" and "Dir" options which are always available). [Figure 3-7](#page-40-0) shows the file name extension dialog box if you held down the shift key while clicking the "All" button. The bottom button is called a rotating button and will cycle through several options when clicked (the default settings are shown in [Figure 3-](#page-40-0) [7\)](#page-40-0). To add your own extensions or to modify the existing list, hold down the Shift key while you click the button labeled "All" and enter up to three characters in each box. These extensions are saved in the CFG file when you exit CrossCut. The next time you want to use one of the new extensions, just click on the "All" button several times until the desired extension is displayed.

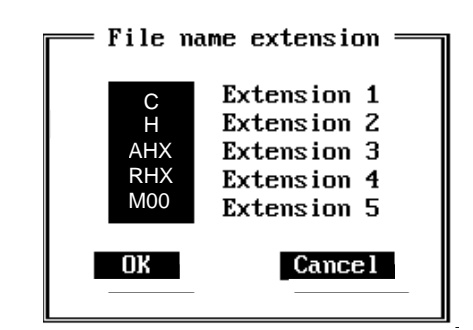

Figure 3-7: File Name Extension Dialog Box

#### <span id="page-40-0"></span>**Edit Menu Option Descriptions**

The Edit menu contains 7 sub-selections (see [Figure 3-8](#page-40-1) and [Table 3-5\)](#page-40-2).

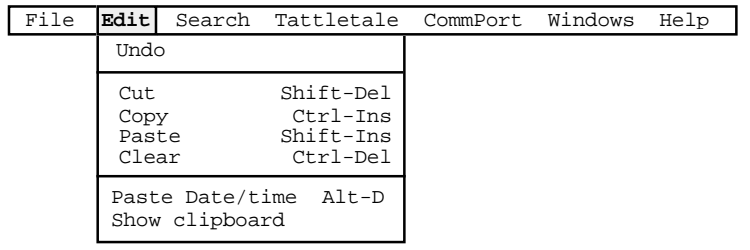

Figure 3-8: Edit Menu Options

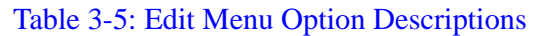

<span id="page-40-2"></span><span id="page-40-1"></span>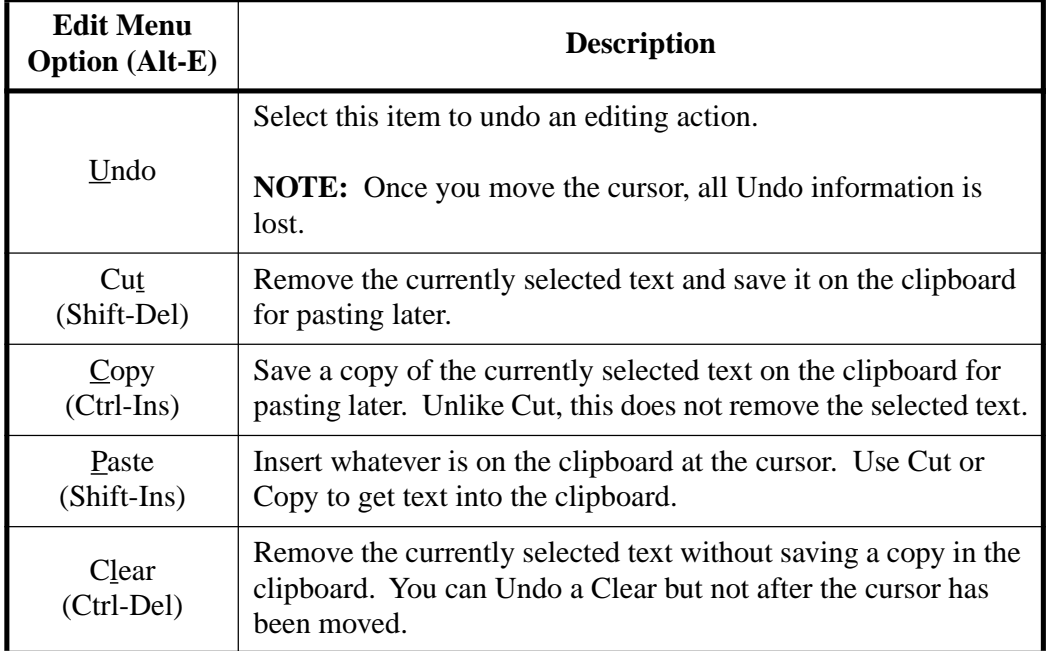

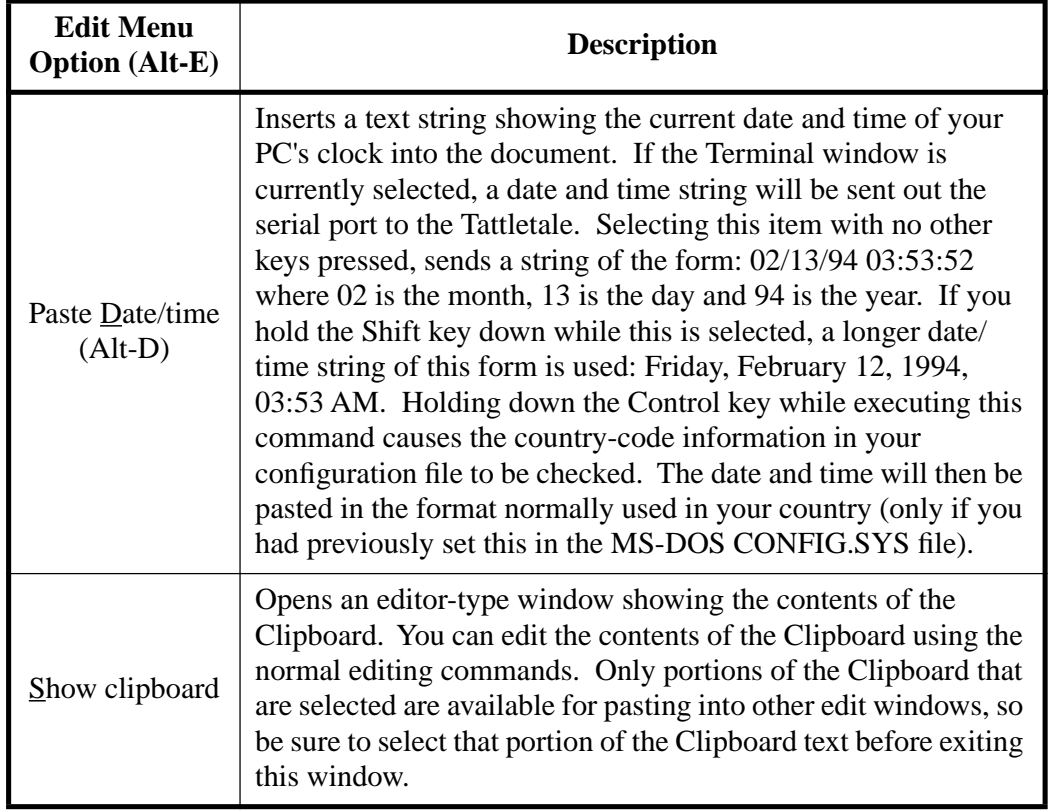

#### Table 3-5: Edit Menu Option Descriptions (Continued)

#### <span id="page-41-0"></span>**Search Menu Option Descriptions**

The Search menu contains 3 sub-selections (see [Figure 3-9](#page-41-0) and [Table 3-6](#page-42-0)).

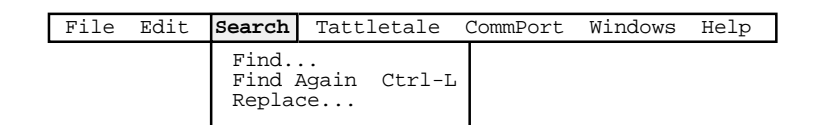

Figure 3-9: Search Menu Options

<span id="page-42-0"></span>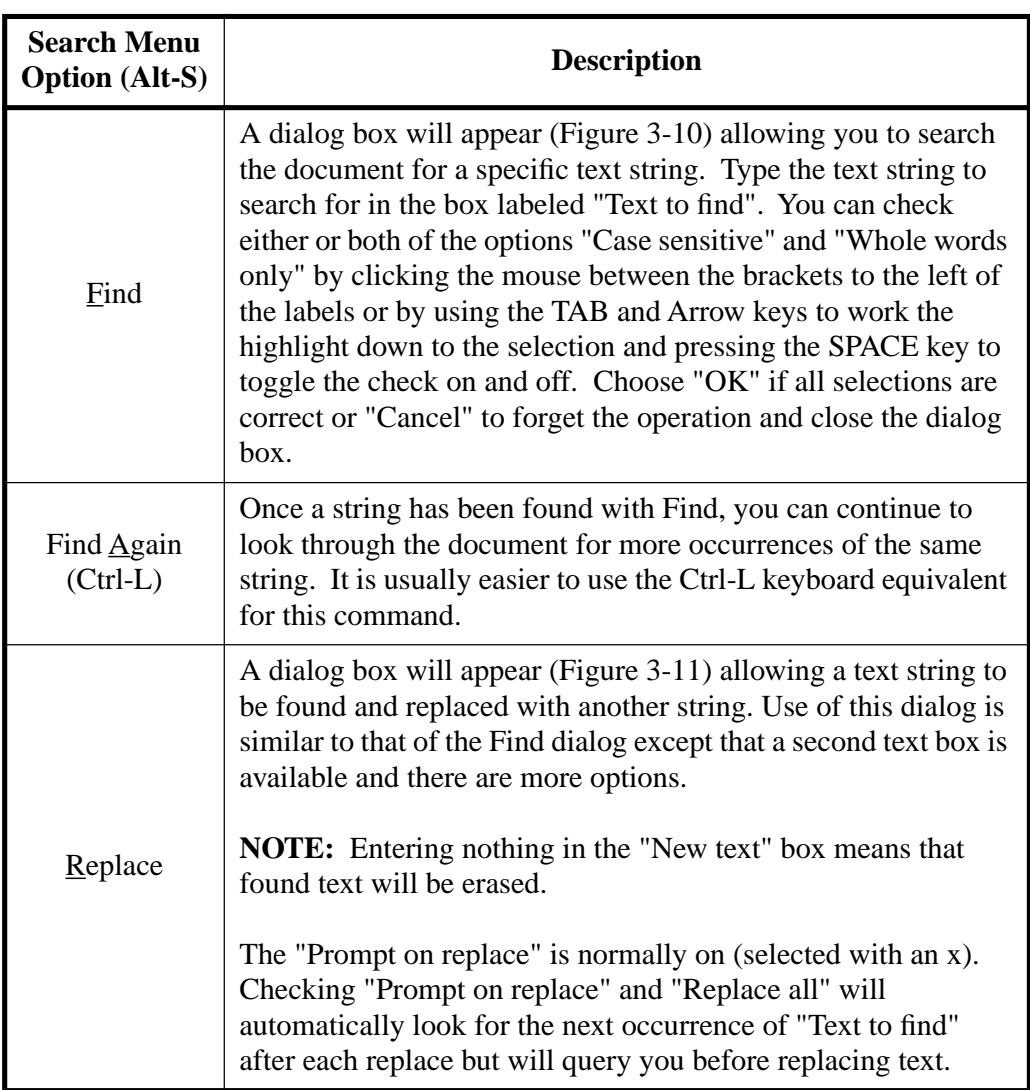

#### Table 3-6: Search Menu Option Descriptions

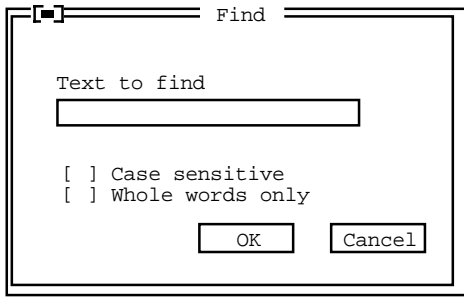

<span id="page-42-1"></span>Figure 3-10: Find Option Dialog Box

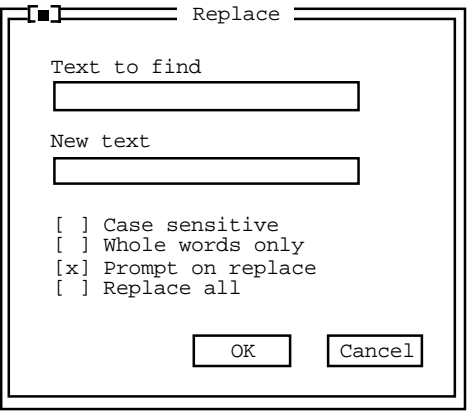

Figure 3-11: Replace Option Dialog Box

#### <span id="page-43-1"></span><span id="page-43-0"></span>**Tattletale Menu Option Descriptions**

The Tattletale menu option contains 2 sub-selections (see [Figure 3-12](#page-43-1) and [Table 3-7\)](#page-43-2).

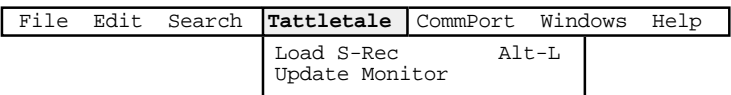

Figure 3-12: Tattletale Menu Options

<span id="page-43-2"></span>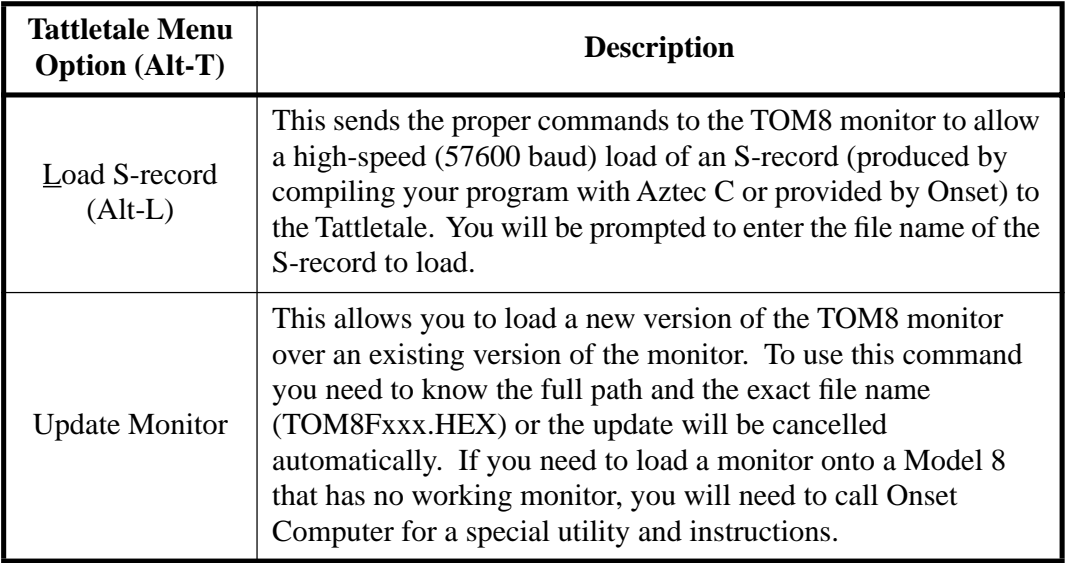

#### Table 3-7: Tattletale Menu Option Descriptions

# **CommPort Menu Option Descriptions**

The CommPort menu option contains 8 sub-selections (see [Figure 3-13](#page-44-1) and [Table 3-8](#page-44-0)).

| File |  | Edit Search Tattletale | CommPort   Windows               |                                                                                              | Help           |
|------|--|------------------------|----------------------------------|----------------------------------------------------------------------------------------------|----------------|
|      |  |                        | Snd file ASCII<br>Rcv file ASCII | Snd file XMODEM<br>Rcv file XMODEM<br>Snd file XMODEM 1K Ctrl-S<br>Rcv file XMODEM 1K Ctrl-R |                |
|      |  |                        | Port setup<br>Options            | Hex display<br>Capture to file Alt-Z                                                         | Alt-X<br>Alt-P |

Figure 3-13: CommPort Menu Options

<span id="page-44-1"></span><span id="page-44-0"></span>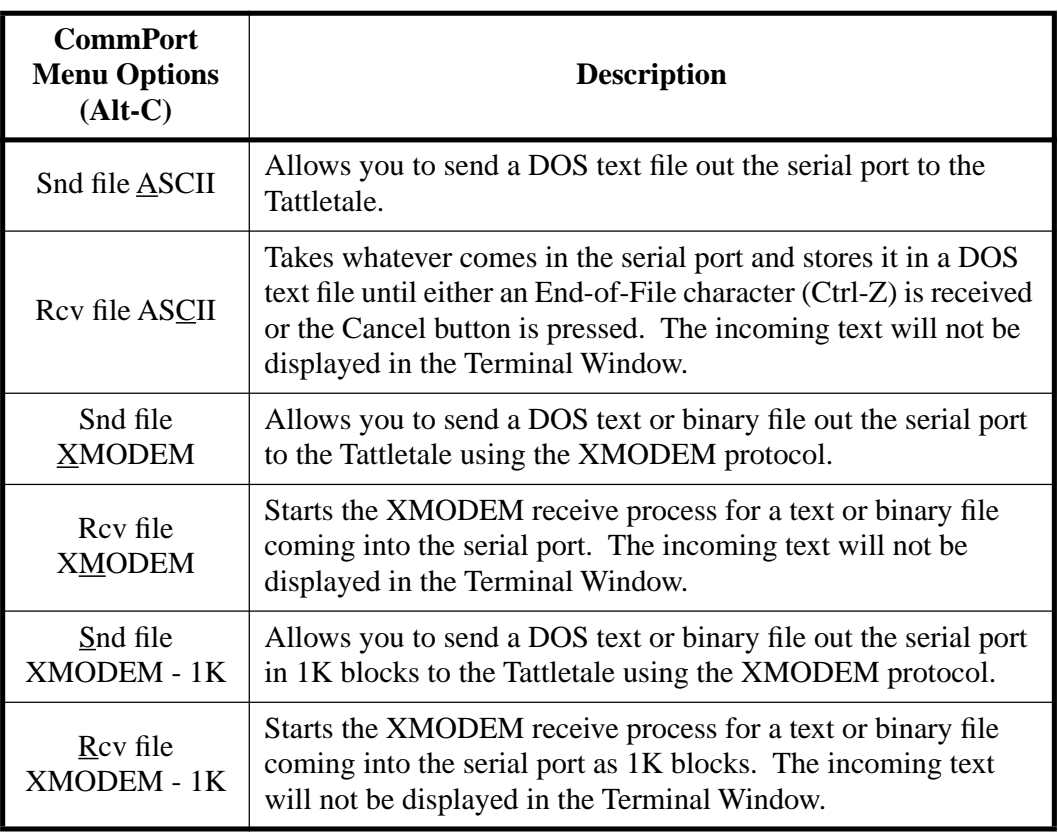

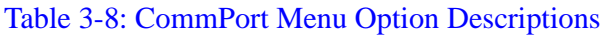

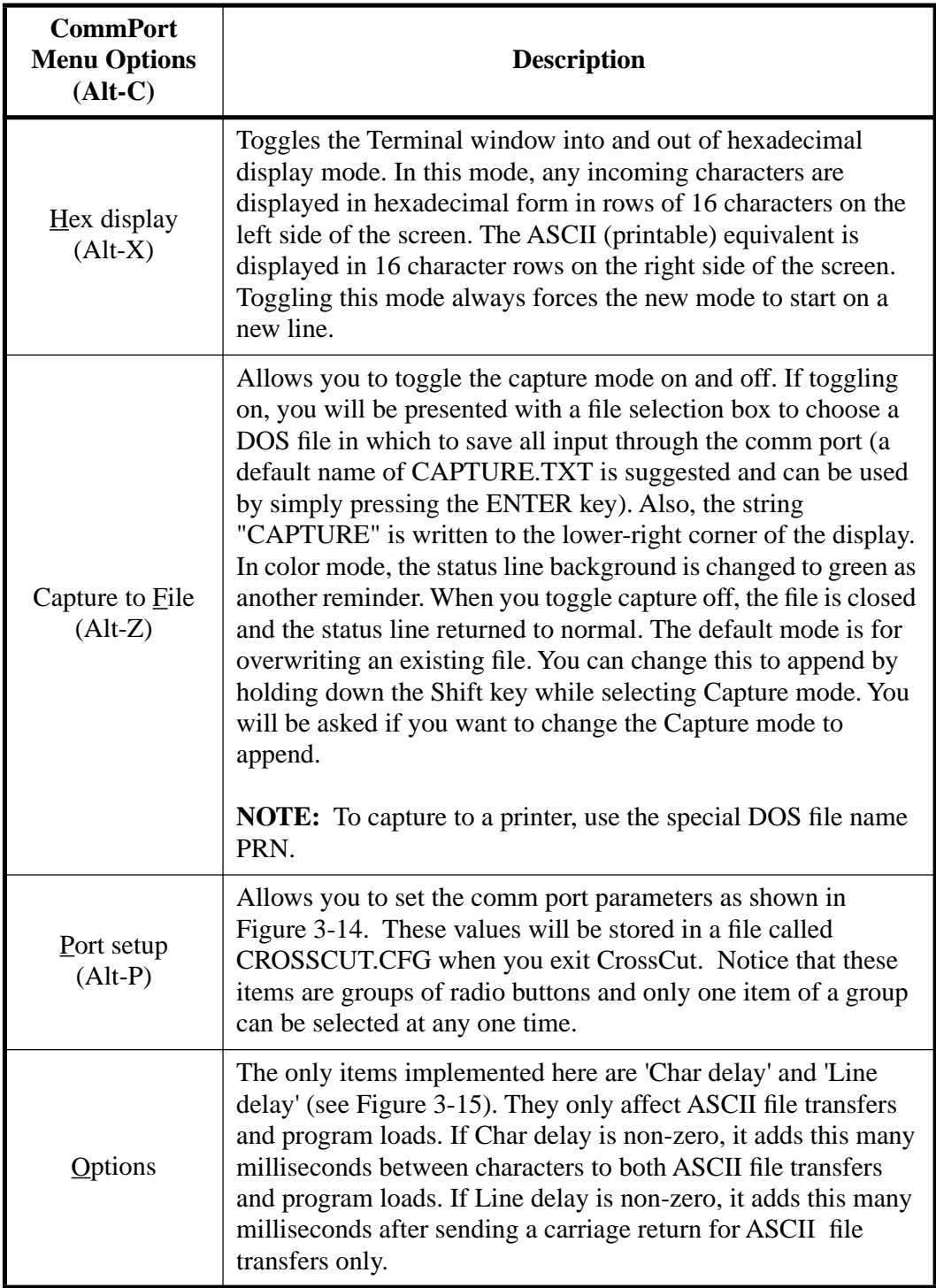

## Table 3-8: CommPort Menu Option Descriptions (Continued)

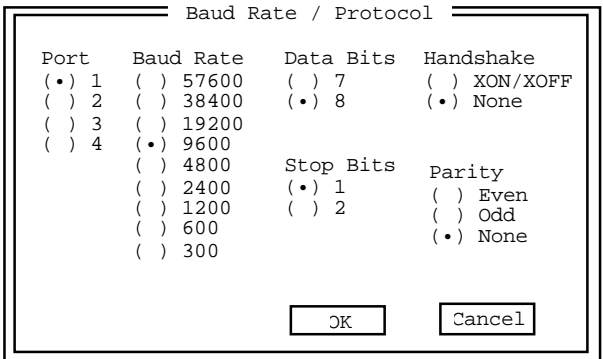

<span id="page-46-0"></span>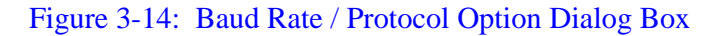

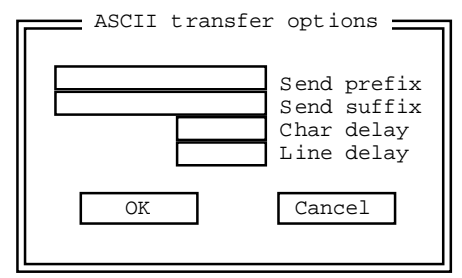

Figure 3-15: ASCII Transfer Option Dialog Box

# <span id="page-46-1"></span>**Windows Menu Option Descriptions**

This item contains 7 sub-selections (see [Figure 3-16](#page-46-2) and [Table 3-9](#page-46-3)).

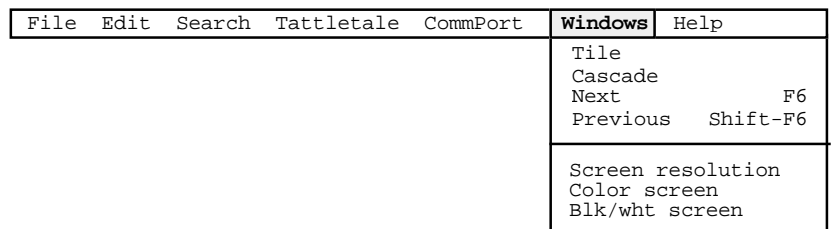

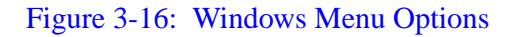

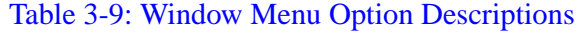

<span id="page-46-3"></span><span id="page-46-2"></span>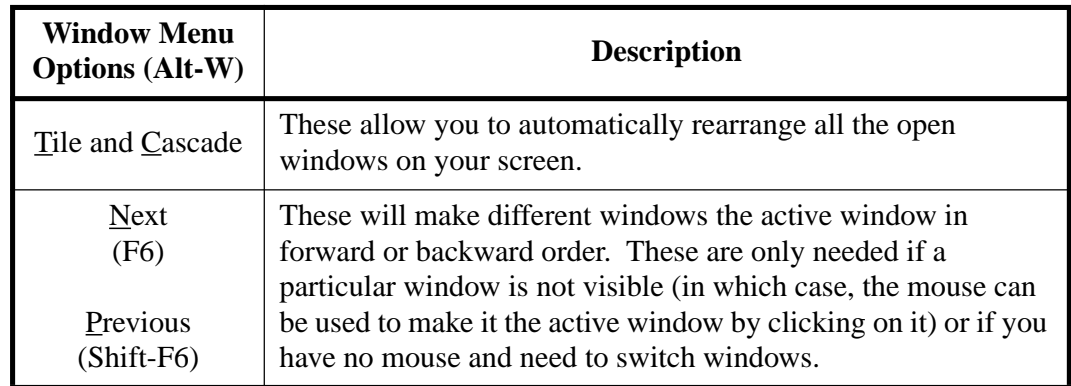

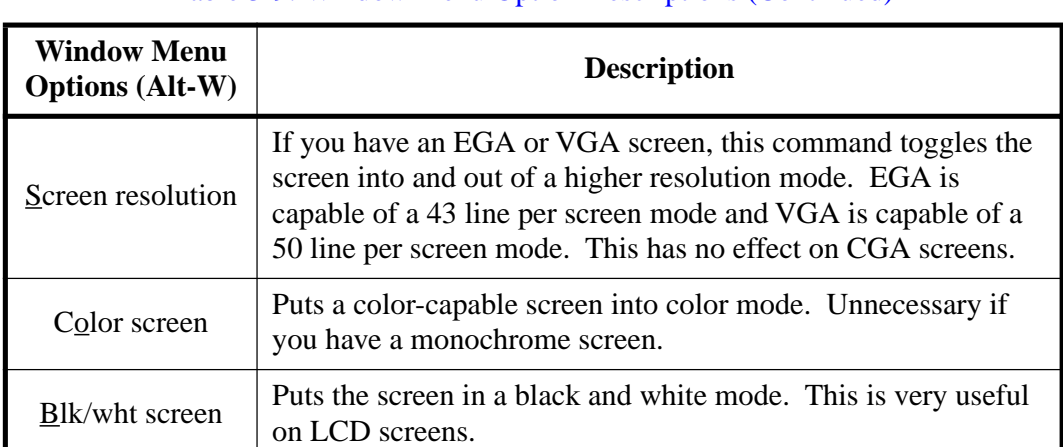

#### Table 3-9: Window Menu Option Descriptions (Continued)

# **Help Menu Option Descriptions**

This item contains 4 sub-selections (see [Figure 3-17](#page-47-0) and [Table 3-10\)](#page-47-1).

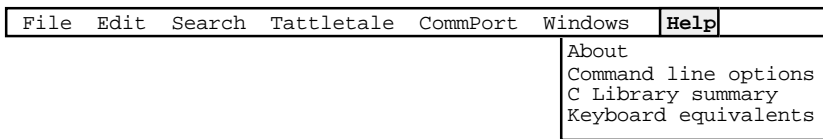

#### Figure 3-17: Help Menu Options

<span id="page-47-1"></span><span id="page-47-0"></span>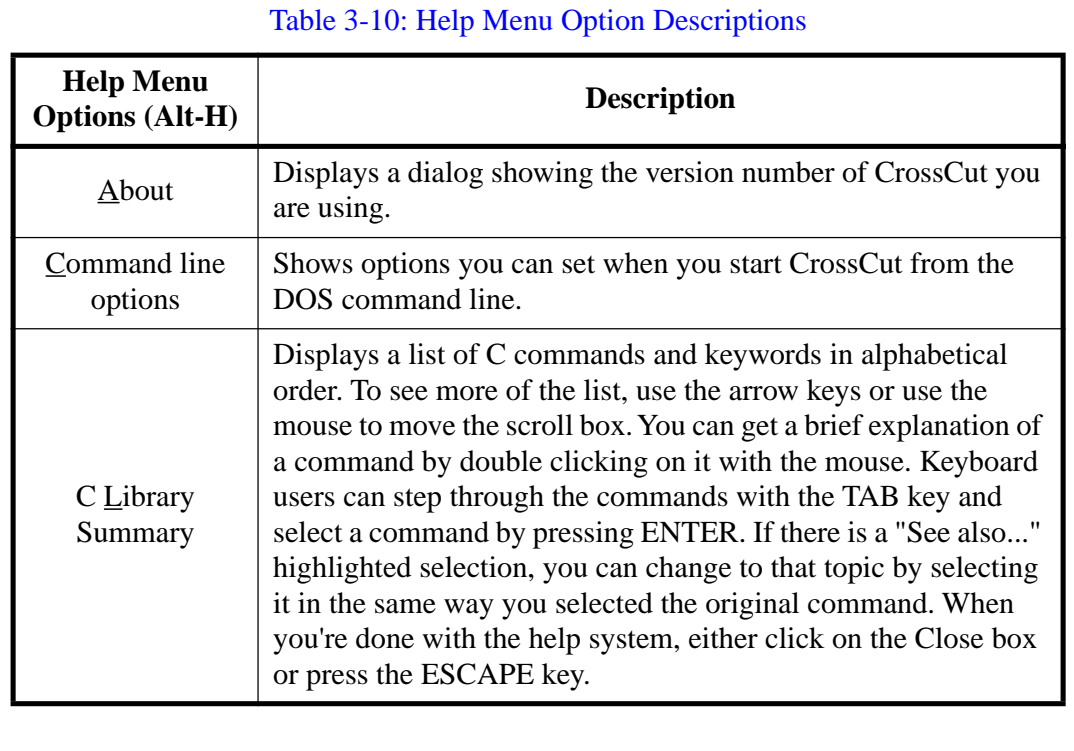

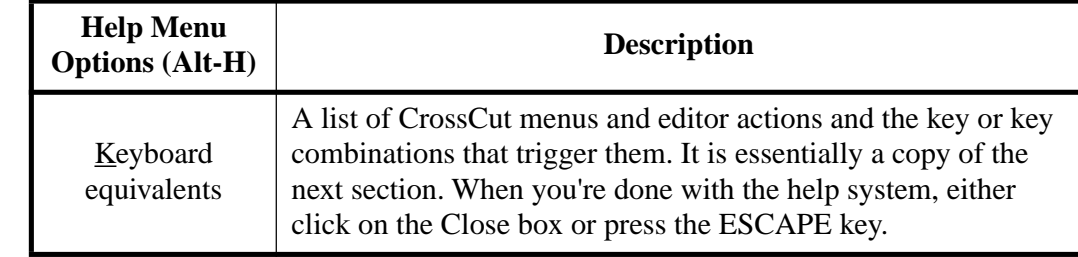

#### Table 3-10: Help Menu Option Descriptions (Continued)

# **Software Change Information for CrossCut**

All software change information is located in the Read Me file that came on the distribution diskettes.

# **Program Parameters Saved in the Configuration File**

The following program parameters are saved in the CROSSCUT.CFG file and will be recalled the next time the program is started:

Comm Port number (1, 2, 3 or 4) Comm Port baud rate (300, 1200, 2400, 4800, 9600, 19200, 38400 or 57600) Comm Port parity setting (none, even or odd) Comm Port stop bits (1 or 2) Comm Port data bits (7 or 8) Comm Port flow control setting (XON/XOFF control can be enabled or disabled) Screen Mode can be low resolution or high resolution (for EGA and VGA) ASCII file transfer, amount of delay between characters (not normally needed) ASCII file transfer, amount of delay at end of line (not normally needed) Whether capture mode overwrites an existing file or appends to it The five user-defined file extensions used in the 'open file' dialog The CommPort | Options "Send Prefix" string The CommPort | Options "Send Suffix" string

# **Section 4 - C Programming Guide**

# <span id="page-50-0"></span>**Introduction**

C is the programming language used to control the functions of the Tattletale. All of the commands and procedures shown in this section are entered through the CrossCut program which acts as the development area and then compiled in the Aztec C program. For an explanation of how to use CrossCut, refer to **[Section 3 - Operating](#page-30-1)  [the CrossCut Program](#page-30-1)**. This section and **[Section 5 - C Library Reference](#page-74-0)** are to be used primarily for reference. A tutorial showing the procedure of writing a program in C, compiling it in Aztec C and then loading and running the program on the Model 8 is included for clarity.

We assume that you are proficient at programming in C and therefore we will cover only unique aspects of the Aztec and TT8 environment.

# **TOM8 - Tiny Onset Monitor**

Assuming the Model 8 is properly connected to power and connected to a COMM Port at a rate of 9600 baud, when you first power up the Model 8 you are greeted with the following sign on:

> Tattletale Model 8 Onset Computer, Pocasset MA USA TOM8 Vx.xx, PIC Vx.xx, Copyright 1994

#### TOM8>

The Tattletale Model 8 TOM8 mini-monitor function is primarily for loading and running programs. It is not a debugger with register manipulation commands or breakpoints. The TOM 8 mini-monitor was deliberately designed this way to keep the memory requirements as small as possible and allow for maximum flexibility.

There are five two letter commands: MD (memory display), MM (memory modify), LO (load s-records), GO (jump to address), and ?, which prints a brief summary of each of the commands and the possible arguments.

Both letters of the command must be typed for it to be recognized (except for the GO command). The letters will always display in upper case, even if entered in lower case. The mini-monitor does a minimal system configuration and does not enable interrupts. The serial port is polled and therefore interrupting a command in process is not possible outside of asserting a reset.

## **Command Summary**

Typing "?" will list the following summary of each of the commands:

------------------------------------------------------- MD memory display [start addr] [end addr] [ size ;BWL] MM memory modify [start addr] [ size ;BWL] LO load s-records [offset addr] [ Go after load ;G] GO jump to address [start addr] ? prints this listing -------------------------------------------------------

# **Memory Display**

MD [start addr] [end addr] [ size ;BWL]

This command displays lines of sixteen bytes of memory in hex and ASCII format. If no arguments are given then it assumes 0 as the starting address. If a start address is specified without an end address then it will display one line starting at the address given. Pressing the return key will display the next line. Pressing any other character terminates the command. If both a start and end address are given it will display all lines from the start to the end. Note that this is NOT interruptable—the only way to terminate the display of a broad range of memory is to reset. The BWL arguments display the hex section in byte, word or long format. The default format is byte.

# **Memory Modify**

#### MM [start addr] [ size ;BWL]

This command displays a single byte, word or long from memory in hex format and allows you to change the value if you so desire. If no arguments are given then it assumes 0 as the starting address. Pressing the return key will display the next value. Pressing the . (period key) will go back to the TOM8 monitor. Trying to change the flash memory will have no effect.

## **Load S-records**

## LO [offset addr] [ Go after load ;G]

This command loads Motorola S-Records into memory. If an address is included in the S-Record then no offset need be entered. If an address is included in the S-Record and an offset is supplied then the program will load at the address plus the offset. If the starting address is lower than 0x20000 then you are addressing Flash and you will get a message that asks you if you really want to do this. The auto boot starting address for a program loaded into Flash is location 0x2000. If the address is less than 0x2000 then the command will be aborted because you risk overwriting the mini-monitor. At power up the mini-monitor looks at location  $0x2000$  and checks for a  $0x00$  or an  $0xFF$ . If any other value is read at that location then the program immediately jumps to that address to start execution of the user program. To suppress this action, IRQ3 (pin 61 on PR-8 or A5 on the IO-8) needs to be tied to ground at power up. If the mini-monitor sees IRQ3 tied low it will not make the jump.

The ;G argument, if present, will cause a jump to the first location that was loaded as soon as the load is finished.

#### **Jump to address**

GO [start addr]

This command makes a jump to the address assuming there is a valid program entry point at the jump address. If not, the program will hang and will need a reset to recover. If you load an S-Record that contains address information (see the flag settings for s-records in the tutorial makefiles), GO will automatically jump to the address designated as the entry point in the S-Record (if no starting address is given).

#### **Print Command summary**

?

This command prints out the following summary listing of the commands and their arguments.

> ------------------------------------------------------- MD memory display [start addr] [end addr] [ size ;BWL] MM memory modify [start addr] [ size ;BWL] LO load s-records [offset addr] [ Go after load ;G] GO jump to address [start addr] ? prints this listing -------------------------------------------------------

# **Learning to Use C on the Model 8 Tutorials**

This section assumes that you have installed all of the Model 8 software and have verified the hardware connections to the host computer with the CrossCut program.

There are 3 sections to the tutorial. Each section increases slightly in complexity. Even if you are well versed with the Model 8, reading through the tutorial is helpful because it explains some of the subtle inner workings of the Model 8 that are not covered in any other section of the manual. Keep in mind that the tutorial examples were not designed to push the boundaries of the Model 8's power, they are simply meant to acquaint you with the Model 8 before you start working on your own application. The general information sections provide just that, general information on Model 8 programming practices.

#### **Overview**

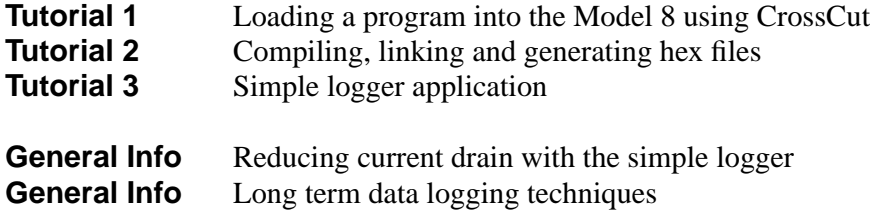

# **Tutorial 1 - Loading a program into the Model 8 using CrossCut Launching CrossCut**

Go to the subdirectory "\tt8\tutorial\tutor1" and type "**Crosscut**". If you get a DOS message saying something similar to "Bad command or file name", you have not called aztt8dev.bat. The call to AZTT8DEV is essential because it sets up a path to CrossCut (and the Aztec applications) so it can run in any directory. AZTT8DEV also sets up the compiler options and the search paths to the libraries and header files.

Once CrossCut is launched and Terminal window will be displayed. To call AZTT8DEV automatically on startup see **["Modifying your Autoexec.bat File"](#page-26-0)** [procedure on page 2-5](#page-26-0) in **[Section 2 - How to Connect and Setup the Model 8](#page-22-0)**.

The Model 8 connects to the PC via a serial port (usually COM1 or COM2). COM2 is the default setting for CrossCut, since many users have a serial mouse attached to COM1. To change the default port to COM1 (or any other COM port) use CrossCut's "Port Setup..." option in the CommPort menu. You can also launch CrossCut with a different port directly by setting the port flag to COM1 (type "CROSSCUT -p1" for COM1). These new settings are saved when you quit out of CrossCut.

## **Loading a Motorola S-Record**

TUTOR1.RHX is the first file you will load into the Model 8. It is a Motorola S-Record, which is an ASCII representation of a compiled program generated by the Aztec linker. More on this in Tutorial 2.

To load the program, first make sure that the Terminal window is shown and the Model 8 is connected and powered. Press return a few times on your PC. You should keep getting the "TOM8>" prompt in the Terminal window. Go to the Tattletale menu and choose "**Load S-record**" (or press Alt-L). A file dialog appears showing the contents of the "\tt8\tutorial\tutor1" subdirectory (assuming you started in the CrossCut directory). Use the TAB & cursor keys or the mouse to select "TUTOR1.RHX" and press ENTER when that file is highlighted. A dialog appears showing the process of the download. After the download you should see the following prompt:

#### TOM8> load successful

The program is loaded to the first location in RAM, offset by 0x2000 for the stack (see the **["Tattletale Model 8 Memory \(256K/256K Version\)"](#page-68-0)** heading on page 4-19). It is not necessary to give a starting address because this S-Record was generated with address information and imbedded in the file during the load. Had an S-Record been generated without address information, CrossCut would prompt for an offset.

Type GO at the "TOM8>" prompt. This jumps to the starting address of the program (which the TOM8 monitor received from the S-Record) and executes it.

TOM8>go jumping to address 002C2000 Hello, World!

Tattletale Model 8 Onset Computer, Pocasset MA USA TOM8 Vx.xx, PIC Vx.xx, Copyright 1994

The program tutor1.rhx prints "Hello, World!" out the serial port and resets back to the TOM8 monitor.

Having used an S-Record to load and run your first program on the Model 8, it is now time to learn how this S-Record was created.

#### **Tutorial 2 - Compiling, linking and generating hex files**

In this tutorial we will compile, link and generate the program that was just loaded. This process was done for you by a makefile in Tutorial 1 (which calls the generic TT8.MAK makefile in the \tt8\bin subdirectory) so you could load and run a program right away on your Model 8. If you understand the process of compiling and linking; or have worked with C on DOS or UNIX systems, most of this tutorial will be a review. To introduce you to putting programs into non-volatile memory, we will load the Application version of the program and burn it to Flash memory after it is compiled.

## **Compiling -vs- Cross-Compiling**

Before learning how to compile and link a source file, it is important to know some of the differences between developing native programs for your host computer (such as writing Windows applications for your PC), and cross-compiling C code on a host system to run on another system such as the Model 8. Though native development has recently evolved into more user friendly packages, cross-development currently resembles the iterative manual edit-compile-debug methodology of older native tools.

The Model 8 lets a host computer compile its programs because it is not designed to hold and manage the hundreds of source files, executables and libraries needed for such a task. It is much more suitable for a desktop computer with a large operating system to do that type of work. If the Model 8 had to compile its own programs (which can be very complex and span many source files), the power requirements for all the peripheral equipment needed to work with those files (hard drive, display, keyboard, etc...) would be overwhelming for a low power logger. The Model 8 does not do its own code generation because it makes more sense to develop a program with an operating system designed for development, and then send that program to the Model 8, designed as a controller / logger.

The Model 8's current mini-operating system, the TOM8 Monitor, takes up less than 8K. Its only responsibility is to load other programs to the Model 8. Once programs are loaded, they become the new operating system unless you reset to the monitor. It must handle all communication with the outside world. The function libraries provided for the Model 8 makes this communication easier.

Below is a comparison between a standard ANSI C program that you could compile for a regular desktop computer and a program modified to run on the Model 8.

A standard (ANSI C) "hello, world" program looks like this:

```
#include <stdio.h>
int main (void)
{
      printf("hello, world\n");
      return (0);
}
```
Here is the same program for the Model 8. You can view this file with CrossCut by choosing open in the File menu and selecting tutor2.c on the disk:

```
/* tutor2.c - Source code for the Tattletale Model 8 tutorial */
#include <stdio.h> /* for printf() */
#include <tt8lib.h> /* for InitTT8() */
int main (void)
{
     InitTT8(NO_WATCHDOG,TT8_TPU); /* SEE TT8LIB.H */
     printf("Hello, World!\n");
     ResetToMon();
     return(0);
}
```
There are a few significant differences between these two files:

- The addition of the **tt8lib.h** header file
- The function call InitTT8()
- The function call ResetToMon()

**tt8lib.h** This header file is included for the two function calls InitTT8() and ResetToMon() mentioned later. In fact, most (but not all) Model 8 specific function declarations, structures and constants are declared in the **tt8lib.h** header file. It is almost always necessary to include **tt8lib.h** if you want to do anything useful with the Model 8.

> The only time you would not need **tt8lib.h** is if you were running a program entirely in RAM (launched from the TOM8 monitor) that didn't have any calls to STDIO or Model 8 functions. This is because the TOM8 monitor does some minimal initialization to allow the loading of S-Records.

> This is not recommended because eventually you'll probably want to burn the program into Flash memory. Once in Flash, the program is responsible for all of the Model 8's initialization – TOM8 initialization is never called. When the Model 8 turns on, the first thing the TOM8 monitor does is check the Flash for a burned application (at location 0x2000). If there is one, TOM8 jumps to

it immediately without setting up the ports, baud rates, etc....

It is always best to design the program to run in Flash. That way you won't forget to do the initialization later when you make the switch.

**InitTT8()** This is the standard initialization function for the Model 8. It sets up the Model 8 with the default baud rates, pin settings, TPU functions etc.... Always call this function before any other Model 8 specific functions until you learn exactly which sections of the Model 8 you will need to initialize (even then you may still have to call InitTT8()).

> **NOTE:** It is possible to use the Model 8 in RAM without calling any of initialization functions, but when you burn to Flash you will run into problems.

**ResetToMon()** This function will bring you back to the TOM8 monitor even if you burn the program into Flash.

> Standard Model 8 Applications need some way to end, because there is no real operating system to which they can quit. An end could be anything from going into a low power stop mode until a pin goes high; to going through the entire program again. For now, this tutorial uses ResetToMon to go back to the monitor.

Now that you know what the added instructions do, you are ready to compile the program. We will go through the process of manually compiling, linking and generating S-Records, so you can understand why we chose the respective compiler flags. The 'make' utility, which greatly facilitates this process, will be introduced after performing the manual compiling process.

## **Compiling a Source File**

To compile your first program, quit out of CrossCut and go to the "\tt8\tutorial\tutor2\" subdirectory. At the DOS prompt type:

C68 -PS -MC -MD -SM -O TUTOR2.R TUTOR2.C

You should get a prompt like:

Aztec C68k/ROM 5.2b Oct 13 1994 Copyright 1994 by Manx Software Systems, Inc. C:\TT8\TUTORIAL\TUTOR2>

This creates the object file tutor2.r which can then be linked with other object files such as the tt8 library. Below is a description of each of the settings used and why some were chosen.

#### **Compiler Flags**

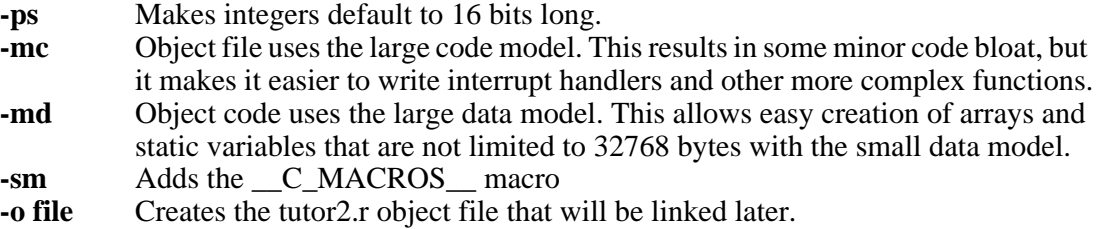

#### **Note about Static Arrays**

If you create a very large array and are planning to burn its program to Flash, do not initialize the array in the declaration unless you want to use up all of your Flash. Example: If you create a 100,000 byte array of characters as "char  $\alpha$  [100000] = {1};", the compiler will have to store a 1 and 99,999 bytes of trailing zeros in the object code. These extra 99,999 bytes of zeros are stored in the object file and will be burned to Flash. If you just type "char  $a[100000]$ ;" and initialize the first byte at runtime, space is allocated only during runtime.

#### **Linking an Object File**

Now we are ready to link this object file with the libraries needed to make it run on the Model 8. The following is a link for the RAM module (you don't need to type this in, since we will make the Flash version):

LN68 –O TUTOR2.RUN +C 2C2000 +J 2C2000 +S 2000 TUTOR2.R –LTT8 –LML16TT8 –LCL16TT8 –LTT8

Below is a link to Flash. Type the following at the DOS prompt (don't press enter between lines):

```
LN68 –O TUTOR2.APP +C 2000 +J 2C2000 +D 2C2000 +S 2000 TUTOR2.R –LTT8 –LML16TT8 –LCL16TT8 –LTT8
```
You should get a return message similar to the following:

Aztec C68K Rom Linker 5.2b Mar 17 1994 13:58:04 Base:000000 Code: 003c9e Data: 000466 Udata 000670 Total: 004774

Here is a description of the flags used:

#### **Linker Flags**

- **-o file** Creates the object file that will be converted to S-Records later.
- **+c x** Start of the code segment (trailing x means hex number).
- **+j x** Start of the stack pointer (top of stack). As things are added to the stack, this pointer decreases
- **+s x** Size of stack.
- **+d x** Start of the initialized data segment. Defaults is right after the code segment.
- **-l lib** Links the portions of the libraries tt8 and cl16tt8 needed. The math library is also linked in to show how all included libraries are ordered when they are all linked in, even though ml16tt8 it is not even called in this program. The TT8 library must be linked before and after ml16tt8 and cl16tt8 or a link error will result.

**-t** (optional) You can add this flag to one of the links to see which functions and variables are being included in the final module. This is nice to see where things will eventually be loaded.

For more information on how memory is used on the Model 8. See the **["Tattletale](#page-68-0)  [Model 8 Memory \(256K/256K Version\)"](#page-68-0)** heading on page 4-19.

#### **Generating S-Records**

Now that the tutor2 program is linked, it is time to convert it into something that can be sent to the Model 8.

This is how to generate an S-Record for the RAM module (don't type this in, since we will make the Flash version):

SREC68 -P4000 -A3 -B2C2000 TUTOR2.RUN

Below is a link to Flash. Type the following at the DOS prompt (don't press enter between lines):

SREC68 -P4000 -A3 -B2000 TUTOR2.APP

You will see the following return prompt:

Aztec SREC68 v5.2a 1-30-92 (C) 1982-1992 by Manx Software Systems, Inc.

Here is a description of the flags used:

#### **S-Record Flags**

- **-p n** Chip size in kilobytes (n is a decimal number). We use a large size (4 megabytes) since S-Records for the Model 8 are contiguous. The hardware and the TOM8 monitor send S-Records to the appropriate chips. 4 Megs should cover the largest program size.
- **-a n** Size of the address field. 3 bytes allows a 16 Meg S-Record, more than enough for any Model 8 application.
- **-b n** Base offset (where the first byte is loaded) 0x2000 (this leaves space for the TOM 8 monitor, which resides below 0x2000).

The S-Record generated is tutor2.m00. The .m00 stands for the chip number, successive chips files are .m01, .m02, etc... This name doesn't make much sense for a Model 8 S-Record since there is only one file, and the name does not differentiate between S-Records that load to RAM and those that load to Flash. To accomplish this, rename it to tutor2.ahx:

#### rename tutor2.m00 tutor2.ahx

In case you are confused by all of the extension names, [Table 4-1](#page-59-0) shows a list of all of the extensions used during Model 8 development:

<span id="page-59-0"></span>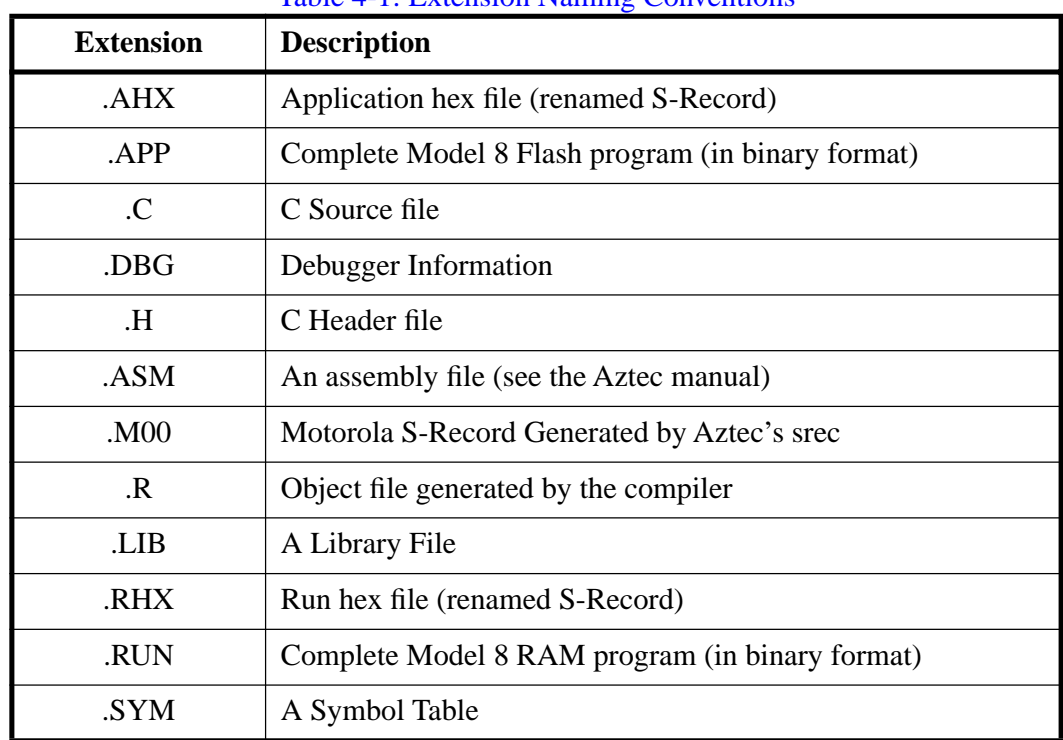

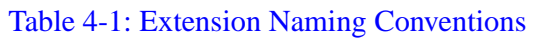

The file tutor2.ahx is now an S-Record that loads to Flash. It may have seemed like a lot to type for such a simple program, but, fortunately, you can create a makefile (or, better yet, use the supplied makefiles and batch files) that automates the procedures.

## **Using the Generic Makefile**

A generic makefile "tt8\bin\tt8.mak" directory has been created for you. It can create both the .ahx and .rhx files from a single c source file.

**NOTE:** When editing a makefile, use only TABS to indent commands. If you use the SPACE bar to enter spaces the makefile will not work and an error message will be displayed (a very cryptic "syntax error" message that doesn't even show the line number).

You can use the makefile for your own programs by performing the following:

- 1. Copy one of the "makefiles" from the tutorial directory to your source file directory.
- 2. Edit the makefile and set the MAIN variable (near the top of the makefile) equal to your filename (without the .c extension). You may want to change the comments to your own.
- 3. Type "make" at the DOS prompt. The .ahx and .rhx files will be created automatically.

Don't worry if you get messages saying "\*.ahx and \*.rhx files were not found" the first time you type "make". This is because they do not yet exist during the first make. The makefile attempts to erase them before generating them with SREC. The second time you type **make**, these messages will not appear.

Now we will load the S-Record to the Model 8's Flash memory.

# **Loading the Program into Flash Memory**

Loading a program to Flash is very similar to loading to RAM.

- 1. To load the program in Flash, first make sure that the Terminal window is shown and the Model 8 is connected and powered.
- 2. Press return a few times on your PC. You should keep getting the "TOM8>" prompt in the Terminal window.
- 3. Go to the Tattletale menu and choose "**Load S-record**" (or press Alt-L). A file dialog appears showing the contents of the "\tt8\tutorial\tutor2" subdirectory (assuming you started in that directory).
- 4. Use the TAB & cursor keys or the mouse to select "TUTOR2.AHX" press ENTER when that file is highlighted. A dialog appears showing the process of the download. After the download you should see the following prompt:

TOM8> load successful Target is Flash! start addr = 00002000 end  $addr = 00006105$ 

Ok to write flash between above addresses? (Y/N)

5. Press the "**y**" key to burn the program into Flash memory.

The progress of the burn and the Flash ID are shown.

6. At the TOM8> prompt type "**GO**". The "Hello, World!" message is once again displayed, and the program then resets back to the Monitor. To verify that the program is in Flash, turn off power to the Model 8 and then reapply it. You should get the "Hello, World!" message again automatically.

An application will automatically run at power-up or hardware reset if it is burned into Flash. A hardware reset can be performed by briefly connecting –MCLR to DGND.

When the Model 8 is turned on, the TOM8 mini-monitor recognizes if there is a program in Flash and jumps to it immediately. If you wish to jump to the TOM8 monitor rather than the resident Flash program, connect –IRQ3 to DGND during a power-on or reset.

The LED will light up (and stay lit) whenever –IRQ3 is tied to ground, or after a forced reset. You should never keep –IRQ3 tied to ground constantly, as it will corrupt timing during running applications and possibly cause the application to halt. Use the process only to get to the TOM8 monitor.

7. To clear the program in Flash, there is a hex file called NOPROG.AHX file in the "UTIL" subdirectory. You can load NOPROG.AHX just as any other application hex file, but all it does is erase the portion of the Flash memory where the start of the program is found. When the Model 8 is powered on, the TOM8 monitor notices that there is no longer a program loaded so you get the regular sign-on message.

Now that you can compile and load programs, you can begin to make the Model 8 work for your particular application.

# **Tutorial 3 - A Simple Logger Application**

This tutorial shows you how to create a simple logging program that does the following:

- Takes 100 measurements (1 per second) on A/D channel 1
- Stores them in a dynamically allocated heap.
- When finished, plays back values in a table and gives statistics.
- Allows you to offload the data to Crosscut using Xmodem protocol.

The file tutor3.c is in the tutor3 directory. It is heavily commented, so you know exactly what is going on in the code. Since you already know how to type, compile, link, load and run a program for the Model 8, we will just go through sections of the code (tutor3.c) to learn some of the various highlights of the logging program.

## **Going through the tutor3.c source...**

You may want to launch CrossCut and open tutor3.c so you can have the code in front of you as you read on.

## **#include & #defines**

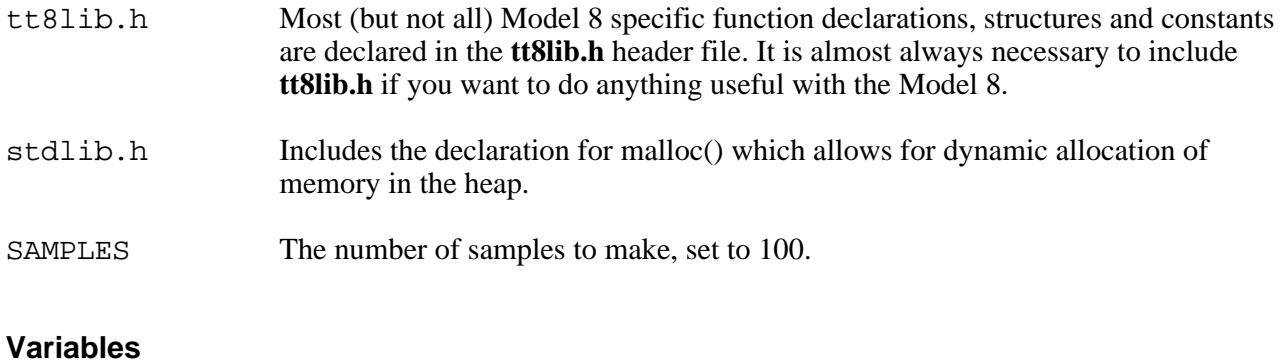

TickRate Long variable signifying the current tick rate of the computer.

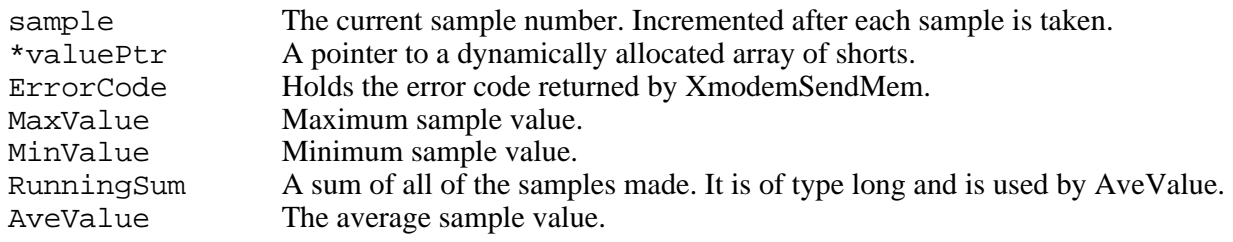

#### **Program Initialization**

Initialization of the Model 8 is similar to earlier tutorials by the call to InitTT8. In addition, TickRate is set to the current clock rate.

#### **Dynamic Memory Allocation**

The standard library malloc() function allocates space for a block of 100 shorts (or 200 bytes) and sets valuePtr to point to this block. This block will hold short values returned by the AtoDReadWord function. The 8 has a 12 bit A/D converter, which easily fits in type short.

## **Logging Data**

Before logging can begin, the sleep counter is first initialized to zero.

The program then goes into a loop that stores 100 samples of channel 1. Within the loop, the following occurs:

## {

#### **Sleep (TickRate)**

The program sleeps until the amount of ticks in TickRate has passed. Since TickRate was set to the Model 8's current clock rate, sleep (TickRate) will wait one second since the last sleep() and then proceed with the loop.

The function sleep() is much more useful than a standard delay function since it compensates for the time taken by the function calls between the delays. sleep (Ticks) returns FALSE if the amount of Ticks have already passed before sleep is called. Which means that timing information is corrupted because you used too much processor time with other function calls between sleeps(), or did not sleep() long enough. This return code is useful when debugging.

Since it is very unlikely that sleep() will timeout in our program (we don't do much between sleep() calls), we do not handle timeout.

Use care when using sleep(). For instance, you wouldn't be able to do a sleep(1) (only one clock tick) right after printing out a huge table of data to the serial port. You can't print out a huge table of data in one clock tick.

## **valuePtr[sample] = AtoDReadWord(1);**

This is where the logging occurs. AtoDReadWord() makes an A/D reading of channel one and converts it to a short value. The sample variable is the index into the dynamically allocated array pointed to by value pointer valuePtr[sample] is the same as  $*(valuePtr + sample)$ .

The maximum value for AtoDReadWord() is 32760 (minimum value 0). There are 12 bits of precision spread out across the positive half of a 16 bit short (or 15 bits). Since there is a three bit discrepancy for now, you may notice that values change in multiples of 8 (2^3 bits). This is normal. It is spread out this way to minimize the code modification for expansion to 16 bit bipolar  $A/D$  converters (15 bits + sign).

#### **printf("[%02ld]:%5d ",sample, valuePtr[sample]);**

Prints the value to the screen. The sample variable is a long decimal (hence the %ld); valuePtr[sample] is a short decimal.

This section loops back 100 times.

}

# **Displaying Data**

The program then goes into a loop that shows the 100 samples of channel 1 in a table. Within the loop, the following occurs:

{

#### **RunningSum += (long) valuePtr[sample];**

A RunningSum is kept of all of the values measured. They are cast to long (even though they are short) because the running sum must be large enough to hold the largest possible sum of all of the measurements. This method works unless you are sampling more than 65,535 shorts.

#### **MaxValue = (MaxValue>valuePtr[sample] )?MaxValue: valuePtr[sample]; MinValue = (MinValue<valuePtr[sample] )?MinValue: valuePtr[sample];**

Initially, MaxValue is set to the lowest possible measurement and MinValue is set to the highest possible measurement.

The simple (CONDITIONAL) ? IF TRUE : IF FALSE statement is used to store the highest and lowest samples made by the logging loop. The Max and Min values are compared to each sample. If a sample is greater than MaxValue, MaxValue is set to that sample. If a sample is less than MinValue, MinValue is set to that sample. At the end of the loop MinValue will be the lowest sample and MaxValue will be the highest.

## **printf...**

The values are displayed as they were in the logging loop (assuming the 8 is hooked up). To print the data in a table, the mod **%** operator is used within an if expression to print a newline after every fifth measurement.

}

After the loop, the RunningSum is divided by the number of samples made to get the average value of the samples. AveValue, MaxValue and MinValue are printed right after the table of values.

#### **Storing Data to a File**

After the data is displayed, the XmodemSendMem function sends the data back to CrossCut. It needs to be passed three things before it can begin the transfer – the pointer to the memory area (ValuePtr), the size of the area to send (100 shorts or 200 bytes), and the timeout (120 seconds).

#### **Running tutor3...**

Type "make" to generate the tutor3.rhx file to load to RAM. If you didn't have a makefile you could alternatively type "8run tutor3" (see **["Using the 8run and 8app](#page-64-0)  [Batch Files..."](#page-64-0)** procedure).

Load the TUTOR3.RHX file to the Model 8 as you did before in Tutorials 1 and 2.

Type "**GO**" as before to run tutor3.

The TOM8 monitor will jump to and run the program logging channel 7 once a second for 100 seconds. If you leave channel 7 floating, the first couple of points will read higher than the rest (due to startup noise). If the line is tied to a proper signal, the voltage reading will be shown as a value ranging from 0 to 32760. When sampling is complete, all of these values will print to the screen in a table. The Maximum, Minimum and Average sample values are also shown.

The TOM8 monitor then prompts you to begin XMODEM-1K receive. CrossCut allows you to do this. Just choose "Rcv File XMODEM-1K..." in the CommPort menu. It prompts you for a filename (defaults to RECEIVE.DAT") and begins the transfer.

You have just run, logged, stored and offloaded data to your PC.

#### <span id="page-64-0"></span>**Using the 8run and 8app Batch Files...**

If you examine any of the makefiles in the Tutorial or Examples directory, you may notice calls to two batch files 8run.bat and 8app.bat within the makefiles. They simplify the process of compiling up to nine source files by making calls to the generic makefile "tt8\bin\tt8.mak". Type 8app or 8run followed by the name of the main source file without the C extension. If there are more source files (even with different path names) they can be added after the main file (separated by spaces).

Usage:

```
8run mainfile [otherfile2 otherfile3 ...] For RAM
8app mainfile [otherfile2 otherfile3 ...] For Flash
```
Examples:

```
8run logger \tt8\source\userio For RAM
8app logger \tt8\source\userio For Flash
```
# **General Model 8 Logger Techniques**

#### **Reducing power in the Simple Logger**

Rather than step by step guides on programming, the following will provide general information to help you get the most out of using the Model 8.

The logger program is effective in that it logs data and allows you to store it. Unfortunately, it runs at about 63mA @ 10 Volts during logging when run from Flash. This consumption can be reduced in many ways. In this tutorial we discuss ways to fine tune the logger to reduce power drain.

#### **Lowering System Frequency**

One of the easiest things you can do to reduce power consumption in the Model 8 is to lower the system frequency. [Table 6-8 on page 6-16](#page-139-0) shows all of the available clock frequencies and the baud rate compromises associated with using them.

The system frequency of the TOM8 Monitor is set at 14.72 MHz (a nice frequency for doing ASCII file transfers at 57600). When a program is RUN from Flash (not booted with the TOM8 monitor), its default frequency is 16 MHz. This is a "friendly" frequency that works well with the on-board devices. It is also the fastest frequency available that still allows serial communication via the main UART.

Since we are only making measurements once a second, we will lower the clock frequency to 160 kHz for most of the operation of the Model 8. In fact, the lowest allowable clock frequency (set with SimSetFSys) is 160 kHz. The lowest clock frequency that can still retain acceptable UART communication is 320 kHz (results in 17.6mA current drain during logging). We will change the system clock to 160 kHz between actual logging.

#### **Interrupt Driven Sampling**

The AtoD converter only works well above 1MHz so you should keep the system clock at least at that frequency when using it with the AtoD. As an alternative, you can step up the frequency to 1MHz when doing the actual logging; and then lower the frequency to 160 KHz between samples.

#### **Long Term Data Logging Techniques**

One of the advantages of the low power consumption of the Model 8 is that it can be left in remote areas for very long periods of time to log data, control other devices, etc. using only battery power. Previous versions of the Tattletale line have been used in very remote areas doing just that. This section will get you started in setting up the software for a long term data logging application.

One of the useful features of the Model 8 is that is has a low power mode. In this state, the 68332 essentially goes to sleep.

It is able to accomplish this because it is essentially a two (some would say more) processor machine. The low-power PIC part acts a controller for the power hungry 68332 (power hungry in a relative sense; it is low power by every other definition). The 68332 is quite capable of handling regular logging applications, but if you want really low power (for long delays) you may want to shut down the 68332 and let the PIC part wait out the delay.

#### **Example Programs**

There are a number of short programs (in the  $\text{lexamples subdirectory}$ ) that provide examples for using the Model 8. They are heavily commented and are broken up into sections, so they are easy to read. The best way to master the Model 8 is by looking at these programs, seeing what is done, and incorporating their ideas into new programs. Many of the examples were designed to push the boundaries of the 8, to test its capabilities and to show the end user what the controller engine can do.

If you have any code samples, ideas for examples, application notes, or anything that might be of interest regarding the Model 8 that you are willing to share with other users, please consider posting them to our BBS. Registered BBS users can upload to our Model 8 conference. One of the few problems with a radical new computer design is the lack of a large application base that truly represents the computer's unique aspects. Hopefully, as the BBS conference grows in popularity, this will no longer matter.

Type "cd \tt8\examples" to enter the examples directory. Build the samples by typing "make" in each of the example sub-directories. Each C file will generate both a run file and a burnable application file with characteristics described below. They use the 8run and 8app batch files to create the executables.

#### **Creating and Burning the Example Programs into Flash Memory**

As you may have read in the tutorial, you can build two types of programs for the Model 8 using the Aztec C compiler: programs that load into and run from RAM for testing during development (.RUN) ; and programs meant to burn into Flash memory for finished applications (.APP). Both types are generated using the same source and library files. Study the makefiles in the examples directory. They are heavily commented and straightforward.

## **Running Programs in RAM**

Programs which load into RAM for testing are created with the extension ".RHX" (RAM Hex File) to distinguish them from burnable applications, ".AHX" (Application Hex File).

Run files are loaded into the Model 8 by typing "LO" to begin ASCII receive on the Tattletale; then choosing "Snd file ASCII..." from CrossCut and selecting one of the ".RHX" files. On completion of the load, the ".RHX" file is in Model 8 RAM and can be run by typing "GO". They can also be loaded using the load S-record function under the Tattletale menu in Crosscut.

## **Startup Applications**

An application will automatically run at power-up or reset if it is burned into Flash. When the Model 8 is turned on, the TOM8 mini-monitor recognizes if there is a program in Flash and jumps to it immediately. If you wish to go to the TOM8 monitor rather than the resident Flash program, connect -IRQ3 to DGND during a power-on or reset. The LED will light up (and stay lit) whenever -IRQ3 is tied to ground or after a Reset. To clear the program in Flash, there is a noprog.ahx file in the tt8\tutorial\ subdirectory. You can load noprog.ahx just as any other S-Record, and it will erase the first program sector in the flash so the monitor will not see a program loaded.

# **Loading your own Programs into the EEPROM**

This procedure will show you how to load a program into the Model 8 EEPROM so that it will automatically run when power is turned on. Storing your program in the Model 8's non-volatile flash EEPROM is simple with the following procedure:

- 1. To load the program in Flash, first make sure that the Terminal window is shown and the Model 8 is connected and powered.
- 2. Press return a few times on your PC. You should keep getting the "TOM8>" prompt in the Terminal window.
- 3. Go to the Tattletale menu and choose "**Load S-record**" (or press Alt-L). A file dialog appears showing the contents of whatever directory your are in.
- 4. Use the TAB & cursor keys or the mouse to select the .AHX version of your program and press the ENTER key. A dialog appears showing the process of the download. After the download you should see the following prompt:

TOM8> load successful

Target is Flash! start  $addr = 00002000$ end addr  $= 0000$ 

Ok to write flash between above addresses? (Y/N)

5. Press the "**y**" key to burn the program into Flash memory.

The progress of the burn and the Flash ID are shown.

6. To verify that your program is in Flash, turn off power to the Model 8 and then reapply it. Your program should run automatically.

An application will automatically run at power-up or hardware reset if it is burned into Flash. A hardware reset can be performed by briefly connecting –MCLR to DGND.

When the Model 8 is turned on, the TOM8 mini-monitor recognizes if there is a program in Flash and jumps to it immediately.

If you wish to jump to the TOM8 monitor rather than the resident Flash program, connect –IRQ3 to DGND during a power-on or reset. The LED will light up (and stay lit) whenever –IRQ3 is tied to ground, or after a forced reset. You should never keep –IRQ3 tied to ground constantly, as it will corrupt timing during running applications. Use the process only to get to the TOM8 monitor.

# **How to Erase a Program from the Flash EEPROM Memory**

To clear the program in Flash, there is a hex file called NOPROG.AHX file in the "UTIL" subdirectory. You can load NOPROG.AHX just as any other application hex file, but all it does is erase the portion of the Flash memory where the start of the program is found. When the Model 8 is powered on, the TOM8 monitor notices that there is no longer a program so you get the regular sign-on message.

# <span id="page-68-0"></span>**Tattletale Model 8 Memory (256K/256K Version)**

RAM always ends at 0x300000 (the highest RAM location is 0x2FFFFF). The examples below are shown for a Model 8 configured with 256 kilobytes of RAM (ranging from 0x2C0000 to 0x300000 ) and 256K of flash memory. With other configurations, stack-size (0x2000) and base address (0x2C0000) change.

See the memory map on page  $4-22$  for a more graphical description of the Model 8's memory.

#### **Memory Map - Load to RAM**

A Model 8 program running entirely in RAM looks like this:

#### **Address (hex) Description**

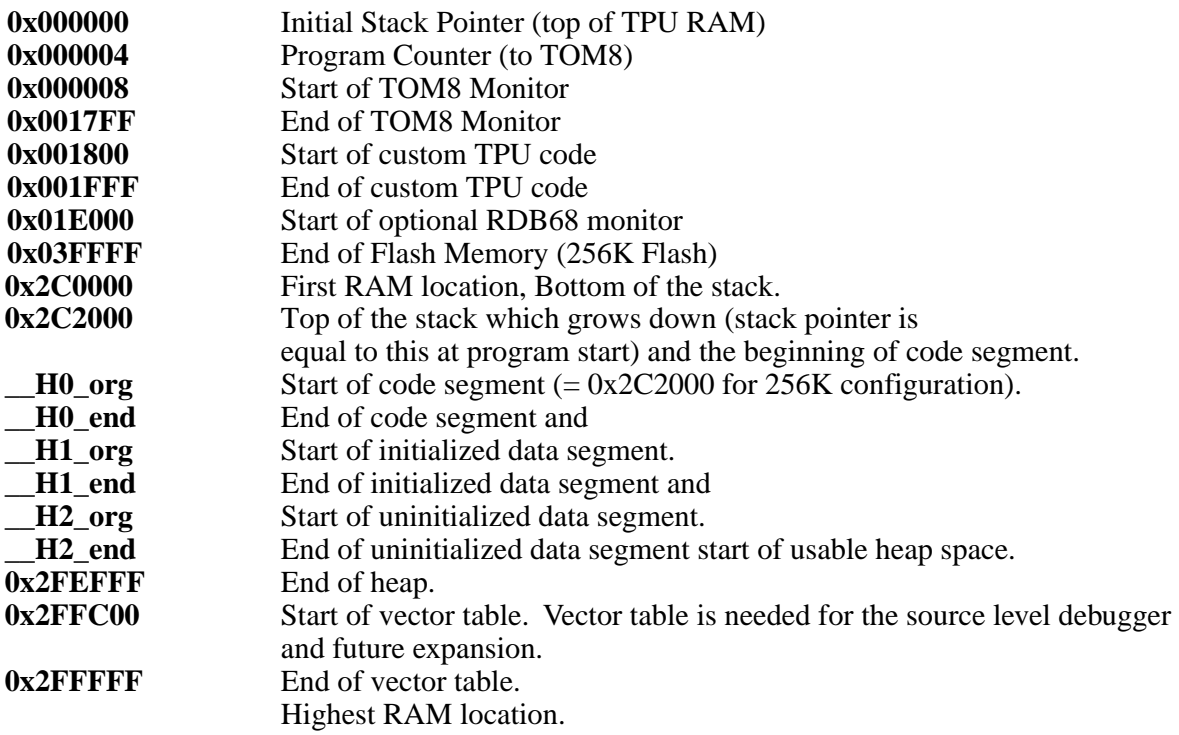

# **Memory Map - Load to Flash**

A Model 8 program loaded into Flash looks like this: (shown for 256K RAM configuration):

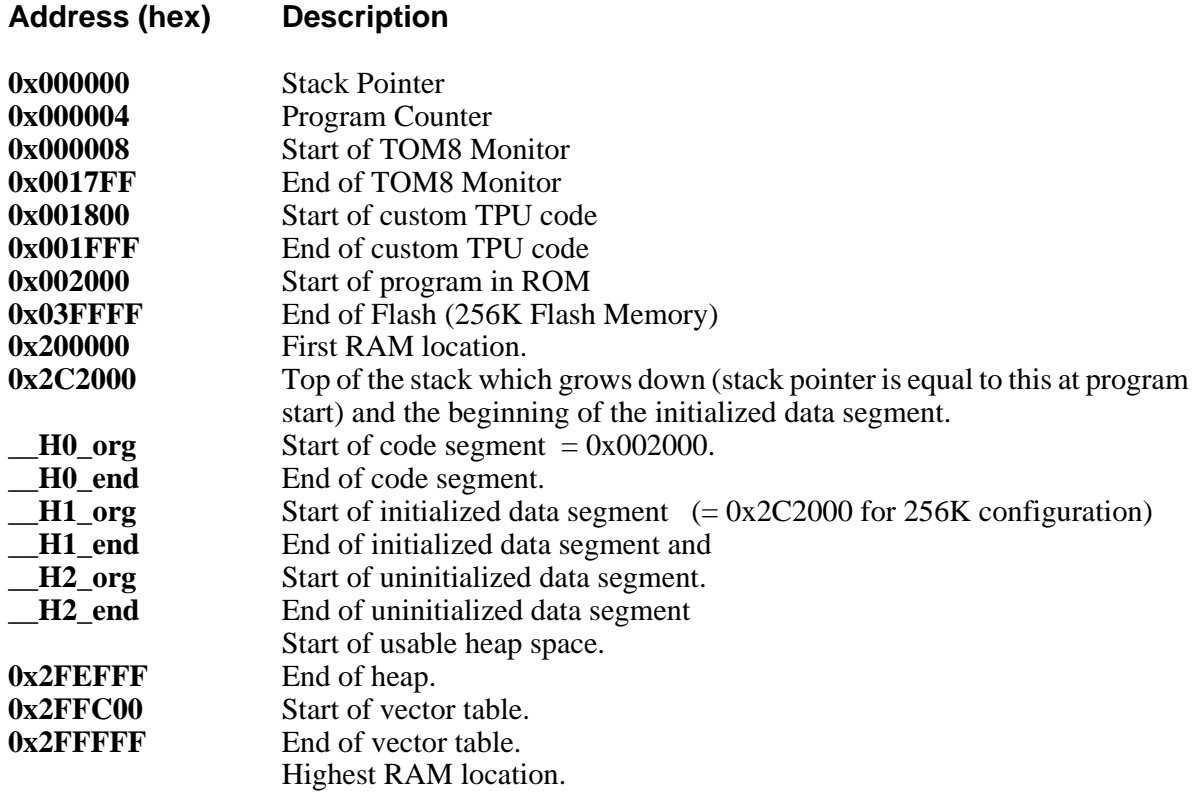

## **RAM Configurations**

There are different size stacks for the different memory configurations offered with the Model 8*.*

## **256K RAM**

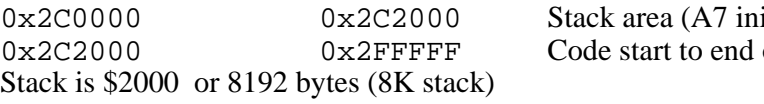

## **1M RAM**

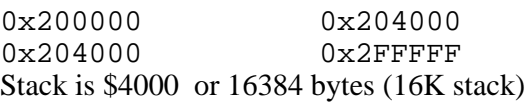

itially points to  $0x2C2000$ of RAM

Stack area (A7 initially points to 0x204000) Code start to end of RAM

Stack is different sizes for different memory configurations.

#### **Memory Symbols**

The following symbols are pre-defined by the linker and are available by using the "public" directive.

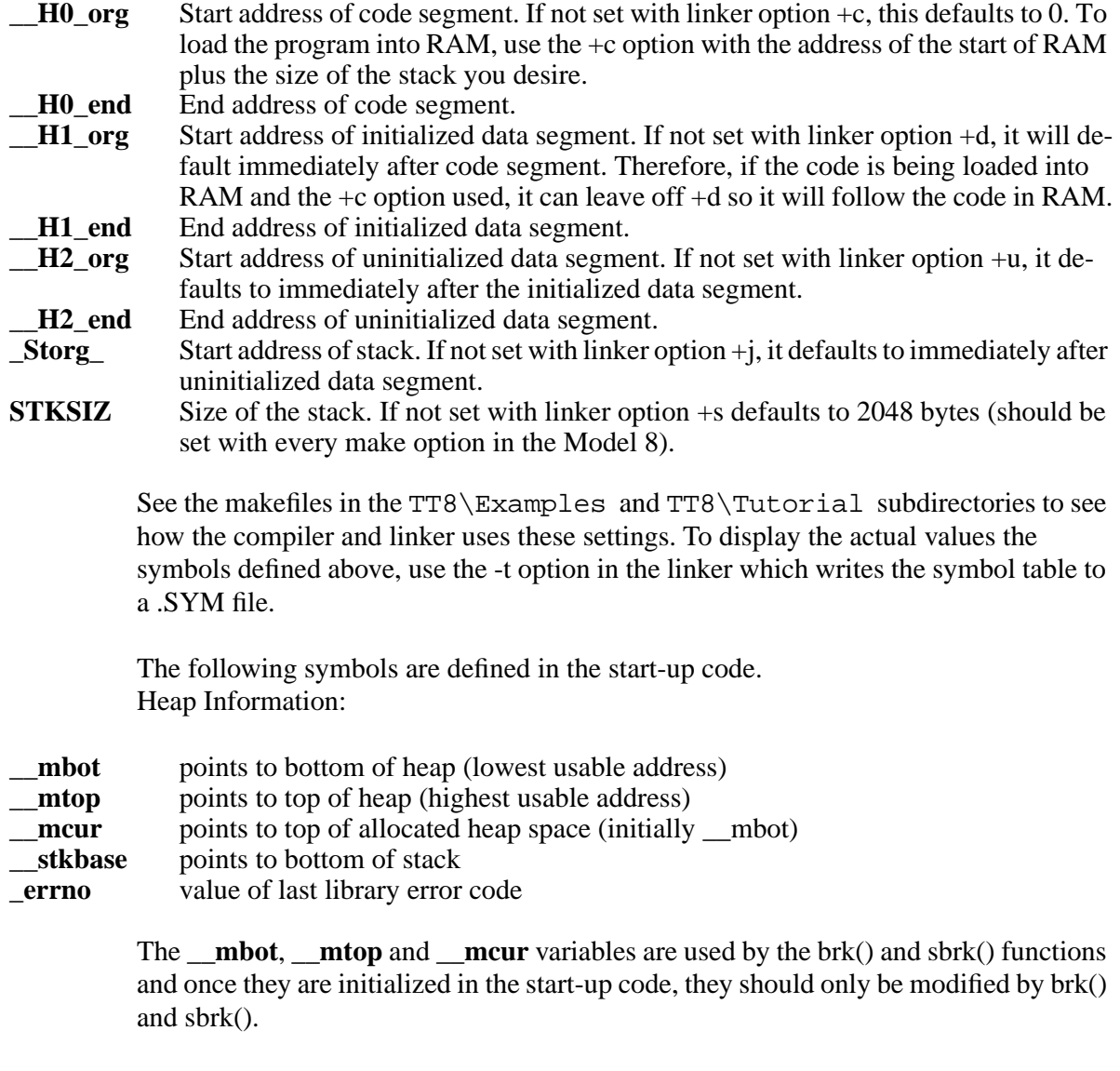

The **\_\_stkbase** variable is used in the stkchk() function to look for stack overflow. Since the stack grows down, this variable should be initialized with the smallest address the stack is expected to use. Notice that when this is initialized, the four characters "MANX" are also in the last four locations of the stack. This is also used in stkchk() when checking for stack overflow.

The **\_errno** variable should be initialized to zero and must be 2 bytes if the default integer size is short (as it is for the Model 8).

# Model 8 Memory Map

**Tattletale Model 8 Memory Map (256K Flash, 256K RAM) Feb 12, 1995**

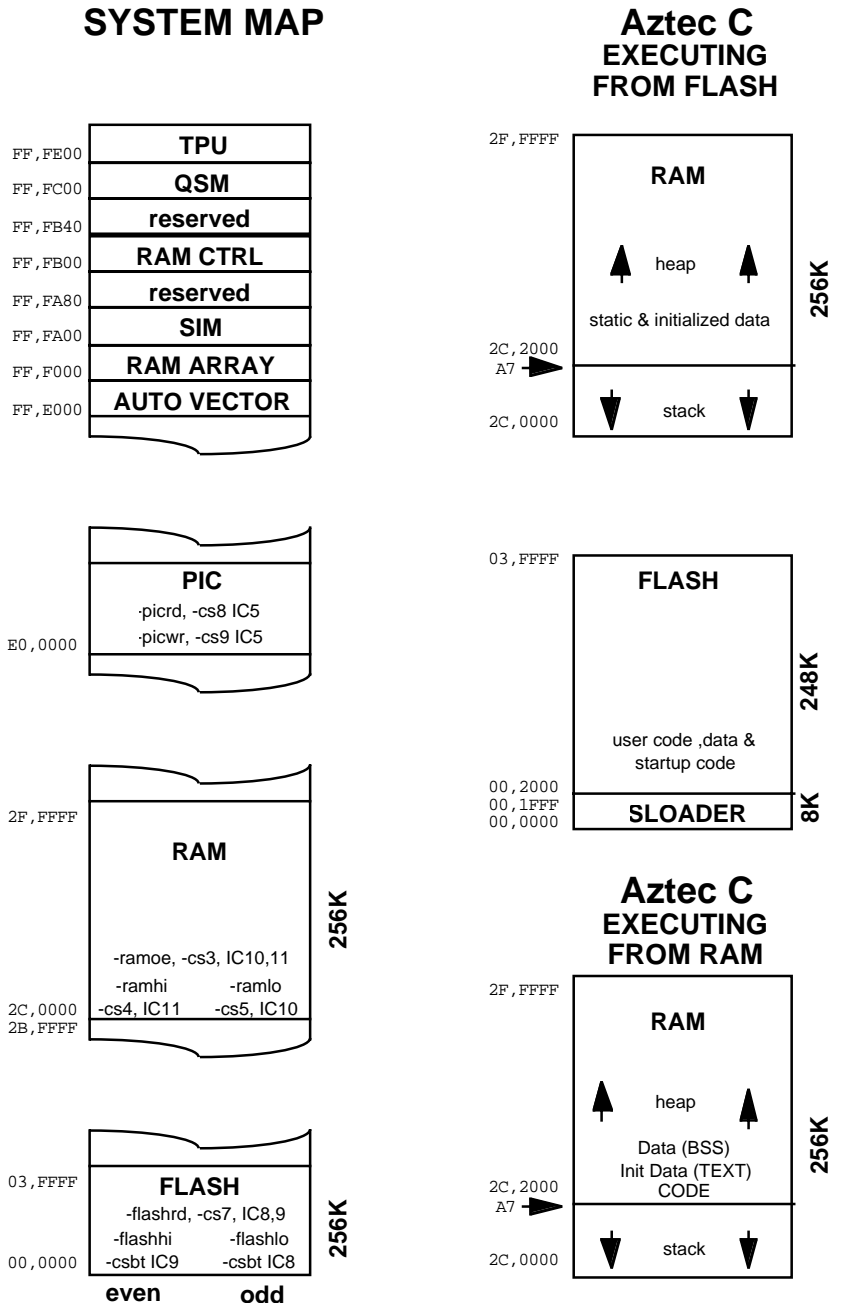

## <span id="page-71-0"></span>Figure 4-1: Model 8 Memory Map
## **Exception Handler Info**

When your application calls InitTT8() and no other debugger is detected in the system, InitTT8() initializes the VBR and installs a minimal generic exception handler to catch catastrophic exceptions. When the generic exception handler encounters an exception, it breaks to the Monitor and places the above information at the very bottom of the stack (also the first area of RAM, or in this case, 0x2C0000). The TOM8 MD command can then be used to display the exception area for postmortem hints about what caused the crash.

002C0000 PC PC PC PC ... SR SR US US US US SS SS SS SS  $002C0010$  VB VB VB VB SF SF SF SF DF DF DF DF  $\ldots$  ..... 002C0020 D0 D0 D0 D0 D1 D1 D1 D1 D2 D2 D2 D2 D3 D3 D3 D3 002C0030 D4 D4 D4 D4 D5 D5 D5 D5 D6 D6 D6 D6 D7 D7 D7 D7 002C0040 A0 A0 A0 A0 A1 A1 A1 A1 A2 A2 A2 A2 A3 A3 A3 A3 002C0050 A4 A4 A4 A4 A5 A5 A5 A5 A6 A6 A6 A6 A7 A7 A7 A7 002C0060 sr sr pc pc pc pc ft vv s0 s0 s0 s0 s1 s1 s1 s1 002C0070 s2 s2 s2 s2 s3 s3 s3 s3 s4 s4 s4 s4 s5 s5 s5 s5 002C0080 s6 s6 s6 s6 s7 s7 s7 s7 .. .. .. .. .. .. .. ..

When the generic exception handler encounters an exception, it breaks to the Monitor and places the above information at the very bottom of the stack (also the first area of RAM, or in this (256K RAM) case, 2C0000).

Key to the abbreviations above:

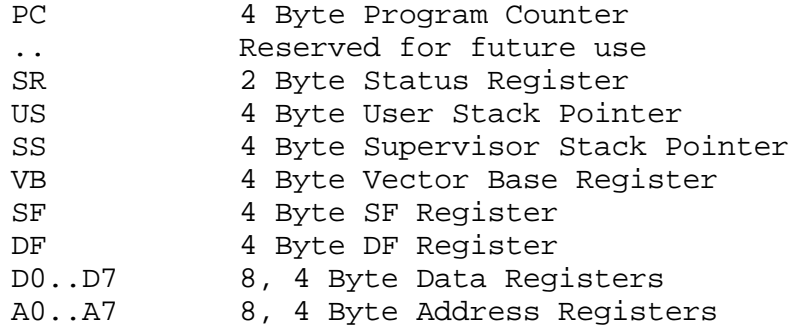

General Exception Stack Frame Information as described in the CPU32 Manual.

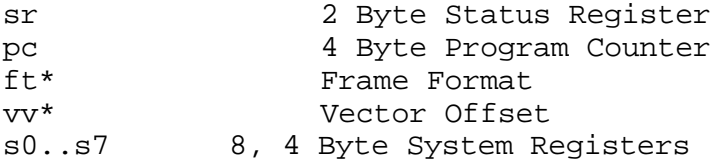

\* ft and vv are not on byte boundaries - ft is 4 bits and vv is 12 bits. Refer to the CPU-32 manual for further information.

# **Section 5 - C Library Reference**

## <span id="page-74-0"></span>**How to Use this Section**

This section of the manual is to be used for reference for all the C library commands. The commands are listed alphabetically. The structure of each command generally follows this format:

Command Name Syntax of the command Description of the command References to other commands

## **Tattletale Model 8 Library Functions**

This section describes the functions, macros, and header declarations provided for writing C applications for the Tattletale Model 8 which are not covered by descriptions for the standard ANSI C libraries. It provides an overview of the capabilities of the Model 8 libraries, but must be augmented with additional information from the header files and sample programs supplied with the C development packages. The sample programs show how to correctly use many of the functions listed below; and the header files give specifics on the syntax.

## **Model 8 Header Files**

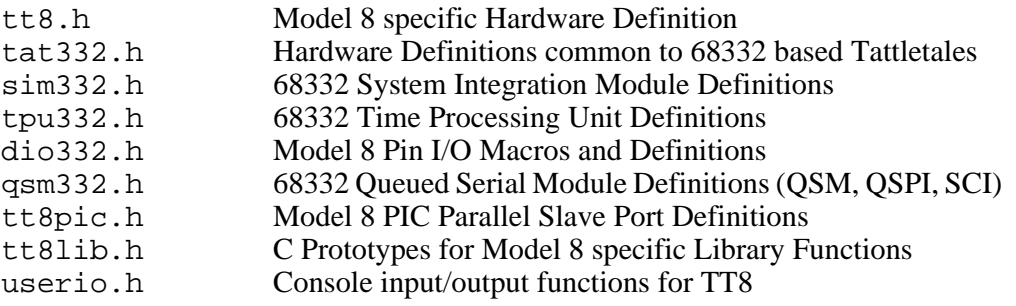

## **Typedefs used**

The following types are used by the Tattletale Model 8 libraries and are defined in the tat332.h header file:

typedef unsigned char uchar typedef unsigned short ushort typedef unsigned long ulong typedef char\*ptr typedef void (\*vfptr)(void)

## **Library Object Files**

There are three object files in the tt8\lib directory: CL16TT8.LIB, ML16TT8.LIB and TT8.LIB.

## **Model 8 Function Descriptions**

## **PIC**

## **Introduction**

The separate PIC microcontroller performs a variety of housekeeping chores for the Tattletale Model 8 which would otherwise require a small handful of LSI and MSI components. Custom Onset code in the PIC manages the startup sequence, performs real-time clock and alarm functions, is the liaison to the serial EEPROM, allows for BDM (Background Debugging Mode) reload of the flash memory via RS-232, and has a variety of potential future capabilities through it's hardware connections.

We had hoped to encapsulate all of the functionality that users would require of the PIC functions into high level C calls. We have a full set of primitives in C for talking to the PIC, and believe we have been successful in encapsulating the real-time clock and serial EEPROM functions, but complexity, time and manpower constraints have prevented us from fully wrapping the more esoteric PIC capabilities.

## **PIC Basics**

The PIC and the 68332 both take turns being the master microcontroller. At startup, and when the 332 is sleeping, the PIC is in control. At all other times, your code in the 332 is in charge. Communication takes place using an 8 bit parallel interface with interrupt driven strobes and status. The communication protocol is very reliable at 68332 clock rates above about 1 MHz, but begins to deteriorate below that frequency. Anytime you access the PIC using a related function, make sure you are operating above 1MHZ.

To prevent lockups due to missed communications and acknowledgments, both the 332 and the PIC have built-in timeouts. The 68332 requires a timeout recalibration each time the clock speed changes (if you will be talking to the PIC) which is done with a call to PicInit() specifying the new clock frequency. The library function SimSetFSys() automatically calls PicInit() after changing the clock frequency, making this the safest method to switch speeds.

- <tt8pic.h> The header file <tt8pic.h> in the includes directory contains the definitions and constants needed to use the PIC function calls directly through library calls. This header file contains prototypes for all of the PIC functions though only the few described below are for general consumption. In particular, functions relating to the real time clock and the serial eeprom which have higher level interfaces are excluded from the descriptions.
- CL16TT8.LIB Standard (non-Model 8) C functions and structures compiled to have a 16 bit integer format. Similar to the CL16.LIB described in the Aztec manual, but modified to set up stdio with UART jack 1 (and other minor changes). This will allow, for example, for a printf to 'print' to the terminal of the host computer. This library should always be linked in with your program before loading to the Model 8. See the example make files and the tutorial on how to do this.
- ML16TT8.LIB Identical to the Aztec ML16.LIB math library. Adds IEEE floating point format and math functions.
- TT8.LIB Model 8 specific functions (all described below). This library should always be linked in with your program before loading to the Model 8. See the example make files and the tutorial on how to do this.

## **Time Format Conventions**

There are three important time formats used in TT 8 function calls: time\_t, struct tm and struct time\_tt.

- time\_t Also called calendar time. This is the number of seconds that have elapsed since some date and time in the past. On the Model 8, this date and time is Jan 1, 1970 at 00:00:00.
- struct tm This format is a structure that stores the year, month, day, hour, minute and second (among other information) as separate values.
- structtime tt This is a Tattletale Model 8 typedef that ties a time telement (in seconds) with an element containing the number of clock ticks (the Model 8 clock will produce some number of ticks per second - see GetTickRate()) to get fractional seconds.

## **Short Descriptions**

"Header" lists the header files that need to be included in addition to the  $\lt$ tt8lib.h $>$ header file.

**NOTE:** An asterisk  $(*)$  in the first column means that the function is PIC related. This is noted because making calls to these functions while operating below 1MHZ will be unreliable. Also note standard C library functions clock ( ) and time, have the same restriction.

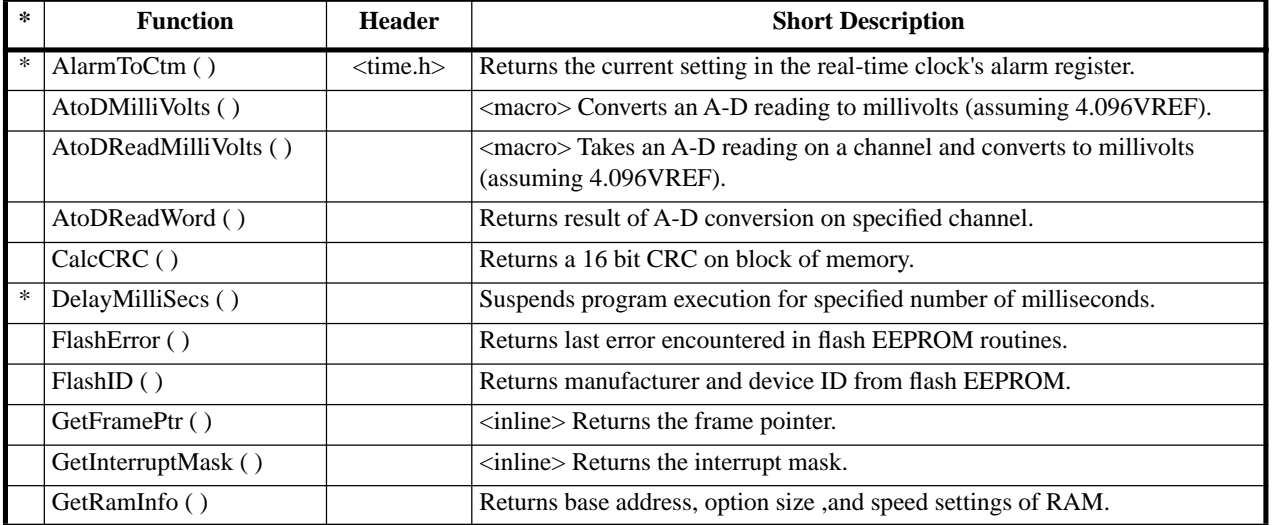

## Table 5-1: C Library Function List

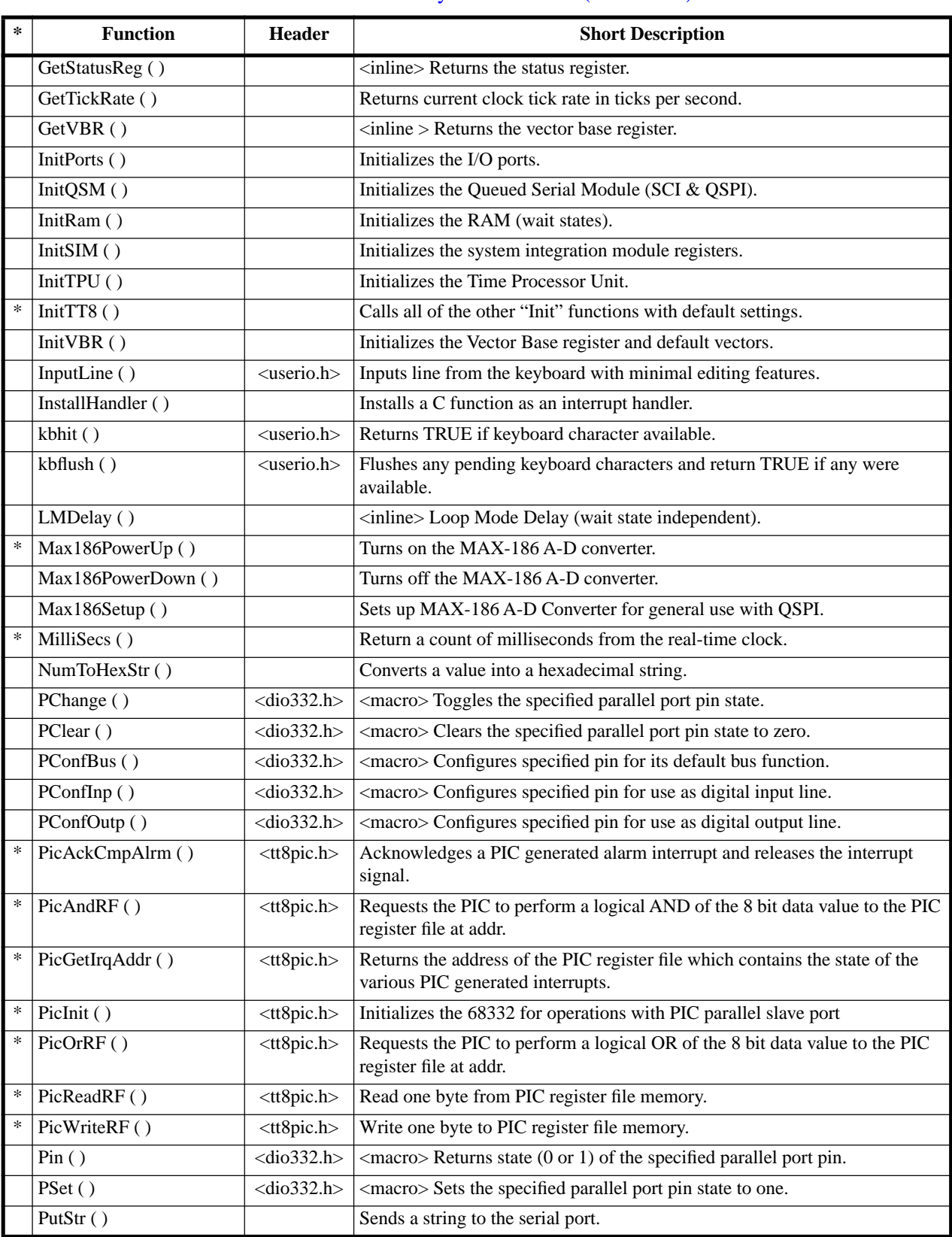

#### Table 5-1: C Library Function List (Continued)

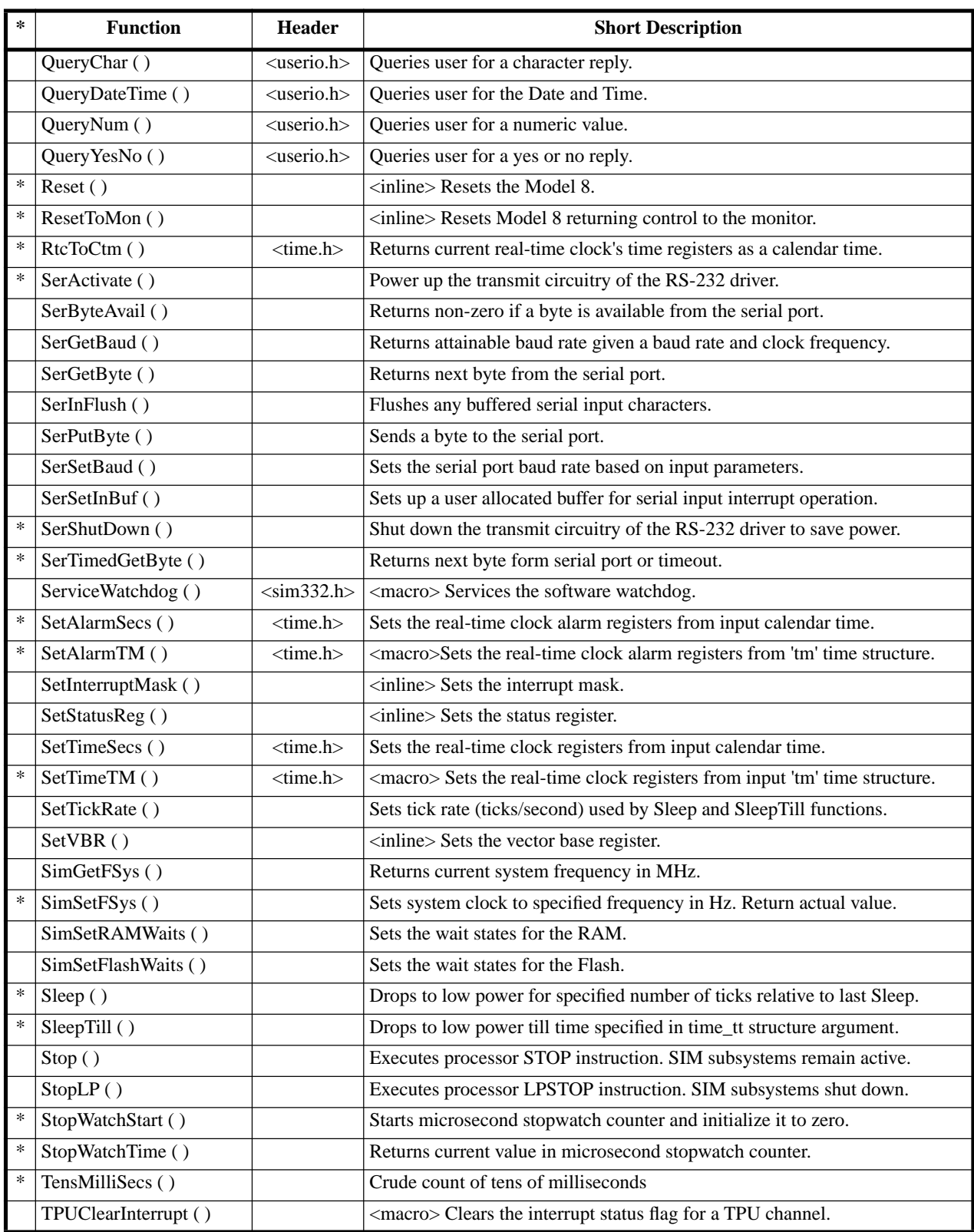

## Table 5-1: C Library Function List (Continued)

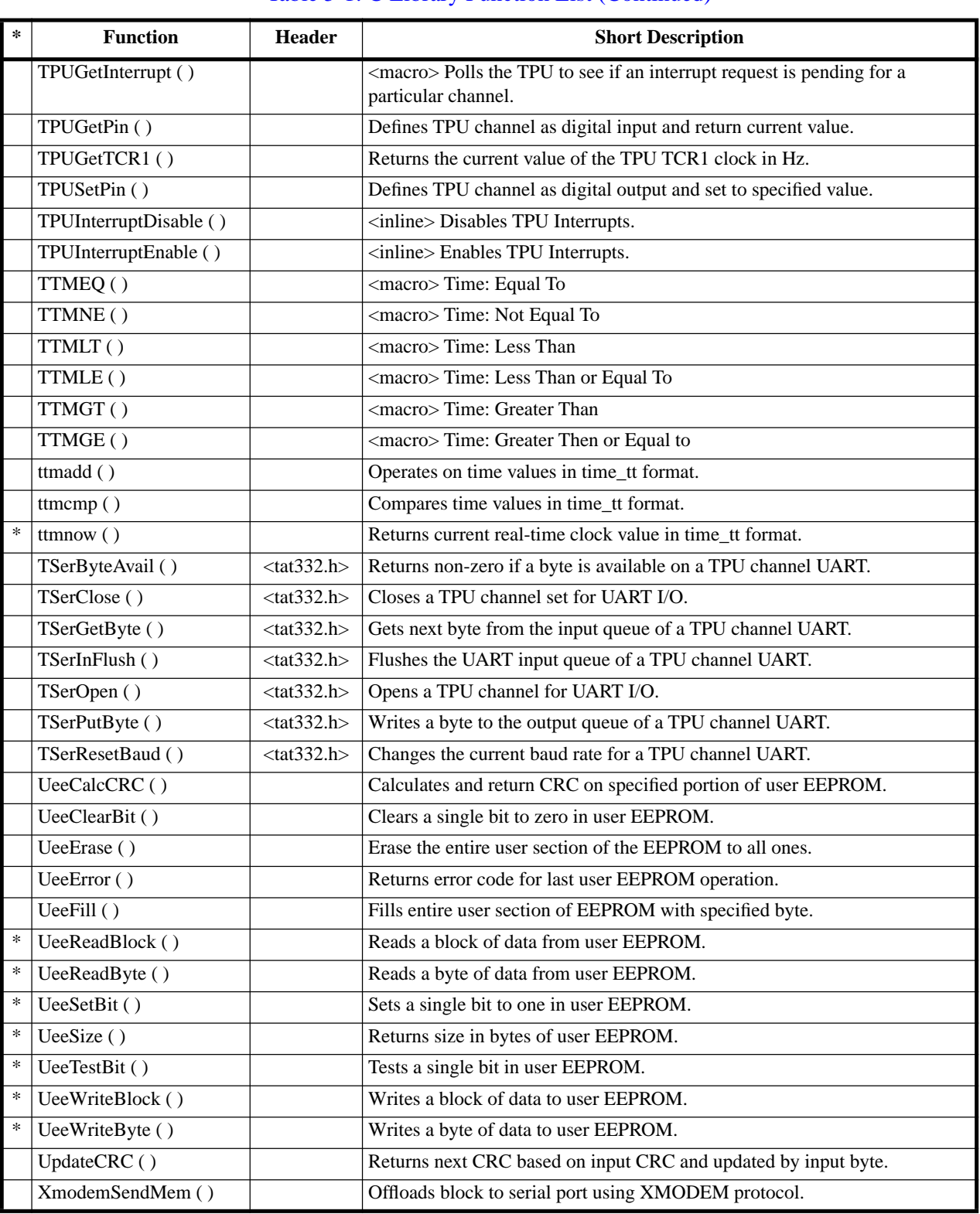

#### Table 5-1: C Library Function List (Continued)

## **Functions by Category (and TypeDefs)**

#### **AtoD Converter Functions**

```
short AtoDReadWord(short chan);
AtoDtoMilliVolts(adval); /* MACRO */
AtoDReadMilliVolts(chan); /* MACRO */
void Max186PowerUp(void);
void Max186PowerDown(void);
void Max186Setup(short pdMode, short shdnCompMode);
```
## **Assembly Shortcuts**

```
ExcStackFrame *GetFramePtr(void); /* Inline Function */
ushort GetInterruptMask(void); /* Inline Function */
ptr GetRamInfo(long *size, short *waits);
ushort GetStatusReg(void); /* Inline Function */
void *GetVBR(void); /* Inline Function */
ServiceWatchdog(); /* #include <sim332.h> */ /* MACRO */
void SetInterruptMask(ushort mask) /* Inline Function */
void SetStatusReg(ushort mask) /* Inline Function */
void SetVBR(void *vb) /* Inline Function */
short SimSetFlashWaits(short waits);
short SimSetRAMWaits(short waits);
```
#### **Digital I/O macros /\* #include <dio332.h> \*/**

```
PChange(port,pin); /* MACRO */
PClear(port,pin); /* MACRO */
PConfBus(port,pin); /* MACRO */
PConfInp(port,pin); /* MACRO */
PConfOutp(port,pin); /* MACRO */
Pin(port,pin); /* MACRO */
PSet(port,pin); /* MACRO */
```
## **Flash EEPROM Functions**

```
FlashErr FlashError(ushort **errorAddr);
FlashErr FlashID(ushort *startAddr, ushort *mfr, ushort *device);
```
#### **Interval Timer Functions**

```
void DelayMilliSecs(ulong ms);
void LMDelay (short count); /* Inline Function */
ulong MilliSecs(void);
short Sleep(long ticks);
void StopWatchStart(void);
ulong StopWatchTime(void);
ulong TensMilliSecs(void);
```
#### **Initialization Routines**

```
void InitPorts(void);
void InitQSM(void);
ptr InitRam(short waits);
void InitSIM(short watchdog);
void InitTPU(short tpumcr);
void InitTT8(short watchdog, short tpumcr);
void InitVBR(void *vb);
```
#### **Miscellaneous Functions**

```
ushort CalcCRC(uchar *tptr, ulong count, ushort crc);
ushort UpdateCRC(uchar b, ushort crc);
```
### **Real-time functions /\* #include <time.h> \*/**

```
time_t AlarmToCtm(void); 
void SetAlarmSecs(time_t secs); 
void SetAlarmTM(struct tm *tp); 
short SleepTill(time_tt wakeup); 
time_t RtcToCtm(void); 
void SetTimeSecs(time_t secs, vfptr sync); 
void SetTimeTM(struct tm *tp, vfptr sync); 
time_tt ttmadd(time_tt addend1, time_tt addend2);
long ttmcmp(time_tt t1, time_tt t2);
TTMEQ(t1,t2); /* MACRO */TTMNE(t1,t2); /* MACRO */
TTMLT(t1,t2); /* MACRO */TTMLE(t1,t2); /* MACRO */TTMGT(t1,t2); /* MACRO */
TTMGE(t1,t2); /* MACRO */
time_tt ttmnow(void);
```
#### **Serial I/O Functions**

```
short InputLine(ptr linebuf, short linelen);
ptr NumToHexStr(ulong num, ptr str, short digits);
void PutStr(char *str);
short SerByteAvail(void)
long SerGetBaud(long baud, long freq)
uchar SerGetByte(void)
void SerInFlush(void)
void SerPutByte(uchar theByte)
void SerSetInBuf(ptr buffer, long bufsize)
long SerSetBaud(long baud, long freq)
short SerTimedGetByte(long msTimeout);
XmdmErr XmodemSendMem(void *address, long length, ushort timeout)
```
## **User I/O Extras /\* #include <userio.h> \*/**

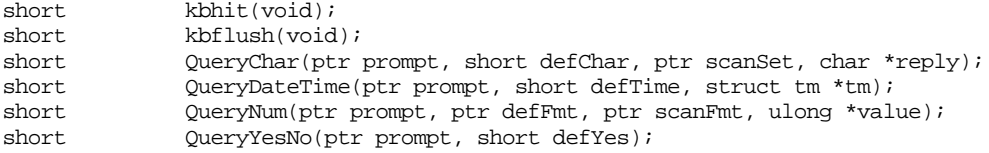

## **System Functions**

```
long GetTickRate(void);
vfptr InstallHandler(vfptr functptr, short vector, ExcCFrame *frame);
void Reset(void); /* Inline Function */
void ResetToMon(void); /* Inline Function */
short SetTickRate(long tickRate);
long SimGetFSys(void);
long SimSetFSys(long freq);
void Stop(ushort statreg);
void StopLP(ushort statreg);
```
#### **TPU Functions**

```
int TPUGetPin(short chan);
ulong TPUGetTCR1(void);
void TPUSetPin(short chan, short pinval);
TPUClearInterrupt(chan); /* MACRO */
TPUGetInterrupt(chan); /* MACRO */
void TPUInterruptDisable(short chan); /* Inline Function */
void TPUInterruptEnable(short chan); /* Inline Function */
```

```
TPU Serial Functions /* #include <tat332.h> */
```
int TSerByteAvail(int chan); int TSerClose(int chan); int TSerGetByte(int chan); void TSerInFlush(int chan); int TSerOpen(int chan,int priority,int outflag,ptr buffer, long qsize,long baud,int parity,int databits,int stopbits); void TSerPutByte (int chan, int data); long TSerResetBaud(int chan, long baud);

## **User EEPROM Functions**

```
UeeErr UeeCalcCRC(ushort address, short len, ushort *crc);
UeeErr UeeClearBit(ushort address, uchar bitno);
UeeErr UeeErase(void);
UeeErr UeeError(ushort *errorLocation);
UeeErr UeeFill(uchar data);
UeeErr UeeReadBlock(ushort ueeSrcAddr, uchar *buffer, short len);
UeeErr UeeReadByte(ushort address, uchar *data);
UeeErr UeeSetBit(ushort address, uchar bitno);
ushort UeeSize(void);
UeeErr UeeTestBit(ushort address, uchar bitno, short *ishigh);
UeeErr UeeWriteBlock(ushort ueeDestAddr, uchar *buffer, short len);
UeeErr UeeWriteByte(ushort address, uchar data);
```
\_\_\_\_\_\_\_\_\_\_\_\_\_\_\_\_\_\_\_\_\_\_\_\_\_\_\_\_\_\_\_\_\_\_\_\_\_\_\_\_\_\_\_\_\_\_\_\_\_\_\_\_\_\_\_\_\_\_\_\_\_\_\_\_\_\_\_\_\_\_

## **Function Descriptions**

When using any of the functions listed below, tt8lib.h needs to be included in the source file that calls the function. If other include files are needed (such as dio332.h) they are listed in the syntax section of the function description.

## AlarmToCtm

#### **Syntax**

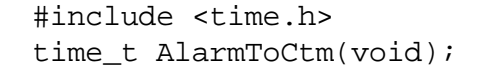

#### **Description**

Returns the current setting in the real-time clock's alarm register as a calendar time which is compatible with the other ANSI C time functions.

## **See Also**

RtcToCtm(), SetAlarmSecs(), SetAlarmTM().

\_\_\_\_\_\_\_\_\_\_\_\_\_\_\_\_\_\_\_\_\_\_\_\_\_\_\_\_\_\_\_\_\_\_\_\_\_\_\_\_\_\_\_\_\_\_\_\_\_\_\_\_\_\_\_\_\_\_\_\_\_\_\_\_\_\_\_\_\_\_

## AtoDReadWord

```
short AtoDReadWord(short chan);
```
#### **Description**

**Syntax**

Performs a conversion on the specified input channel *chan* and returns the result as a signed 16 bit integer. The full range returned with this converter is 0x0000 (0) to 0x7FF8 (32760). A return of 0x8000 (-32768) indicates an error occurred while reading the A-D converter.

#### **See Also**

MAX-186 data sheet

# AtoDtoMilliVolts (MACRO)

## **Syntax**

AtoDtoMilliVolts(adval);

\_\_\_\_\_\_\_\_\_\_\_\_\_\_\_\_\_\_\_\_\_\_\_\_\_\_\_\_\_\_\_\_\_\_\_\_\_\_\_\_\_\_\_\_\_\_\_\_\_\_\_\_\_\_\_\_\_\_\_\_\_\_\_\_\_\_\_\_\_\_

## **Description**

Converts a direct AtoD reading *adval* (short type as returned by AtoDReadWord() ) to millivolts.

## **See Also**

AtoDReadWord(), MAX-186 data sheet

\_\_\_\_\_\_\_\_\_\_\_\_\_\_\_\_\_\_\_\_\_\_\_\_\_\_\_\_\_\_\_\_\_\_\_\_\_\_\_\_\_\_\_\_\_\_\_\_\_\_\_\_\_\_\_\_\_\_\_\_\_\_\_\_\_\_\_\_\_\_

# AtoDReadMilliVolts (MACRO)

## **Syntax**

AtoDReadMilliVolts(chan);

## **Description**

Reads channel *chan* and converts it to millivolts. The reading has a maximum value of 4096 mV (the internal reference voltage of the MAX-186). It is the same in function as:

AtoDtoMilliVolts(AtoDReadWord(chan));

#### **See Also**

AtoDReadWord(), AtoDMilliVolts(), MAX-186 data sheet

\_\_\_\_\_\_\_\_\_\_\_\_\_\_\_\_\_\_\_\_\_\_\_\_\_\_\_\_\_\_\_\_\_\_\_\_\_\_\_\_\_\_\_\_\_\_\_\_\_\_\_\_\_\_\_\_\_\_\_\_\_\_\_\_\_\_\_\_\_\_

# **CalcCRC**

## **Syntax**

ushort CalcCRC(uchar \*tptr, ulong count, ushort crc);

## **Description**

Returns a 16 bit CRC (Cyclic Redundancy Check) on *count* bytes of the block pointed to by *tptr*, with a starting value of *crc* (usually zero). This is the same CRC used by the XMODEM offload function.

#### **See Also**

UpdateCRC(), XmodemSendMem().

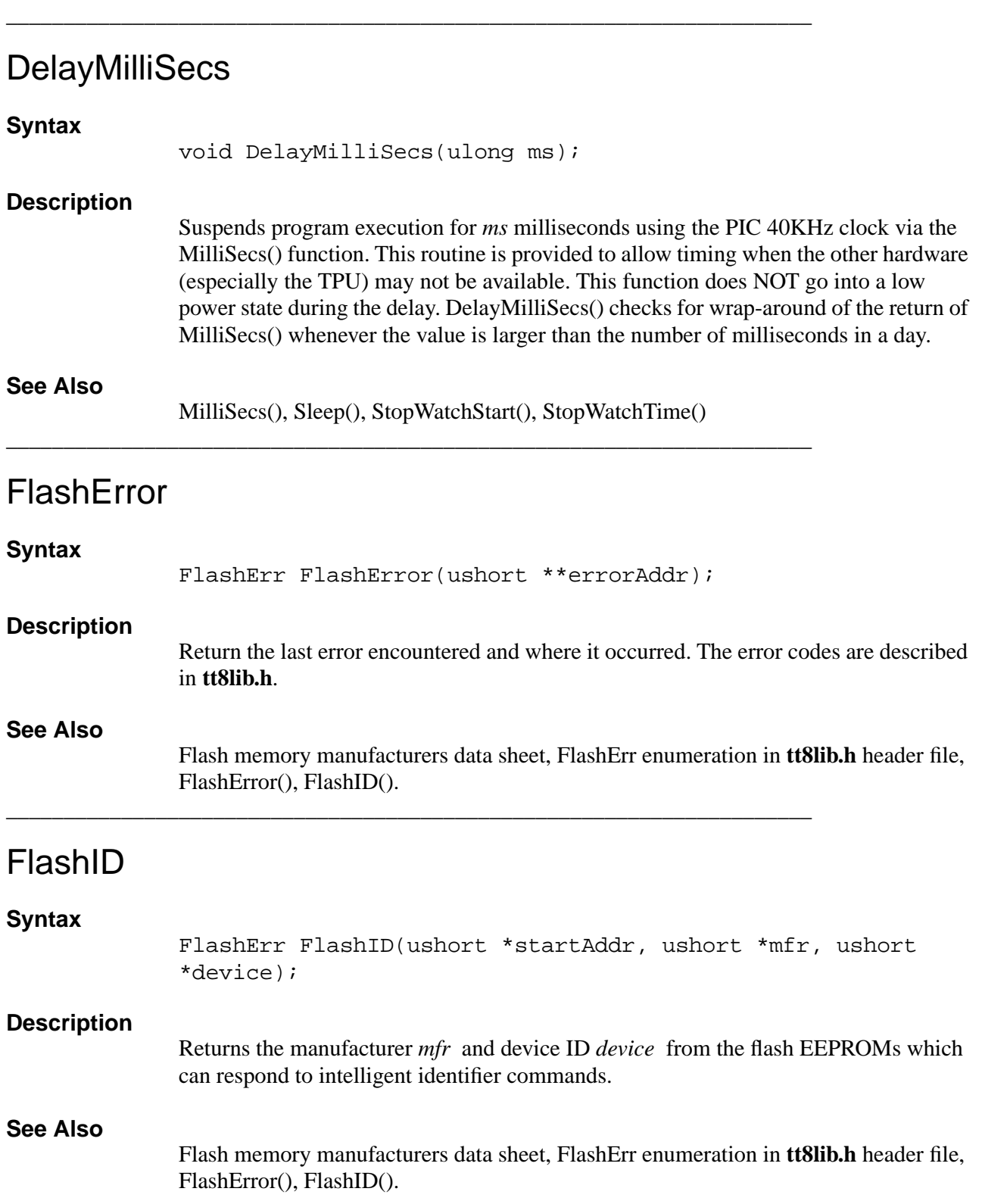

# GetFramePtr (Inline Function)

## **Syntax**

ExcStackFrame \*GetFramePtr(void);

\_\_\_\_\_\_\_\_\_\_\_\_\_\_\_\_\_\_\_\_\_\_\_\_\_\_\_\_\_\_\_\_\_\_\_\_\_\_\_\_\_\_\_\_\_\_\_\_\_\_\_\_\_\_\_\_\_\_\_\_\_\_\_\_\_\_\_\_\_\_

\_\_\_\_\_\_\_\_\_\_\_\_\_\_\_\_\_\_\_\_\_\_\_\_\_\_\_\_\_\_\_\_\_\_\_\_\_\_\_\_\_\_\_\_\_\_\_\_\_\_\_\_\_\_\_\_\_\_\_\_\_\_\_\_\_\_\_\_\_\_

\_\_\_\_\_\_\_\_\_\_\_\_\_\_\_\_\_\_\_\_\_\_\_\_\_\_\_\_\_\_\_\_\_\_\_\_\_\_\_\_\_\_\_\_\_\_\_\_\_\_\_\_\_\_\_\_\_\_\_\_\_\_\_\_\_\_\_\_\_\_

## **Description**

Returns the Frame Pointer.

## GetInterruptMask (Inline Function)

## **Syntax**

ushort GetInterruptMask(void);

## **Description**

Returns the interrupt mask.

## **GetRamInfo**

## **Syntax**

ptr GetRamInfo(long \*size, short \*waits);

## **Description**

Return base address, option size ,and speed settings.

\_\_\_\_\_\_\_\_\_\_\_\_\_\_\_\_\_\_\_\_\_\_\_\_\_\_\_\_\_\_\_\_\_\_\_\_\_\_\_\_\_\_\_\_\_\_\_\_\_\_\_\_\_\_\_\_\_\_\_\_\_\_\_\_\_\_\_\_\_\_

NULL can be passed for either the size or waits pointers to eliminate the need for temporary dummy pointer variables (for quickly getting base addr).

The Model 8 can have RAM sized from 64K (32K \* 2), 256K (128K \* 2) or 1M (512K \* 2), all with the top of memory at 0x30,0000.

The base address reg. for all configurations starts out at 0x20,0000 and maps into the entire 1 megabyte address space. The standard 128K parts have a second chip enable connected to 68332 address line A18 which maps them into 0x24,0000-0x27,FFFF and 0x2C,0000-0x2F,FFFF (the latter being the assumed map for library standards.

# GetStatusReg (Inline Function)

## **Syntax**

ushort GetStatusReg(void);

## **Description**

Returns the status register.

\_\_\_\_\_\_\_\_\_\_\_\_\_\_\_\_\_\_\_\_\_\_\_\_\_\_\_\_\_\_\_\_\_\_\_\_\_\_\_\_\_\_\_\_\_\_\_\_\_\_\_\_\_\_\_\_\_\_\_\_\_\_\_\_\_\_\_\_\_\_

\_\_\_\_\_\_\_\_\_\_\_\_\_\_\_\_\_\_\_\_\_\_\_\_\_\_\_\_\_\_\_\_\_\_\_\_\_\_\_\_\_\_\_\_\_\_\_\_\_\_\_\_\_\_\_\_\_\_\_\_\_\_\_\_\_\_\_\_\_\_

\_\_\_\_\_\_\_\_\_\_\_\_\_\_\_\_\_\_\_\_\_\_\_\_\_\_\_\_\_\_\_\_\_\_\_\_\_\_\_\_\_\_\_\_\_\_\_\_\_\_\_\_\_\_\_\_\_\_\_\_\_\_\_\_\_\_\_\_\_\_

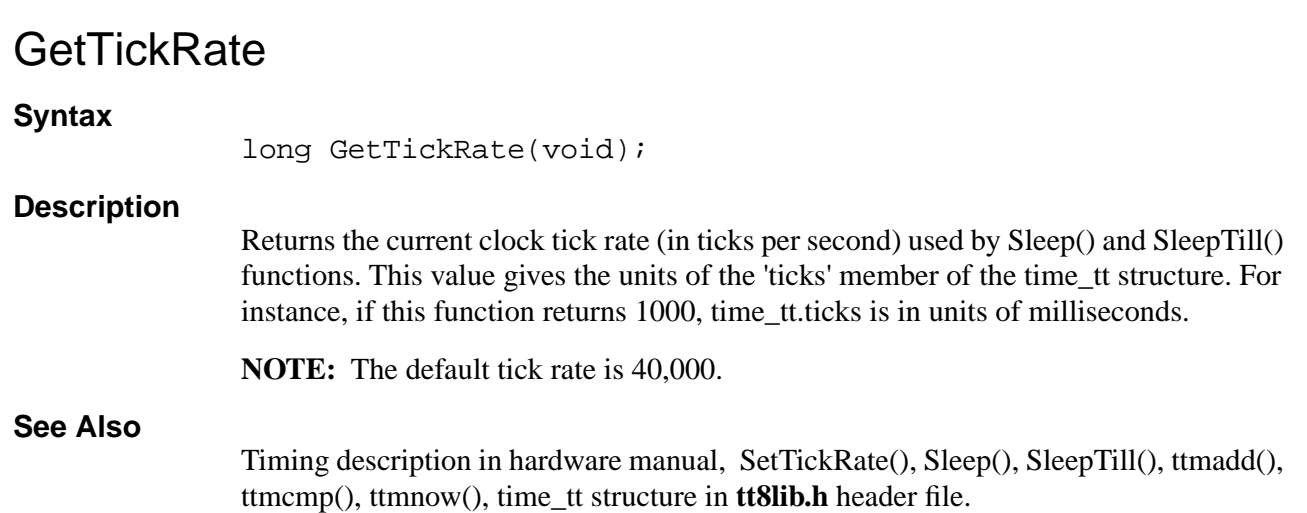

# GetVBR (Inline Function)

### **Syntax**

void \*GetVBR(void);

#### **Description**

Returns the vector base register.

## **InitPorts**

### **Syntax**

void InitPorts(void);

#### **Description**

InitTT8() calls this function. For most simple Model 8 applications InitTT8() is the only "Init" function that needs to be called.

Initializes the I/O Ports.

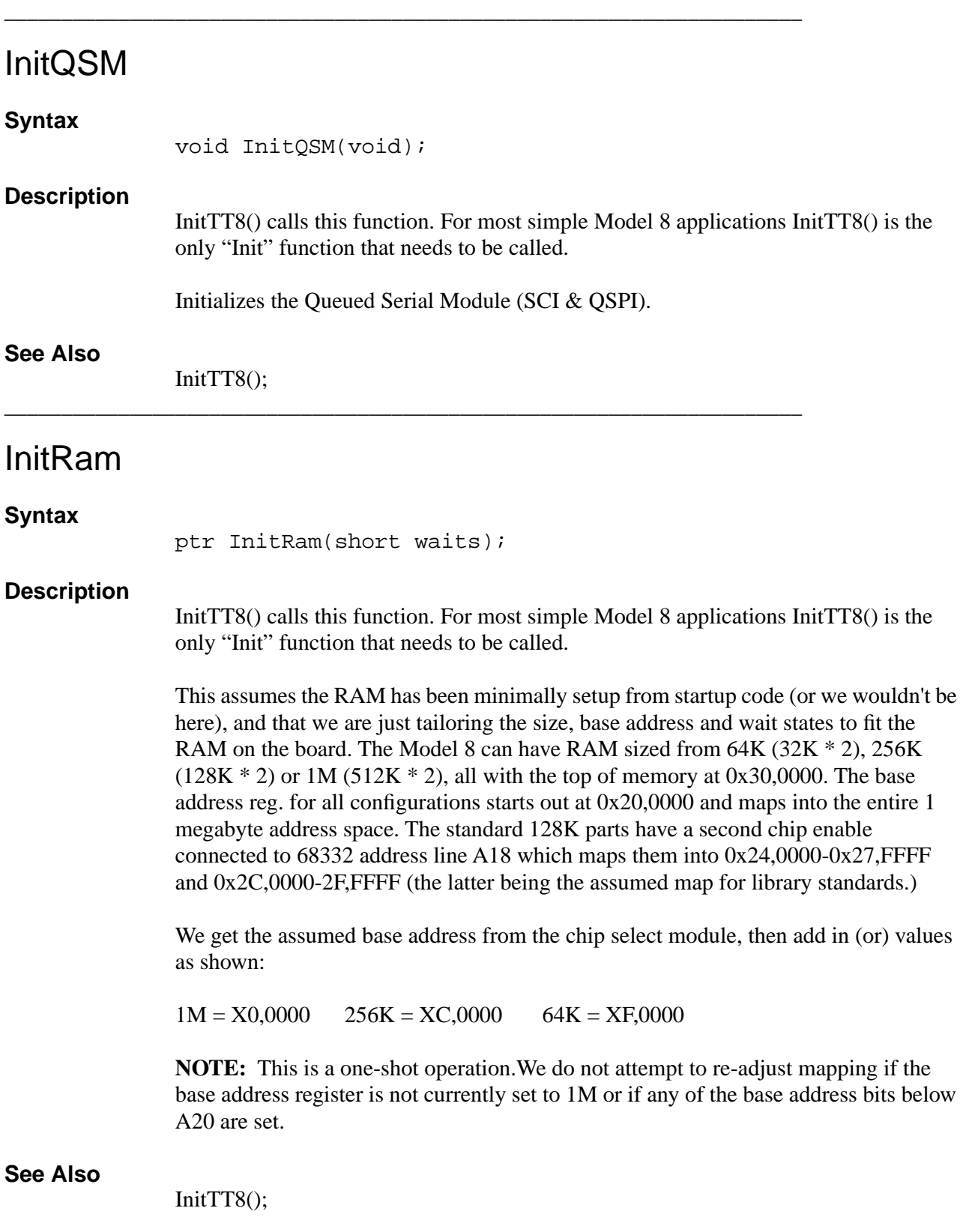

## InitSIM

## **Syntax**

void InitSIM(short watchdog);

\_\_\_\_\_\_\_\_\_\_\_\_\_\_\_\_\_\_\_\_\_\_\_\_\_\_\_\_\_\_\_\_\_\_\_\_\_\_\_\_\_\_\_\_\_\_\_\_\_\_\_\_\_\_\_\_\_\_\_\_\_\_\_\_\_\_\_\_\_\_

## **Description**

InitTT8() calls this function. For most simple Model 8 applications InitTT8() is the only "Init" function that needs to be called.

Initialize the system integration module registers. Program SYPCR with watchdog argument interpreted as follows:

- $>= 0$  load lsb into SYPCR (only works if first time)
- -1 load default (no watchdog, halt and bus monitor enabled)
- < -1 don't write to SYPCR

Pass the constant "NO\_WATCHDOG" (defined in tt8lib.h) for default Model 8 behavior.

## **See Also**

InitTT8();

# InitTPU (Inline Function)

## **Syntax**

void InitTPU(short tpumcr);

\_\_\_\_\_\_\_\_\_\_\_\_\_\_\_\_\_\_\_\_\_\_\_\_\_\_\_\_\_\_\_\_\_\_\_\_\_\_\_\_\_\_\_\_\_\_\_\_\_\_\_\_\_\_\_\_\_\_\_\_\_\_\_\_\_\_\_\_\_\_

## **Description**

Initializes the Time Processor Unit.

program TMCR with tpumcr argument interpreted as follows:

- $>= 0$  load tpumcr into TMCR (only works if first time)
- -1 load default (TT8 Custom TPU code from onset)

\_\_\_\_\_\_\_\_\_\_\_\_\_\_\_\_\_\_\_\_\_\_\_\_\_\_\_\_\_\_\_\_\_\_\_\_\_\_\_\_\_\_\_\_\_\_\_\_\_\_\_\_\_\_\_\_\_\_\_\_\_\_\_\_\_\_\_\_\_\_

 $\langle$  -1 don't write to TMCR

Pass the constant "TT8\_TPU" (defined in tt8lib.h) for default Model 8 behavior.

## InitTT8

## **Syntax**

void InitTT8(short watchdog, short tpumcr);

## **Description**

Calls all of the other "Init" functions at their default settings. This should be at the start of most programs for the Model 8, unless you are an experienced Model 8 programmer and know exactly how you want all of the options set up. For the two initialization functions that need default values InitSIM(watchdog) and InitTPU(tpumcr), two variables are provided.

\_\_\_\_\_\_\_\_\_\_\_\_\_\_\_\_\_\_\_\_\_\_\_\_\_\_\_\_\_\_\_\_\_\_\_\_\_\_\_\_\_\_\_\_\_\_\_\_\_\_\_\_\_\_\_\_\_\_\_\_\_\_\_\_\_\_\_\_\_\_

\_\_\_\_\_\_\_\_\_\_\_\_\_\_\_\_\_\_\_\_\_\_\_\_\_\_\_\_\_\_\_\_\_\_\_\_\_\_\_\_\_\_\_\_\_\_\_\_\_\_\_\_\_\_\_\_\_\_\_\_\_\_\_\_\_\_\_\_\_\_

Pass the constants "NO\_WATCHDOG" and "TT8\_TPU" (defined in tt8lib.h) for default Model 8 behavior.

#### **See Also**

Other "Init" functions. To enable interrupt driven buffered serial input, see the function SerSetInBuf().

## InitVBR

### **Syntax**

```
void InitVBR(void *vb);
```
## **Description**

InitTT8() calls this function, for most simple Model 8 applications InitTT8() is the only "Init" function that needs to be called.

Initializes the Vector Base Register, setting up default vectors to jump to the TOM8 monitor.

## **See Also**

InitTT8();

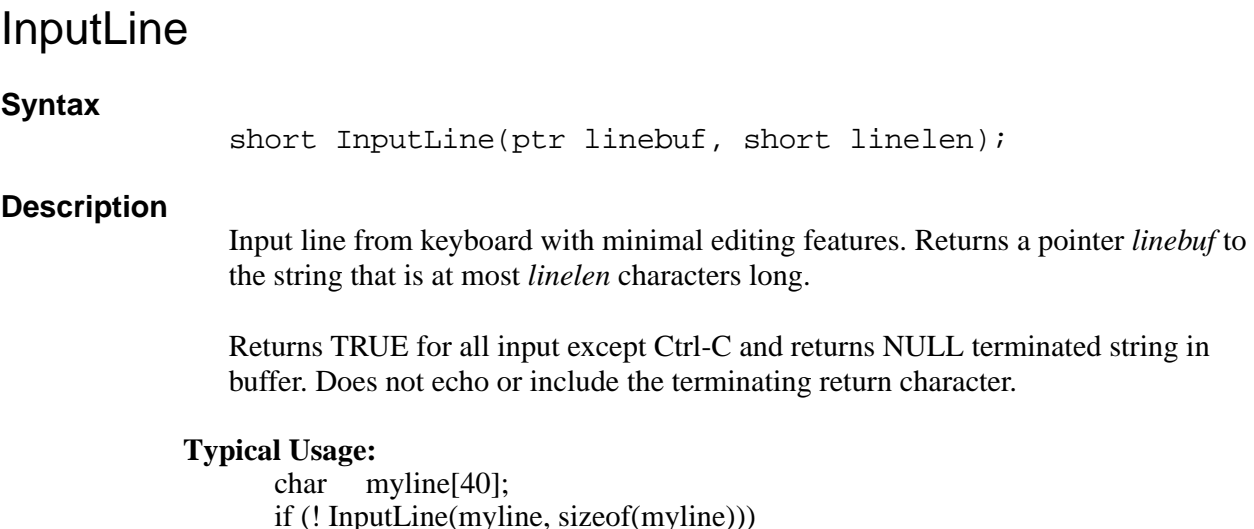

... error processing for Ctrl-C ...

#### **Edit Commands:**

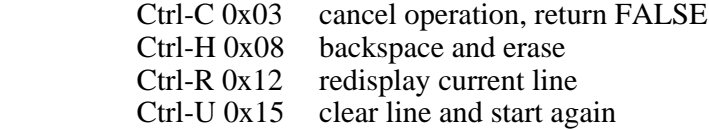

\_\_\_\_\_\_\_\_\_\_\_\_\_\_\_\_\_\_\_\_\_\_\_\_\_\_\_\_\_\_\_\_\_\_\_\_\_\_\_\_\_\_\_\_\_\_\_\_\_\_\_\_\_\_\_\_\_\_\_\_\_\_\_\_\_\_\_\_\_\_

#### **See Also**

**userio.h, userio.c**, PutStr()

## InstallHandler

### **Syntax**

```
vfptr InstallHandler(vfptr functptr, short vector, 
ExcCFrame *frame);
```
## **Description**

This function provides a high-level mechanism to install an interrupt handler written as a C function. The *functptr* parameter points to the new C interrupt handler. The *vector* number (0-255) is multiplied by 4 and offset from the VBR.

The *frame* parameter can either be NULL (for C functions coded entirely in inline assembly which are then responsible for saving any used registers and performing the final RTE (Return From Exception machine); or it can point to a static ExcCFrame (defined in tt8lib.h) which handles the interface between C and the interrupt call.

The previous interrupt handler is returned. This can be saved and used as the functptr argument in a later call to this function to restore the original interrupt handler.

**tt8.h** shows the default vector settings. Also many of the examples in **\tt8\examples** show how to use the InstallHandler() routine.

## **Example**

```
(from tputunes.c)
   main()
      {
      static ExcCFrameframebuf;
      InstallHandler(nextnote, PIT_INT_VECTOR,&framebuf);
      *PITR = 100; /* 10 mS */
      \} /* main() */
```
\_\_\_\_\_\_\_\_\_\_\_\_\_\_\_\_\_\_\_\_\_\_\_\_\_\_\_\_\_\_\_\_\_\_\_\_\_\_\_\_\_\_\_\_\_\_\_\_\_\_\_\_\_\_\_\_\_\_\_\_\_\_\_\_\_\_\_\_\_\_

#### **See Also**

The ExcCFrame structure in the **tt8lib.h** header file, the default vector table in **tt8.h**.

## kbflush

## **Syntax**

#include <userio.h> short kbflush(void);

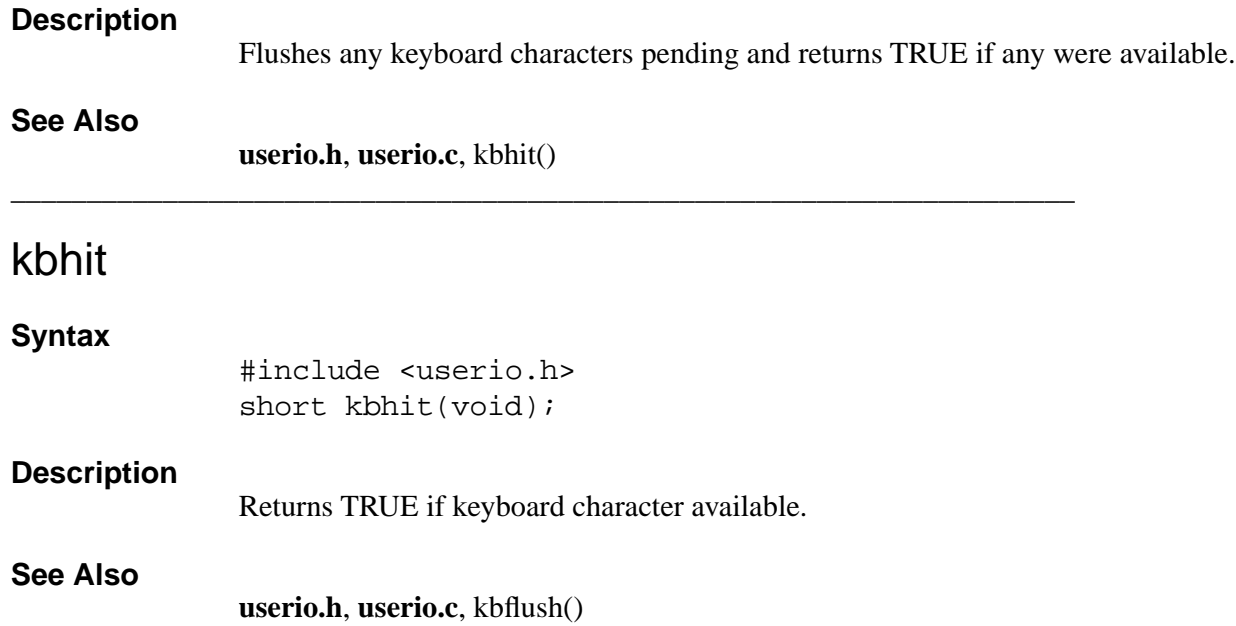

# LMDelay (Inline function)

### **Syntax**

void LMDelay(short count);

\_\_\_\_\_\_\_\_\_\_\_\_\_\_\_\_\_\_\_\_\_\_\_\_\_\_\_\_\_\_\_\_\_\_\_\_\_\_\_\_\_\_\_\_\_\_\_\_\_\_\_\_\_\_\_\_\_\_\_\_\_\_\_\_\_\_\_\_\_\_

## **Description**

Simple inline function for generating very short, wait state independent delays. This inline function enters CPU-32 loop mode executing NoP op-codes for the short count passed (32767 MAX!). In loop mode, no instruction fetches are made, so this is independent of wait states. Each iteration takes 8 cycles, so:

 $16MHz = 500nS/iter$ . 8 MHz =  $1uS/iter$ , ...  $160kHz = 50us/iter$ 

\_\_\_\_\_\_\_\_\_\_\_\_\_\_\_\_\_\_\_\_\_\_\_\_\_\_\_\_\_\_\_\_\_\_\_\_\_\_\_\_\_\_\_\_\_\_\_\_\_\_\_\_\_\_\_\_\_\_\_\_\_\_\_\_\_\_\_\_\_\_

## Max186PowerUp

#### **Syntax**

void Max186PowerUp(void);

#### **Description**

Turns on the MAX-186 AtoD converter. Most current C functions that access the MAX-186 part (such as AtoDReadWord() ) do not need to call this function. They power up and power down the converter as needed.

## **See Also**

MAX-186 data sheet, AtoDReadWord(), Max186PowerDown()

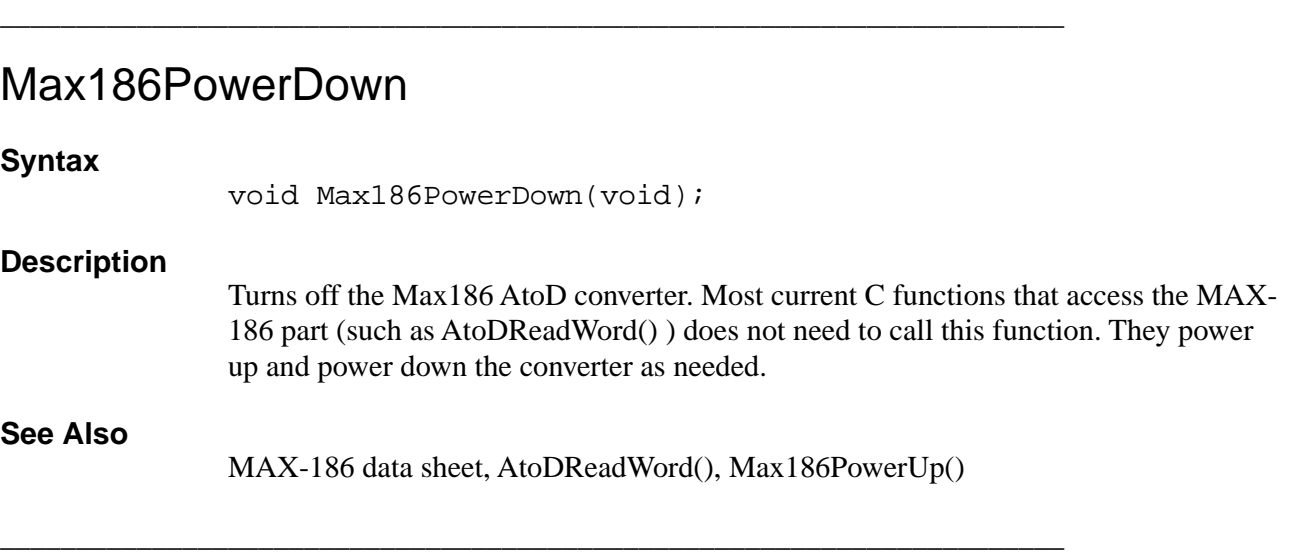

## Max186Setup

## **Syntax**

void Max186Setup(short pdMode, short shdnCompMode);

#### **Description**

Setup MAX-186 for generic use with QSPI.

\_\_\_\_\_\_\_\_\_\_\_\_\_\_\_\_\_\_\_\_\_\_\_\_\_\_\_\_\_\_\_\_\_\_\_\_\_\_\_\_\_\_\_\_\_\_\_\_\_\_\_\_\_\_\_\_\_\_\_\_\_\_\_\_\_\_\_\_\_\_

Performs generic initialization of QSPI registers for working the MAXIM MAX-186 AtoD converter with the Model 8 QSPI. Routines accessing this part will need to perform additional initialization based on the desired access modes and data rates.

Most current C functions that access the MAX-186 part (such as AtoDReadWord() ) does not need to call this function. They power up and power down the converter as needed.

#### **See Also**

MAX-186 data sheet, AtoDReadWord(), Max186PowerUp(), Max186PowerDown();

## **MilliSecs**

#### **Syntax**

ulong MilliSecs(void);

#### **Description**

Returns a count of milliseconds by multiplying the real-time clock seconds (since Jan. 1, 1970) by one thousand, and adding the PIC 40KHz tick count divided by forty. This value will wrap around in about 49 days.

\_\_\_\_\_\_\_\_\_\_\_\_\_\_\_\_\_\_\_\_\_\_\_\_\_\_\_\_\_\_\_\_\_\_\_\_\_\_\_\_\_\_\_\_\_\_\_\_\_\_\_\_\_\_\_\_\_\_\_\_\_\_\_\_\_\_\_\_\_\_

## **See Also**

Timing description in hardware manual, TensMilliSecs(), StopWatchStart(), StopWatchTime().

# **NumToHexStr**

## **Syntax**

ptr NumToHexStr(ulong num, ptr str, short digits);

## **Description**

Converts the value *num* into a hexadecimal string. The value of digits on entry determines the number of characters to convert. If the length is less than the number needed to express the value, the returned string will truncate the upper digits. If greater, the string will be left filled with leading zeros.

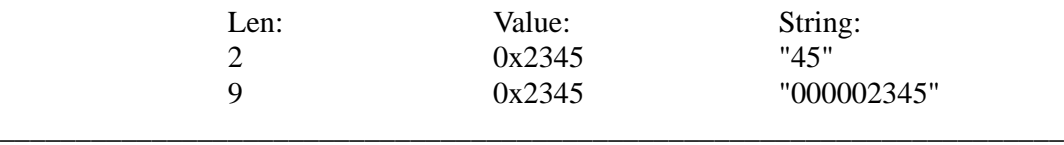

# PChange (MACRO)

## **Syntax**

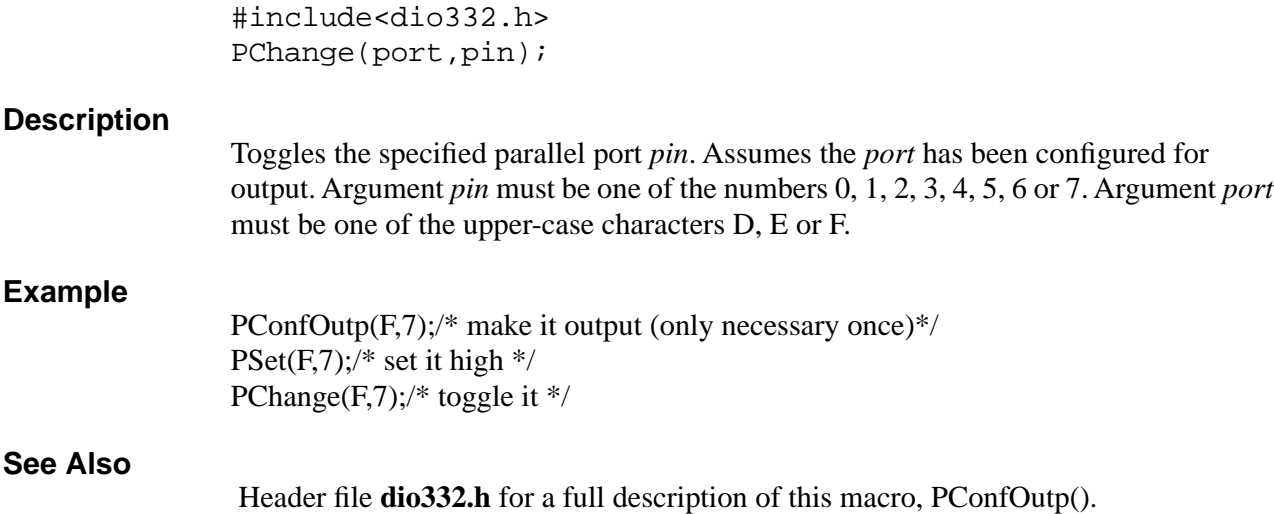

\_\_\_\_\_\_\_\_\_\_\_\_\_\_\_\_\_\_\_\_\_\_\_\_\_\_\_\_\_\_\_\_\_\_\_\_\_\_\_\_\_\_\_\_\_\_\_\_\_\_\_\_\_\_\_\_\_\_\_\_\_\_\_\_\_\_\_\_\_\_

# PClear (MACRO)

## **Syntax**

#include<dio332.h> PClear(port,pin);

#### **Description**

Set the specified parallel port *pin* low. Assumes the *port* has been configured for output. Argument *pin* must be one of the numbers 0, 1, 2, 3, 4, 5, 6 or 7. Argument *port* must be one of the upper-case characters D, E or F.

#### **Example**

PConfOutp(F,7);/\* make it output (only necessary once)\*/ PClear(F,7);/\* set it low \*/ PChange(F,7);/\* toggle it \*/

#### **See Also**

Header file **dio332.h** for a full description of this macro, PConfOutp().

## PConfBus (MACRO)

#### **Syntax**

#include<dio332.h> PConfBus(port,pin);

#### **Description**

Configures the specified *pin* of the parallel *port* to perform its default bus function. Argument *pin* must be one of the numbers 0, 1, 2, 3, 4, 5, 6 or 7. Argument *port* must be one of the upper-case characters D, E or F.

#### **See Also**

Header file **dio332.h** for a full description of this macro.

\_\_\_\_\_\_\_\_\_\_\_\_\_\_\_\_\_\_\_\_\_\_\_\_\_\_\_\_\_\_\_\_\_\_\_\_\_\_\_\_\_\_\_\_\_\_\_\_\_\_\_\_\_\_\_\_\_\_\_\_\_\_\_\_\_\_\_\_\_\_

\_\_\_\_\_\_\_\_\_\_\_\_\_\_\_\_\_\_\_\_\_\_\_\_\_\_\_\_\_\_\_\_\_\_\_\_\_\_\_\_\_\_\_\_\_\_\_\_\_\_\_\_\_\_\_\_\_\_\_\_\_\_\_\_\_\_\_\_\_\_

## PConfInp (MACRO)

#### **Syntax**

#include<dio332.h> PConfInp(port,pin);

#### **Description**

Configure the specified *pin* or the parallel *port* for use as digital input line. Argument *pin* must be one of the numbers 0, 1, 2, 3, 4, 5, 6 or 7. Argument *port* must be one of the upper-case characters D, E or F.

#### **See Also**

Header file **dio332.h** for a full description of this macro, Pin().

\_\_\_\_\_\_\_\_\_\_\_\_\_\_\_\_\_\_\_\_\_\_\_\_\_\_\_\_\_\_\_\_\_\_\_\_\_\_\_\_\_\_\_\_\_\_\_\_\_\_\_\_\_\_\_\_\_\_\_\_\_\_\_\_\_\_\_\_\_\_

## PConfOutp (MACRO)

#### **Syntax**

#include<dio332.h> PConfOutp(port,pin);

### **Description**

Configures the specified *pin* of the parallel *port* for use as digital output line. Argument *pin* must be one of the numbers 0, 1, 2, 3, 4, 5, 6 or 7. Argument *port* must be one of the upper-case characters D, E or F.

### **See Also**

Header file **dio332.h** for a full description of this macro, PChange(), PClear(), Pset().

## PicAckCmpAlrm

### **Syntax**

short PicAckCmpAlrm(void);

#### **Description**

This function acknowledges a PIC generated alarm interrupt and releases the interrupt signal. This function is not guaranteed to work when the system clock is below 1 MHz.

### **See Also**

<tt8.h>, <tt8lib.h>, PIC Introduction, lpsleep example.

\_\_\_\_\_\_\_\_\_\_\_\_\_\_\_\_\_\_\_\_\_\_\_\_\_\_\_\_\_\_\_\_\_\_\_\_\_\_\_\_\_\_\_\_\_\_\_\_\_\_\_\_\_\_\_\_\_\_\_\_\_\_\_\_\_\_\_\_\_\_

\_\_\_\_\_\_\_\_\_\_\_\_\_\_\_\_\_\_\_\_\_\_\_\_\_\_\_\_\_\_\_\_\_\_\_\_\_\_\_\_\_\_\_\_\_\_\_\_\_\_\_\_\_\_\_\_\_\_\_\_\_\_\_\_\_\_\_\_\_\_

## PicAndRF

## **Syntax** short PicAndRF(short addr, short data); **Description** This function requests the PIC to perform a logical AND of the 8 bit data value to the PIC register file at addr. The actual values and addresses that have meaning are contained in Onsets proprietary PIC code. We include the description of this function here because some future advanced examples may reference this function with constant values supplied by the engineers at Onset. **See Also** <tt8.h>, <tt8lib.h>, PIC Introduction.

# **PicGetIrqAddr**

## **Syntax**

short PicGetIrqAddr(void);

\_\_\_\_\_\_\_\_\_\_\_\_\_\_\_\_\_\_\_\_\_\_\_\_\_\_\_\_\_\_\_\_\_\_\_\_\_\_\_\_\_\_\_\_\_\_\_\_\_\_\_\_\_\_\_\_\_\_\_\_\_\_\_\_\_\_\_\_\_\_

## **Description**

This function returns the address of the PIC register file which contains the state of the various PIC generated interrupts.

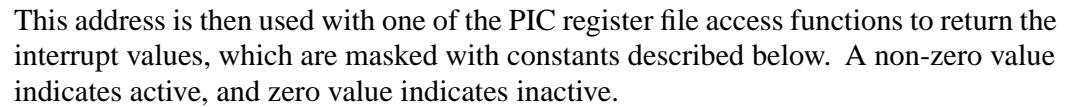

The address for the corresponding interrupt enable bits is always one more than the address returned by this function, but with the same mask values. A non-zero value enables interrupts and a zero value disables. In normal operation, the PIC generates no interrupts to the 68332.

PerAlarmMask0x01 CmpAlarmMask0x02 GlobalAlarmMask0x80

#### **Example**

#include <tt8pic.h>

ushortIrq332F, Irq332E;  $Irq332E = (Irq332F = PSPGetIrqAddr() + 1;$ PicWriteRF(Irq332E, CmpAlarmMask | GlobalAlarmMask);

## **See Also**

<tt8.h>, <tt8lib.h>, PIC Introduction, lpsleep example.

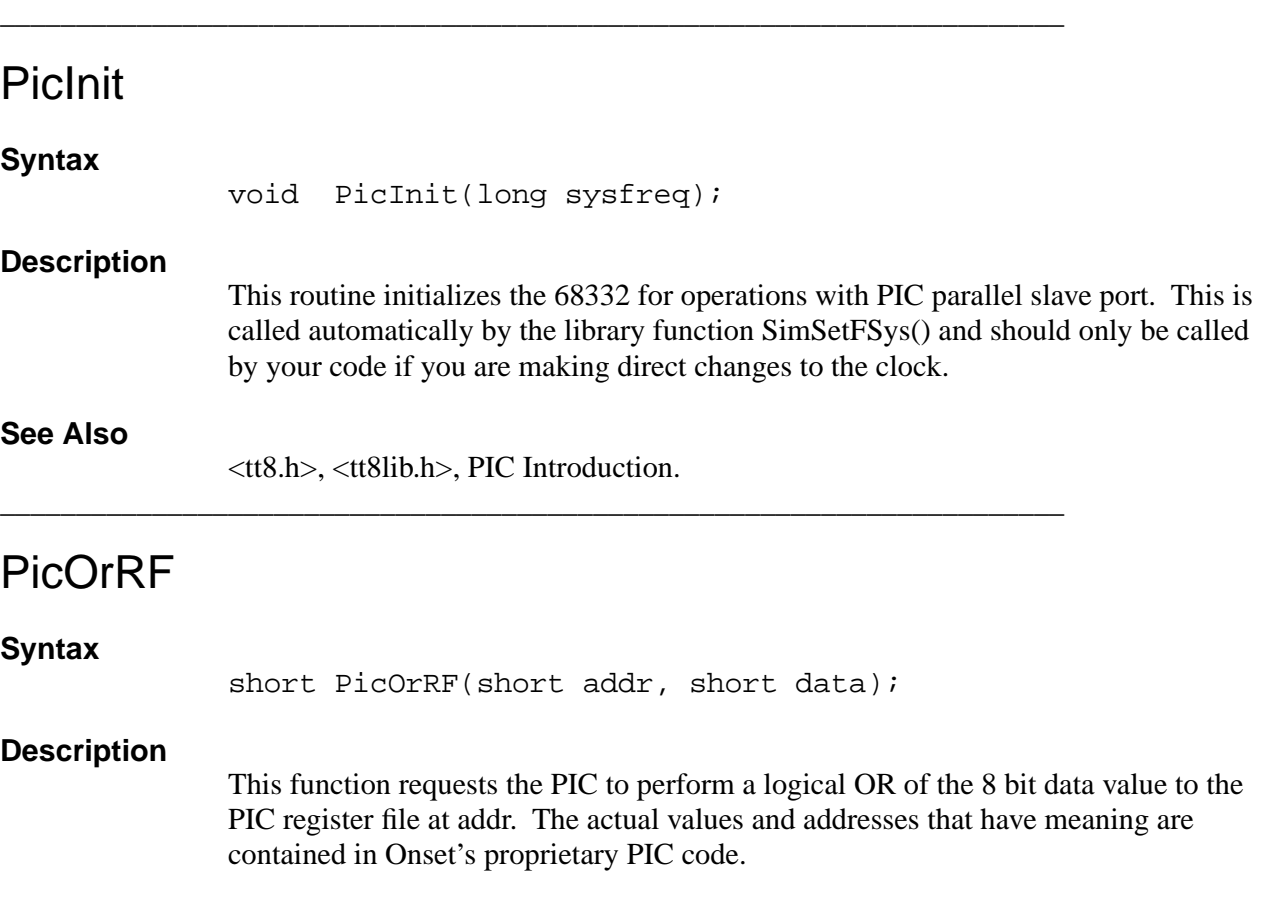

We include the description of this function here because some future advanced examples may reference this function with constant values supplied by the engineers at Onset.

### **See Also**

<tt8.h>, <tt8lib.h>, PIC Introduction.

## PicReadRF

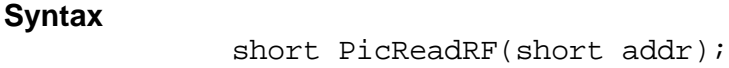

#### **Description**

Read one byte from PIC register file memory.

\_\_\_\_\_\_\_\_\_\_\_\_\_\_\_\_\_\_\_\_\_\_\_\_\_\_\_\_\_\_\_\_\_\_\_\_\_\_\_\_\_\_\_\_\_\_\_\_\_\_\_\_\_\_\_\_\_\_\_\_\_\_\_\_\_\_\_\_\_\_

### **See Also**

<tt8.h>, <tt8lib.h>, PIC Introduction.

## **PicWriteRF**

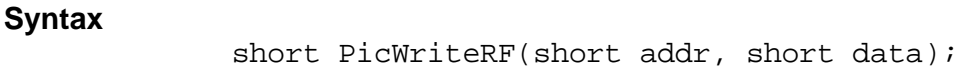

\_\_\_\_\_\_\_\_\_\_\_\_\_\_\_\_\_\_\_\_\_\_\_\_\_\_\_\_\_\_\_\_\_\_\_\_\_\_\_\_\_\_\_\_\_\_\_\_\_\_\_\_\_\_\_\_\_\_\_\_\_\_\_\_\_\_\_\_\_\_

#### **Description**

Write one byte to PIC register file memory.

\_\_\_\_\_\_\_\_\_\_\_\_\_\_\_\_\_\_\_\_\_\_\_\_\_\_\_\_\_\_\_\_\_\_\_\_\_\_\_\_\_\_\_\_\_\_\_\_\_\_\_\_\_\_\_\_\_\_\_\_\_\_\_\_\_\_\_\_\_\_

\_\_\_\_\_\_\_\_\_\_\_\_\_\_\_\_\_\_\_\_\_\_\_\_\_\_\_\_\_\_\_\_\_\_\_\_\_\_\_\_\_\_\_\_\_\_\_\_\_\_\_\_\_\_\_\_\_\_\_\_\_\_\_\_\_\_\_\_\_\_

## **See Also**

<tt8.h>, <tt8lib.h>, PIC Introduction.

## Pin (MACRO)

#### **Syntax**

#include<dio332.h> Pin(port,pin);

#### **Description**

Returns zero if the specified *pin* of the parallel *port* is low, or one if the line is high. Assumes the *port* has been configured for input. Argument *pin* must be one of the numbers 0, 1, 2, 3, 4, 5, 6 or 7. Argument *port* must be one of the upper-case characters D, E or F.

#### **See Also**

Header file **dio332.h** for a full description of this macro, PChange(), PClear(), PSet(), PConfInp().

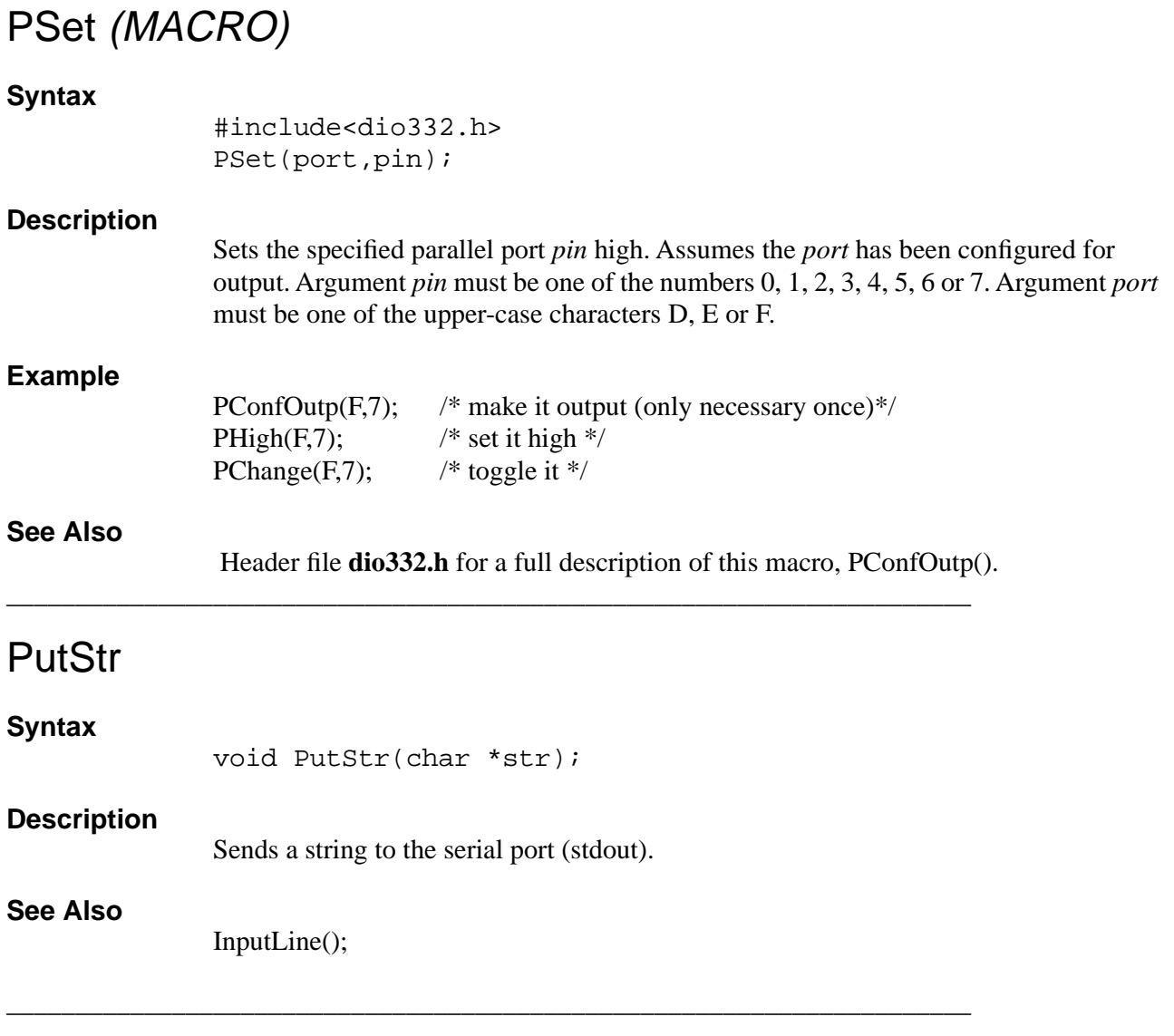

# **QueryChar**

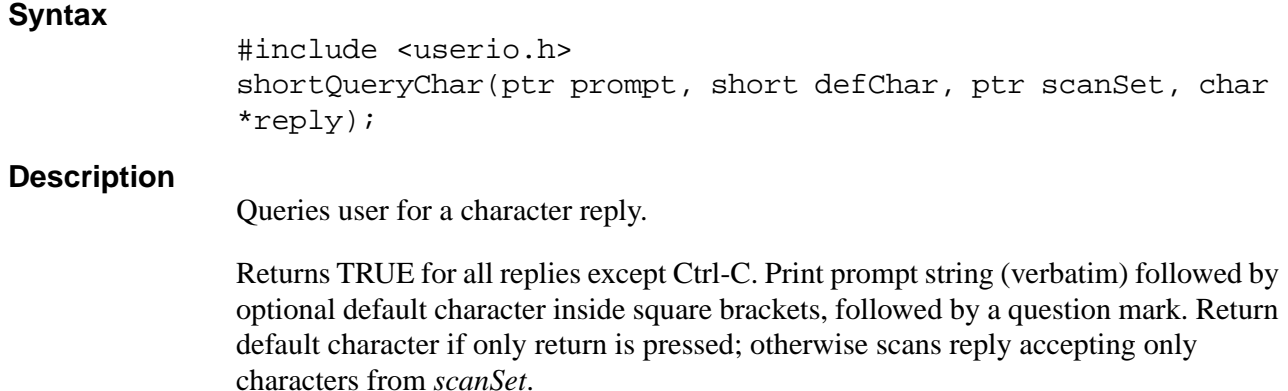

#### **NOTES:**

- Carriage return is not echoed.
- If the *scanSet* contains no lower case characters, the input will be converted to upper case.
- If the *scanSet* contains no upper case characters, the input will be converted to lower case.

#### **See Also**

**userio.h**, **userio.c**

## QueryDateTime

### **Syntax**

```
#include <userio.h>
shortQueryDateTime(ptr prompt, short defTime, struct tm 
*tm);
```
## **Description**

Queries user for the Date and Time.

\_\_\_\_\_\_\_\_\_\_\_\_\_\_\_\_\_\_\_\_\_\_\_\_\_\_\_\_\_\_\_\_\_\_\_\_\_\_\_\_\_\_\_\_\_\_\_\_\_\_\_\_\_\_\_\_\_\_\_\_\_\_\_\_\_\_\_\_\_\_

Returns TRUE for all replies except Ctrl-C. Print prompt string (verbatim) followed by the default reply (either the current system calender time if defTime is TRUE or the calender time contained in the tm structure. Returns result in struct tm, but does not set the system clock.

#### **NOTES:**

- Carriage return is not echoed.
- Ctrl-C always return FALSE.
- Input format is compatible with CrossCut's Paste Time & Date (Cmd-D).

```
Typical Usage:
    struct tm t;
    if (! QueryDateTime("\nCurrent Date and Time", TRUE, &t))
    ... error processing for Ctrl-C ...
    SetTimeTM(&t, NULL); \quad \times set the system time \ast
```
#### **See Also**

**userio.h**, **userio.c**

\_\_\_\_\_\_\_\_\_\_\_\_\_\_\_\_\_\_\_\_\_\_\_\_\_\_\_\_\_\_\_\_\_\_\_\_\_\_\_\_\_\_\_\_\_\_\_\_\_\_\_\_\_\_\_\_\_\_\_\_\_\_\_\_\_\_\_\_\_\_

## **QueryNum**

## **Syntax**

#include <userio.h> shortQueryNum(ptr prompt, ptr defFmt, ptr scanFmt, ulong \*value);

## **Description**

Queries user for a numeric value.

Returns TRUE for all replies except Ctrl-C. Prints prompt string (verbatim) followed by optional default value (if defFmt in non-NULL and not a NULL string) inside square brackets, followed by a question mark. Returns default value if only return is pressed, otherwise scan reply using scanFmt string.

## **NOTES:**

- DefFmt and scanFmt are scanf specifiers (e.g. "%ld", "lu", "%lx").
- Carriage return is not echoed.

## **See Also**

**userio.h**, **userio.c**

## QueryYesNo

## **Syntax**

#include <userio.h> shortQueryYesNo(ptr prompt, short defYes);

\_\_\_\_\_\_\_\_\_\_\_\_\_\_\_\_\_\_\_\_\_\_\_\_\_\_\_\_\_\_\_\_\_\_\_\_\_\_\_\_\_\_\_\_\_\_\_\_\_\_\_\_\_\_\_\_\_\_\_\_\_\_\_\_\_\_\_\_\_\_

## **Description**

Queries user for a yes or no reply.

Returns TRUE only for a Yes reply (which may be returned only default if defYes is TRUE). Prints prompt string (verbatim) followed by (Yes/No), followed by default reply character inside square brackets, followed by a question mark.

## **NOTES:**

- Carriage return is not echoed.
- Ctrl-C always returns FALSE.

#### **See Also**

#### **userio.h**, **userio.c**

## Reset (Inline Function)

### **Syntax**

void Reset(void);

#### **Description**

Resets the Model 8 and reboots the program.

\_\_\_\_\_\_\_\_\_\_\_\_\_\_\_\_\_\_\_\_\_\_\_\_\_\_\_\_\_\_\_\_\_\_\_\_\_\_\_\_\_\_\_\_\_\_\_\_\_\_\_\_\_\_\_\_\_\_\_\_\_\_\_\_\_\_\_\_\_\_

\_\_\_\_\_\_\_\_\_\_\_\_\_\_\_\_\_\_\_\_\_\_\_\_\_\_\_\_\_\_\_\_\_\_\_\_\_\_\_\_\_\_\_\_\_\_\_\_\_\_\_\_\_\_\_\_\_\_\_\_\_\_\_\_\_\_\_\_\_\_

\_\_\_\_\_\_\_\_\_\_\_\_\_\_\_\_\_\_\_\_\_\_\_\_\_\_\_\_\_\_\_\_\_\_\_\_\_\_\_\_\_\_\_\_\_\_\_\_\_\_\_\_\_\_\_\_\_\_\_\_\_\_\_\_\_\_\_\_\_\_

**See Also**

ResetToMon();

## ResetToMon (Inline Function)

### **Syntax**

void ResetToMon(void);

### **Description**

Resets the Model 8 and returns control to the TOM8 Monitor (if the program is being executed from Flash).

#### **See Also**

Reset();

# **RtcToCtm**

#include <time.h> time\_t RtcToCtm(void);

## **Description**

**Syntax**

Returns the current setting in the real-time clock's time registers as a calendar time which is compatible with the other ANSI C time functions.

## **See Also**

AlarmToCtm(), SetTimeSecs(), SetTimeTM().

\_\_\_\_\_\_\_\_\_\_\_\_\_\_\_\_\_\_\_\_\_\_\_\_\_\_\_\_\_\_\_\_\_\_\_\_\_\_\_\_\_\_\_\_\_\_\_\_\_\_\_\_\_\_\_\_\_\_\_\_\_\_\_\_\_\_\_\_\_\_

## **SerActivate**

## **Syntax**

void SerActivate(void);

#### **Description**

Power up the transmit circuitry of the RS-232 driver. This is only needed if you have called SerShutDown without specifying autowake.

#### **See Also**

<tt8.h>, <tt8lib.h>, SerShutDown.

\_\_\_\_\_\_\_\_\_\_\_\_\_\_\_\_\_\_\_\_\_\_\_\_\_\_\_\_\_\_\_\_\_\_\_\_\_\_\_\_\_\_\_\_\_\_\_\_\_\_\_\_\_\_\_\_\_\_\_\_\_\_\_\_\_\_\_\_\_\_

## **SerByteAvail**

#### **Syntax**

short SerByteAvail(void);

#### **Description**

Return non-zero if a byte is available from the serial port.

\_\_\_\_\_\_\_\_\_\_\_\_\_\_\_\_\_\_\_\_\_\_\_\_\_\_\_\_\_\_\_\_\_\_\_\_\_\_\_\_\_\_\_\_\_\_\_\_\_\_\_\_\_\_\_\_\_\_\_\_\_\_\_\_\_\_\_\_\_\_

#### **See Also**

SerGetByte().

## **SerGetBaud**

#### **Syntax**

long SerGetBaud(long baud, long freq);

#### **Description**

Returns the serial port baud rate that is attainable given a requested baud rate and system clock frequency. The returned baud rate may not match the requested baud rate because the system clock frequency can take on only 256 different values and the baud rate divisor can take on only integer values from 1 to 8191. If *baud* = 0, the function uses the current baud rate divisor in the SCI Control Register 0; but if *baud*  $\neq$  0, *baud* is the requested baud rate for the serial port and the baud rate divisor to achieve this baud rate is returned. If *freq* = 0, the function uses the current system clock; but if freq  $\neq$  0, the function bases its calculation on the value of *freq* instead of the system clock. To get the current serial port baud rate use *baud* = 0 and *freq* = 0.

The actual serial baud rate is derived from this formula:

baud rate = System Clock /  $(32 \cdot$  Baud Rate Divisor)

where the baud rate divisor is the value of SCI Control Register 0.

#### **See Also**

MC68332 SIM User's Manual, SerSetBaud()

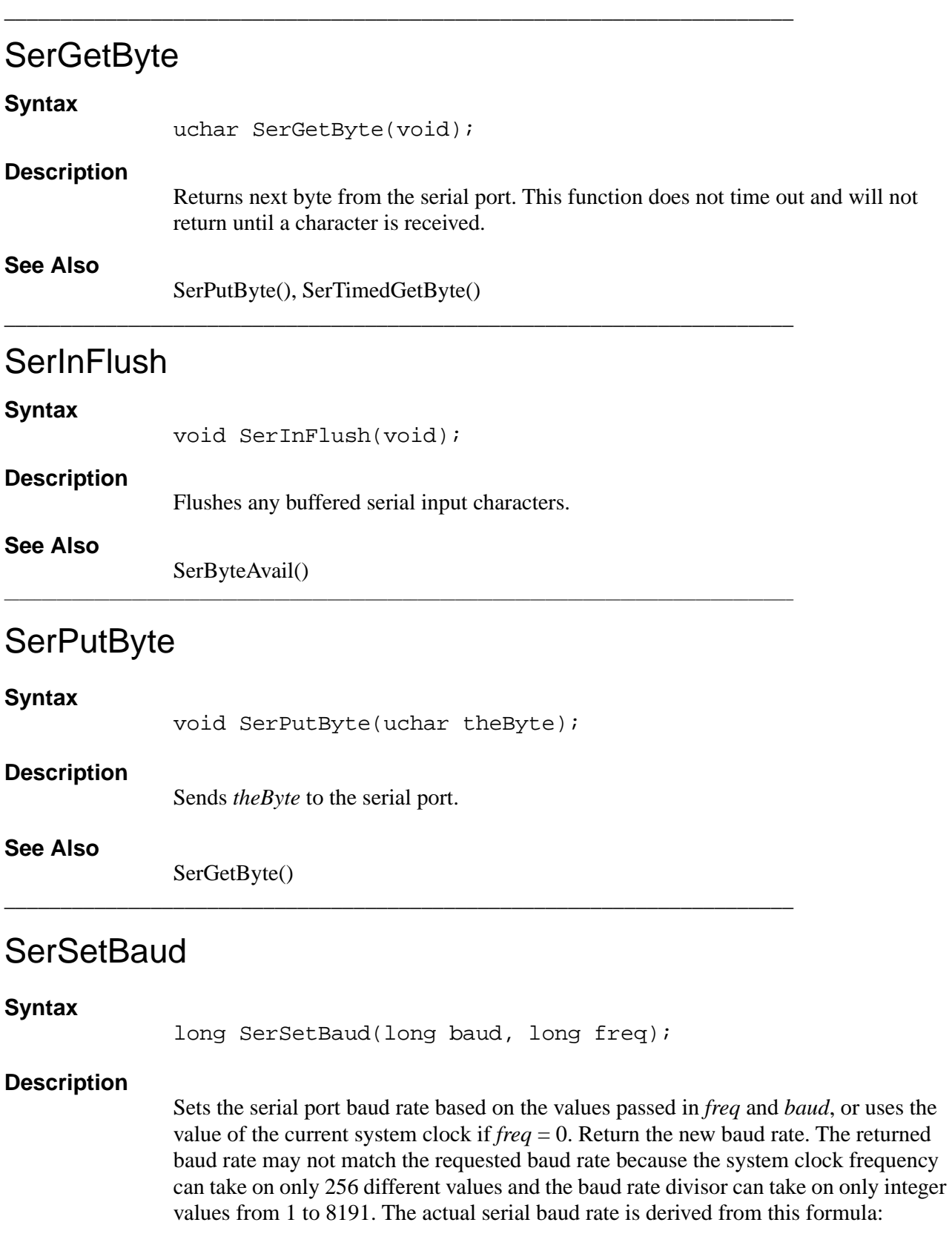

#### System Clock

baud rate = System Clock /  $(32 \cdot$  Baud Rate Divisor)

where the baud rate divisor is the value of SCI Control Register 0.

### **See Also**

MC68332 SIM User's Manual, SerGetBaud()

\_\_\_\_\_\_\_\_\_\_\_\_\_\_\_\_\_\_\_\_\_\_\_\_\_\_\_\_\_\_\_\_\_\_\_\_\_\_\_\_\_\_\_\_\_\_\_\_\_\_\_\_\_\_\_\_\_\_\_\_\_\_\_\_\_\_\_\_\_\_

\_\_\_\_\_\_\_\_\_\_\_\_\_\_\_\_\_\_\_\_\_\_\_\_\_\_\_\_\_\_\_\_\_\_\_\_\_\_\_\_\_\_\_\_\_\_\_\_\_\_\_\_\_\_\_\_\_\_\_\_\_\_\_\_\_\_\_\_\_\_

## **SerSetInBuf**

### **Syntax**

void SerSetInBuf(ptr buffer, long bufsize);

### **Description**

Sets up a serial port input buffer for interrupt operation. Pointer *buffer* points to user allocated storage and *bufsize* specifies the length of the buffer. If *bufsize* = 0, serial input communications revert to polled operation and *buffer* is ignored. The user is responsible for freeing *buffer* storage.

The Model 8 starts up running the serial controller with polled input operation and serial interrupts disabled. You have to explicitly call this function to start the serial controller running from interrupts. The buffer is a circular buffer. Whan it is full it does not overwrite, but discards any new characters until old characters are removed.

#### **See Also**

SerGetByte()

## **SerShutDown**

#### **Syntax**

void SerShutDown(short immed, short autowake);

## **Description**

Shut down the transmit circuitry of the RS-232 driver to save power. The MAX232 has a control line which allows us to turn off the voltage doubling and inverting circuitry while still accepting incoming characters. The chip draws only tens of microamps in shutdown, but several milliamps when active.

The first parameter, when non-zero, instructs the routine to wait for any character currently being transmitted to complete before shutting down. The second parameter, when non-zero, instructs the serial transmit routine to automatically power up the RS-232 driver before sending a character.

## **See Also**

<tt8.h>, <tt8lib.h>, SerActivate.

## **SerTimedGetByte**

## **Syntax**

short SerTimedGetByte(long msTimeout);

\_\_\_\_\_\_\_\_\_\_\_\_\_\_\_\_\_\_\_\_\_\_\_\_\_\_\_\_\_\_\_\_\_\_\_\_\_\_\_\_\_\_\_\_\_\_\_\_\_\_\_\_\_\_\_\_\_\_\_\_\_\_\_\_\_\_\_\_\_\_

\_\_\_\_\_\_\_\_\_\_\_\_\_\_\_\_\_\_\_\_\_\_\_\_\_\_\_\_\_\_\_\_\_\_\_\_\_\_\_\_\_\_\_\_\_\_\_\_\_\_\_\_\_\_\_\_\_\_\_\_\_\_\_\_\_\_\_\_\_\_

#### **Description**

Returns next byte from the serial port or -1 if timeout *msTimeout* occurs.

**See Also**

SerGetByte()

# ServiceWatchdog (MACRO)

### **Syntax**

#include <sim332.h> ServiceWatchdog();

### **Description**

Executes a special service sequence routine that is required by the software watchdog on a periodic basis. If the watchdog timer is enabled (via InitTT8()) and the service sequence is not called periodically, the watchdog issues a reset.

#### **See Also**

MC68332 User's Manual(software watchdog)

\_\_\_\_\_\_\_\_\_\_\_\_\_\_\_\_\_\_\_\_\_\_\_\_\_\_\_\_\_\_\_\_\_\_\_\_\_\_\_\_\_\_\_\_\_\_\_\_\_\_\_\_\_\_\_\_\_\_\_\_\_\_\_\_\_\_\_\_\_\_

# **SetAlarmSecs**

## **Syntax**

#include <time.h> void SetAlarmSecs(time\_t secs);

## **Description**

Sets the real-time clock alarm registers from *secs*, the ANSI C time in seconds. Making use of the alarm timer involves setting up an interrupt handler to be called when the alarm time expires.

#### **See Also**

SetAlarmTM(), AlarmToCtm(), example program Lpsleep.c.

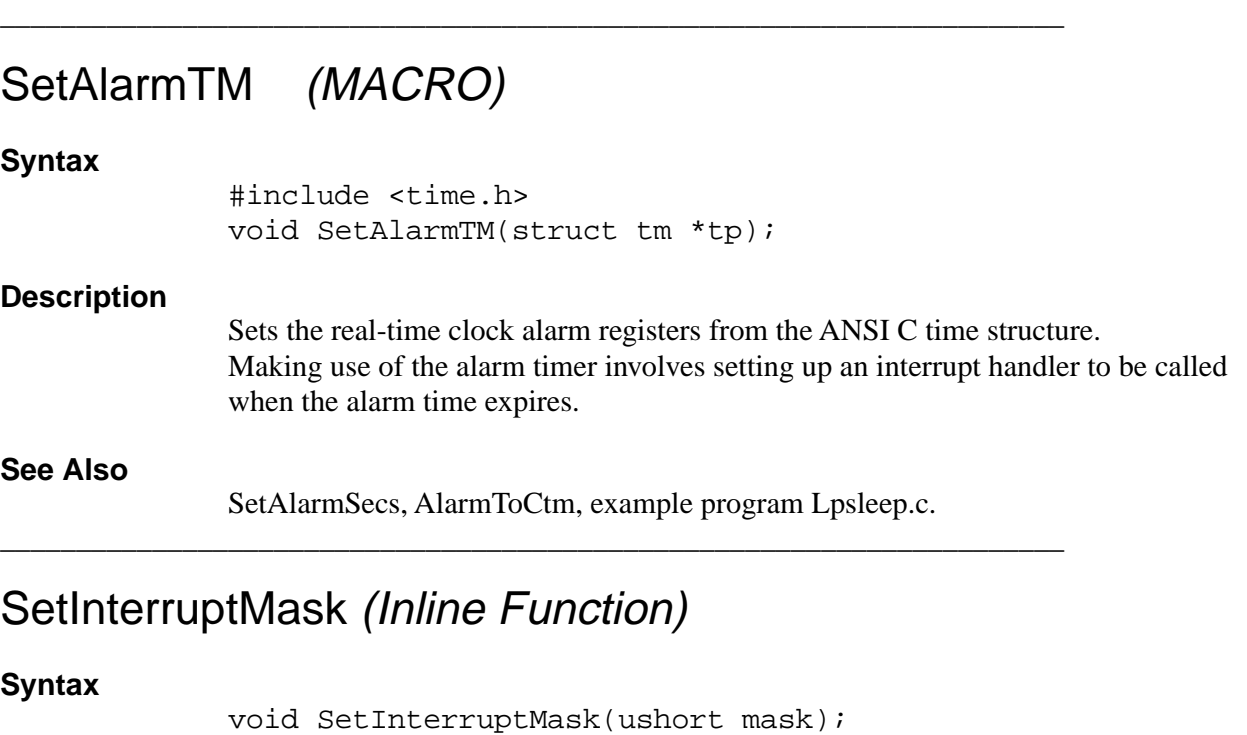

## **Description**

Sets the interrupt mask equal to variable *mask.* \_\_\_\_\_\_\_\_\_\_\_\_\_\_\_\_\_\_\_\_\_\_\_\_\_\_\_\_\_\_\_\_\_\_\_\_\_\_\_\_\_\_\_\_\_\_\_\_\_\_\_\_\_\_\_\_\_\_\_\_\_\_\_\_\_\_\_\_\_\_

# SetStatusReg (Inline Function)

## **Syntax**

void SetStatusReg(ushort mask);

\_\_\_\_\_\_\_\_\_\_\_\_\_\_\_\_\_\_\_\_\_\_\_\_\_\_\_\_\_\_\_\_\_\_\_\_\_\_\_\_\_\_\_\_\_\_\_\_\_\_\_\_\_\_\_\_\_\_\_\_\_\_\_\_\_\_\_\_\_\_

## **Description**

Set the status register.

# SetVBR (Inline Function)

## **Syntax**

void SetVBR(void \*vb);

## **Description**

Sets the Vector Base Register.

\_\_\_\_\_\_\_\_\_\_\_\_\_\_\_\_\_\_\_\_\_\_\_\_\_\_\_\_\_\_\_\_\_\_\_\_\_\_\_\_\_\_\_\_\_\_\_\_\_\_\_\_\_\_\_\_\_\_\_\_\_\_\_\_\_\_\_\_\_\_

## **SetTickRate**

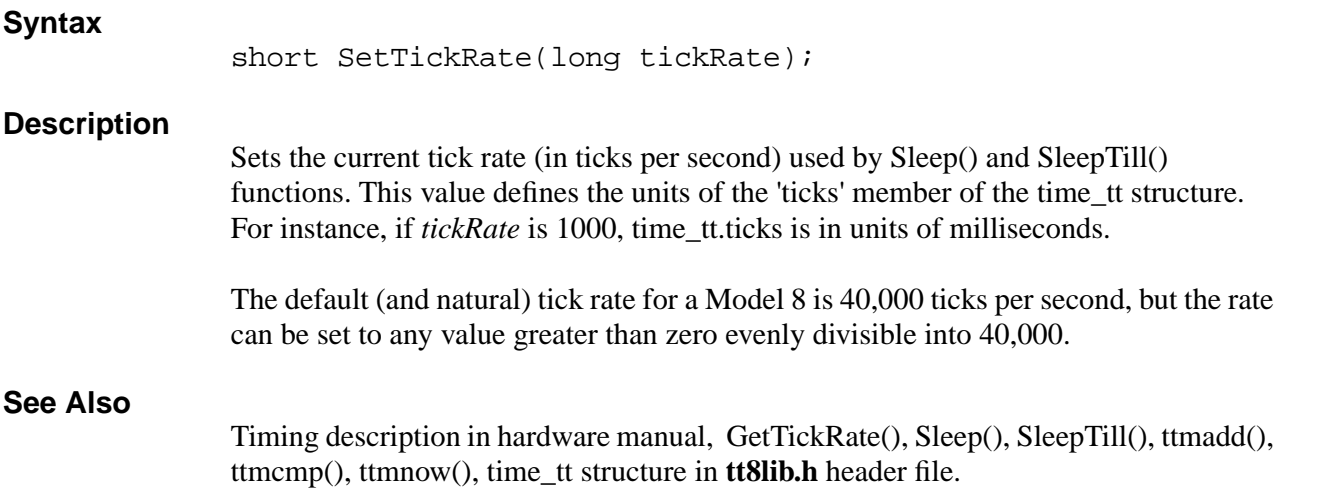

# **SetTimeSecs**

## **Syntax**

#include <time.h> void SetTimeSecs(time\_t secs, vfptr sync);

\_\_\_\_\_\_\_\_\_\_\_\_\_\_\_\_\_\_\_\_\_\_\_\_\_\_\_\_\_\_\_\_\_\_\_\_\_\_\_\_\_\_\_\_\_\_\_\_\_\_\_\_\_\_\_\_\_\_\_\_\_\_\_\_\_\_\_\_\_\_

## **Description**

Sets the real-time clock registers from the ANSI C calendar time in seconds. The optional function *sync* can be either NULL (zero) or a pointer to a user supplied function which will be called just prior to starting the clock. Your *sync* function can then wait for some external event, and simply return when it is time to start the clock.

## **See Also**

SetTimeTM(), RtcToCtm().

# SetTimeTM (MACRO)

## **Syntax**

#include <time.h> void SetTimeTM(struct tm \*tp, vfptr sync);

\_\_\_\_\_\_\_\_\_\_\_\_\_\_\_\_\_\_\_\_\_\_\_\_\_\_\_\_\_\_\_\_\_\_\_\_\_\_\_\_\_\_\_\_\_\_\_\_\_\_\_\_\_\_\_\_\_\_\_\_\_\_\_\_\_\_\_\_\_\_

## **Description**

Sets the real-time clock registers from the ANSI C time structure. The optional function *sync* can be either NULL (zero) or a pointer to a user supplied function which will be called just prior to starting the clock. Your *sync* function can then wait for some external event, and simply return when it is time to start the clock.
#### **See Also**

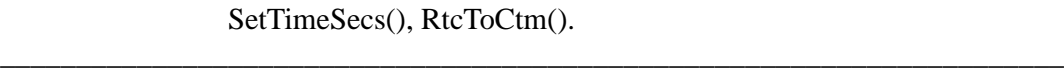

# **SimGetFSys**

## **Syntax** long SimGetFSys(void); **Description** Returns the current system frequency in MHz. **See Also** MC68332 SIM User's Manual and SimSetFsys()

# **SimSetFlashWaits**

#### **Syntax**

short SimSetFlashWaits(short waits);

\_\_\_\_\_\_\_\_\_\_\_\_\_\_\_\_\_\_\_\_\_\_\_\_\_\_\_\_\_\_\_\_\_\_\_\_\_\_\_\_\_\_\_\_\_\_\_\_\_\_\_\_\_\_\_\_\_\_\_\_\_\_\_\_\_\_\_\_\_\_

#### **Description**

Pass:  $0 - 13$  for normal selection (in wait states) –1 for fast termination cycles (Moto calls this –1 wait state)

Normally it is not necessary to change this value. InitTT8 sets this value to 1 which always works at 16MHZ. Setting this to 0 should also work at 16MHZ but must be tested in the system. Refer to the CS Access Time column in [Table 6-8 on page 6-16](#page-139-0)  to calculate required wait states for the speed of a particular part. This function always returns the value of the current wait states. To return just the current value pass a number outside the acceptable range i.e. 256.

#### **See Also**

SimSetRAMWaits(), InitTT8

## SimSetRAMWaits

#### **Syntax**

short SimSetRAMWaits(short waits);

\_\_\_\_\_\_\_\_\_\_\_\_\_\_\_\_\_\_\_\_\_\_\_\_\_\_\_\_\_\_\_\_\_\_\_\_\_\_\_\_\_\_\_\_\_\_\_\_\_\_\_\_\_\_\_\_\_\_\_\_\_\_\_\_\_\_\_\_\_\_

#### **Description**

Pass:  $0 - 13$  for normal selection (in wait states) –1 for fast termination cycles (Moto calls this –1 wait state)

Normally it is not necessary to change this value. InitTT8 sets this value to 1 which always works at 16MHZ.

Setting this to 0 should also work at 16MHZ but must be tested in the system. Refer to the CS Access Time column in [Table 6-8 on page 6-16](#page-139-0) to calculate required wait states for the speed of a particular part. This function always returns the value of the current wait states. To return just the current value pass a number outside the acceptable range i.e. 256.

#### **See Also**

SimSetFlashWaits(), InitTT8

# **SimSetFSys**

#### **Syntax**

```
long SimSetFSys(long freq);;
```
\_\_\_\_\_\_\_\_\_\_\_\_\_\_\_\_\_\_\_\_\_\_\_\_\_\_\_\_\_\_\_\_\_\_\_\_\_\_\_\_\_\_\_\_\_\_\_\_\_\_\_\_\_\_\_\_\_\_\_\_\_\_\_\_\_\_\_\_\_\_

#### **Description**

Sets the system clock as close as possible to *freq* (the specified frequency in Hz) and returns the new frequency value in Hz. Returns -1 if *freq* is greater than the maximum possible frequency. A table of frequencies that can be reached exactly can be derived from this equation:

freq = 40000 (4 ( Y + 1)  $2^{2W+X}$ )

\_\_\_\_\_\_\_\_\_\_\_\_\_\_\_\_\_\_\_\_\_\_\_\_\_\_\_\_\_\_\_\_\_\_\_\_\_\_\_\_\_\_\_\_\_\_\_\_\_\_\_\_\_\_\_\_\_\_\_\_\_\_\_\_\_\_\_\_\_\_

where:

Y can be integer values from 0 to 63 W and X can be 0 or 1 the maximum frequency is 16 MHz

Keeps the current W and X settings if possible, unless the new frequency can be obtained by doubling or halving the X bit (instantaneous).

#### **See Also**

MC68332 SIM User's Manual and SimGetFsys(). See [Table 6-8 on page 6-16](#page-139-0) for available clock rates.

# Sleep

#### **Syntax**

short Sleep(long ticks);

#### **Description**

Sleeps for the specified number of *ticks* relative to the last Sleep() call. This is purely a timing function and does not enter low power mode.

The units for *ticks* depend on the value that GetTickRate() returns. For instance, if GetTickRate() returns 1000, *ticks* is in units of milliseconds. The tick rate can be changed with SetTickRate().

Sleep() returns FALSE if ticks have already passed since the last sleep(), TRUE otherwise.

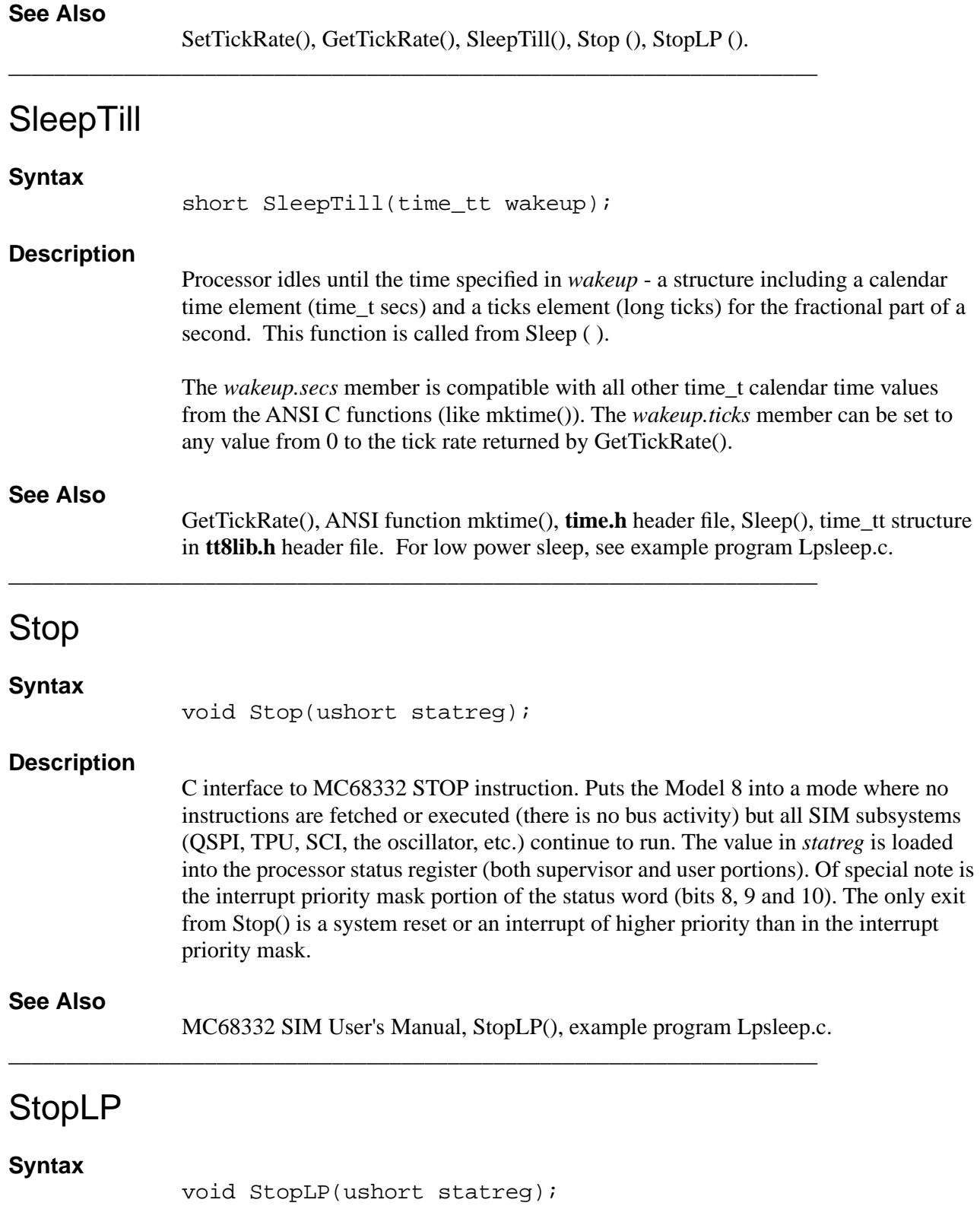

#### **Description**

C interface to the MC68332 LPSTOP instruction. Puts the Model 8 into a mode where no instructions are fetched or executed (there is no bus activity) and all SIM subsystems (QSPI, TPU, SCI, the oscillator, etc.) are shut down. This puts the MC68332 into its lowest power state. Before shutting down, the value in *statreg* is loaded into the processor status register (both supervisor and user portions). Of special note is the interrupt priority mask portion of the status word (bits 8, 9 and 10). The only exit from StopLP() is a system reset or an interrupt of higher priority than the interrupt priority mask. On exit, it restores all SIM subsystems.

### **See Also**

Sleep(), SleepTill(), Stop(), example program Lpsleep.c.

\_\_\_\_\_\_\_\_\_\_\_\_\_\_\_\_\_\_\_\_\_\_\_\_\_\_\_\_\_\_\_\_\_\_\_\_\_\_\_\_\_\_\_\_\_\_\_\_\_\_\_\_\_\_\_\_\_\_\_\_\_\_\_\_\_\_\_\_\_\_

\_\_\_\_\_\_\_\_\_\_\_\_\_\_\_\_\_\_\_\_\_\_\_\_\_\_\_\_\_\_\_\_\_\_\_\_\_\_\_\_\_\_\_\_\_\_\_\_\_\_\_\_\_\_\_\_\_\_\_\_\_\_\_\_\_\_\_\_\_\_

# **StopWatchStart**

#### **Syntax**

void StopWatchStart(void);

#### **Description**

Starts the microsecond stopwatch counter and initializes it to zero for subsequent calls by StopWatchTime.

#### **See Also**

StopWatchTime

# **StopWatchTime**

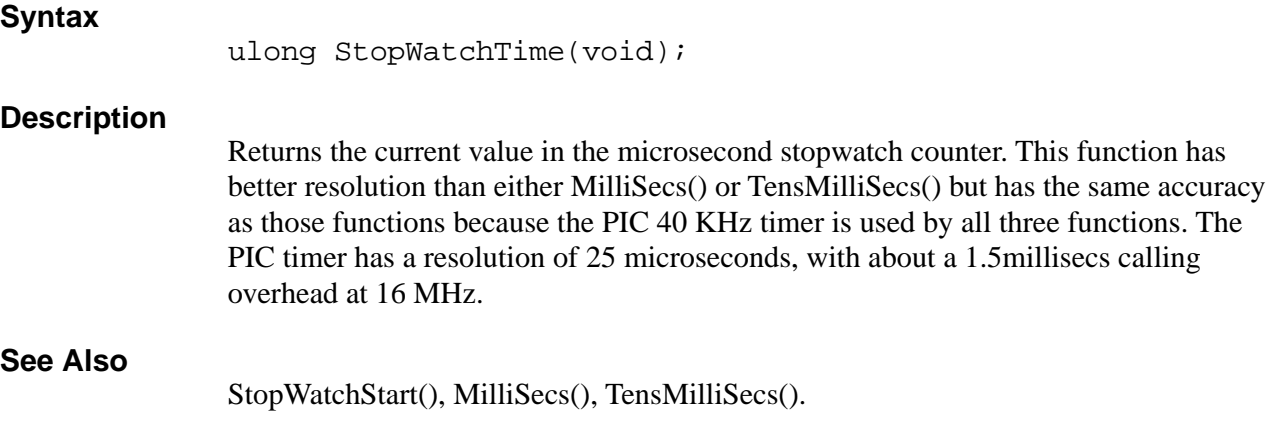

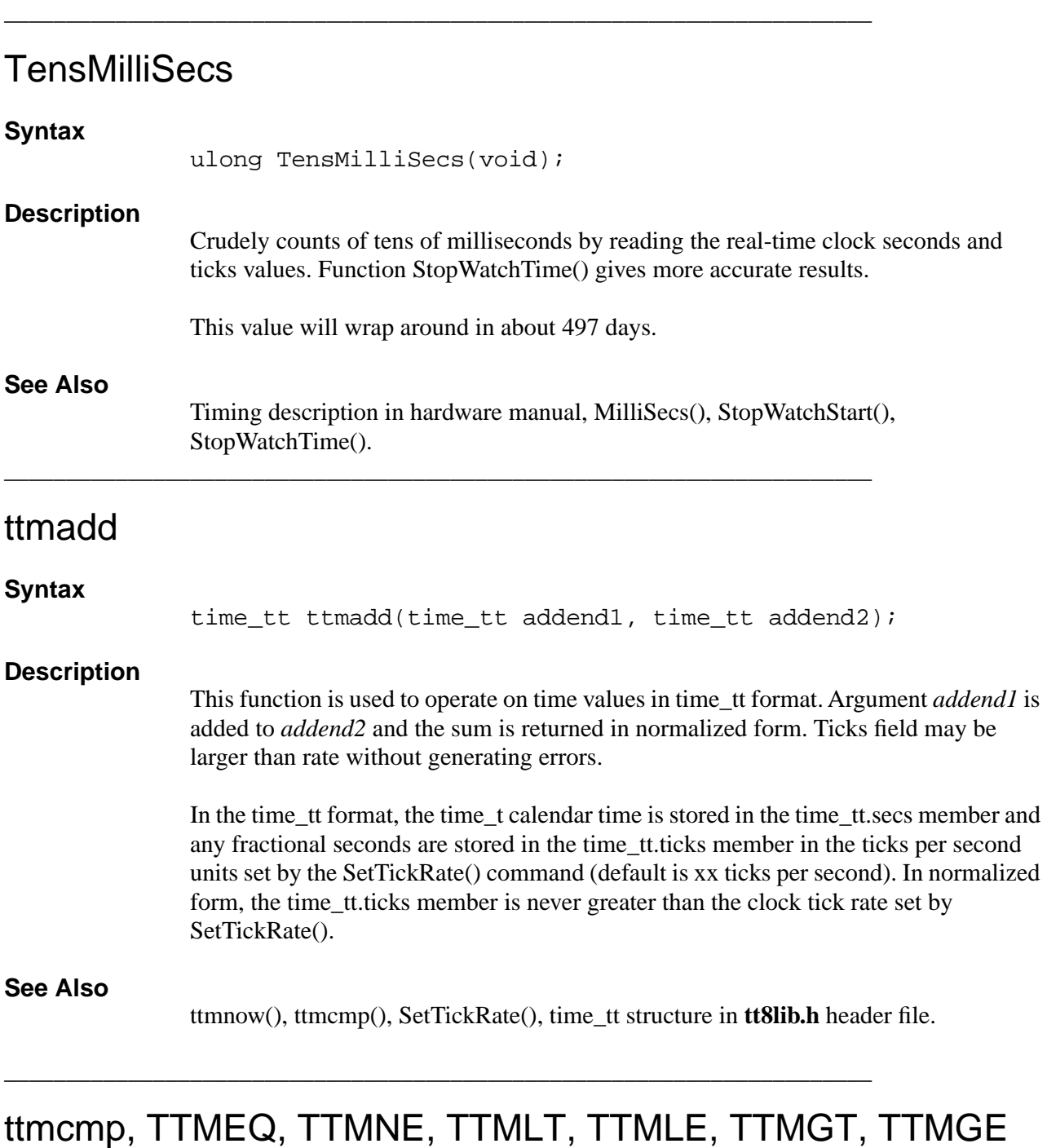

#### **Syntax**

long ttmcmp(time\_tt t1, time\_tt t2);

#### **Description**

Subtracts time *t2* from time *t1* and returns the difference in clock ticks. This value may be higher than the tick rate set by SetTickRate(). To normalize this value in a time\_tt structure, use this method:

 $diff =$  ttmcmp( time1, time2);  $time3.secs = diff / GetTickRate$ ;  $time3.ticks = diff % GetTickRate$ .

The macros are also defined in tt8lib.h. They simplify comparisons in IF statements. Assume operator in place of comma  $(TTMLT(t1,t2) \rightarrow t1 LT(t2)$ 

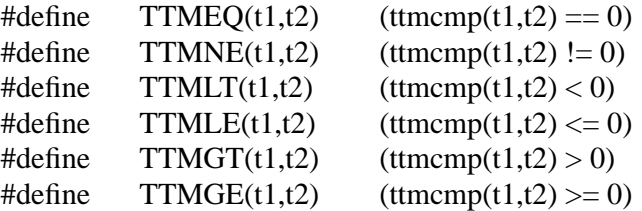

\_\_\_\_\_\_\_\_\_\_\_\_\_\_\_\_\_\_\_\_\_\_\_\_\_\_\_\_\_\_\_\_\_\_\_\_\_\_\_\_\_\_\_\_\_\_\_\_\_\_\_\_\_\_\_\_\_\_\_\_\_\_\_\_\_\_\_\_\_\_

#### **See Also**

ttmnow(), ttmadd(), SetTickRate(), GetTickRate(), time\_tt structure in **tt8lib.h** header file.

## ttmnow

#### **Syntax**

time\_tt ttmnow(void);

#### **Description**

Returns current time as determined by the PIC real-time clock which supplies seconds in time\_tt.secs and the fractional portion in time\_tt.ticks. The time\_tt structure has two members:

time\_tt.secstime\_t calendar time (in seconds)

\_\_\_\_\_\_\_\_\_\_\_\_\_\_\_\_\_\_\_\_\_\_\_\_\_\_\_\_\_\_\_\_\_\_\_\_\_\_\_\_\_\_\_\_\_\_\_\_\_\_\_\_\_\_\_\_\_\_\_\_\_\_\_\_\_\_\_\_\_\_

time tt.ticksnumber of clock ticks since the last second

One potentially confusing aspect to this is that the rate at which time\_tt.ticks is incremented can be changed (with the SetTickRate() function) to any value from 1 to 40,000. If the the tick rate is 1000, for instance, the time\_tt.ticks value should only take on values from 0 to 999. This is the normalized form of the structure.

#### **See Also**

ttmadd(), ttmcmp(), GetTickRate(), SetTickRate(), time\_tt structure in **tt8lib.h** header file.

# TPUClearInterrupt (MACRO)

#### **Syntax**

TPUClearInterrupt(chan);

#### **Description**

Clears the interrupt status flag for a TPU channel.

\_\_\_\_\_\_\_\_\_\_\_\_\_\_\_\_\_\_\_\_\_\_\_\_\_\_\_\_\_\_\_\_\_\_\_\_\_\_\_\_\_\_\_\_\_\_\_\_\_\_\_\_\_\_\_\_\_\_\_\_\_\_\_\_\_\_\_\_\_\_

\_\_\_\_\_\_\_\_\_\_\_\_\_\_\_\_\_\_\_\_\_\_\_\_\_\_\_\_\_\_\_\_\_\_\_\_\_\_\_\_\_\_\_\_\_\_\_\_\_\_\_\_\_\_\_\_\_\_\_\_\_\_\_\_\_\_\_\_\_\_

\_\_\_\_\_\_\_\_\_\_\_\_\_\_\_\_\_\_\_\_\_\_\_\_\_\_\_\_\_\_\_\_\_\_\_\_\_\_\_\_\_\_\_\_\_\_\_\_\_\_\_\_\_\_\_\_\_\_\_\_\_\_\_\_\_\_\_\_\_\_

#### **See Also**

TPU Reference Manual.

# TPUGetInterrupt (MACRO)

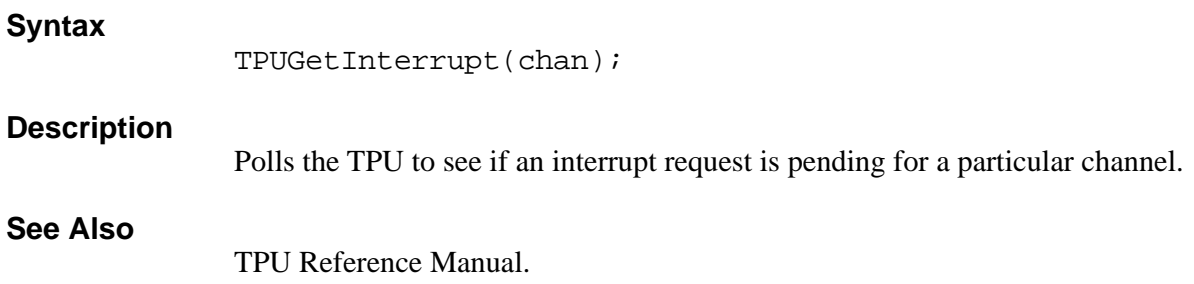

# **TPUGetPin**

**Syntax**

int TPUGetPin(short chan);

#### **Description**

Defines TPU channel as digital input and returns current value.

**See Also**

PConfInp(), Pin().

# TPUGetTCR1

**Syntax**

ulong TPUGetTCR1(void);

#### **Description**

Returns the current value of the TPU TCR1 (Time Control Register 1) clock in Hz.

#### **See Also**

TPU Reference Manual

# TPUInterruptDisable

#### **Syntax**

void TPUInterruptDisable(short chan);

\_\_\_\_\_\_\_\_\_\_\_\_\_\_\_\_\_\_\_\_\_\_\_\_\_\_\_\_\_\_\_\_\_\_\_\_\_\_\_\_\_\_\_\_\_\_\_\_\_\_\_\_\_\_\_\_\_\_\_\_\_\_\_\_\_\_\_\_\_\_

#### **Description**

Disables TPU interrupts, on the specified channel.

#### **See Also**

TPU Reference Manual

# TPUInterruptEnable

#### **Syntax**

void TPUInterruptEnable(short chan);

\_\_\_\_\_\_\_\_\_\_\_\_\_\_\_\_\_\_\_\_\_\_\_\_\_\_\_\_\_\_\_\_\_\_\_\_\_\_\_\_\_\_\_\_\_\_\_\_\_\_\_\_\_\_\_\_\_\_\_\_\_\_\_\_\_\_\_\_\_\_

#### **Description**

Enables the TPU Interrupts, on the specified channel.

\_\_\_\_\_\_\_\_\_\_\_\_\_\_\_\_\_\_\_\_\_\_\_\_\_\_\_\_\_\_\_\_\_\_\_\_\_\_\_\_\_\_\_\_\_\_\_\_\_\_\_\_\_\_\_\_\_\_\_\_\_\_\_\_\_\_\_\_\_\_

#### **See Also**

TPU Reference Manual

# **TPUSetPin**

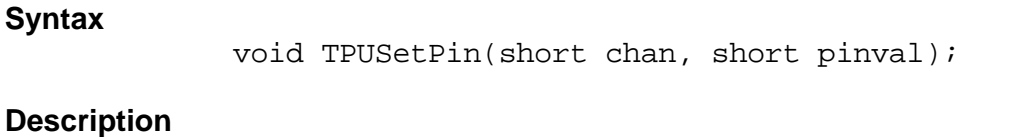

\_\_\_\_\_\_\_\_\_\_\_\_\_\_\_\_\_\_\_\_\_\_\_\_\_\_\_\_\_\_\_\_\_\_\_\_\_\_\_\_\_\_\_\_\_\_\_\_\_\_\_\_\_\_\_\_\_\_\_\_\_\_\_\_\_\_\_\_\_\_

Defines the TPU channel as digital output and sets to specified value.

#### **See Also** PConfOutp(), Pset(), Pclear(), Pchange().

# **TSerByteAvail**

### **Syntax**

#include <tat332.h> int TSerByteAvail(int chan);

#### **Description**

Returns a non-zero if a byte is available on a serial port. The serial port is the TPU channel (0..15) *chan* acting as a UART.

#### **See Also**

TSerOpen()

\_\_\_\_\_\_\_\_\_\_\_\_\_\_\_\_\_\_\_\_\_\_\_\_\_\_\_\_\_\_\_\_\_\_\_\_\_\_\_\_\_\_\_\_\_\_\_\_\_\_\_\_\_\_\_\_\_\_\_\_\_\_\_\_\_\_\_\_\_\_

\_\_\_\_\_\_\_\_\_\_\_\_\_\_\_\_\_\_\_\_\_\_\_\_\_\_\_\_\_\_\_\_\_\_\_\_\_\_\_\_\_\_\_\_\_\_\_\_\_\_\_\_\_\_\_\_\_\_\_\_\_\_\_\_\_\_\_\_\_\_

\_\_\_\_\_\_\_\_\_\_\_\_\_\_\_\_\_\_\_\_\_\_\_\_\_\_\_\_\_\_\_\_\_\_\_\_\_\_\_\_\_\_\_\_\_\_\_\_\_\_\_\_\_\_\_\_\_\_\_\_\_\_\_\_\_\_\_\_\_\_

# **TSerClose**

#### **Syntax**

#include <tat332.h> int TSerClose(int chan);

#### **Description**

Closes a serial port. Returns a zero port closes successfully. The serial port is the TPU channel (0..15) *chan* acting as a UART.

#### **See Also**

TSerOpen()

# **TSerGetByte**

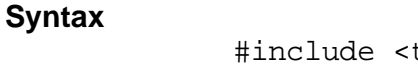

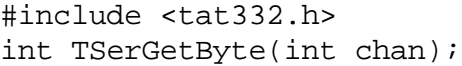

#### **Description**

Gets the next byte from the input queue or waits for and returns next byte if no bytes are available. The serial port is the TPU channel (0..15) *chan* acting as a UART.

#### **See Also**

TSerOpen()

# **TSerInFlush**

#### **Syntax**

#include <tat332.h> void TSerInFlush(int chan);

#### **Description**

Flushes the UART input queue. The serial port is the TPU channel (0..15) *chan* acting as a UART.

#### **See Also**

TSerOpen()

\_\_\_\_\_\_\_\_\_\_\_\_\_\_\_\_\_\_\_\_\_\_\_\_\_\_\_\_\_\_\_\_\_\_\_\_\_\_\_\_\_\_\_\_\_\_\_\_\_\_\_\_\_\_\_\_\_\_\_\_\_\_\_\_\_\_\_\_\_\_

# TSerOpen

### **Syntax**

```
#include <tat332.h>
int TSerOpen(
  int chan,
  int priority,
  int outflag,
  ptr buffer,
  long qsize,
  long baud,
  int parity,
  int databits,
  int stopbits);
```
#### **Description**

Opens a TPU channel *chan* for UART I/O with the following settings:

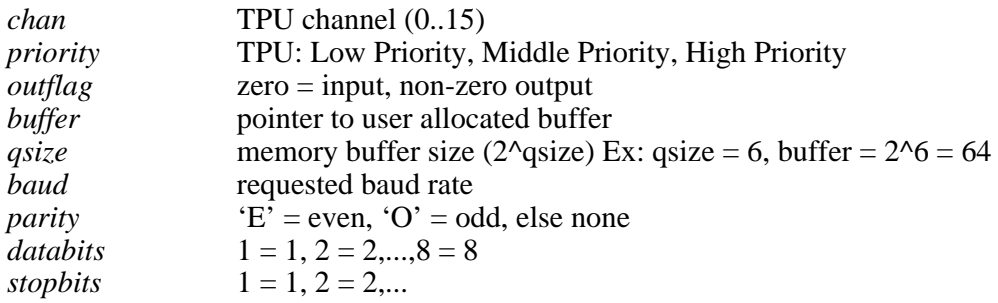

Memory allocated for the TSerOpen parameter "buffer" combines memory needed for the serial queue (qsize) and scratchpad memory needed for use by the TPU serial routines (TSER\_MIN\_MEM). TSER\_MIN\_MEM is pre-defined in the header file. When allocated, TSER\_MIN\_MEM is used exclusively by the TPU serial routines and is not available to the user.

**NOTE:** For the TSerOpen function to work correctly "qsize" must be a power of two (i.e. 2, 4, 8, 16, 32...) and the total allocation for "buffer" must be exactly the sum of qsize +TSER\_MIN\_MEM. This memory may be appropriated from either static storage (a global or local static array) or allocated dynamically with a call to malloc (see the example).

#### **Example**

#include <tt8lib.h> #define TSBUFSIZ 128 ptrbuf;

if  $((buf = \text{malloc}(TSBUFSIZ+TSER_MIN_MEM))==0)$ 

 /\* error code here \*/ if (TSerOpen(12, HighPrior, 1, buf, TSBUFSIZ, 9600, 'N', 8, 1) != tsOK) /\* error code here \*/

#### **See Also**

Motorola TPU reference manual.

# **TSerPutByte**

#### **Syntax**

#include <tat332.h> void TSerPutByte(int chan, int data);

\_\_\_\_\_\_\_\_\_\_\_\_\_\_\_\_\_\_\_\_\_\_\_\_\_\_\_\_\_\_\_\_\_\_\_\_\_\_\_\_\_\_\_\_\_\_\_\_\_\_\_\_\_\_\_\_\_\_\_\_\_\_\_\_\_\_\_\_\_\_

\_\_\_\_\_\_\_\_\_\_\_\_\_\_\_\_\_\_\_\_\_\_\_\_\_\_\_\_\_\_\_\_\_\_\_\_\_\_\_\_\_\_\_\_\_\_\_\_\_\_\_\_\_\_\_\_\_\_\_\_\_\_\_\_\_\_\_\_\_\_

\_\_\_\_\_\_\_\_\_\_\_\_\_\_\_\_\_\_\_\_\_\_\_\_\_\_\_\_\_\_\_\_\_\_\_\_\_\_\_\_\_\_\_\_\_\_\_\_\_\_\_\_\_\_\_\_\_\_\_\_\_\_\_\_\_\_\_\_\_\_

#### **Description**

Writes byte *data* to the UART output queue. The serial port is the TPU channel (0..15) *chan* acting as a UART.

#### **See Also**

TSerOpen()

# TSerResetBaud

#### **Syntax**

#include <tat332.h> long TSerResetBaud(int chan, long baud);

#### **Description**

Attempts to change the current baud rate for a serial port to the requested *baud*. It returns the actual set baud rate. The serial port is the TPU channel (0..15) *chan* acting as a UART.

#### **See Also**

TSerOpen()

# UeeCalcCRC

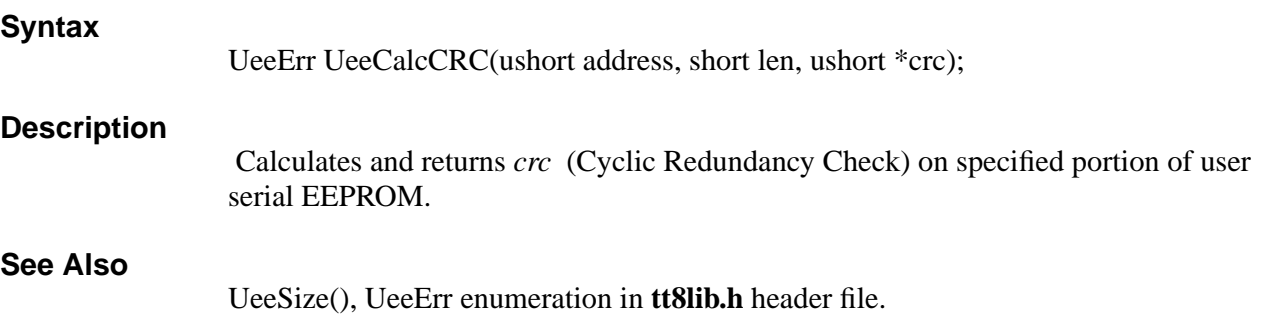

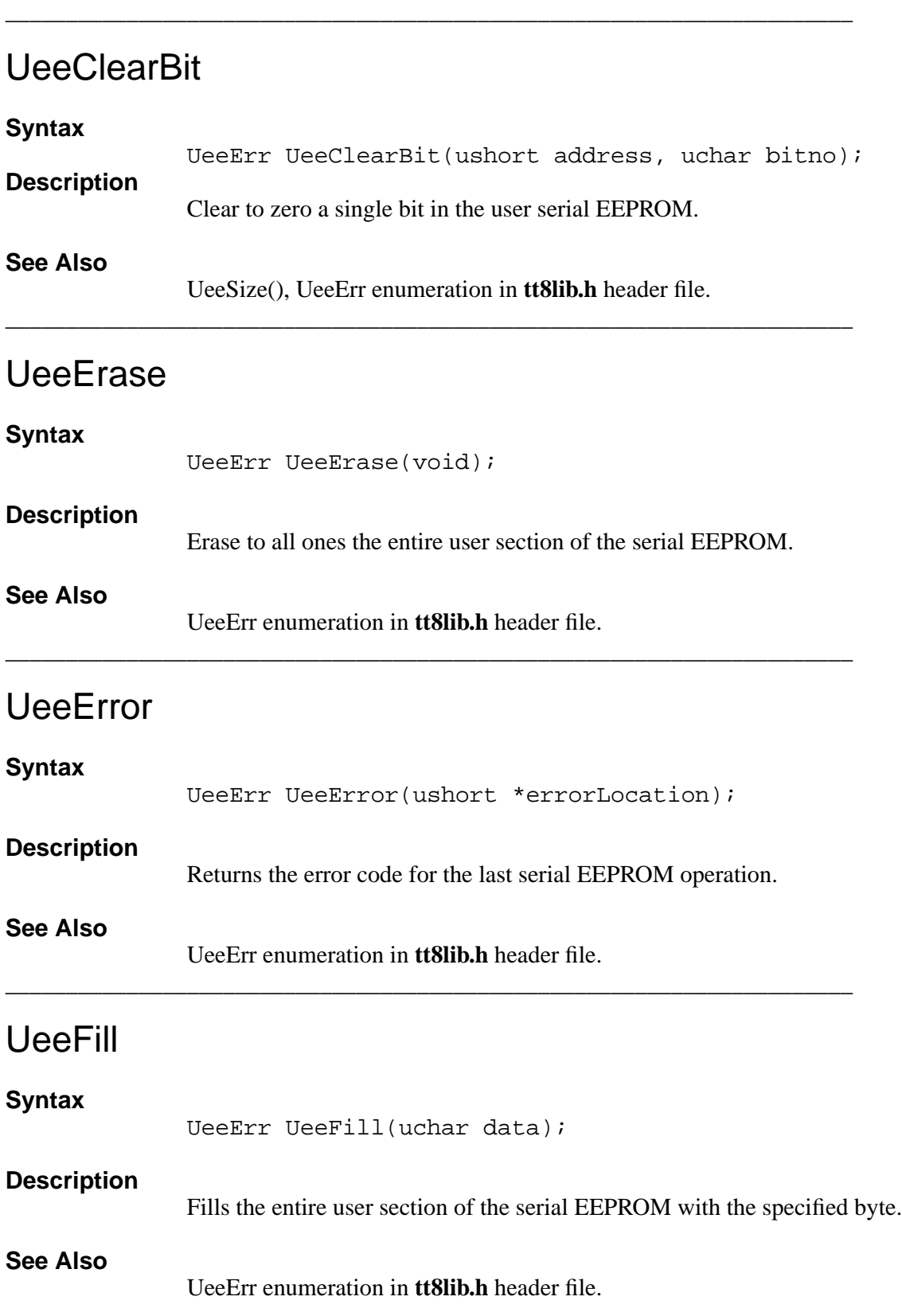

\_\_\_\_\_\_\_\_\_\_\_\_\_\_\_\_\_\_\_\_\_\_\_\_\_\_\_\_\_\_\_\_\_\_\_\_\_\_\_\_\_\_\_\_\_\_\_\_\_\_\_\_\_\_\_\_\_\_\_\_\_\_\_\_\_\_\_\_\_\_

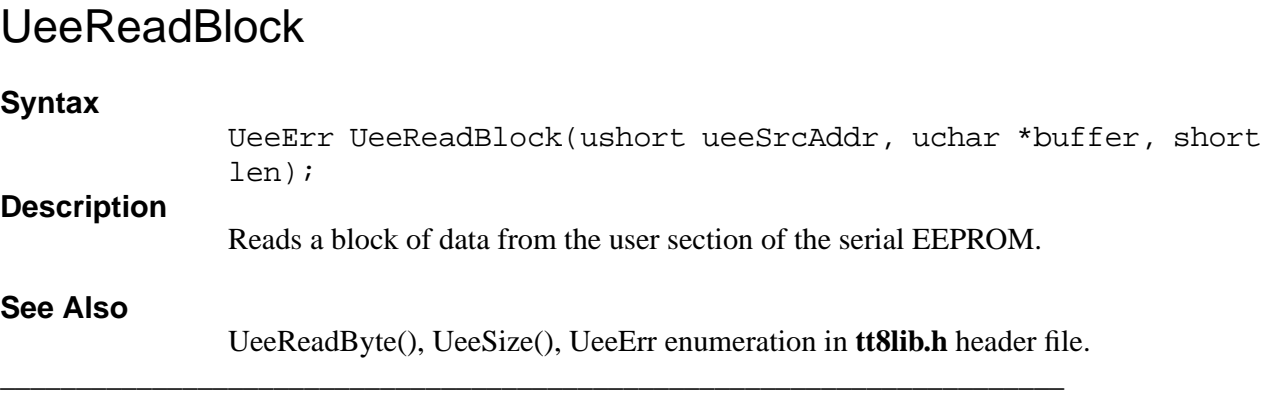

# UeeReadByte

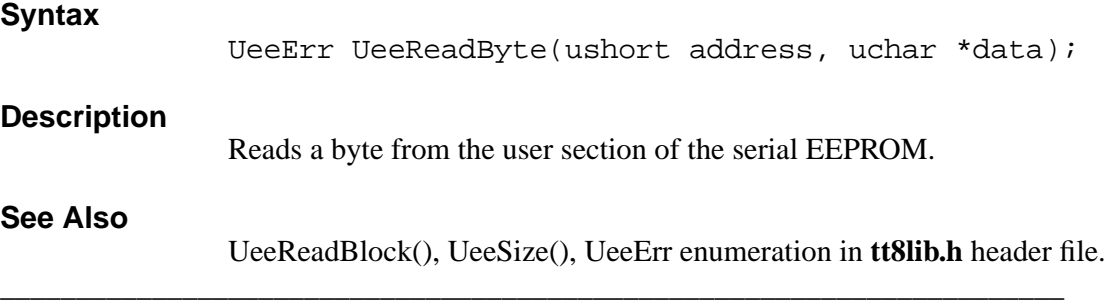

# **UeeSetBit**

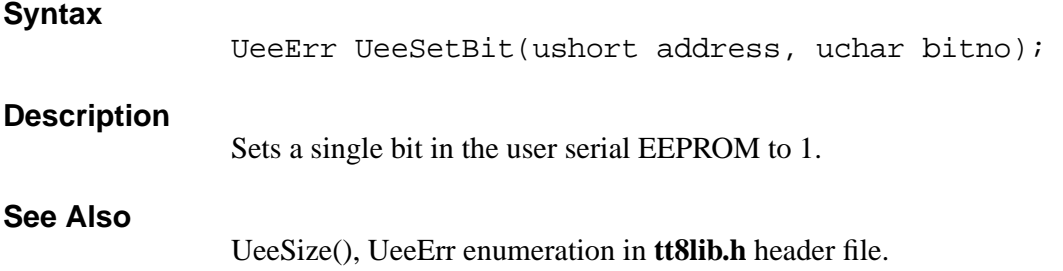

\_\_\_\_\_\_\_\_\_\_\_\_\_\_\_\_\_\_\_\_\_\_\_\_\_\_\_\_\_\_\_\_\_\_\_\_\_\_\_\_\_\_\_\_\_\_\_\_\_\_\_\_\_\_\_\_\_\_\_\_\_\_\_\_\_\_\_\_\_\_

# **UeeSize**

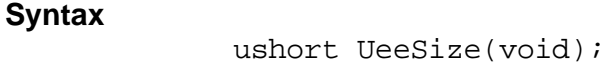

#### **Description**

Returns the size in bytes of the user portion of the serial EEPROM.

# **UeeTestBit**

### **Syntax**

UeeErr UeeTestBit(ushort address, uchar bitno, short \*ishigh);

### **Description**

**See Also**

Tests a single bit in the user serial EEPROM.

UeeSize(), UeeErr enumeration in **tt8lib.h** header file.

\_\_\_\_\_\_\_\_\_\_\_\_\_\_\_\_\_\_\_\_\_\_\_\_\_\_\_\_\_\_\_\_\_\_\_\_\_\_\_\_\_\_\_\_\_\_\_\_\_\_\_\_\_\_\_\_\_\_\_\_\_\_\_\_\_\_\_\_\_\_

\_\_\_\_\_\_\_\_\_\_\_\_\_\_\_\_\_\_\_\_\_\_\_\_\_\_\_\_\_\_\_\_\_\_\_\_\_\_\_\_\_\_\_\_\_\_\_\_\_\_\_\_\_\_\_\_\_\_\_\_\_\_\_\_\_\_\_\_\_\_

# **UeeWriteBlock**

## **Syntax** UeeErr UeeWriteBlock(ushort ueeDestAddr, uchar \*buffer, short len); **Description** Writes a block of data to the user section of the serial EEPROM. **See Also** UeeWriteByte(), UeeSize(), UeeErr enumeration in **tt8lib.h** header file.

# **UeeWriteByte**

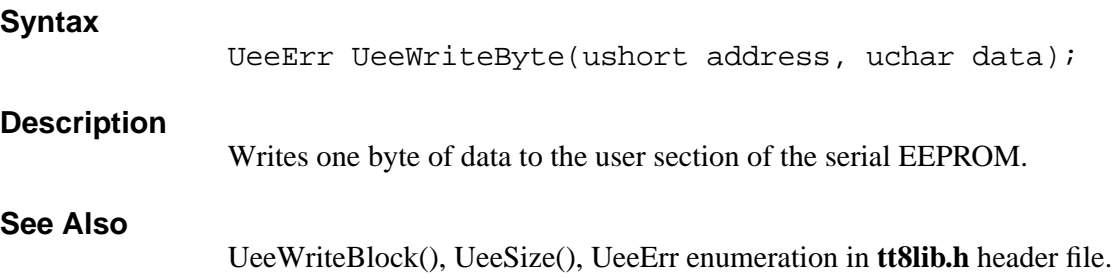

\_\_\_\_\_\_\_\_\_\_\_\_\_\_\_\_\_\_\_\_\_\_\_\_\_\_\_\_\_\_\_\_\_\_\_\_\_\_\_\_\_\_\_\_\_\_\_\_\_\_\_\_\_\_\_\_\_\_\_\_\_\_\_\_\_\_\_\_\_\_

\_\_\_\_\_\_\_\_\_\_\_\_\_\_\_\_\_\_\_\_\_\_\_\_\_\_\_\_\_\_\_\_\_\_\_\_\_\_\_\_\_\_\_\_\_\_\_\_\_\_\_\_\_\_\_\_\_\_\_\_\_\_\_\_\_\_\_\_\_\_

# UpdateCRC

#### **Syntax** ushort UpdateCRC(uchar b, ushort crc);

## **Description**

Returns the next CRC (Cyclic Redundancy Check) based on the input *crc* and updated by the byte *b*.

#### **See Also**

UpdateCRC() macro in **tt8lib.h** header file, CalcCRC().

\_\_\_\_\_\_\_\_\_\_\_\_\_\_\_\_\_\_\_\_\_\_\_\_\_\_\_\_\_\_\_\_\_\_\_\_\_\_\_\_\_\_\_\_\_\_\_\_\_\_\_\_\_\_\_\_\_\_\_\_\_\_\_\_\_\_\_\_\_\_

# XmodemSendMem

#### **Syntax**

XmdmErr XmodemSendMem(void \*address, long length, ushort timeout);

#### **Description**

Offloads a block of memory at *address* to the serial port using Xmodem 1K protocol. The memory block is *length* bytes in size. The last record output will be padded with zeros if *length* is not an exact multiple of 1K. The *timeout* argument is in units of seconds. This routine attempts the transfer using CRC (Cyclic Redundancy Check) error checking. If the receiving system does not respond, checksum error checking will be used. When using CrossCut to do get data, choose "Rcv file XMODEM-1K" under the CommPort menu.

The following to be fixed in future releases:

- Timeout does not work it is always approximately 4 minutes @ 16MHZ.
- Error handling is not complete.
- Will not fall back to Xmodem 128 byte packets must be used as Xmodem 1K.

#### **See Also**

CalcCRC(), UpdateCRC(), XmdmErr enumeration in **tt8lib.h** header file.

\_\_\_\_\_\_\_\_\_\_\_\_\_\_\_\_\_\_\_\_\_\_\_\_\_\_\_\_\_\_\_\_\_\_\_\_\_\_\_\_\_\_\_\_\_\_\_\_\_\_\_\_\_\_\_\_\_\_\_\_\_\_\_\_\_\_\_\_\_\_\_\_\_\_\_\_

# **Section 6 - Hardware and Interface Specifications**

## <span id="page-124-0"></span>**Getting Started**

This section shows you the detailed specifications needed for connecting devices to the Tattletale. First time users will generally work with a Model 8 that has an IO-8 prototyping board on top (included in the development kit). If you bought the deluxe development kit you will also have a PR-8 prototyping board in the development kit (it's the 5 x 7 inch prototyping board).

Once you are comfortable using CrossCut and C, you are ready to look at the Model 8 hardware in more detail and start designing your own hardware applications.

## **Hardware Do's and Don'ts**

We have learned through experience that most catastrophic damage occurs during bench test and development. Please take precautions to avoid damaging your Model 8. The following is a list of **Do** and **Don't** rules when getting started:

- **Do** use a current limited supply and diode reversal protection during development; a fused, in-line current measuring multimeter can prevent frustration.
- **Do** avoid static discharge; the Model 8 uses CMOS components which are highly susceptible to damage from static discharge.
- **Do** provide protection circuitry for your finished system.
- **Don't** allow the supply voltage to exceed 15 Volts.
- **Don't** forget that the factory delivered A/D converter is set up for internal reference (4.096 V).
- **Don't** solder to the gold pads; it's virtually impossible to de-solder gold pads.
- **Don't** exceed the absolute maximum ratings of the A/D converter's analog inputs: CH0-CH7 to AGND, DGND ... (Vss - 0.3V) to  $(Vdd + 0.3V)$ .

In addition to the points listed above, some other general precautions should be taken when working with CMOS components. Floating inputs can cause high current drain. Unused digital input pins should therefore be pulled to ground or Vreg through 1 Meg (max) resistors or set to outputs. The digital I/O pins should never be exposed to voltages above the board's positive supply (VREG) or below the ground level, as this could cause latch up. We recommend that all digital interface circuitry be powered from VREG; and that all external circuitry powered from a separate supply be connected with open collector circuits (see Figure 3 in the Hardware Reference) to reduce the likelihood of applying out of range voltages to the board.

## **Tattletale Model 8 Connectors**

### **Pin and Socket Connector Specifications**

These connectors mate with the connectors on the Model 8. Samtec part numbers are shown.

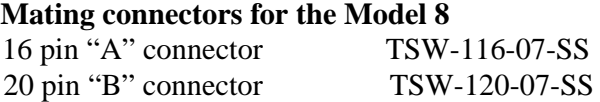

Connections A1-A16 are sockets for 0.025in. square pins expressed on the top only. Connections B1-B20 are sockets for 0.025in. square pins expressed on the top only. Square connectors are 0.290 inches high. Pins are on 0.1in. centers. Allow 0.180in. clearance on either side of board for components.

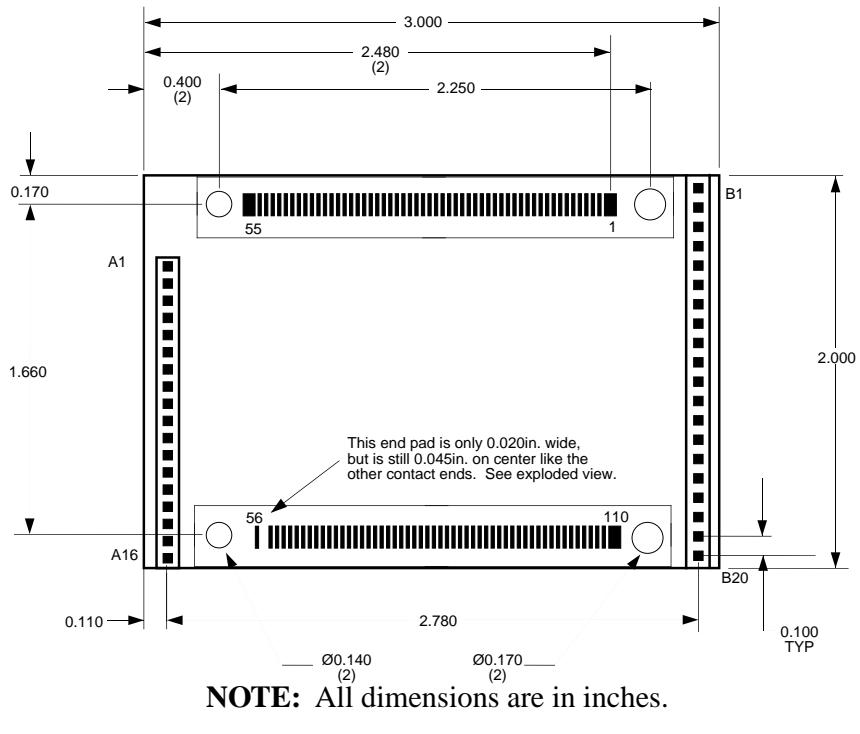

<span id="page-125-0"></span>Figure 6-1: Model 8 Dimensions

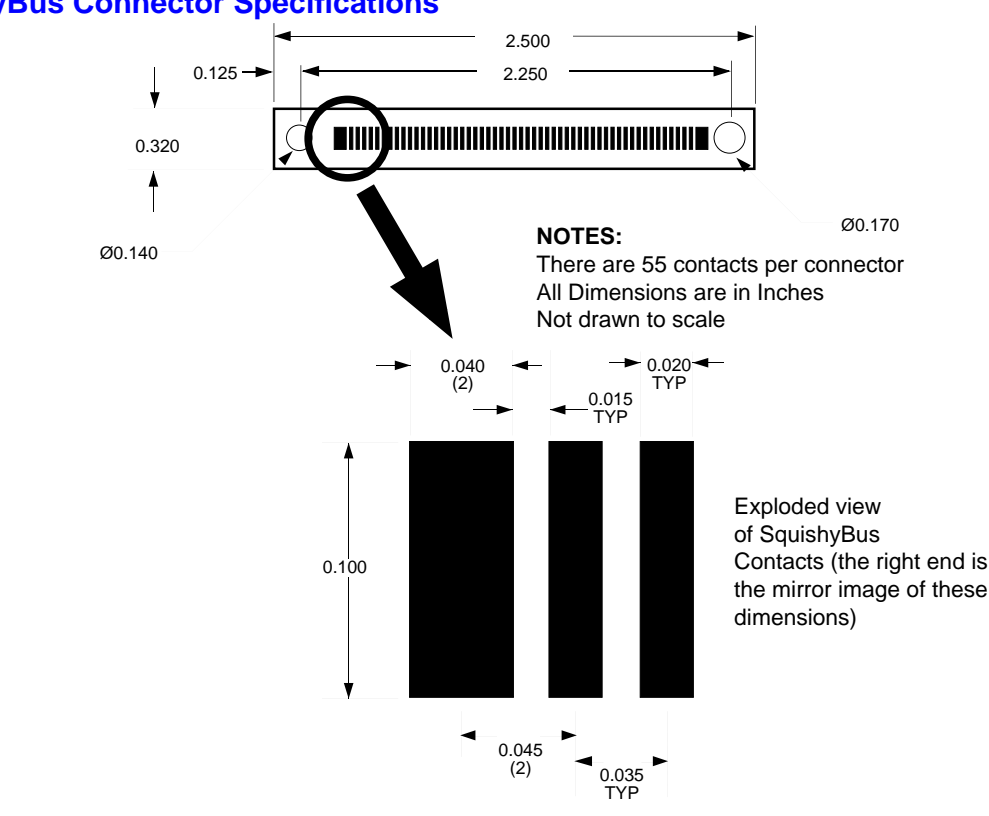

#### **SquishyBus Connector Specifications**

Figure 6-2: SquishyBus Dimensions

Connections 1-110 are surface contacts expressed on both sides of the Tattletale board. There are 55 contacts per SquishyBus connector. The spacing between contacts is 0.015in. Contact widths are 0.020in. except ends which are 0.040in. The connectors are 0.380in. high.

The dimensions of the Model 8 printed circuit board are shown in [Figure 6-1.](#page-125-0) The footprint is 2in. x 3in. Including the socket connectors and ICs, the thickness of the populated Model 8 board is 0.55in. The socket connectors are designed to mate with 0.025in. square pins. While socket connectors are located only on the top side of the board, the gold pads for use with elastomeric expansion connectors (SquishyBus) are located on both sides of the PR-8 board.

#### **Mounting the Model 8 to the Prototyping Boards**

Four mounting holes are available for securing the Model 8 in place. Two of the mounting holes have a 0.140in. diameter; and two have a 0.170in. diameter. The differing diameters help to assure proper alignment of Model 8 with its mating boards by keying on the small boss at one end of the elastomeric expansion connectors. The Model 8 must be secured in place through all four holes with machine screws and nuts before putting it into permanent service. The connectors alone do not provide secure connection. Expansion with elastomeric interconnects (SquishyBus) requires no spacers as the elastomeric interconnects themselves serve as spacers.

**NOTE:** If you are using the pin & socket connectors in your finished system (like with the IO-8 board), you should use spacers between each hole and the relative securing point. Failure to do so may result in twisted or bent pin and socket connectors.

The gold pads are arranged in two rows along each side of the board and are electrically connected to the pads on the opposite side. The end pads have a larger width than the inner pads. The end pads have a width of 0.040in. and the inner pads have a width of 0.020in. Spacing between the end pads and inner pads is 0.045in. center to center. Spacing between inner pads is 0.035in. center to center. Elastomeric interconnects should be selected accordingly. Interconnects are available in various heights to accommodate your external hardware, an example of an elastomeric interconnect is the Fujipoly's part number 0940020 which is 0.250in high. Expansion interconnects are available from Onset.

## **NOTICE**

The Model 8 is a multiple layered board. Do not attempt to cut or lift traces on the board as lower layers may be damaged.

If you purchased the deluxe development kit or the PR-8 board, you should have received a pair of elastomeric interconnects, 4 nylon screws and nuts.

## **Prototyping Board Details**

The IO-8 and PR-8 prototyping boards have convenient connection points for the communication cable (UART connection), and power. Two standard mezzanine-style expansion boards are available for connecting power, communicating with other devices, signal conditioning and adding additional I/O circuits or memory to a Model 8 system. Both the IO-8 and the PR-8 include two 3.5mm UART connectors; one general purpose 8/10-pin modular phone connector, a convenient 14 pin screwterminal strip (IO-8 only) and one 5.5mm O.D. by 2.1mm I.D. power connector, which mates with readily available AC adapters.

The **IO-8** breadboard has the same 2in. by 3in. footprint as the Model 8, and mates to the Model 8 with standard pin and socket connectors. This economical attachment board offers access to 36 signals: two RS-232 ports, eight A/D channels, nine TPU (time processor unit) digital I/O channels and three SPI (serial peripheral interface) channels. The IO-8 is best suited for data logger or control applications which do not need to access the 68332 bus.

The much larger **PR-8** prototyping board provides access to all 110 Model 8 signals using an elastomeric expansion interface. The PR-8 is well suited to building complex one-of-a-kind logger/controllers.

### **Power Supply Considerations**

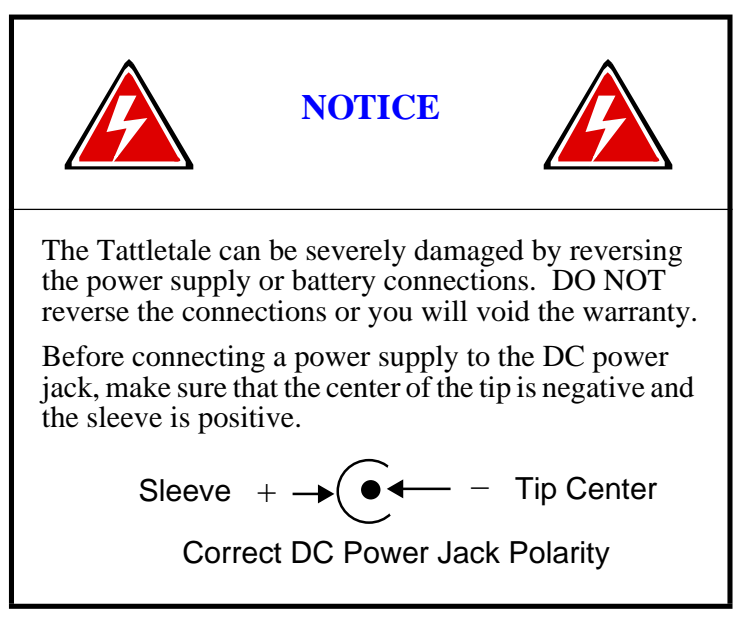

Power supply or battery connection points are available on the Tattletale (BAT+ is at pin B1, GND is at pin B11). The IO-8 and PR-8 prototyping boards bring these lines to a standard DC power jack. The supply voltage should be between 7 and 15 volts.

The Model 8 operates at two levels of VREG. When awake and active, VREG is maintained at 5 Volts. In low power drain mode, Vreg is maintained at 3.3 Volts. In order to take full advantage of these two modes, the Model 8 utilizes two voltage regulators. The LTC1174CS8-5 switching regulator is the relevant regulator in 5V mode. The 1174 has an absolute maximum input supply voltage rating of 15V which must not be exceeded! In low power mode, the 1174 is shutdown. In this shutdown mode, the 1174 draws only  $1\mu$ A. The LT1121CST-3.3 linear supply, which is always active, provides VREG in the low power mode. The 1174 will provide up to 340mA in the 5V mode. The 1121 can provide up to 200mA in the 3.3V mode.

During your initial development you will need a DC power supply with an output in the range of 7 to 15V that can provide a current of about 300mA. *We strongly recommend a current limited supply.* The IO-8 and PR-8 prototyping boards have DC power jacks on the boards.

When no connector is in the DC power jack, the AUX line is connected to the BAT line. When a connector is inserted in the jack, it breaks this connection and supplies power directly to the BAT line. The AUX line is left floating. So, you could have a battery connected to the AUX line. Then when you insert the plug (from some other power source), it will disconnect your battery and supply the Tattletale from the other source. These drawings show how the plug works schematically. [Figure 6-3](#page-129-0) shows the jack with nothing plugged in. The AUX and BAT lines are connected at the arrow:

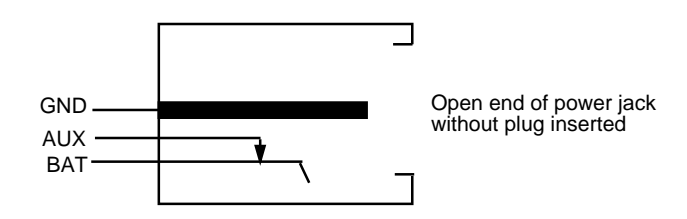

#### Figure 6-3: DC Power Jack w/o Connector Plugged in

<span id="page-129-0"></span>Now, with a plug inserted, the bottom line (which is a spring) is forced away from the AUX line as shown in [Figure 6-4:](#page-129-2)

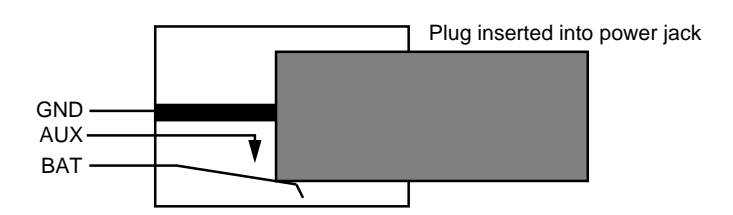

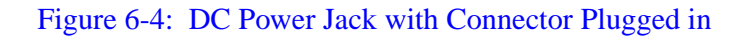

#### <span id="page-129-2"></span>**The UART**

The Model 8 has a default baud rate of 9600 baud, eight data bits, no parity and one stop bit. Interface connections are normally made using the PC-3.5 communication cable. The only Tattletale connections to worry about are TXD, RXD and GND; however, your computer may require other connections. Because many computers require it, the PC-3.5 cable ties several pins together, as shown in [Figure 6-5.](#page-129-1)

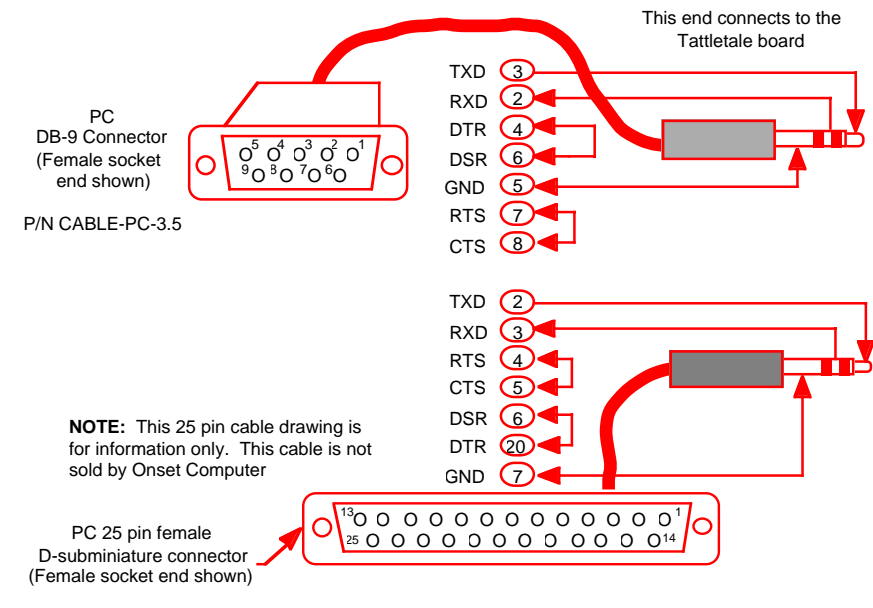

<span id="page-129-1"></span>Figure 6-5: Communication Cables

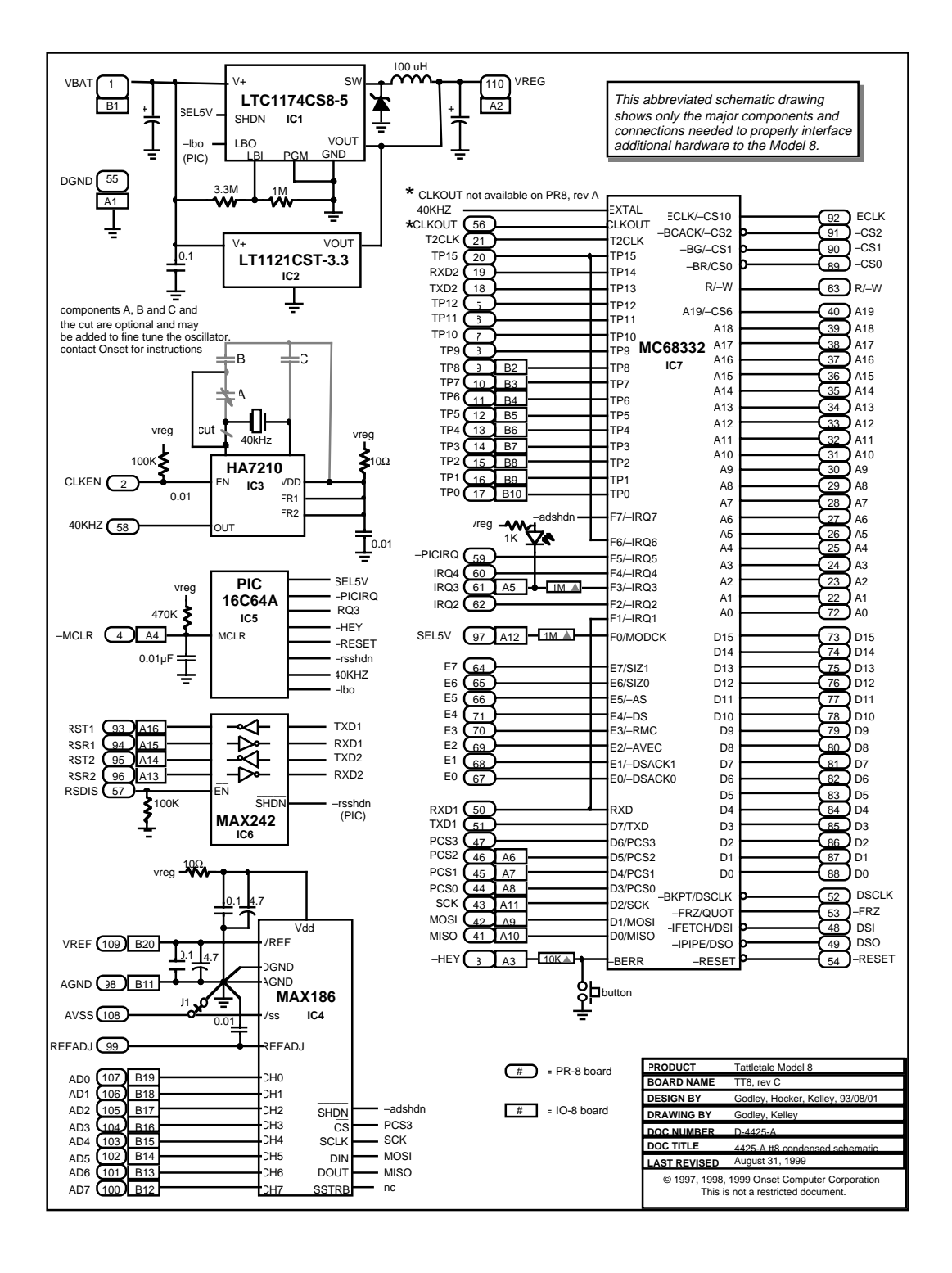

#### Figure 6-6: Schematic of the Model 8

## **Tattletale Model 8 Connections and Specifications**

A major design goal for the Model 8 was minimum size. To achieve this, parts are mounted on both sides of the board. [Table 6-1](#page-131-0) shows the Model 8 specifications. Refer to [Table 6-2](#page-132-0) and [Table 6-3](#page-133-0) for specific pin functions.

Table 6-1: Model 8 Specifications

<span id="page-131-0"></span>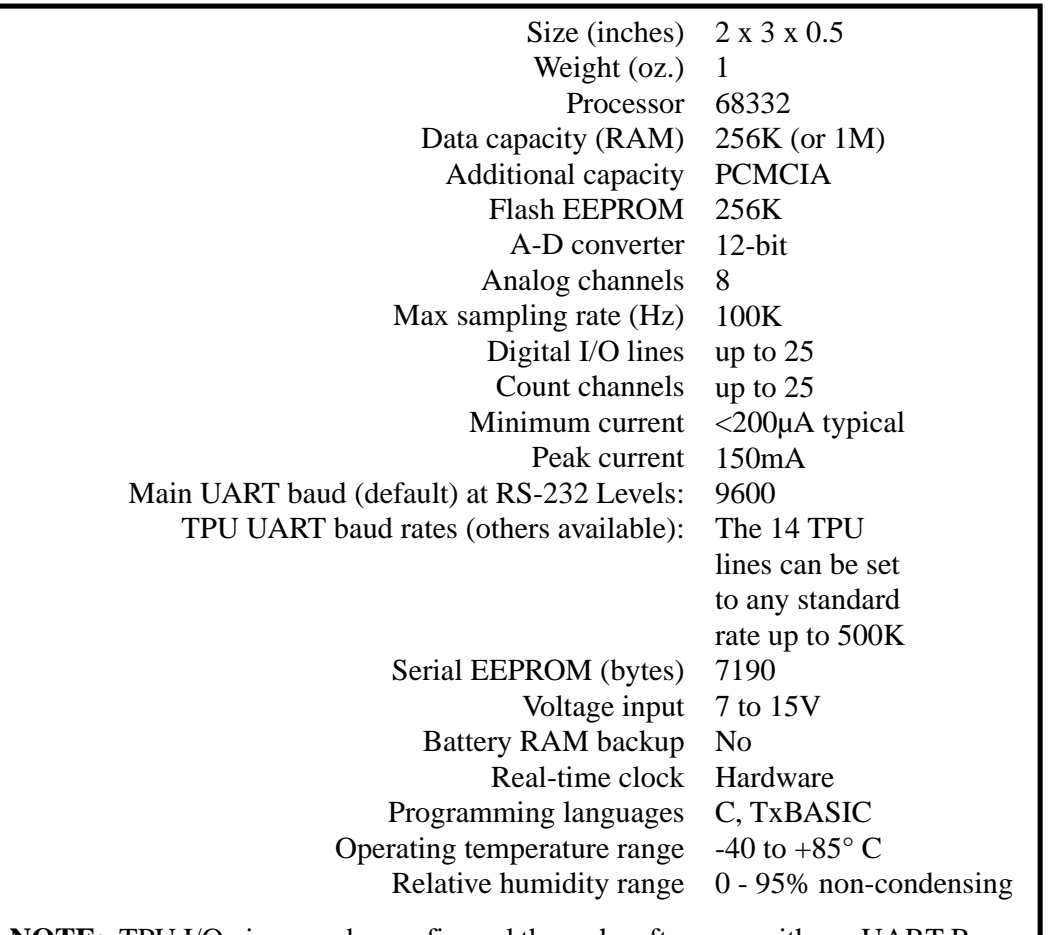

**NOTE:** TPU I/O pins may be configured through software as either a UART Rx or Tx. The TPU handles all timing and buffering of serial transmissions and therefore achieves a CPU independence equivalent to a hardware UART.

#### **Operating Temperature Range**

Model 8 components are specified to operate over a temperature range of -40<sup>o</sup>C to  $+85^{\circ}$ C with the following exceptions. The switch used to enter the Background Debugging Mode (BDM) during the power up sequence has an operating range of  $-20^{\circ}$ C to  $+70^{\circ}$ C. The Light Emmiting Diode (LED) used to indicate a low signal on IRQ3 (pin 61 on PR-8, pin A-5 on IO-8) has an operating range of -30°C to +85°C.

<span id="page-132-0"></span>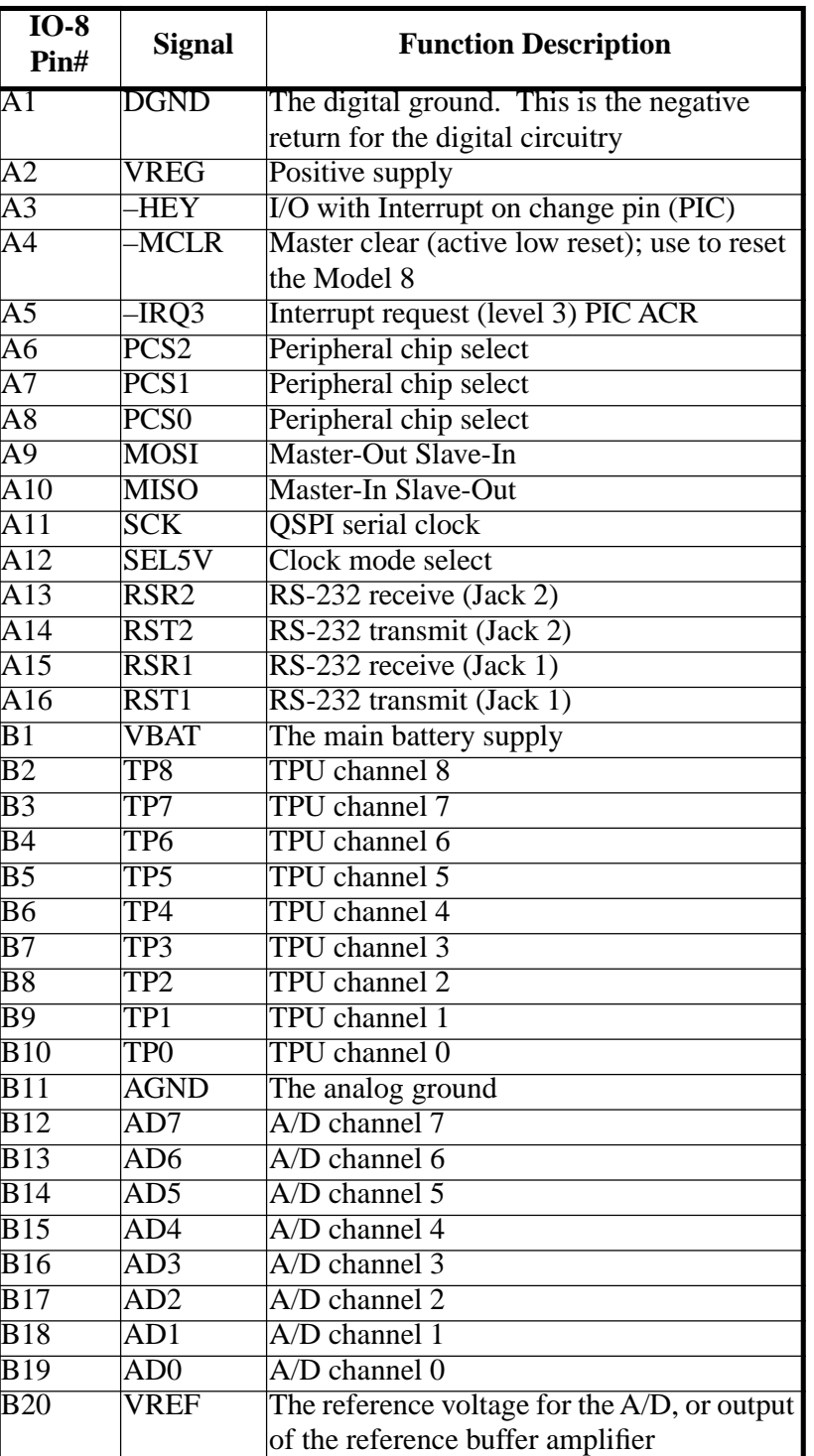

#### Table 6-2: IO-8 Pin Functions

<span id="page-133-0"></span>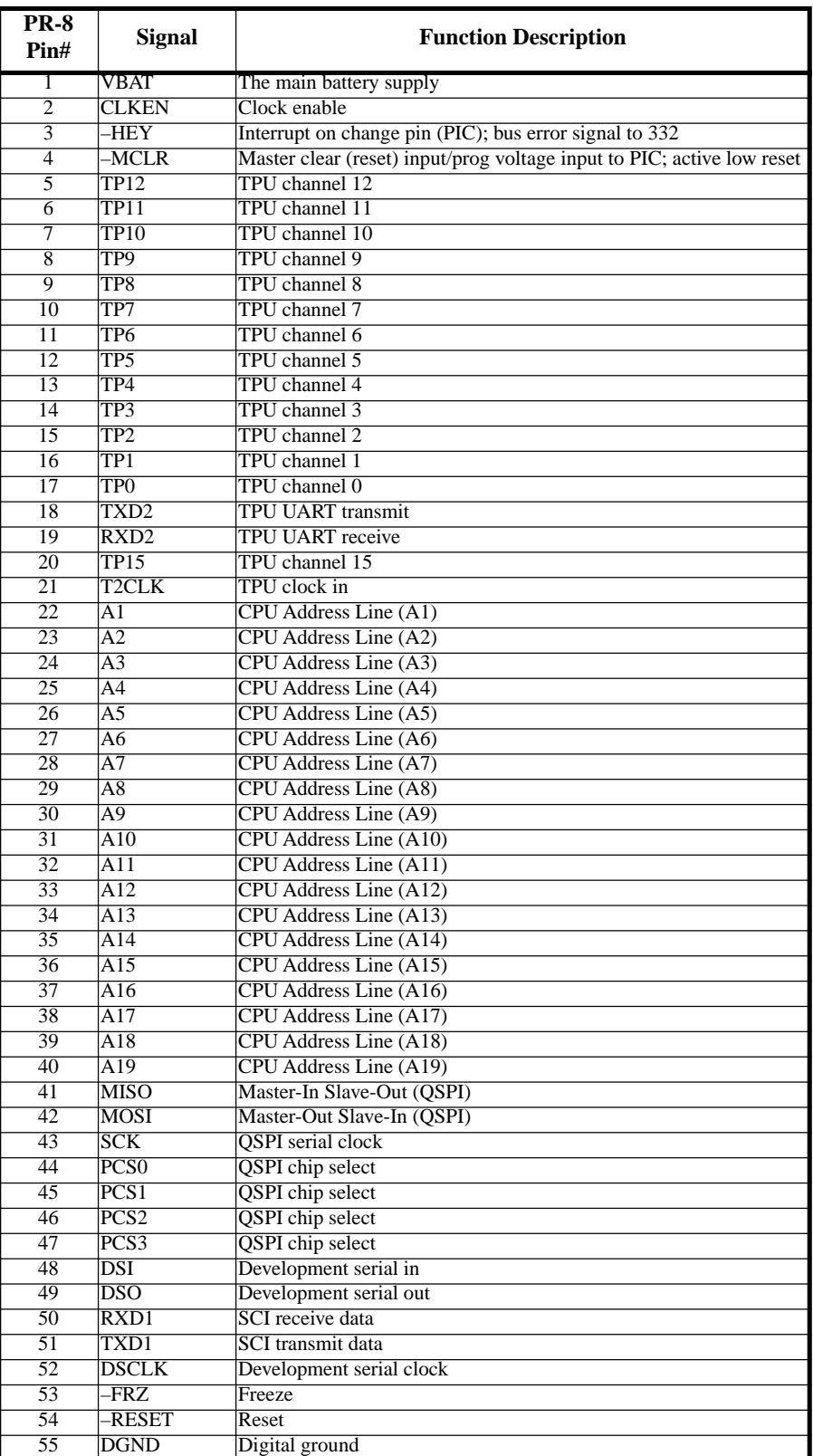

#### Table 6-3: PR-8 Pin Functions

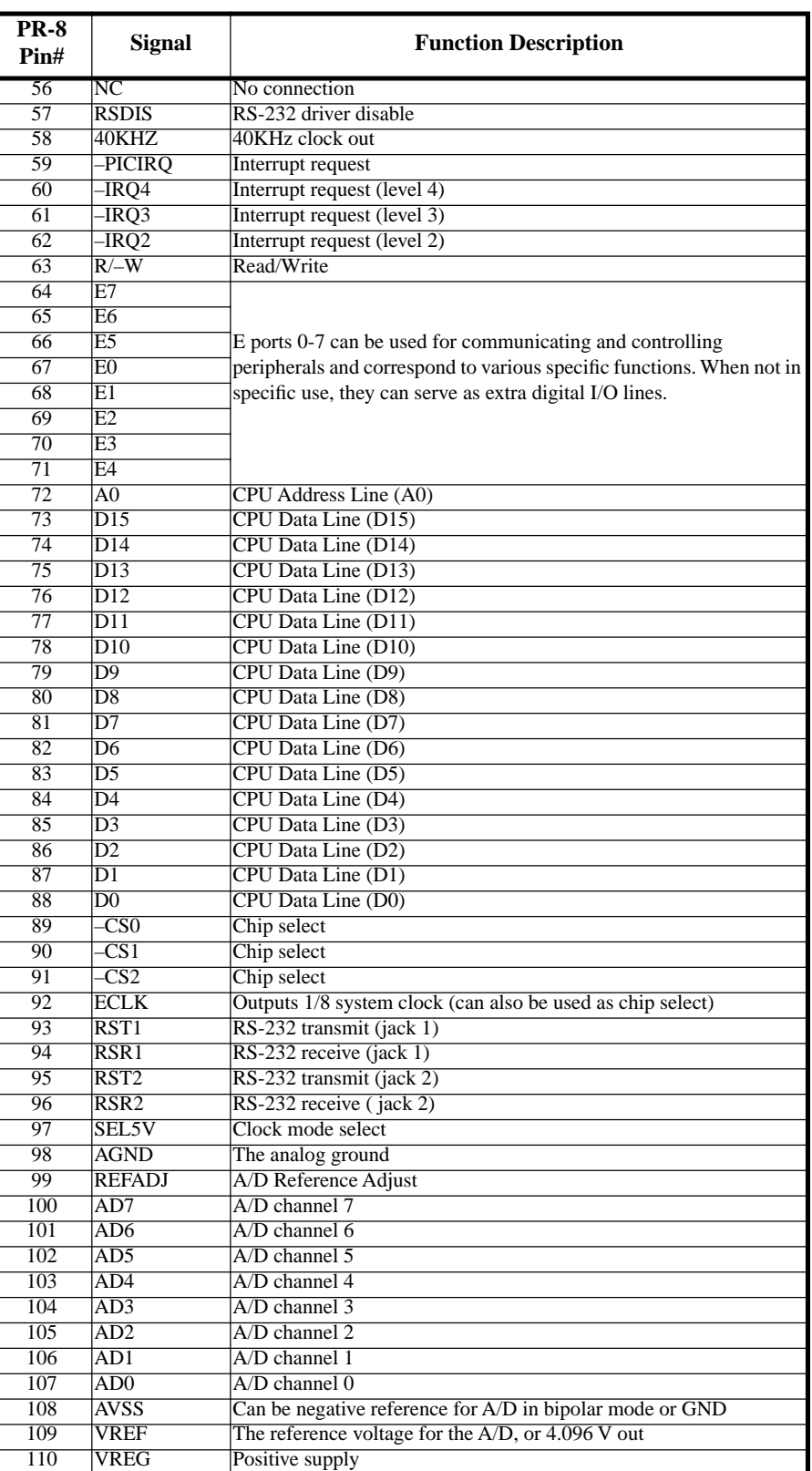

### Table 6-3: PR-8 Pin Functions (Continued)

#### **Model 8 Components**

The CPU32 instruction processing core executes a superset of the industry standard MC68000 instructions. The CPU32 accepts most 68020 instructions, missing only bit field and CALLM, CAS, CAS2, PACK, RTM, UNPK instructions, the memory indirect program counter and memory indirect with postincrement / predecrement addressing modes {([bd,An],Xn,od), ([bd,An,Xn],od), ([bd,PC],Xn,od),  $([bd, PC, Xn], od)$ .

The CPU32 also offers several new instructions. LPSTOP drops power consumption by turning off the system clock. TBLS, TBLU, TBLSN and TBLUN perform highly optimized table lookup and interpolate functions. BGND allows the CPU32 to yield control to an external BDM controller.

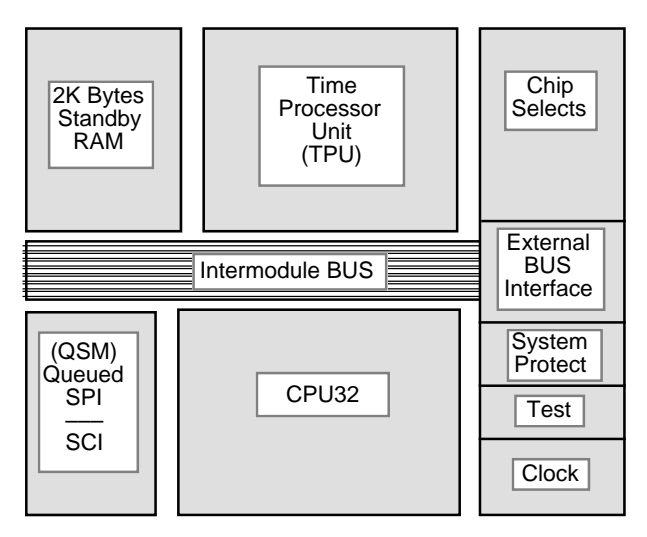

Figure 6-7: MC68332 Block Diagram

### **TPU Functions**

The 68332 includes a time processor unit (TPU) which can perform match and capture operations on time, thus freeing up the CPU for other tasks. The TPU is essentially a special purpose slave-processor that controls two timers and sixteen I/O lines. Fourteen of the TPU channels are available for development on the Model 8: TP0- TP12. However, the IO-8 board only provides access to TP0-TP8. The following standard functions are available for each TPU channel:

**NOTE:** The TPU TCR2 pin is a floating input in the current Model 8 boards. The 68332 has an effective weak pulldown on this pin, so it does not contribute to static current drain, but it does interfere with the use of TCR2 as a time base for the TPU without an external pullup, which is only available from the SquishyBus.

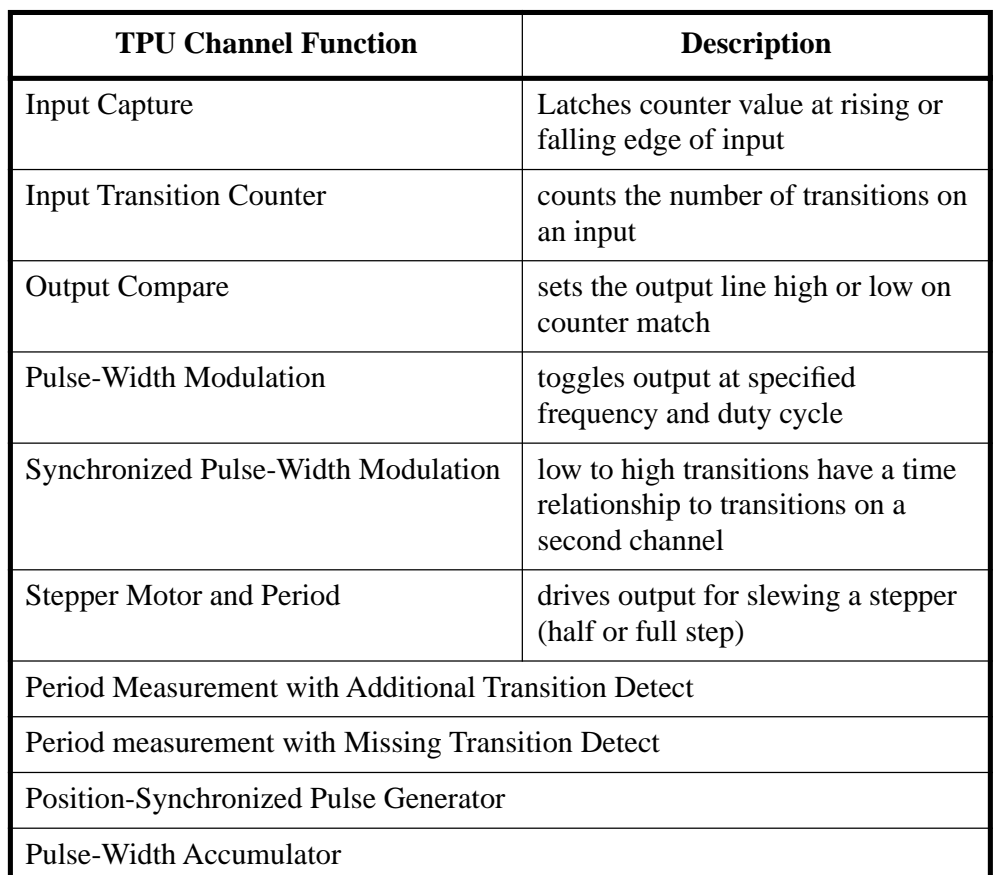

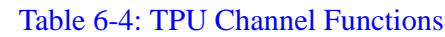

Consult the TPU reference manual and the Model 8 software manual for further details on standard TPU functions.

In addition to the standard functions, a selection of custom functions are available for your Model 8. The TPU UART is reached through Jack 2 (RS-232(2)). The custom functions are:

#### Table 6-5: Custom Functions for Jack #2

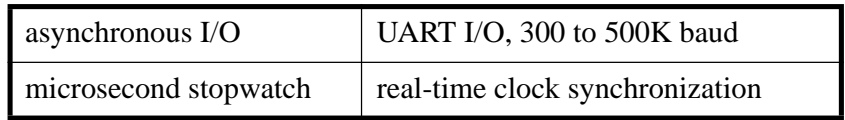

Fourteen pins are available for use as general purpose I/O or as dedicated bus control signals. Running at 16 MHz and using simple C macros defined in DIO332.H, you can read, set, clear and toggle the port pins in under 1µS. The I/O lines operate at CMOS levels, sinking 1.6mA and sourcing 0.8mA. The thirteen available pins and their alternate functions are listed in [Table 6-6](#page-137-0).

<span id="page-137-0"></span>

| Port           | <b>BUS</b>       | <b>IO8</b>     | PR8 | <b>Alternate Function</b>          |
|----------------|------------------|----------------|-----|------------------------------------|
| E <sub>0</sub> | <b>DSACK0</b>    | N/A            | 67  | Data and Size Acknowledge          |
| E1             | DSACK1           | N/A            | 68  | Data and Size Acknowledge          |
| E2             | <b>AVEC</b>      | N/A            | 69  | Interrupt ack auto vector request  |
| E <sub>3</sub> | <b>RMC</b>       | N/A            | 70  | Read modify write cycle            |
| E4             | DS               | N/A            | 71  | Data strobe                        |
| E <sub>5</sub> | AS               | N/A            | 66  | Address strobe                     |
| E <sub>6</sub> | SIZ <sub>0</sub> | N/A            | 65  | Data transfer size                 |
| E7             | SIZ1             | N/A            | 64  | Data transfer size                 |
| D <sub>3</sub> | PCS <sub>0</sub> | A8             | 44  | QSPI peripheral chip select        |
| D4             | PCS <sub>1</sub> | A7             | 45  | <b>QSPI</b> peripheral chip select |
| D <sub>5</sub> | PCS <sub>2</sub> | A <sub>6</sub> | 46  | QSPI peripheral chip select        |
| F2             | IRQ <sub>2</sub> | N/A            | 62  | External interrupt request         |
| F <sub>4</sub> | IRQ4             | N/A            | 60  | External interrupt request         |

Table 6-6: Thirteen I/O Line Alternate Functions

## **Analog Input Connections and Specifications**

### **12-Bit, 8-Channel A-D Converter**

#### **Connecting to the Analog Inputs:**

The Model 8 includes a MAX186 A/D converter for handling analog inputs. The MAX186 is a 12 bit, 8 channel device which can operate in unipolar or bipolar mode. The MAX186 can also operate with either external or internal reference. The factory standard configuration in which the Model 8 is supplied is internal reference. The internal reference is 4.096V unipolar full scale and  $\pm$  2.048V in bipolar mode.

**NOTE:** Bipolar mode is not available while using the IO-8 prototyping board; however, it is available while using the PR-8 board.

To use an external reference, simply provide your reference voltage to REFADJ or VREF. Using external reference, full scale can be as high as  $Vdd + 50mV$ . Sensors which are particularly appropriate to such ratiometric operation include strain gauges, thermistor bridges and other resistive divider circuits where the output voltage is proportional to the input voltage. None of the Model 8's channels are connected to a sensor (unless you soldered the thermistor and resistor to the board in **[Section 2 -How](#page-22-0)  [to Connect and Setup the Model 8](#page-22-0)** and did not remove the components after testing the Tattletale). Refer to the Appendix for MAX186 data sheet.

### **Analog Inputs**

The Model 8 has eight analog inputs to a 12-bit A-D converter. The data sheets on major Model 8 IC's are in the appendix of this manual. [Table 6-7](#page-138-0) shows the pins on the converter strip used by the IO-8 and the PR-8 boards.

<span id="page-138-0"></span>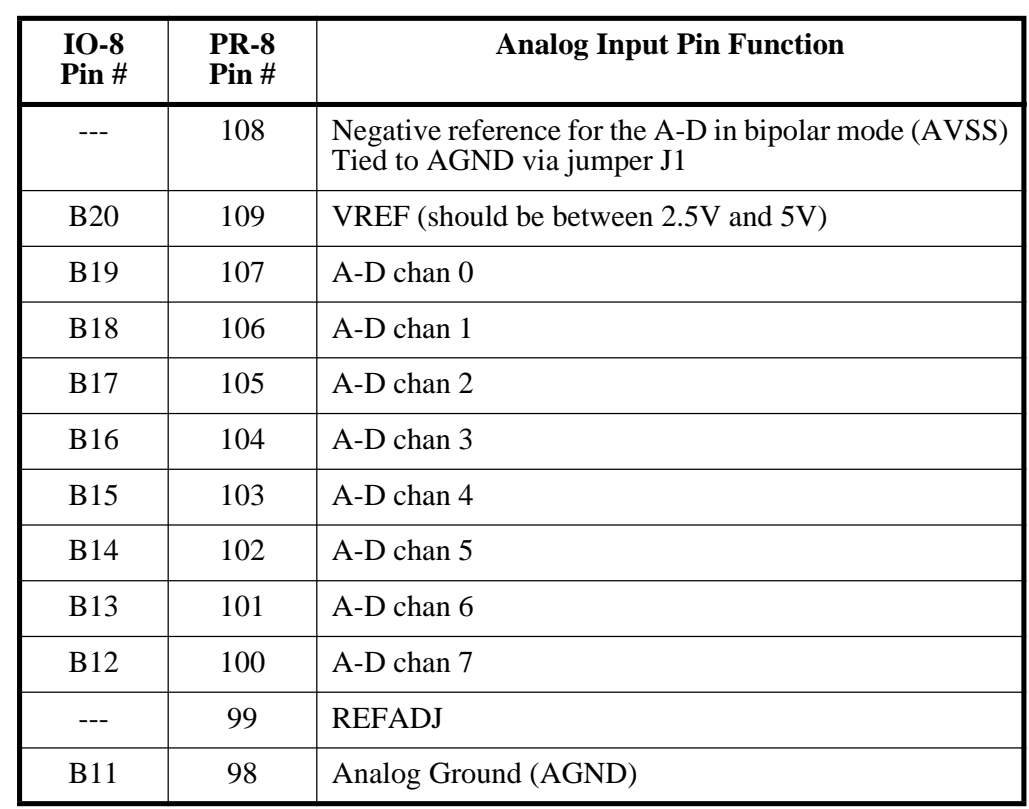

#### Table 6-7: Analog Input Pin Specifications

#### **Main UART**

At power-up the hardware UART (at RS-232 levels) is programmed for 9600 baud, eight data bits, one stop bit and no parity. The 14 TPU lines can be set to any standard baud rate up to 500K.

The maximum software UART baud rates available at TTL levels are 300-500K. TPU I/O pins may be configured through software as either a UART Rx or Tx. The TPU handles all timing and buffering of serial transmissions and therefore achieves a CPU independence equivalent to a hardware UART.

## **Changing the Baud Rate**

You can change the UART's baud rate by using the information in [Table 6-8](#page-139-1).

[Table 6-8](#page-139-1) is a table of clock rates for the 40 kHz crystal. The system clock can be set up to run at any of the frequencies given below (depending the power requirements and/or chip ratings of your particular system).

<span id="page-139-0"></span>Change the baud rate by using the SerSetBaud command. Refer to **[Section 5 - C](#page-74-1)  [Library Reference](#page-74-1)** for further information on using the SerSetBaud command.

Watchdog Timeouts: 12.800mS 51.200mS 204.800mS 819.200mS 6.554S 26.214S 104.858S 419.430S Periodic Interrupt Periods:  $$001 = 100.00 \text{ uS}$  \$0FF = 25.50 mS \$101 = 51.200 mS \$1FF = 13.056 S

#### Table 6-8: 68332 Clock Rates for the 40000 Crystal

<span id="page-139-1"></span>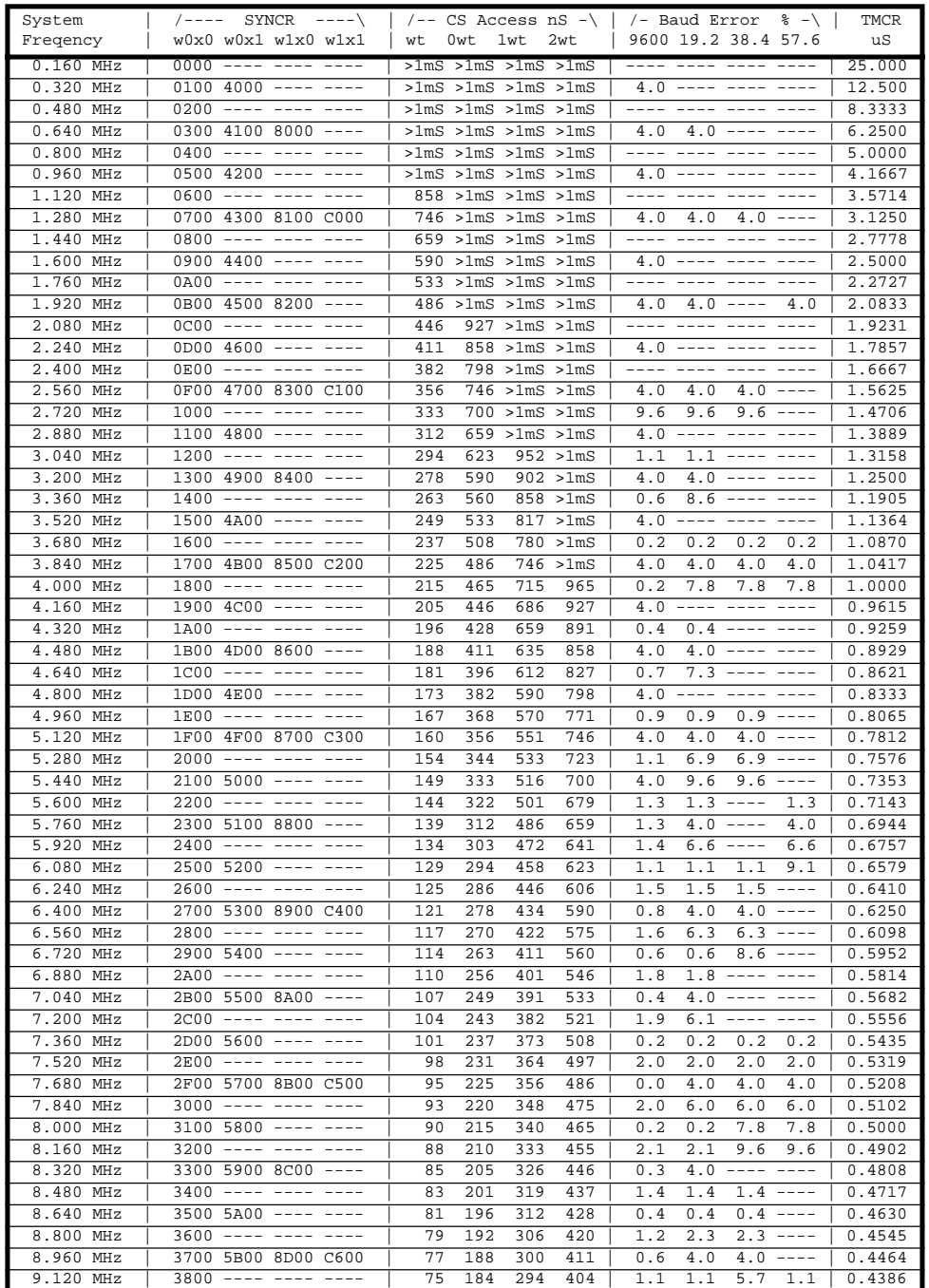

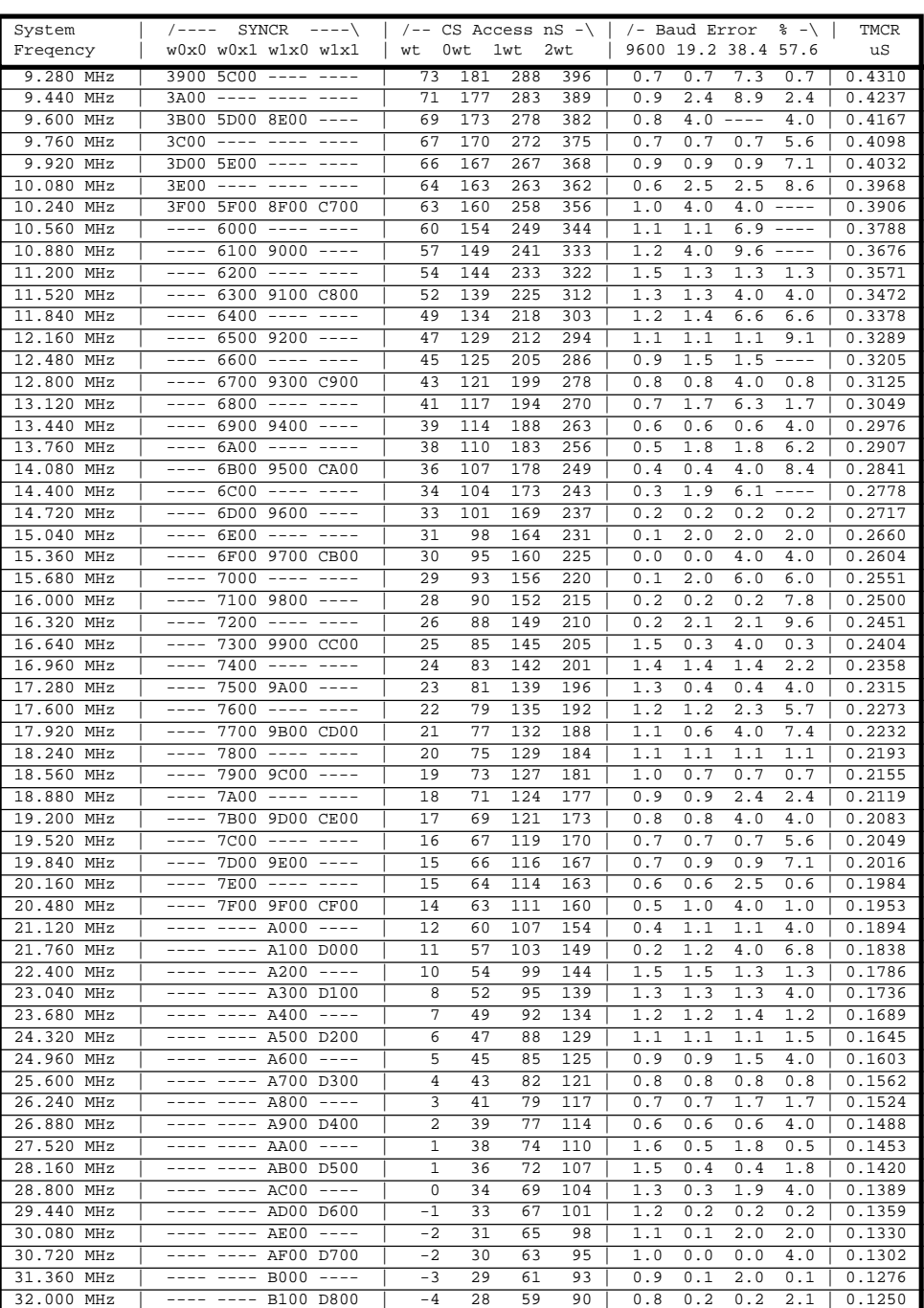

#### Table 6-8: 68332 Clock Rates for the 40000 Crystal (Continued)

#### **Current Drain**

In high voltage mode, the bulk of the current drain will come from the MC68332. The 68332 will draw about 1mA per MHz, but may draw upwards of 70mA when performing tasks which are I/O intensive. By way of comparison, in the 5V mode the PIC and other components should draw less than 10mA. In 3.3V mode, the 68332 will draw about 20-30µA. Plan accordingly if you intend to use VREG for peripheral devices.

The most important point to remember is that the current drain is largely dependent on functions you have the Model 8 perform, i.e., it is software dependent. For this reason, the only practical way to determine whether you can power your peripherals from VREG is through experimentation with your application and direct measurement.

The Tattletales typical current drain is a strong function of the program it is running. The current drain is low while waiting for a character from the UART. Be sure to disconnect the RS-232 cable from the Tattletale when it is not in use as the interface drivers take an additional 1 to 2mA.

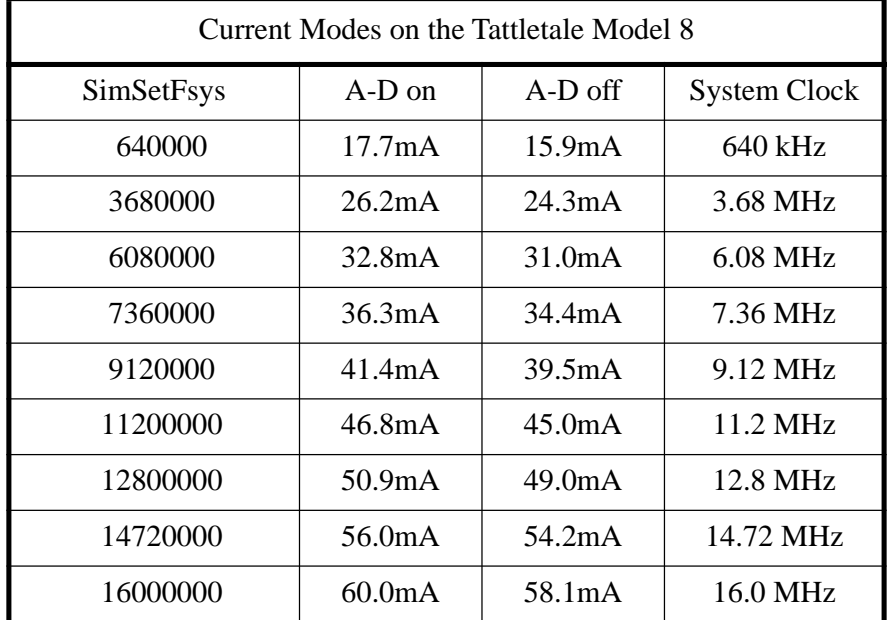

Table 6-9: Current Drain Due while using Low Power Modes

**NOTE 1:** After using the SimSetFsys command you must use the SerSetBaud command or the baud rate will be incorrect.

**NOTE 2:** With the system clock at 640 kHz, the baud rate can only be as high as 19200.

**NOTE 3:** These frequencies were chosen so that the most baud rates (with the least error) would be available, but if you do not need to communicate you may run at any frequency.

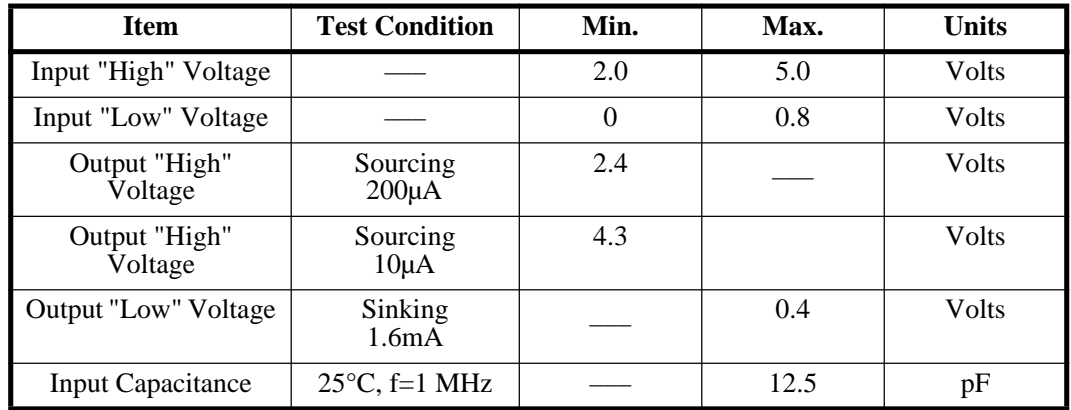

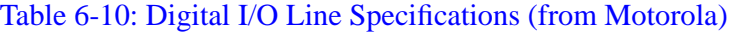

#### **A-D Converter Circuit**

[Figure 6-8](#page-142-0) is a schematic of the A-D converter on the Model 8.

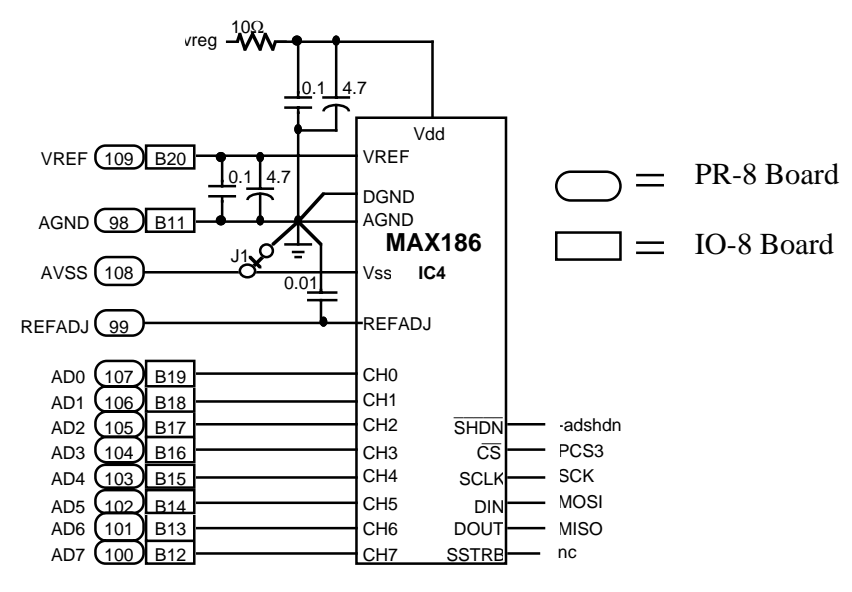

Figure 6-8: Diagram of A-D Regulator Circuit

#### <span id="page-142-0"></span>**Using the Model 8 in Bipolar Operation**

Refer to the **["Converting the MAX186 A-D Converter to Bipolar Operation"](#page-150-0)** [procedure on page 7-1.](#page-150-0)

#### **RESET**

The Model 8's reset is on pin 54 of the PR-8 board (it is not available on the IO-8 board). RESET is active low, but is controlled by the PIC. Do not reset using this line. If you need an external reset use MCLR, pin 4 on the PR-8 and A4 on the I/O-8.

#### **Memory**

#### **RAM**

Depending on the configuration of your Model 8, you probably have 256K or 1M of

static RAM. For larger data storage needs, we have an adapter that accepts PCMCIA memory cards.

#### **Flash Memory**

Depending on the configuration, your Model 8 may have 256K or 1M of Flash EEPROM (not available at the time of this writing). The Flash parts can be programmed and erased quickly. Further, they have a near zero current drain while inactive.

### **QSM - Queued Serial Module**

#### **SCI - Serial Communications Interface**

The SCI can be used to communicate with external devices and can be reached on both the IO-8 and PR-8 through UART jack 1 (RS-232(1)). The SCI UART operates at rates from 64 baud to 500 KBaud. It features advanced error detection, full duplex operation, selectable word length, receiver wakeup and parity generation and detection.

#### **QSPI - Queued Serial Peripheral Interface**

The 68332 also has a versatile Queued Serial Peripheral Interface which operates with a minimum of processor overhead at rates up to 4 MBaud and features four separate chip selects. One of these chip select lines (PCS3) controls the Model 8's A/D converter. The other three may be multiplexed to eight and used along with MOSI, MISO and serial clock (SCK) to connect other serial devices.

## **SIM - System Integration Module**

#### **System Clock**

The 68332 derives its system clock from a 40 KHZ crystal which is frequency multiplied to any rate from 160 KHz to 16 MHz, in steps of 160 KHz. This frequency can be changed at any time under software control and will settle within about one millisecond, thus allowing you to dial up just the amount of power you need. The SIM includes a software watchdog timer. The watchdog can be used to prevent the software from running away or becoming trapped in an endless loop. The watchdog will timeout and issue a reset if not periodically serviced. The Model 8's watchdog timer is defaulted to a timeout period of approximately 62msec. User developed programs must service the watchdog to avoid sending the Model 8 into a continuous reset loop. The watchdog can be disabled; however it can only be enabled on reset. See example program watchdog.c.

The SIM also includes a periodic interrupt timer (PITR) which is clocked by a signal derived from the buffered crystal oscillator (EXTAL) input pin. The periodic timer can be set up as a real time clock by configuring it to generate a 1 second interrupt. Consult the Motorola SIM manual for further details.

#### **Peripheral Chip Selects**

The 68332 has 12 programmable chip selects that assign memory and peripheral base addresses, block sizes, 8/16 bit port size, read/write permission, address/data strobe timing and wait state generation. Four of these chip selects are available for
development: CS0, CS1, CS2 and CS10. Unlike the QSPI peripheral chip selects, the SIM chip selects cannot be MUXed.

#### **BDM (Background Debug Mode)**

The 68332 features a background debug mode which, in the Model 8, is used to institute emergency procedures when the flash EEPROM (program source) is lost or the 68332 hangs up. Under such conditions, the watchdog will timeout and send the 68332 into a reset loop. The 332's reset line is connected to the RTCC line on the PIC part. The PIC can be programmed to count resets and, after a predetermined number of consecutive resets, initiate BDM by pulling DSCLK low.

#### **PIC 16C64**

The 16C64 is an EPROM based 8 bit CMOS microcontroller. One of the many features of this microcontroller is low current drain. The Model 8 is designed to utilize the PIC to survive extended periods of near inactivity while monitoring for the start of an event.

In the low power mode, the PIC takes full control of the Model 8 while the 68332 is stopped. While the 68332 is stopped, the PIC can be programmed to wakeup at fixed intervals and check the sensor inputs for measurements which would indicate the need of the 332. Alternatively, the PIC can be tipped off by an interrupt to wake the 332.

The 16C64 includes a Real Time Clock/Counter (RTCC) module. The RTCC features an 8-bit timer/counter, read/write, 8 bit software programmable prescaler, internal or external clock select, interrupt on overflow from FFh to 00h and edge select for external clock. In the Model 8, the RTCC is used to monitor the 332 through the reset line. RTCC can thus be configured to start BDM emergency procedures on the 332. Consult the Microchip data sheet for further details (data sheet not provided by Onset).

#### **Oscillator**

The Model 8 uses a Harris HA7210; low power crystal oscillator with a Statek 40 KHz tuning fork quartz crystal. The crystal has an initial accuracy of  $\pm$  0.003% at 25 °C., and will operate from  $-40^{\circ}\text{C}$  to  $+85^{\circ}\text{C}$  with a stability of about  $-0.035$  ppm/ $^{\circ}\text{C}^2$ . This crystal also has excellent aging characteristics; however, like any crystal it will change over time. Refer to [Figure 6-9](#page-145-0) for the oscillator error curve.

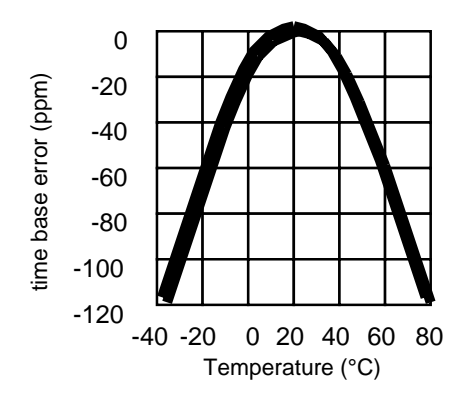

Figure 6-9: Graph of Oscillator Error vs Temperature

For those applications requiring more accuracy, the Model 8 includes a provision for adding an external time base. To add an external time base, first disable the crystal oscillator by pulling pin 2 on the PR-8 (CLKEN) low. The external time base can then be added on pin 58 of the PR-8 (40KHz).

## <span id="page-145-0"></span>**Model 8 Accessories**

#### **IO-8 Prototyping Board**

The IO-8 provides a place to build signal conditioning circuits. More importantly, the IO-8 provides an easy place to connect the DC power source to.

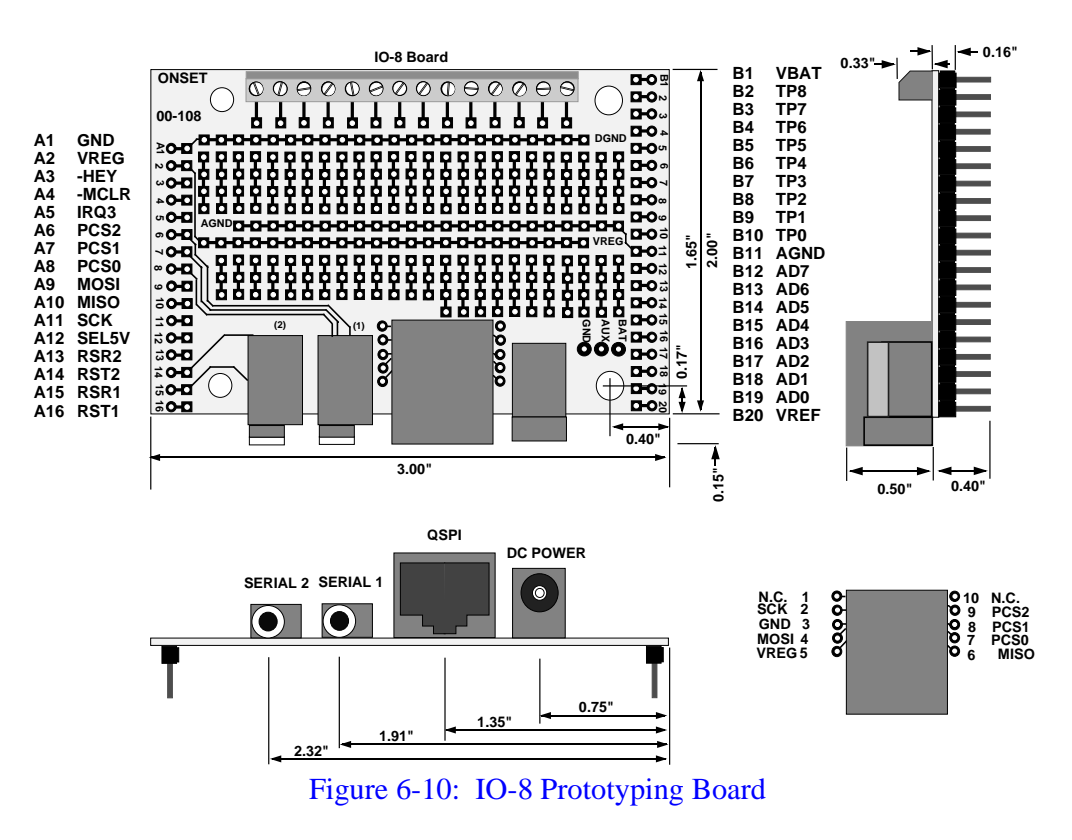

#### **PR-8 Prototyping Board**

The PR-8 has all the benefits of the IO-8 prototyping board plus many more. This board connects to the Model 8 using two elastomeric connectors (SquishyBus) and gives control to the user for 110 pins as opposed to only 55 pins on the IO-8 board.

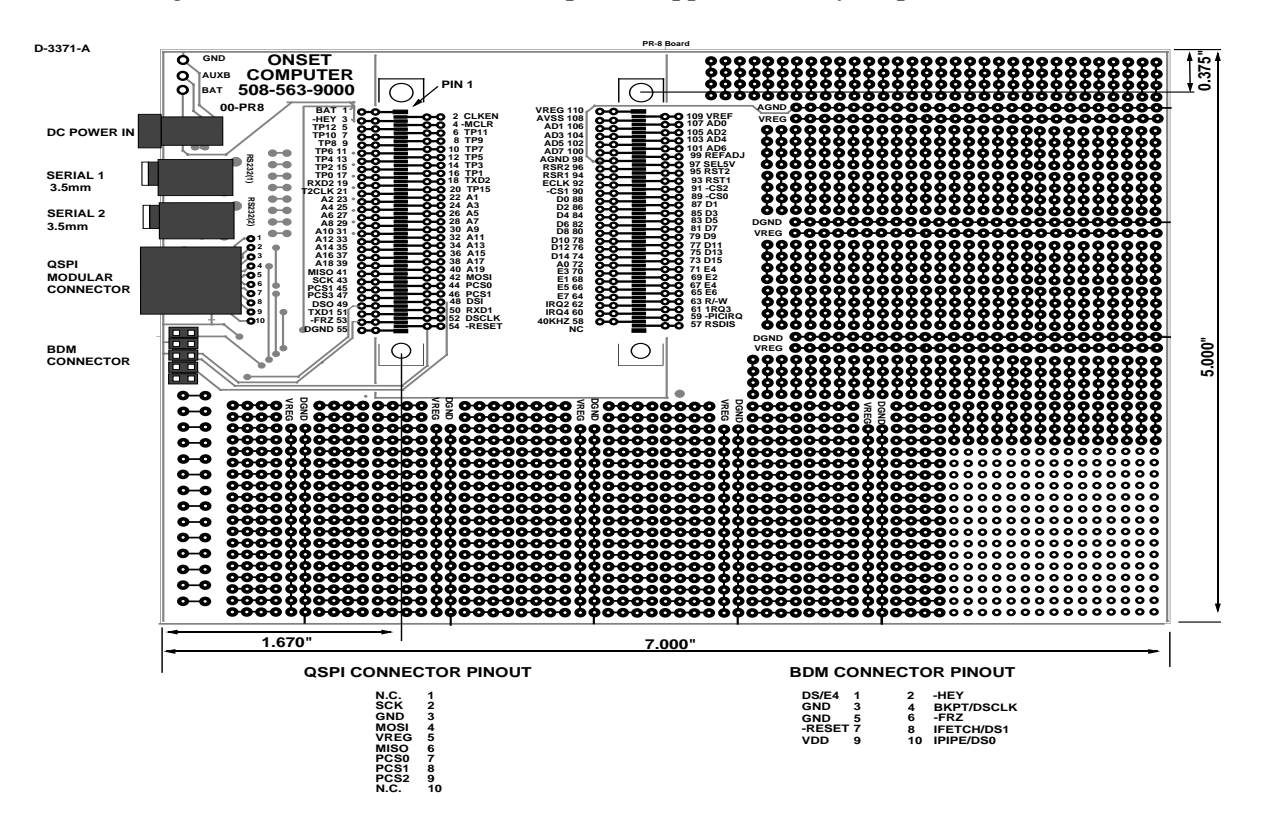

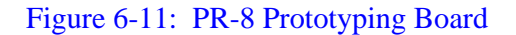

#### **Aztec C Compiler for DOS**

This will allow you to write programs for the Model 8 in C language. If you plan on using any of the functionality of the BYOB (Build Your Own Basic) with TxBASIC, you will need a C compiler.

#### **Aztec C Source Level Remote Debugger**

This source level debugger will aid you in locating and correcting programming errors in C.

#### **Tattletale 8 C Libraries for DOS**

This package includes all the functions that are specific to the Tattletale Model 8, using the C language.

#### **SquishyBus Connectors**

These elastomeric connectors are used to connect the Tattletale Model 8 to the PR-8 prototyping board. These connectors feature a solderless connection.

#### **PCMCIA Card Adapter (Obsolete, contact Onset for alternate part.)**

This adapter will allow you to purchase PCMCIA cards of whatever size is available on the market and be used with the Tattletale Model 8. We have tested individual software routines that will read and write the following cards throughout their address range. We will add more to this list as we test them.

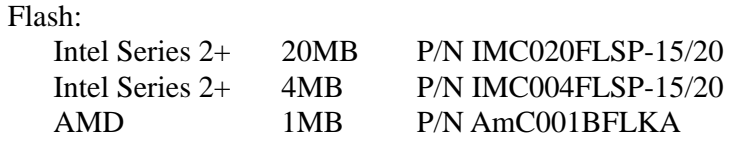

256K

#### SRAM:

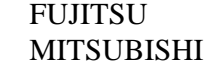

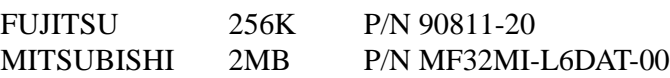

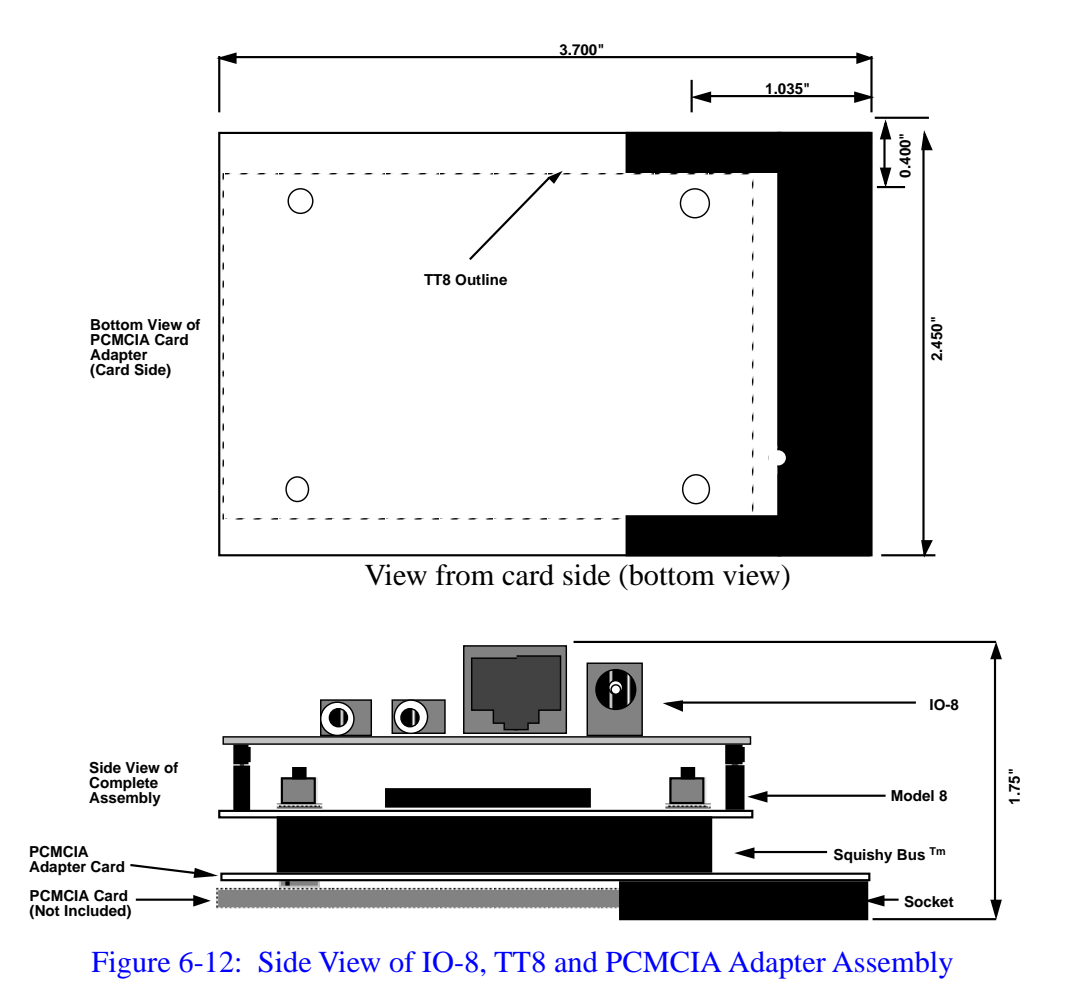

# **Section 7 - Application Notes for the Model 8**

### <span id="page-150-1"></span>**Converting the MAX186 A-D Converter to Bipolar Operation**

#### **Hardware Modification**

To allow bipolar operation **AVSS** must be disconnected from digital ground and connected to a –5V supply. To disconnect from digital ground, jumper J1 on the Model 8 must be cut. This jumper is located right next to a thru-hole on the top of the board near the A-D converter and very close to the socket strip (see [Figure 7-1](#page-150-0)).

**NOTE:** Early releases of the *General Release Schematic* do not show a segment of the direct connection between AVSS and Vss, but it does exist.

It is not masked and therefore is bright gold. To help verify you have identified the correct jumper trace it directly back to pin 9 on the converter. Cut the trace taking care not to cut any adjacent traces and make sure it is completely cut. When the jumper is cut the circuit in [Figure 7-2](#page-151-0) can be built to provide the –5V supply.

<span id="page-150-0"></span>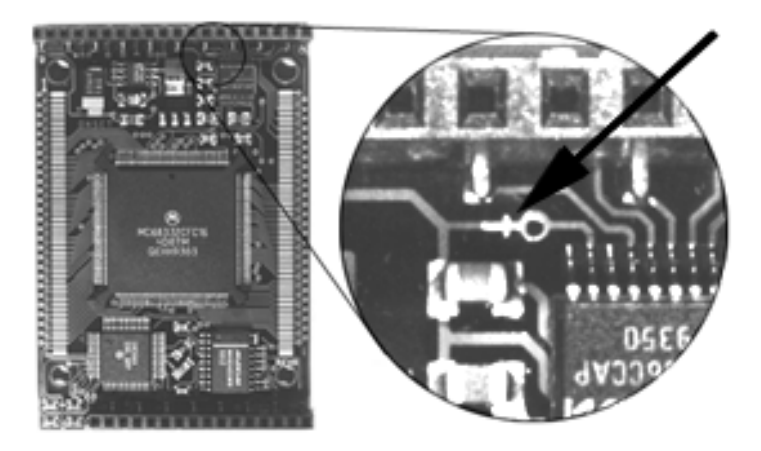

Figure 7-1: Location of the Trace for Bipolar A-D Operation

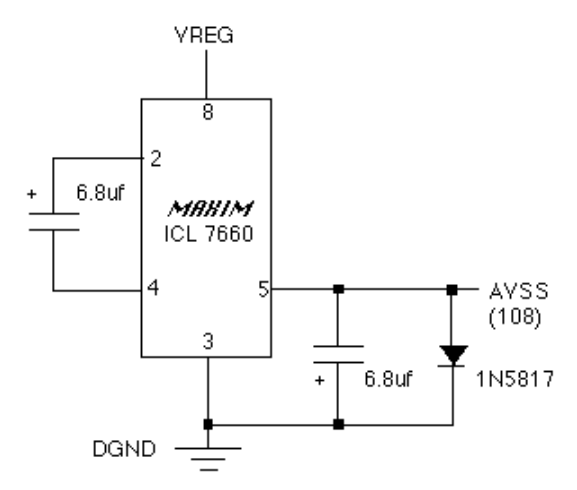

Figure 7-2: –5V Circuit for Bipolar A-D Operation

#### <span id="page-151-0"></span>**Software Modification**

To enable bipolar mode operation you need to make two software modifications to the TT8LIB.H header file.

1. Modify the definition of AtoDtoMillivolts() to read as follows:

#define AtoDtoMilliVolts(adval) ( ((adval) <<1) >> 4)

The MAX186 always leaves a 0 in the MSB of a valid returned value. This macro definition with the shift operators receives the sign bit in the MSB so a sign extend can be done on the raw value. (see the MAX186 data sheet in the Appendix).

2. Add the following prototype to TT8LIB.H:

short MAX186ReadChan(short chan, short bipolar, short diff, short pmode);

After the above changes are made, to make a bipolar conversion in a program, use the following code fragment:

```
unsigned char ADsel[] = \{0, 4, 1, 5, 2, 6, 3, 7\};
MAX186PowerUp();
MAX186ReadChan(ADsel[chan], 1, 0,pdExtClk);
```
### **Convert Bipolar Input to Unipolar**

#### **Signals that go both Positive and Negative**

We have been asked how to interface a bipolar signal to a Tattletale. Some Tattletales (like the Model 4A and 6) can be made to run in bipolar mode (make sure to add a Schottky diode between V– and ground), others won't. This note shows a simple way to convert a bipolar input to a positive only signal.

The simple schematic in [Figure 7-3](#page-152-0) shows an operational amplifier connected in an inverting configuration. Note that this design assumes a relatively low impedance signal is driving Vin.

The only tricky thing we have done is to give a positive bias to the non-inverting input to the amplifier. Remembering that op-amps adjust Vout so that the inverting and noninverting inputs have the same voltage. The equation for this configuration is:

 $Vset = Vin + (Vout - Vin) *R1 / (R1 + R2),$ or, rearranged a little: Vout =  $((R1+R2) * (Vs - Vin) / R1) + R1$ 

You can change this to two equations, one for gain, another for offset:

Gain =  $\Delta$ Vout/ $\Delta$ Vin = - R2/R1, and offset (Vout for Vin = 0) Offset = Vset \*  $(R1 + R2) / R1$ .

or  $R2/R1 = -\text{Gain}$ , and  $\text{Vset} = \text{Offset} * R1 / (R1 + R2)$ 

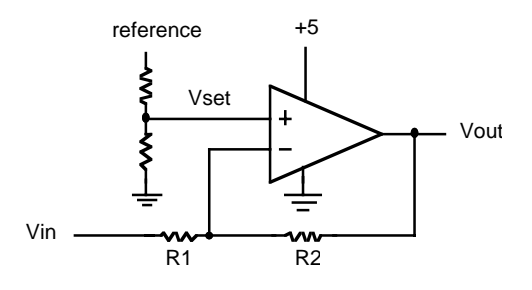

Figure 7-3: Circuit for Converting Bipolar to Unipolar

#### <span id="page-152-0"></span>**Example Application:**

Suppose we had a signal that ranged from  $-0.5V$  to  $+0.5V$ , and wanted to translate that to a voltage we could read with our positive signal only A-D. We first add a 2.5V reference to the A-D and translate our input to a signal ranging from 0 to 2.5V. For this we would need a gain of 2.5, and an offset of 1.25V. Our circuit actually gives a negative gain so that –0.5V would translate to 2.5V, and +0.5V will translate to 0V. From the gain and offset equations we can find the ratio R2/R1 (2.5) and Vset (0.357V). If we use standard 1% resistors and the op-amp from Linear Technology we get the schematic shown in [Figure 7-4](#page-153-0).

We show a 2.5V reference, also from Linear Tech, fed by a 3K resistor and divided down to reach the 0.357V. The resistors are not the exact values that we need to give the gain and offset we wished for, but come very close. The LT1077's input offset current is 0.25nA max., giving an offset of about 25µV at the input. This, combined with the input offset voltage of  $40\mu$ V max. is still less than 1 LSB of a 12-bit converter.

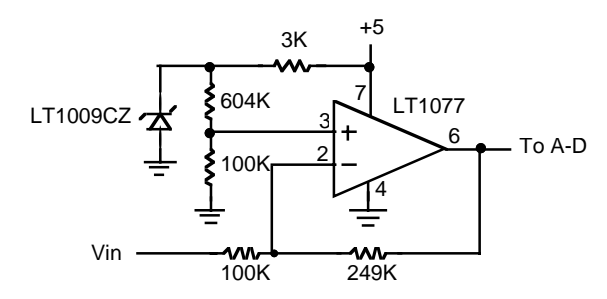

Figure 7-4: Another Circuit for Converting Bipolar to Unipolar

### <span id="page-153-0"></span>**Operational Amplifiers and Instrumentation Amplifiers**

For those of you that are not familiar with the terms "operational amplifier" and "instrumentation amplifier", this very brief explanation should be enough to get you started.

#### **Operational Amplifiers**

The op amp (as they are commonly called) is an amplifier with both an inverting and non-inverting input, and a single output. For our purposes we will treat it as having an infinite gain, and no current flows through either input. Two commonly used circuits for op amps are shown in [Figure 7-5,](#page-153-1) with the '–' designating the inverting and the '+' designating the non-inverting inputs.

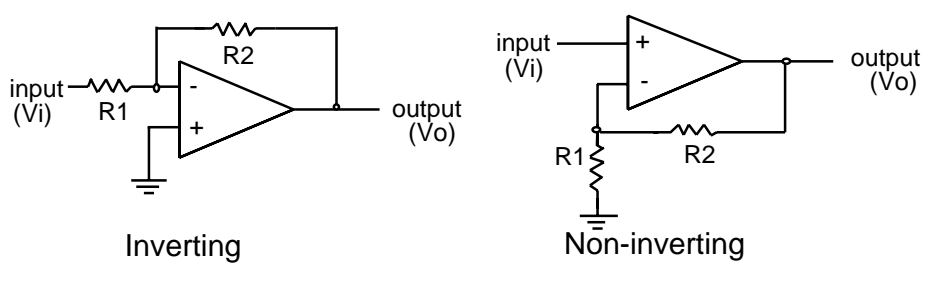

Figure 7-5: Operational Amplifiers

### <span id="page-153-1"></span>**The Inverting Configuration**

The inverting circuit has a gain of –R2/R1. This makes sense since the op amp will do what is needed to keep the  $+$  and  $-$  inputs at the same voltage, and any current flowing into the input resistor (R1) will also flow through the 'feedback resistor' (R2). An input voltage Vi will cause a current Vi/R1, and cause an output voltage Vo of  $-R2$ (Vi/R1). Note the minus sign: the current flows through R2 away from ground if the current through R1 is flowing toward ground.

An op amp is not magic and it cannot give an output that is larger than its positive supply or lower than its negative supply. The Tattletale has a regulated 5V, but its negative supply is ground, so most applications will supply the op amp with ground and +5V. This makes it impossible to use the inverting circuit as drawn, unless the input is a negative voltage.

#### **Advantages:**

R1 protects input from external voltage.

#### **Disadvantages:**

To get a large gain, R1 must be small, loading the input. Requires negative input (in Tattletale application, without adding a negative supply).

### **The Non-inverting Configuration**

Following the same analysis we did for the inverting configuration, we find that the gain of the circuit is  $(R1+R2)/R1$  for the non-inverting circuit. In this case we are limited to positive inputs, since the Tattletale has no negative supply.

#### **Advantages:**

High input impedance (will not load down your signal source).

#### **Disadvantages:**

Requires positive input (in Tattletale application, without adding a negative supply). Op amps are not perfect. Some limitations are described in [Table 7-1](#page-154-0).

<span id="page-154-0"></span>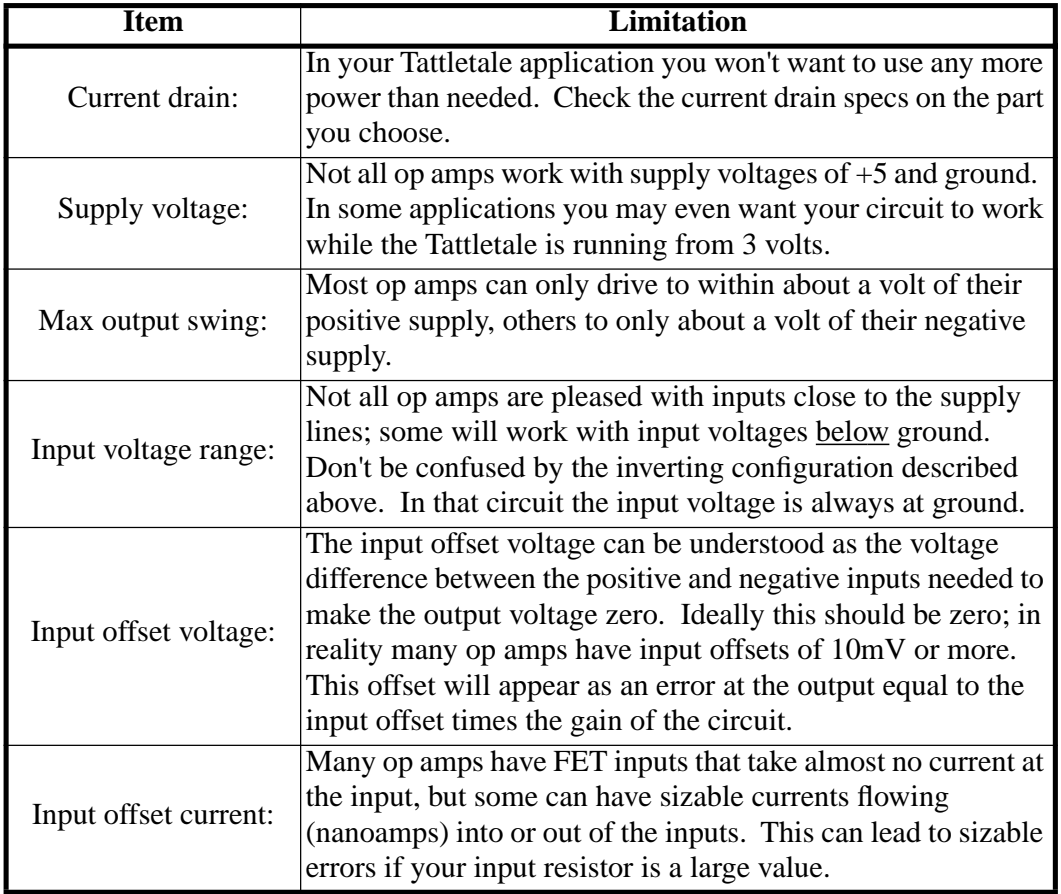

#### Table 7-1: Op Amp Limitation Data

That's not all, but should be enough to give you some idea of what to look for in op amp data sheets.

#### **The Op Amps we use:**

We will show some of our biases by giving you short descriptions of three op amps we like. Note that each has its own strengths.

#### **LT1077, 1078, 1079**

Single, dual and quad amplifier from Linear Technology (408) 432-1900. This part has lovely current drain, input voltage range and input offset voltage specs.

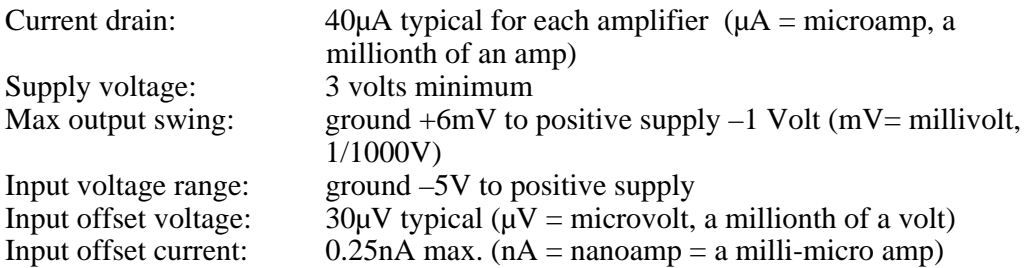

#### **TLC1078**

Dual amplifier from Texas Instruments (800) 232-3200. Note the superb input offset current specifications.

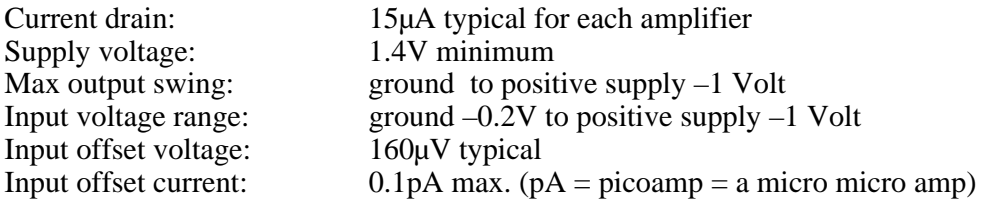

#### **ALD1704, 1701, 2701, 4701**

Single, dual and quad amplifier from Advanced Linear Devices (408) 720-8737. This part drives line to line.

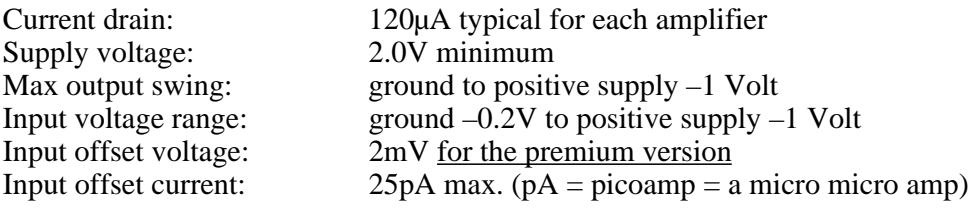

**NOTE:** If you need the specifications for gain-bandwidth product, noise characteristics, stability, offset drift, temperature coefficients or output drive characteristics, refer to the data sheets from the manufactures. We do not supply them in this manual. These and other parameters are important in some applications, but we don't have the space to cover everything.

#### **Instrumentation Amplifiers**

What if your sensor provides two outputs (like a bridge circuit)? An operational amplifier has both an inverting and a non-inverting input, but one is needed to set the gain of the circuit. You can build an instrumentation amplifier from two operational amplifiers and a small pile of precision resistors using the circuit below:

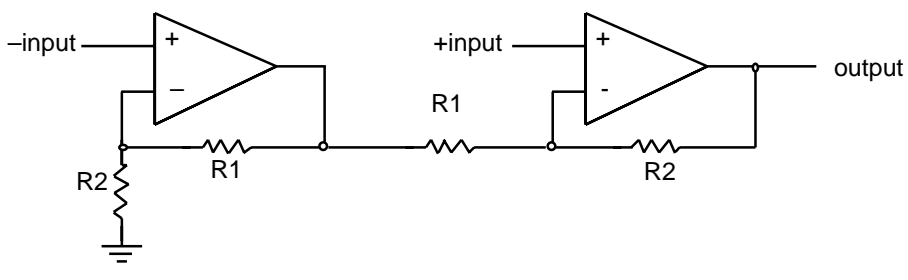

Figure 7-6: Instrumentation Amplifier Circuit

This circuit has a gain  $G = (R1+R2)/R1$ , and works over a range of input voltages that go from ground to 'Max positive output'  $*$  R2/(R1+R2).

#### **LT1101 Instrumentation Amplifier:**

Linear Technology's LT1101 packages this all in one 8-pin part and can be set to a gain of 10 or 100 with no external parts.

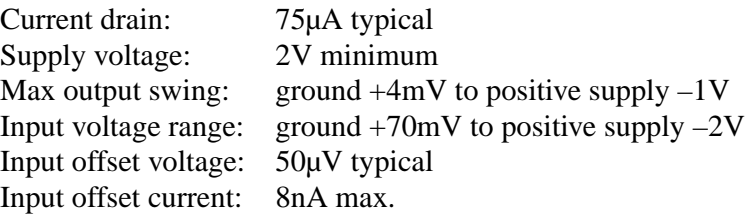

## **Digital Output Protection**

Digital outputs are just as vulnerable as inputs, and they cannot be driven, even transiently, with a signal larger than the 'V' supply or lower than ground. They also have relatively low drive capability and should be buffered if they are expected to drive substantial loads. Some examples of output buffering are given in [Figure 7-7](#page-156-0).

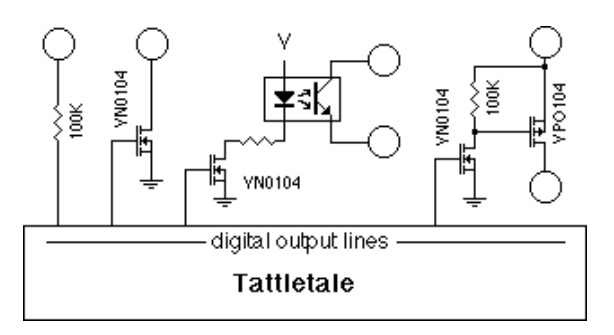

#### Figure 7-7: Digital Output Protection Circuit

<span id="page-156-0"></span>**100K resistor** The resistor in the first example will provide protection but very little drive current. It is suitable for connecting to CMOS inputs driven from a separate supply (where there is a possibility that the supplies won't track).

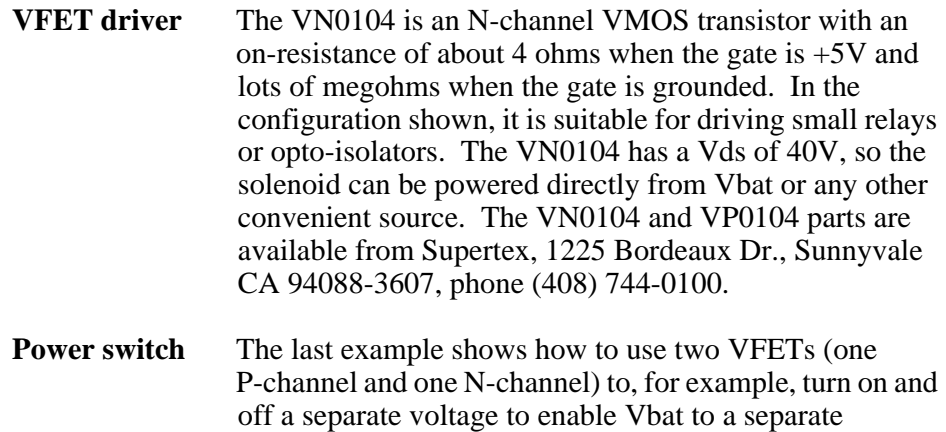

regulator.

### **Digital Input Protection**

The digital inputs should be protected from signals that exceed the Tattletale's internal bus supply levels. [Figure 7-8](#page-157-0) shows five techniques that protect the inputs from large current spikes which may cause latch-up.

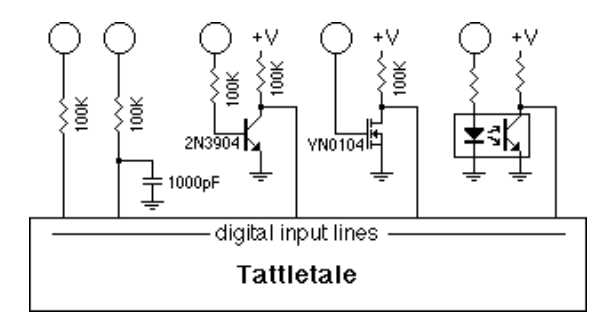

Figure 7-8: Digital Input Protection Circuit

<span id="page-157-0"></span>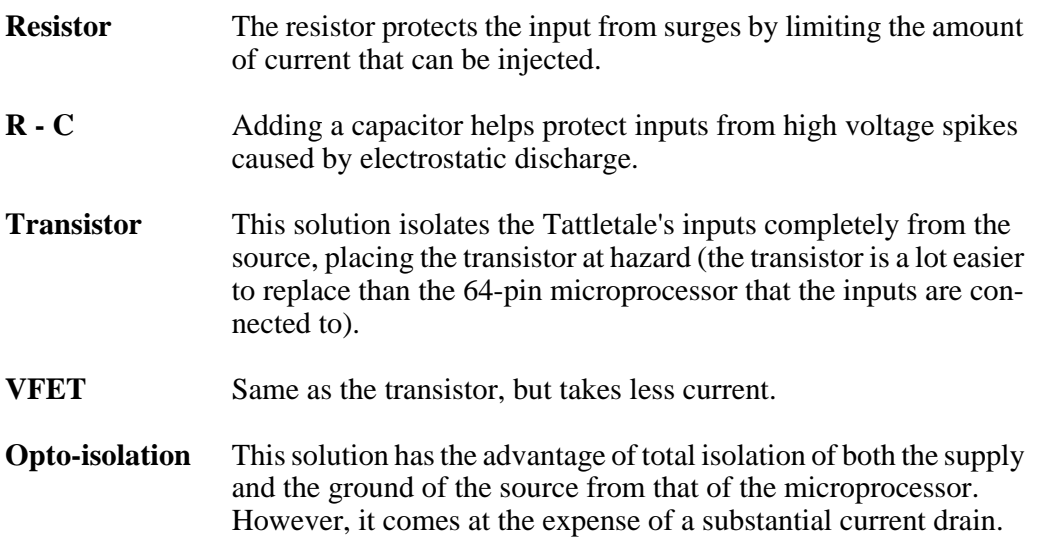

### **Input Protection**

If sensors are mounted external to the Tattletale, and particularly if they are made so that they can be disconnected, you should provide some protection so that static discharge will not damage the Tattletale's A-D converter or your signal conditioning circuitry. Some input protection circuits are shown in [Figure 7-9,](#page-158-0) [Figure 7-10](#page-158-1) and [Figure 7-11](#page-159-0).

#### **Using just a Resistor for Protection**

This is minimal protection for a line that goes out of the Tattletale box. For A-D converter inputs the resistor (plus impedance of the source) should not be larger than about 3K since the converter has a capacitor that must fill to 12-bit accuracy during its sampling time. Digital inputs can have values of 100K; the only limitation is input leakage and stray leakage on the board. Op amps will see an input offset equal to the product of the resistance and the input offset current.

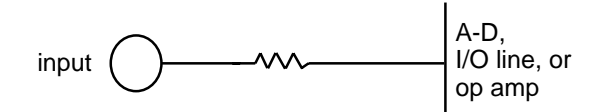

Figure 7-9: Input Protection with just a Resistor

#### <span id="page-158-0"></span>**Using a Resistor and a Capacitor for Protection**

[Figure 7-10](#page-158-1) is slightly more complex, and helps protect the input from momentary voltage transients such as mild static discharge, but can significantly distort AC signals at the input. Make sure that the time constant of the circuit ( $t = RC$ ) is short compared to the expected change rate of your input signal. Typical resistor and capacitor values of  $100K$  and  $0.1\mu$ F are fine for digital lines but analog lines must have very low resistor and capacitor values. Analog line resistors (plus source impedance) should never go above 3K and capacitors shouldn't go above  $0.001 \mu$ F.

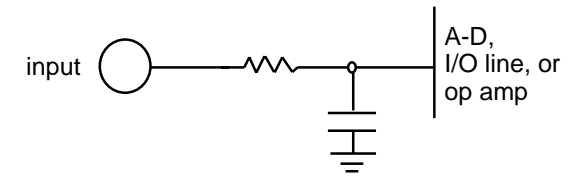

Figure 7-10: Input Protection with a Resistor and Capacitor

#### <span id="page-158-1"></span>**Using a Resistor, a Capacitor and a Zener Diode for Protection**

Add a 6.3V zener diode and you will have very good input protection. The zener makes sure your input never gets far outside the supply lines, and the resistor limits the current into the zener. See the text above for the analog input lines. For the digital I/O lines, a 100K resistor is not inappropriate for both resistors. This circuit is very effective against static discharge, but is not adequate protection against lightning.

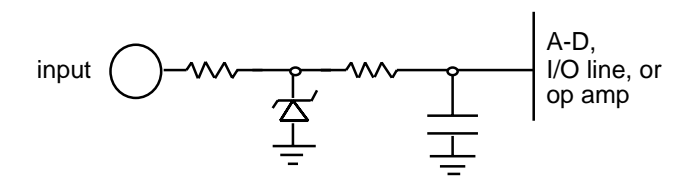

Figure 7-11: Input Protection with a Zener Diode

<span id="page-159-0"></span>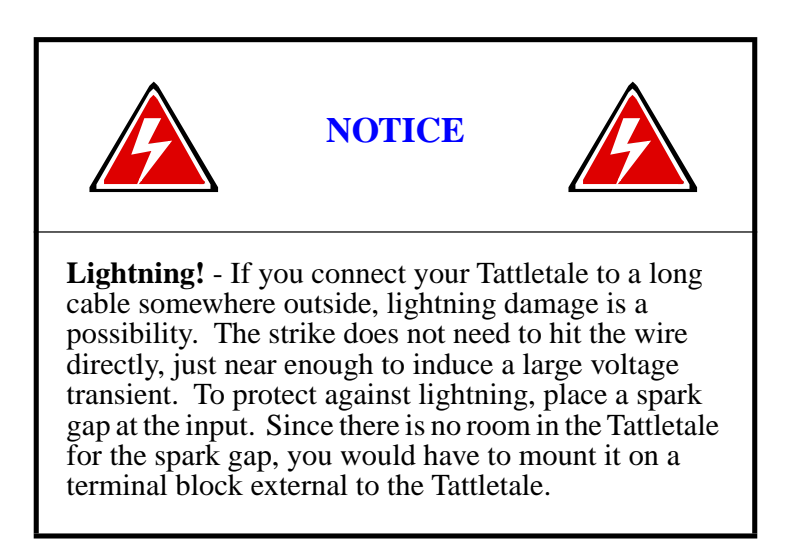

### **Using Flash Memory for Non-Volatile Data Storage**

This application note provides generic flash programming routines that allow the flash to be burned when running from flash. This is done by moving the actual burn routine into RAM at 2F0000H, and copying/programming the 256 bytes pointed to in RAM to flash. Make sure the move to address (2F0000H) is not a problem with your system. As it is a define, (RAMMOVESTART), it may be readily changed. Note that RMSHI and RMSLO must also be changed.

This code will not allow blocks below 2000H to be written in order to avoid clobbering the TOM8 Monitor. Remove this protection at your own risk. For that matter, use this code at your own risk. The program is loaded at 2000H and therefore is fair game to be overwritten - there is no protection for your code!

The program can be located in the EXAMPLES directory.

/\*\*\*\*\*\*\*\*\*\*\*\*\*\*\*\*\*\*\*\*\*\*\*\*\*\*\*\*\*\*\*\*\*\*\*\*\*\*\*\*\*\*\*\*\*\*\*\*\*\*\*\*\*\*\*\*\*\*\*\*\*\*\*\*\*\*\*\*\*\*\*\*\*\*\*\*\* \*\* flashbrn.c Tattletale Model-8 code for reading and writing flash \*\* for non-volatile data storage PLEASE NOTE! These routines have the potential for causing great distress use them carefully!! FLASH HAS A LIMITED NUMBER OF WRITES CYCLES - 10,000

- BE CAREFUL NOT TO EXCEED THIS LIMIT OR DATA MAY BE LOST! This can be easy to do during development!

These are generic flash programming routines and allow the flash to be burned when running from flash. This is done by moving the actual burn routine into RAM at 2f0000H, and copying/programming the 256 bytes pointed to in RAM to flash. Make sure the moved to address (2f0000H) is not a problem with your system. As it is a define, (RAMMOVESTART), it may be readily changed. Note that RMSHI and RMSLO must also be changed. This code will not allow blocks below 2000H to be written in order to avoid clobbering the TOM8 Monitor. Remove this protection at your own risk. For that matter, use this code at your own risk. The program is loaded at 2000H and therefore is fair game to be overwritten - there is no protection for your code! If you find these routines useful, tell us so. If you have some ideas about routines that would be useful to yourself and others please tell us too. If you make any useful enhancements please share them with us and others via our BBS.  $***$  $-tam$  $\star\star$ Copyright (C) 1994 ONSET Computer Corp. All rights reserved.  $\star\star$  $^{\star\star}$ #include <tt8lib.h> <tpu332.h> #include  $<$ tat $332.h$ #include #include  $<$  $\sin332.h$ #include  $<$ g $<$ m332.h $>$ #include  $<$ dio332.h> <stdio.h> #include #include <userio.h>  $***$ ATMEL COMMAND DEFINITIONS AND FLASH DEFINES  $\star/$ #define FLASH MFR OFS  $\Omega$ #define FLASH DEV OFS  $\mathfrak{D}$ #define  $0x9090$ FEE\_QUERY #define FEE PROG  $0x0505$ #define FEE RESET 0xF0F0 #define FEE PROT DIS1 0x8080 #define FEE PROT DIS2 0x2020 #define  $CR0$  $((uspv) (0xAAAA))$  $/* 5555 < 1 */$  $/* 2AA << 1 */$ #define  $($  (uspv)  $(0x5554)$ ) CR1 \*CR0=0xAAAA; \*CR1=0x5555; \*CR0=x; #define  $CMDHDR(x)$ #define WORDS PER SECT 128 #define BYTES\_PER\_SECT (WORDS\_PER\_SECT \* 2) #define RAMMOVESTART 0x2f0000 #define RMSHI  $0x002f$ #define RMSLO  $0 \times 0000$ typedef enum  $\text{FlashOk} = 0$ ,

FlashBadAddress, flashBadID, NotErased, NoMatch } Flasherr; FlashErr FlashID(ushort \*startAddr, ushort \*mfr, ushort \*device)={  $0x207c$ , RMSHI, RMSLO,  $0x4e90$ }; FlashErr FBurnBlock(register ushort \*srcAddr, register ushort \*flashAddr)={ $0x207c$ , RMSHI, RMSLO,  $0x4e90$ }; FlashErr FBurnBlockMove(register ushort \*srcAddr, register long block); FlashErr GetFlashID(void); FlashErr BlockErase(long block); FlashErr BlockErased(long block); FlashErr BlockWrite(long block, ushort \*RamAddress); FlashErr BlockVerify(long block, ushort \*RamAddress); int BlockDisplay(long block); void DisplayFlashMap(void);  $//$  globals static ushort RamArray[WORDS\_PER\_SECT]; static ushort \*RamAddress;  $***$ **MATN**  $\star\star$  $main()$ int index; ushort\* pointer =  $\text{(ushort*)}$  0x30000; ulong blocknum=1000;  $cmd = 'M';$ char for (index =  $0$ ; index < WORDS PER SECT; index++) RamArray[index] = index |  $(index < 8)$ ;  $RamAddress = RamArray$ InitTT8(NO\_WATCHDOG, TT8\_TPU); "\n\n\t<S>elect Block\  $loop:$ QueryChar ( \n\t<W>rite Block\ \n\t<E>rase Block\ \n\t<C>heck Block\ \n\t<R>ead Block\ \n\t<M>ap Flash\ \n\t<F>lash ID\ \n\t<Q>uit\ \n\t default =", cmd, "SWECRMFQ", &cmd);  $print(f("n");$ switch (cmd) case 'S': if (!QueryNum("\nEnter Block Number", "%ld", "%ld", &blocknum))  $Reset()$ break; case 'W' : if (BlockErased(blocknum))  $\{$ printf("\nblock %ld not erased", blocknum);

```
 if (!QueryYesNo("\nYou will overwrite existing data - proceed?",'N')) 
                            break; 
 } 
                          (BlockWrite(blocknum,RamAddress)) ? 
                           printf("\nblock %ld block not written",blocknum): 
                           printf("\nblock %ld written",blocknum); 
                        break; 
                case 'E' : 
                        if (BlockErased(blocknum)) 
\{ printf("\nblock %ld not erased",blocknum); 
                          if (!QueryYesNo("\nYou will destroy existing data - proceed?",'N')) 
                            break; 
                        (BlockErase(blocknum)) ? 
                         printf("\nblock %ld cannot be erased",blocknum): 
                        printf("\nblock %ld erase complete",blocknum);
 } 
                        else 
                         printf("\nblock %ld already erased",blocknum);
                        break; 
                case 'C' : 
                        (BlockErased(blocknum)) ? 
                         printf("\nblock %ld contains data",blocknum): 
                         printf("\nblock %ld erased",blocknum); 
                        break; 
                case 'R' : 
                        BlockDisplay(blocknum); 
                        break; 
                case 'M' : 
                        DisplayFlashMap(); 
                        break; 
                case 'F' : 
                       GetFlashID();
                        break; 
                case 'Q' : 
                        Reset(); 
 } 
        goto loop; 
        (BlockVerify(blocknum,RamAddress)) ? 
         printf("\nblock %ld not verified",blocknum): 
         printf("\nblock %ld verified",blocknum); 
        (BlockErase(blocknum)) ? 
         printf("\nblock %ld will not erase",blocknum): 
         printf("\nblock %ld erase done",blocknum); 
       printf(" \ln");
        fflush(stdout); 
        }// end main 
/*****************************************************************************
```
\*\* \*\* \*\*

```
******************************************************************************/ 
FlashErr GetFlashID(void) 
         { 
         char* dest = (char*) RAMMOVESTART; 
        void (*source) () = FlashID;<br>void (*endsource) () = BlockErased;
        void (*endsource)
        unsigned int csorbt;<br>unsigned int csor7;
        unsigned int
        ushort mfr, device;
        ptr FlashStart = (ptr) BASEADDR(*CSBARBT);
         //SET UP CHIP SELECTS TO ALLOW WRITES TO FLASH 
        \text{csorbt} = \text{*CSORBT} *CSORBT= 0x7cf0; // 3 wait states for slowest flash 
        print(f("nFLASH ID = ")); //move FlashID routine into ram to run 
         while (source != endsource) 
             *dest++ = *((char*)source)++;FlashID((ushort *) FlashStart, &mfr, &device);
         //SET UP CHIP SELECTS TO DISALLOW WRITES TO FLASH 
         *CSORBT = csorbt; 
        if ( (mfr = 0x1F1F) /* ATMEL */ &&
               ((device == 0xDCDC) /* 29C256 */ ||
               (\text{device} == 0x5D5D) /* 29C512 */ ||
              (\text{device} == 0x\text{D5D5}))/* 29C010 */ )
           { 
           printf("ATMEL "); 
           if (device == 0xDCDC) 
              printf("29C256"); 
           if (device == 0x5D5D) 
              printf("29C512"); 
           if (device == 0xD5D5) 
              printf("29C010"); 
           return(flashOk); 
 } 
         else 
           { 
           printf("bad device ID"); 
           return(flashBadID); 
           } 
         } 
/***************************************************************************** 
** 
** 
** 
******************************************************************************/ 
                                 register ushort *srcAddr,
                                  register long block) 
         { 
        unsigned int csorbt;<br>unsigned int csor7;
        unsigned int
```

```
char*dest = (char*) RAMMOVESTART;
       void (*source)
                           () = FBurnBlock;
       void (*endsource)
                           () = FlashID;
       if (block < 32l)return(FlashBadAddress);
       flashAddr = (ushort*) (block*256);//SET UP CHIP SELECTS TO ALLOW WRITES TO FLASH
       \text{csorbt} = \text{*CSORBT}*CSORBT= 0x7cf0;// 3 wait states for slowest flash
       //move flash burn routine into ram
       dest = (char*) RAMMOVESTART;
       while (source != endsource)
        *dest++ = *((char*)source)++;
       //Burn Flash
       FBurnBlock(srcAddr, flashAddr);
       //SET UP CHIP SELECTS TO DISALLOW WRITES TO FLASH
       *CSORBT = \text{csorbt};
       return(flashOk);
       \}\star\starFBurnBlock
***\star\starAssume:\star\star16.0 MHz CPU-32
***srcAddr is valid even RAM memory address.
\star \starInterrupts will not occur.
\star\starFlashErr FBurnBlock( reqister ushort *srcAddr,
                    register ushort *flashAddr)
       register volatile ushort
                                  x, ylong
                                   \vec{J}for (j = 0; j < WORDS_PER_SECT; j++)
        \text{\tt *flashAddr++} = \text{\tt *srcAddr++} \text{\tt ;}do
        \left\{ \right./* bit 6 */x = *flashAddr & 0x4040;
        y = *flashAddr & 0x4040;
        \text{while } (y := x)/* wait for toggle to end */return (flashOk);
       \}/* FBurnBlock() */
\star\starDo Not Move - used as end address for move to upper memory
\star\starFlashID
\star\star\star\starFlashErr FlashID(ushort *startAddr, ushort *mfr, ushort *device)
      \{register short count;
```

```
long
             i:int
             index;
       CMDHDR (FEE_QUERY) ;
      for (i = 0; i < 1000; i++)for (count = 0; count < 3; count++) // Delay10uS()
             \cdot\}*mfr = *((ushort *) ((ptr) startAddr + FLASH MFR OFS));
       *device = *((ushort *) ((ptr) startAddr + FLSH_DEV_OFS));
      CMDHDR(FEE RESET);
       for (i = 0; i < 1000; i++)for \text{count} = 0; \text{count} < 3; \text{count++}) // \text{Delay10uS}()
             \cdot}
      return (flashOk);
       \}/* FlashID() */
Do Not Move - used as end address for move to upper memory
***\star\starBlockErased()
\star\star\star\starChecks to see if block is all FFs
FlashErr BlockErased(long block)
       int\vec{1}int
             errors=0;
      ushort *flashAddr;
      flashAddr = (ushort*) (block*256);for (j = 0; j < WORDS_PER_SECT; j++)
        if (*flashAddr++ != 0xFFFF)
             errors++;
      if (errors)
        return (NotErased);
      else
        return (flashOk);
       } // BlockErased
***BlockErase()
***\star\starwrites block to all FFs
                          ***************************
FlashErr BlockErase(long block)
       \left\{ \right.int
             i;
      ushort RamArray[WORDS_PER_SECT];
      ushort *RamAddress;
      for (j = 0; j < WORDS_PER_SECT; j++)RamArray[j] = 0xFFFF;
      RamAddress = RamArrayreturn(FBurnBlockMove(RamAddress,block));
       } // BlockErase
```

```
\star\starBlockWrite()
\star\star***writes RAM contents to Flash block
FlashErr BlockWrite(long block, ushort *RamAddress)
     \{return(FBurnBlockMove(RamAddress,block));
     } // BlockWrite
\star\starBlockVerify()
\star\star***Checks to see if flash block matches block pointed to by RamAddress
FlashErr BlockVerify(long block, ushort *RamAddress)
         j;
     int
     int
          errors=0;
     ushort *flashAddr;
     flashAddr = (ushort*) (block*256);for (j = 0; j < WORDS_PER_SECT; j++)
      if (*flashAddr++ != *RamAddress++)
          \text{errors}++;if (errors)
      return (NoMatch);
     else
      return (flashOk);
     } // BlockErased
\star\starBlockDisplay()
*****prints out flash block
int
     BlockDisplay(long block)
     int jushort *flashAddr;
     flashAddr = (ushort*) (block*256);printf("\n\nBLOCK #%ld",block);
     printf("\nADDRESS = %081X",(long)flashAddr);
     for (j = 0; j < WORDS_PER_SECT; j++)printf("%c%04X",((j%8)? '':'\n'),*flashAddr++);
     print(f("n")return(0);
     \left\{ \right\}***DisplayFlashMap()
\star\star\star\starprints out flash blocks written and erased
********
     biov
   DisplayFlashMap(void)
     \{int jint block;
```

```
for (i = 0; j < 1024; j++)\{ if ((j%50)==0) 
\{printf("n%04d ", j);
 } 
        printf("%s%c",((j%10)?(""):(" ")),((BlockErased(j))?'X':'.')); 
 } 
       printf("\n"); 
 }
```
### **Adding Additional Flash Memory**

This application note shows you how to connect additional 5V flash memory. This memory can be used for non-volatile data storage and can be written to and read from about 10,000 times before data will be lost. As [Figure 7-12](#page-167-0) shows, two flash memory chips are required and can extend the flash memory up to 1 megabyte (both chips must be the same size). The OE, WE and the A0 - A18 signals are common to both chips (The pin numbers are in [ ]). The program can be located in the EXAMPLES directory.

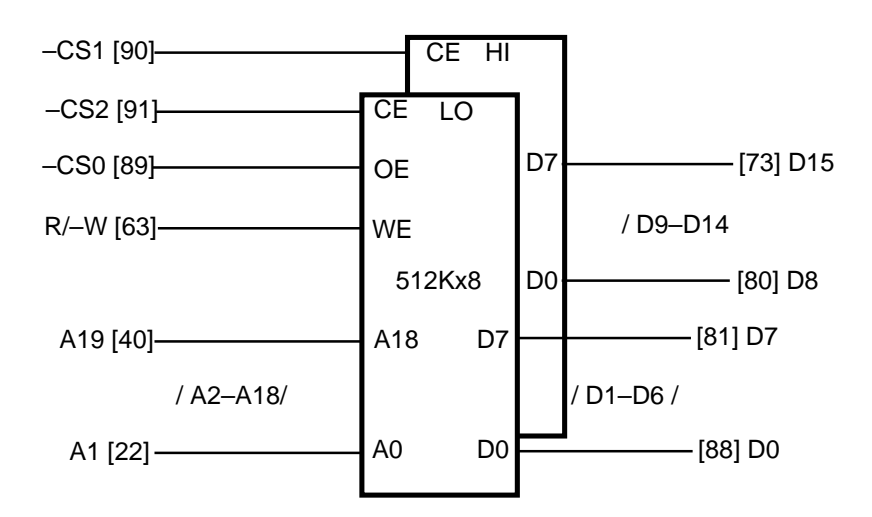

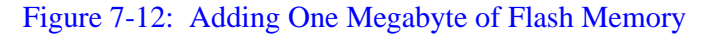

```
/*******************************************************************************
** addflash.c Tattletale Model 8 chip select example for 
                                adding additional flash
** Tattletale Model-8 code for reading and writing added 5v flash
                        for non-volatile data storage
**
**
           Copyright 1994 ONSET Computer Corp. All rights reserved.
** 
        PLEASE NOTE! 
        These routines have the potential for causing great distress - 
        use them carefully!!
        FLASH HAS A LIMITED NUMBER OF WRITES CYCLES - 10,000 
        - BE CAREFUL NOT TO EXCEED THIS LIMIT OR DATA MAY BE LOST!
        This can be easy to do during development!
```
#### ANSI-C

These are generic flash programming routines and allow the added flash to be burned when running from flash. If you find these routines useful, tell us so. If you have some ideas about routines that would be useful to yourself and others please tell us too. If you make any useful enhancements please share them with us and others via our BBS.  $\star\star$  $-tam$  $***$ Copyright (C) 1994 ONSET Computer Corp. All rights reserved.  $\star\star$  $\star\star$ #ifndef PRECOMPHDRS #include <TT8.h> /\* Tattletale Model 8 Definitions \*/ #include  $<$ tat $332.h$ /\* 68332 Tattletale  $(7,8)$  Hardware Definitions \*/ #include  $<$ sim $332.h$ /\* 68332 System Integration Module Definitions \*/ #include  $<$ tt8lib.h>  $/*$  definitions and prototypes for Model 8 library  $*/$ #include <stdio.h> #include <stdlib.h> #endif #include <tt8lib.h> #include <tpu332.h> #include  $<$ tat $332.h$ #include  $<$ sim $332.h$  $<$ q $<$ m $332.h$ #include  $<$ dio332.h> #include #include <stdio.h> #include <userio.h> 0x400000 #define XMemBaseAddr  $/*$  anywhere from 300000-CFFFFF is ok \*/ #define XMemOEPar  $/*$  pin assignment for devices OE  $*/$ CSPAR0->CS0 /\* base address register for  $OE$  \*/ #define XMemOEBase CSBAR0 CSOR0 #define XMemOEOpts /\* options register for  $OE$  \*/ #define XMemCSHiPar  $_C$ SPAR $0$ ->CS1  $/*$  pin assignment for high device CS  $*/$ #define XMemHiBase CSBAR1 /\* base address register for high CS  $*/$ #define XMemHiOpts CSOR1 /\* options register for high CS \*/ /\* pin assignment for low device CS \*/ #define XMemCSLoPar CSPAR0->CS2 /\* base address register for low CS  $*/$ #define XMemLoBase CSBAR2 CSOR<sub>2</sub>  $\prime\text{\texttt{*}}$  options register for low CS  $\text{\texttt{*}}\prime$ #define XMemLoOpts  $\star\star$ ATMEL COMMAND DEFINITIONS AND FLASH DEFINES #define FLASH MFR OFS  $\mathbf 0$ #define FLASH\_DEV\_OFS  $\overline{2}$ #define FEE\_QUERY  $0x9090$ #define FEE PROG  $0x0505$ #define FEE RESET 0xF0F0 #define FEE\_PROT\_DIS1 0x8080 #define FEE PROT DIS2 0x2020 #define  $CR<sub>0</sub>$ (uspv) (XMemBaseAddr + (0xAAAA)) /\* 5555 <<  $1$  \*/ (uspv) (XMemBaseAddr +  $(0x5554)$ ) /\* AAAA << 1 \*/ #define CR1 #define  $CMDHDR(x)$ \*CR0=0xAAAA; \*CR1=0x5555; \*CR0=x; #define WORDS PER SECT 128

[Section 7 - Application Notes for the Model 8](#page-150-1) ANSI-C Tattletale Installation and Operation Manual #define BYTES PER\_SECT (WORDS\_PER\_SECT \* 2) typedef enum  $\{$  $\text{FlashOk} = 0$ , FlashBadAddress, flashBadID, NotErased, NoMatch } Flasherr; // The Flash burning routine - ATMEL specific FlashErr FBurnBlock(register ushort \*srcAddr, register ulong block); // These are the functions you may call void SetupExtFlashMem(void);<br>FlashErr GetFlashID(void); GetFlashID(void); FlashErr BlockErase(ulong block);<br>FlashErr BlockErased(ulong block) BlockErased(ulong block); FlashErr BlockWrite(ulong block, ushort \*WriteAddress); FlashErr BlockVerify(ulong block, ushort \*VerifyAddress); int BlockDisplay(ulong block); void DisplayFlashMap(void); // globals static ushort RamArray[WORDS\_PER\_SECT];<br>static ushort \*RamAddress; static ushort /\* UP TO 1 MEG OF FLASH MEMORY (2 32K-512K  $\ge 8's$ ) \*\*  $\star\star$ \*\* -CS1 [90]----------------| CE HI | \*\* \_\_|\_\_\_\_\_\_\_ | \*\* -CS2 [91]--------------| CE LO<br>\*\* \*\* | | | \*\* –CS0 [89]-------------| OE |D7|------------[73] D15 \*\* | | | \*\* R/-W [63]-------------| WE | | / D9-D14 / \*\* | | | \*\* | 512Kx8 |D0|------------[80] D8  $\star\star$  |  $\qquad \qquad$  |  $\qquad$  |  $\qquad$  |  $\qquad$  |  $\qquad$  |  $\qquad$  |  $\qquad$  |  $\qquad$  |  $\qquad$  |  $\qquad$  |  $\qquad$  |  $\qquad$  |  $\qquad$  |  $\qquad$  |  $\qquad$  |  $\qquad$  |  $\qquad$  |  $\qquad$  |  $\qquad$  |  $\qquad$  |  $\qquad$  |  $\qquad$  |  $\qquad$  |  $\qquad$  |  $\qquad$  |  $\qquad$  | \*\* A19 [40]--------------| A18 D7 |------------[81] D7 \*\* | | \*\* / A2-A18/ | / D1-D6 / \*\* | | \*\* A1 [22]-------------| A0 D0 |------------[88] D0 \*\* |\_\_\_\_\_\_\_\_\_\_| \*/ void SetupExtFlashMem(void); /\*\*\*\*\*\*\*\*\*\*\*\*\*\*\*\*\*\*\*\*\*\*\*\*\*\*\*\*\*\*\*\*\*\*\*\*\*\*\*\*\*\*\*\*\*\*\*\*\*\*\*\*\*\*\*\*\*\*\*\*\*\*\*\*\*\*\*\*\*\*\*\*\*\*\*\*\*\*\* \*\* main \*\*\*\*\*\*\*\*\*\*\*\*\*\*\*\*\*\*\*\*\*\*\*\*\*\*\*\*\*\*\*\*\*\*\*\*\*\*\*\*\*\*\*\*\*\*\*\*\*\*\*\*\*\*\*\*\*\*\*\*\*\*\*\*\*\*\*\*\*\*\*\*\*\*\*\*\*\*\*/ main()  $\{$ int index; ulong  $blocknum = 0$ ;  $char \quad \ \ \mathsf{cmd} \qquad \ \ = \ 'M'\ ;$  InitTT8(NO\_WATCHDOG, TT8\_TPU); /\* setup Model 8 for running C progXMems \*/ printf("\nTattletale Model 8 Chip Select Example for Adding Flash Memory\n");

```
 SetupExtFlashMem();
```
for  $(index = 0; index < WORDS_PER_SECT; index++)$  $RamArray[index] = index | (index<<8);$  RamAddress = RamArray; loop: QueryChar( "\n\n\t<S>elect Block\ \n\t<W>rite Block\ \n\t<E>rase Block\ \n\t<C>heck Block\ \n\t<D>isplay Block\ \n\t<V>erify Block\ \n\t<M>ap Flash\<br>\n\t<F>lash ID\ \n\t<F>lash \n\t<Q>uit\ \n\t default =" , cmd, "SWECDVMFQ", &cmd); printf("\n"); switch (cmd)  $\{$  case 'S' : if (!QueryNum("\nEnter Block Number","%ld","%ld",&blocknum)) Reset();; break; case 'W' : if (BlockErased(blocknum))  $\{$ printf("\nblock %ld not erased",blocknum); if (!QueryYesNo("\nYou will overwrite existing data - proceed?",'N')) break; } (BlockWrite(blocknum,RamAddress)) ? printf("\nblock %ld block not written",blocknum): printf("\nblock %ld written",blocknum); break; case 'E' : if (BlockErased(blocknum))  $\{$  printf("\nblock %ld not erased",blocknum); if (!QueryYesNo("\nYou will destroy existing data - proceed?",'N')) break; (BlockErase(blocknum)) ? printf("\nblock %ld cannot be erased",blocknum): printf("\nblock %ld erase complete",blocknum); } else printf("\nblock %ld already erased",blocknum); break; case 'C' : (BlockErased(blocknum)) ? printf("\nblock %ld contains data",blocknum): printf("\nblock %ld erased",blocknum); break; case 'V' : (BlockVerify(blocknum,RamAddress)) ? printf("\nblock %ld data not verified",blocknum): printf("\nblock %ld data verified",blocknum); break; case 'D' : BlockDisplay(blocknum); break; case 'M' :

DisplayFlashMap(); break;  $case 'F' :$ GetFlashID(); break; case  $'Q'$  : ResetToMon(); ľ goto loop;  $\}$  $//$  end main SetupExtFlashMem  $***$ Setup external memory void SetupExtFlashMem(void)  $\{$  $XMemOEPar = XMemCSHiPar = XMemCSLOPar = PORT16;$  $*$ XMemOEBase =  $(XMemBaseAddr >> 8)$  | SZ1M; \*XMemOEOpts =  $\text{/} \star$  0 = async, 1 = synchronous M\_MDSYNC  $_{\rm CLR}$  $\delta\!c$ \* \* \* \* \* \* \* \* / /\* upper byte M\_BYTEU  $SET$  $\delta\!c$  $/*$  lower byte M\_BYTEL SET  $\delta\!c$  $/*$  write M CSWRITE  ${\rm CLR}$  $\delta\!c$  $/*$  read M CSREAD **SET**  $\delta\!c$  $/* 0 = address, 1 = data stroke$ M DSSTRB  $CLR$  $\delta$  $/*$  wait states M WAIT6  $\sqrt{\star}$  supervisor M\_SPCS  $\&$ **SET**  $/*$  user M SPCU **SET**  $\&$ M\_AVEC  $/* 0 = ext$  rupt, 1 = autovector **CTR**  $\delta\!c$  $\ddot{i}$ \*XMemHiBase = (XMemBaseAddr >> 8) | SZ1M; \*XMemHiOpts =  $\hspace{0.1 cm}\rule{0.7cm}{0.8cm}\hspace{0.1 cm}\gamma^*$ 0 = async<br/>, $\hspace{0.1 cm} 1\hspace{0.1 cm}$  = synchronous \* \* \* \* \* \* \* \* / **M\_MDSYNC**  $\delta\!c$  $CLR$  $\hspace{0.1em}/\ast$  upper byte M\_BYTEU  $\&$  $\operatorname{SET}$  $/*$  lower byte M BYTEL  $\&$ **CLR**  $/*$  write M\_CSWRITE  $\&$ **SET**  $/*$  read M\_CSREAD  $\&$ SET<sub></sub>  $\frac{1}{10}$  = address, 1 = data strobe M DSSTRB  $\&$  ${\rm CLR}$  $/*$  wait states M WAIT6  $/*$  supervisor M SPCS  $\delta$ **SET** M\_SPCU  $\operatorname{SET}$  $/*$  user  $\&$  $/* 0 = ext$  rupt, 1 = autovector  $\mathbb{M}\_\mathrm{AVEC}$  $\&$  $CLR$  $\cdot$  $(XMemBaseAddr >> 8)$  | SZ1M; \*XMemLoBase = \*XMemLoOpts = M MDSYNC  $\delta$  $CLR$  $/* 0 =$  async,  $1 =$  synchronous  $\prime^{\star}$  upper byte  $*$   $*$   $*$   $*$   $*$   $*$   $*$   $*$  ${\rm CLR}$ M BYTEU  $\&$  $/*$  lower byte **SET** M BYTEL  $\&$  $/*$  write M CSWRITE  $\delta$ c **SET** M\_CSREAD  $/*$  read  $\delta\!c$ SET<sub></sub>  $\frac{1}{10}$  = address, 1 = data strobe M DSSTRB  $\delta$ **CLR** M\_WAIT6  $/*$  wait states  $\sqrt{\star}$  supervisor  $\delta$ **SET** M SPCS  $/*$  user M\_SPCU  $\&$  $\operatorname{SET}$  $\frac{1}{2}$  = ext rupt, 1 = autovector M\_AVEC  $\&$  ${\rm CLR}$  $\cdot$  $\left\{ \right.$ /\* SetupExtFlashMem() \*/  $**$  $\star\star$  $**$ 

```
FlashErr GetFlashID(void)
\{ register short count;
          ulong i;<br>int inc
                              index;
          ushort mfr, device;
           CMDHDR(FEE_QUERY);
          Sleep(0);Sleep(2);
          mfr = *(ushort *)(XMemBaseAddr + FLASH_MFR_OFS);device = *(ushort *) (XMemBaseAddr + FLASH_DEV_OFS);
          printf("\mmfr 804x device = 804x\nmfr, derive;
           printf("\n address %08lx ",XMemBaseAddr + FLASH_MFR_OFS);
          \begin{minipage}[c]{0} \begin{tabular}{ll} \multicolumn{2}{l}{\textbf{print}} \end{tabular} & \multicolumn{2}{l}{\textbf{print}} \end{minipage} \begin{minipage}[c]{0} \begin{tabular}{ll} \multicolumn{2}{l}{\textbf{print}} \end{tabular} & \multicolumn{2}{l}{\textbf{Number}} \end{minipage} \end{minipage} \begin{minipage}[c]{0} \begin{tabular}{ll} \multicolumn{2}{l}{\textbf{Number}} \end{tabular} & \multicolumn{2}{l}{\textbf{Number}} \end{tabular} & \multicolumn{2}{l}{\textbf{Number}} \end{minipage} \end CMDHDR(FEE_RESET);
          Sleep(0);Sleep(2);print(f("nFLASH ID = "));if ( (mfr = 0x1F1F) /* ATMEL */ &&
                ((\text{device} == 0 \text{xDCDC}) /* 29C256 */ ||
                  (\text{device} == 0x5D5D) /* 29C512 */ |
                  (\text{device} == 0xD5D5))/* 29C010 */ )
\{ printf("ATMEL ");
              if (device == 0xDCDC)
                 printf("29C256");
              if (device == 0x5D5D)
                 printf("29C512");
              if (device == 0xD5D5)
                 printf("29C010");
              return(flashOk);
 }
           else
              {
             printf("bad device ID");
             return(flashBadID);
 }
           }
/*****************************************************************************
**
**
**
******************************************************************************/
FlashErr FBurnBlock( register ushort *srcAddr,
                                          register ulong block)
\{register volatile ushort x, y;<br>
ulong i;
ulong ji
           ushort *flashAddr;
           flashAddr = (ushort*) XMemBaseAddr+(block*128);
          for (j = 0; j < WORDS_PER_SECT; j++)*flashAddr++ = *srcAddr++;
           flashAddr--; // back up to last address written for next test
           do
              {
            x = *flashAddr & 0x4040; /* bit 6 */
```

```
y = *flashAddr & 0x4040;
        while (y := x);
                               /* wait for toggle to end */
      return (flashOk);
      \}/* FBurnBlock() */
7******\star\starFlashID
\star\star\star\starFlashErr FlashID(ushort *startAddr, ushort *mfr, ushort *device)
      \{register short count;
      ulong i;
      int
            index;
      CMDHDR (FEE QUERY) ;
      Sleep(0);Sleep(2);\texttt{\char'{134}mfr} = \texttt{\char'{134}t} (\texttt{(ubort *)} (\texttt{(ptr)} startAddr + \texttt{FLASH\_MFR_OFS}));*{\bf device} = *(({\bf ushort}\;*)\;(({\bf ptr})\;{\bf startAddr}\; + \;{\tt FLASH\_DEV\_OFS} \,));CMDHDR (FEE RESET) ;
      Sleep(0);Sleep(2);return (flashOk);
           /* FlashID() */
      \mathcal{F}\star\starBlockErased()
\star\star\star\starChecks to see if block is all FFs
FlashErr BlockErased(ulong block)
            \vec{J}int
      int
            errors=0;
      ushort *flashAddr;
      flashAddr = (ushort*) XMemBaseAddr+(block*128);
      for (j = 0; j < WORDS_PER_SECT; j++)if (*flashAddr++ != 0xFFFF)
            errors++;
      if (errors)
       return (NotErased);
      else
       return (flashOk);
      } // BlockErased
***BlockErase()
\star\star\star\starwrites block to all FFs
FlashErr BlockErase(ulong block)
      ₹
      int
            \exists iushort RamEraseArray[WORDS_PER_SECT];
      ushort *RamEraseAddress;
```
#### ANSI-C

```
for (j = 0; j < WORDS PER SECT; j++RamEraseArray[j] = 0xFFFF;
     RamEraseAddress = RamEraseArray;
     return(FBurnBlock(RamEraseAddress,block));
     } // BlockErase
\star\starBlockWrite()
\star\star\star\starwrites RAM contents to Flash block
                             **********
FlashErr BlockWrite(ulong block, ushort *WriteAddress)
     return(FBurnBlock(WriteAddress,block));
     } // BlockWrite
***BlockVerify()
\star\star\star\starChecks to see if flash block matches block pointed to by RamAddress
FlashErr BlockVerify(ulong block, ushort *VerifyAddress)
      \left\{ \right.int
           ゙゙゚゚゚゚゚゙
     int
           errors=0;
     ushort *flashAddr;
     flashAddr = (ushort*) XMemBaseAddr+(block*128);
     for (j = 0; j < WORDS_PER_SECT; j++)
       if (*flashAddr++ != *VerifyAddress++)
           errors++if (errors)
       return (NoMatch);
     else
       return (flashOk);
     } // BlockErased
***BlockDisplay()
\star\star***prints out flash block
***************************
                      BlockDisplay(ulong block)
int
     int jushort *flashAddr;
     flashAddr = (ushort*) XMemBaseAddr+(block*128);
     printf("n\nBEOCK #\$ld", block);printf("\nADDRESS = %081X", (ulong)flashAddr);
     for (j = 0; j < WORDS_PER_SECT; j++)printf("%c%04X",((j%8)? '':'\n'),*flashAddr++);
     printf("n");return(0);\mathcal{F}
```

```
**DisplayFlashMap()
\star\star\star\starprints out flash blocks written and erased
      void
      DisplayFlashMap(void)
      ulong j;
      printf("\n(X) = data : (.) = erased)\n\n");
      for (j = 0; j < 1024; j++)if ((j§50) == 0)\{printf("n804ld",j);printf("%s%c",((j%10)?(""):("")),((BlockErased(j))?'X':'.'));
      printf("n");
```
### **Adding Additional RAM**

This application note shows you how to connect additional RAM memory. As Figure 7-13 shows, two RAM memory chips are required and can extend the memory up to 1 megabyte (both chips must be the same size). The OE, RW and the A0 - A18 signals are common to both chips (The pin numbers are in []). The program can be located in the EXAMPLES directory.

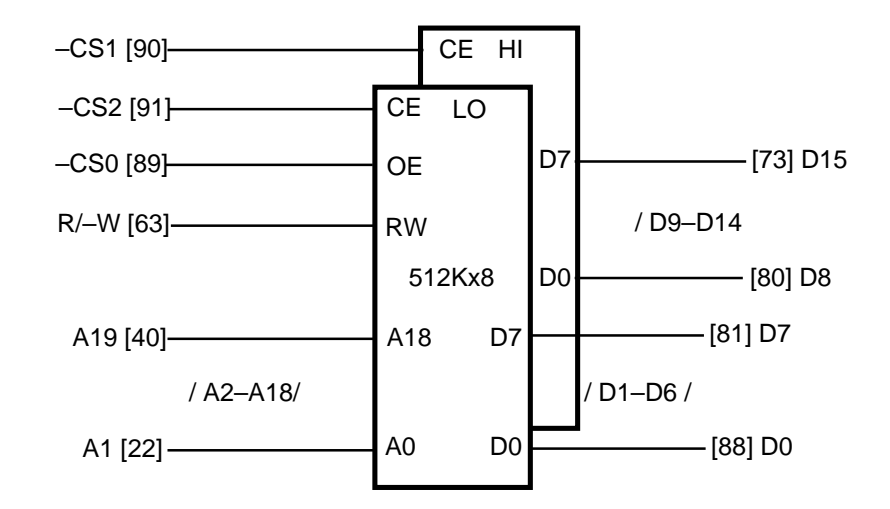

Figure 7-13: One Megabyte of Static RAM (Two 512K x 8's)

```
1 + x\staraddmem.c
                       Tattletale Model 8 chip select example for additional RAM
\ddot{x}***Copyright 1994 ONSET Computer Corp. All rights reserved.
***\star\starWednesday, May 4, 1994 -- jhg
                            *****************
#include
           <TT8.h>
                             /* Tattletale Model 8 Definitions */
```

```
#include <tat332.h> /* 68332 Tattletale (7,8) Hardware Definitions */
#include <sim332.h> /* 68332 System Integration Module Definitions */
#include <tt8lib.h> /* definitions and prototypes for Model 8 library */
#include <stdio.h>
             <stdlib.h>
\gamma^\star 1 MEG OF STATIC RAM (2 512K x 8's) ^{**}\star\star** -CS1 [90]----------------| CE HI |
\star\star \qquad \qquad** -CS2 [91]-------------| CE LO | |
** | | |
** -CS0 [89]-------------| OE |D7|------------[73] D15
** | | |
** R/-W [63]-------------| RW | | / D9-D14 /
** | | |
** | 512Kx8 |D0|------------[80] D8
\star\star | \qquad \qquad | \qquad | \qquad | \qquad | \qquad | \qquad | \qquad | \qquad | \qquad | \qquad | \qquad | \qquad | \qquad | \qquad | \qquad | \qquad | \qquad | \qquad | \qquad | \qquad | \qquad | \qquad | \qquad | \qquad | \qquad | \qquad | ** A19 [40]-------------| A18 D7 |------------[81] D7
** | |
** / A2-A18/ | / D1-D6 /
** | |
** A1 [22]-------------| A0 D0 |------------[88] D0
\star\star*/
#define XMemBaseAddr 0x400000 /* anywhere from 300000-CFFFFF is ok */
#define XMemOEPar _CSPAR0->CS0 /* pin assignment for devices OE */
#define XMemOEBase CSBAR0 /* base address register for OE */
#define XMemOEOpts CSOR0 /* options register for OE */
                          %CSPAR0->CS1 /* pin assignment for high device CS */<br>CSBAR1 /* base address register for high CS */
#define XMemHiBase CSBAR1 /* base address register for high CS */
#define XMemHiOpts CSOR1 /* options register for high CS */
#define XMemCSLoPar _CSPAR0->CS2 /* pin assignment for low device CS */
#define XMemLoBase CSBAR2 /* base address register for low CS */
                           \text{CSOR2} /* options register for low CS */
void SetupXMem(void);
void TestXMem(void);
/*******************************************************************************
      ** main
*******************************************************************************/
main()
\{ InitTT8(NO_WATCHDOG, TT8_TPU); /* setup Model 8 for running C progXMems */
        printf("\nTattletale Model 8 Chip Select Example for Addition Memory\n");
       SetupXMem();
        TestXMem();
       } /* \text{main}() *//*******************************************************************************
      * SetupXMem Setup external memory
*******************************************************************************/
void SetupXMem(void)
        {
       XMemOEPar = XMemCSHiPar = XMemCSLOPar = PORT16;
```
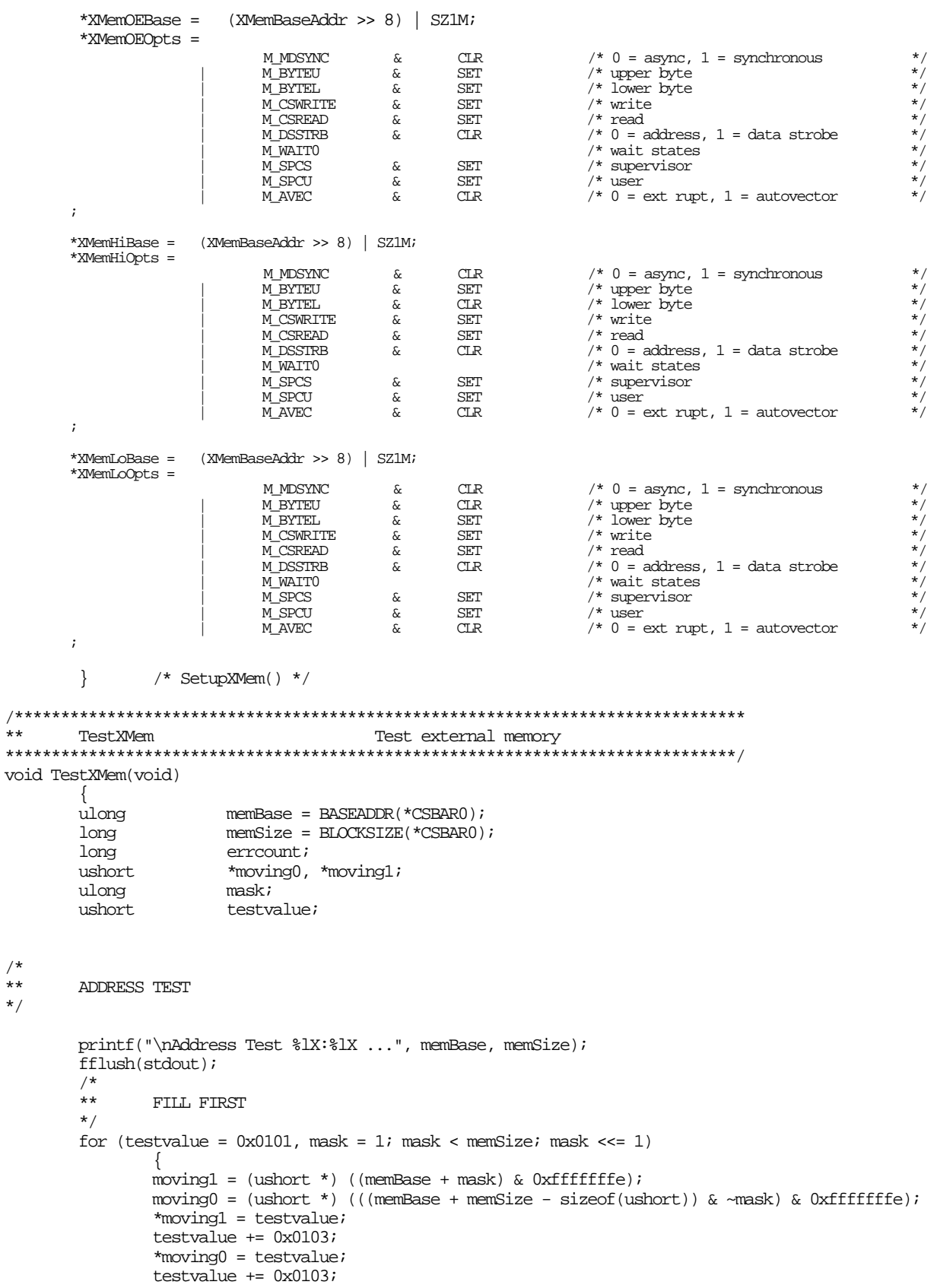

/\*

\*/

```
 }
      / *<br>**
             THEN CHECK
       */
      for (errcount = 0, testvalue = 0x0101, mask = 1; mask < memSize; mask <<= 1)
\{ moving1 = (ushort *) ((memBase + mask) & 0xfffffffe);
             moving0 = (ushort *) (((memBase + memSize - sizeof(ushort)) & \numask) & 0xfffffffe);
              if (*moving1 != testvalue)
\{ printf("\n %08lX %04X %04X", moving1, *moving1, testvalue);
                    errcount++;
 }
             testvalue += 0x0103; if (*moving0 != testvalue)
\{ printf("\n %08lX %04X %04X", moving0, *moving0, testvalue);
                    errcount++;
 }
             testvalue += 0x0103; }
       if (errcount)
            printf(" %ld errors\n", errcount);
       else
             printf(" OK\n");
       } /* TestXMem() */
```
### **Low Power Sleep Mode Examples**

This program can be located in the EXAMPLES directory. It shows you how to use a couple of variations of the Sleep() and SleepTil() functions which drop the Model 8 into low power modes. The Model 8 can be woken early by using IRQ1 and keystokes entering the serial port.

### **Watchdog Reset Test Program**

This application note shows how to enable the watchdog timer to reset a Model 8 program gone awry.

**NOTE:** This requires the addition of two 10K pulldown resistors to data lines 8 (SB-80) and 9 (SB-79) to work. Also be aware that the maximum watchdog rate of approx 14mS is too fast to guarantee InitTT8() completion in time for your first ServiceWatchdog() call. The next fastest rate of approx. 50mS should be more than enough for current and future versions of InitTT8(). The program can be located in the EXAMPLES directory.

```
/*******************************************************************************
                                            Tattletale Model 8 Watchdog Reset Test Program
**
           Copyright 1995 ONSET Computer Corp. All rights reserved.
**
```
ANSI-C

```
\star\starThursday, February 16, 1995 -- ihq
\star\star\star\star***This example shows how to enable the watchdog timer to reset a Model 8
\star\starprogram gone awry. NOTE! this requires the addition of two 10K
\star\starpulldown resistors to data lines 8 (SB-80) and 9 (SB-79) to work. Also
***be aware that the maximum watchdog rate of approx 14 mS is too fast to
***guarantee InitTT8() completion in time for your first ServiceWatchdog()
***call. The next fastest rate of approx. 50 mS should be more than enough
\star\starfor current and future versions of InitTT8().
#ifndef PRECOMPHDRS
#include
               stdio.h>
#include
                 <tt8lib.h>
                                           /* definitions and prototypes for Model 8 library */#include
                 <sim332.h#endif
\star\starmain
main()ServiceWatchdog();
        //Set up the watchdog timer here before InitTT8 since at
        // the default interval it will expire before it can be serviced.
        //Intervals are set using SYPCR bits 6-4, (SWP, SWT1, SWT0)
        \frac{1}{2}\frac{1}{2}6 | 5 | 4\frac{1}{2}\frac{1}{2}\mathbf 00<sup>1</sup> 0
                                       512 / xtal freq 30.6 uS @ 16.718 MHz
        \frac{1}{2}\Omega0 \mid 12048 / xtal freq
                 \Omega\frac{1}{2}1108196 / xtal freq
                 0 | 1 | 1\frac{1}{2}32768 / xtal freq 1.96 mS @ 16.718 MHz.
                    \begin{array}{c|c|c} 0 & 0 \\ 0 & 1 \end{array}262144 / xtal freq
                 1 \vert\frac{1}{2}1048576 / xtal freq
                 \mathbf{1}\frac{1}{2}\frac{1}{2}\mathbf{1}1<sup>1</sup>\overline{0}4194304 / xtal freq
                 1 | 1 | 1\sqrt{}16777216 / xtal freq 1 second @ 16.718 MHz
        \frac{1}{2}*SYPCR =
                                                            /\ast\, enable watchdog
                      M_SWE
                                     \deltaSET<sub></sub>
                                                            /* watchdog prescale
                                                                                  CLR=none, SET= /512
                      M_SWP
                                     \deltaATDM_SWTI
                                             \operatorname{SET}\prime^{\star} \ watchdog timing divide count bits
                                     &
                      M_SWT0
                                             \operatorname{SET}7 * 7\delta/* enable halt monitor
                      M_HME
                                             \operatorname{SET}\delta tM BME
                                             \operatorname{SET}/* enable bus monitor
                                     \delta t/* \overline{\phantom{a}} bus monitor timing
                      M BMT1
                                             _{\rm CLR}\delta ty^*M_BMT0
                                     \&{\rm CLR}InitTT8(-2, TT8 TPU);/* don't touch watchdog */
        ServiceWatchdog();
        printf("\nWatchdog Reset Test, *RSR = 802X, *SYPCR = 802X\n", *RSR, *SYPCR);
        ServiceWatchdog();
        printf("\nKeep typing characters to extend the on cycle\n");
        ServiceWatchdog();
                                           /* give a chance to extend */while (SerGetByte())
                ServiceWatchdog();
                 /* \min() */}
```
## **Section 8 - Troubleshooting**

#### <span id="page-180-0"></span>**Introduction**

This section will help you diagnose problems with the Tattletale and either correct them or instruct you to call Onset Computer Product Support for additional help.

**NOTE:** If you use the Tattletale Model 8 with the Aztec C compiler and you need support for problems with Aztec C, contact the Technical support at Manx. The Model 8 is the only Tattletale that can use the Aztec C compiler.

#### **Common Model 8 Problems and Possible Solutions**

**NOTE:** If for some reason you need to force the Model 8 to clear the flash memory, load and run the file called CLRFLASH located in the BIN directory.

#### **Problems in Aztec C**

**NOTE:** Also check the compiler linker section in the separate Aztec Manual.

- Problem: "*Illegal Integer to Pointer conversion*" error when no illegal conversion is found in the program.
- Solution: It is possible that you did not initialize the Model 8 using the InitTT8 function. Programs that run from the TOM8 monitor (by typing GO at the TOM8> prompt) have the advantage of retaining all of the initialization that was done by the Model 8. It is possible to run a program in RAM without the InitTT8() function but there will be problems when burning to Flash.
- Problem: "*Error in Make: Syntax Error*" is displayed while using the makefile.
- Solution: The makefiles will not work if the SPACE bar was used to indent before commands. Anytime an indent is used before a command you MUST use the TAB key. The Aztec C manuals incorrectly state that the space bar can be used when in reality it can't.

#### **Problems with the Model 8**

- Problem: "*The burned flash program doesn't act like the same program run from the TOM8 monitor.*"
- Solution: It is possible that you did not initialize the Model 8 using the InitTT8 function. Programs that run from the TOM8 monitor (by typing GO at the TOM8> prompt) have the advantage of retaining all of the initialization that was done by the Model 8. It is possible to run a program in RAM without the InitTT8() function but there will be problems when burning to Flash.
- Problem: "*Flash memory won't reprogram.*" We have seen the Atmel flash refuse to program when powered by some of our inexpensive bench power supplies. Powering up the Model 8 by switching the power supply would sometimes result in the flash ignoring the program and flash I.D. commands, but powering up by disconnecting and reconnecting the power cable never exhibits this behavior.

Reading the Atmel data sheets, and also calling the engineers at Atmel gives no explanation for this phenomenon, but competitor AMD's data sheets allude to a built in write protection feature which activates when the supply voltage behaves strangely and stays active until the device is fully powered down.

**NOTE:** We cannot be sure but we have not noted this problem with the 29C010 parts.

- Solution: Since this problem only appears to occur when using bench supplies and probably relates to the ramp up speed of the supply voltage, you can simply disconnect and reconnect the positive supply lead, or install a switch on the DC line.
- Problem: "*Time and serial EEPROM functions don't seem to work*" If the time and serial EEPROM functions appear to stop working, or work unreliably, check the LED on the Model 8 which should be off, but which will be turned on when a Model 8 application aborts abnormally.
- Solution: Turning the Model 8 off and then back on should clear the problem.
- Problem: "*Where do the serial EEPROM addresses start from?*"
- Solution: The address parameters in the serial EEPROM routines UeeXxxx() are not really addresses, but are instead zero based offsets from the start of the EEPROM. Address zero corrosponds to the first byte of user eeprom memory, address one corrosponds to the next byte, and the last address may determined by subtracting one from the lenght returned by UeeSize().

#### **Problems with CrossCut**

- Problem: "*After an XMODEM receive, the status dialog shows an error message for an instant before the dialog goes away."*
- Solution: The file after the receive is okay, it is just reported as an error.
- Problem: "*I don't see the TOM8 > Prompt when I power up the Model 8.*"
- Solution: CrossCut is a terminal program (like Procomm, Microphone, etc...). If you are having trouble communicating, you may want to try talking to the Model 8 with another terminal program (at the standard default settings). You can also attempt to use CrossCut to talk to another serial device—this way, you can see which end is at fault. It is also possible that you have a program loaded into flash that does not print anything out the serial UART. [See "How to Erase a Program from the Flash EEPROM](#page-68-0)  [Memory" on page 4-19](#page-68-0) for information on clearing the flash EEPROM.

#### **Problems with the TOM8 Monitor**

- Problem: "*Bad Device ID*", when burning to Flash.
- Solution: At power-up the voltage transition between off and on must be rapid and clean. Some current limited supplies power up slowly (it takes a while for the voltage to reach full potential. If you see Bad Device ID when burning to Flash, try disconnecting and reconnecting the power supply positive lead while the power supply is on.

### **Troubleshooting Tattletale Problems**

<span id="page-182-0"></span>Use the flow chart in [Figure 8-1](#page-182-1) to help determine the problem with the Tattletale. Refer to [Table 8-1](#page-182-0) while performing any of the test procedures.

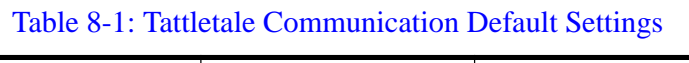

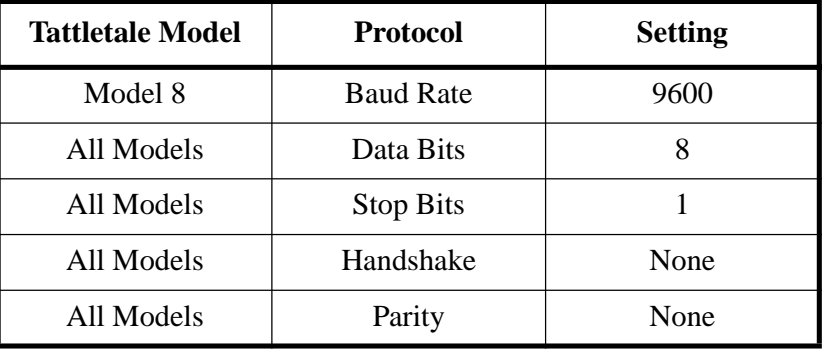

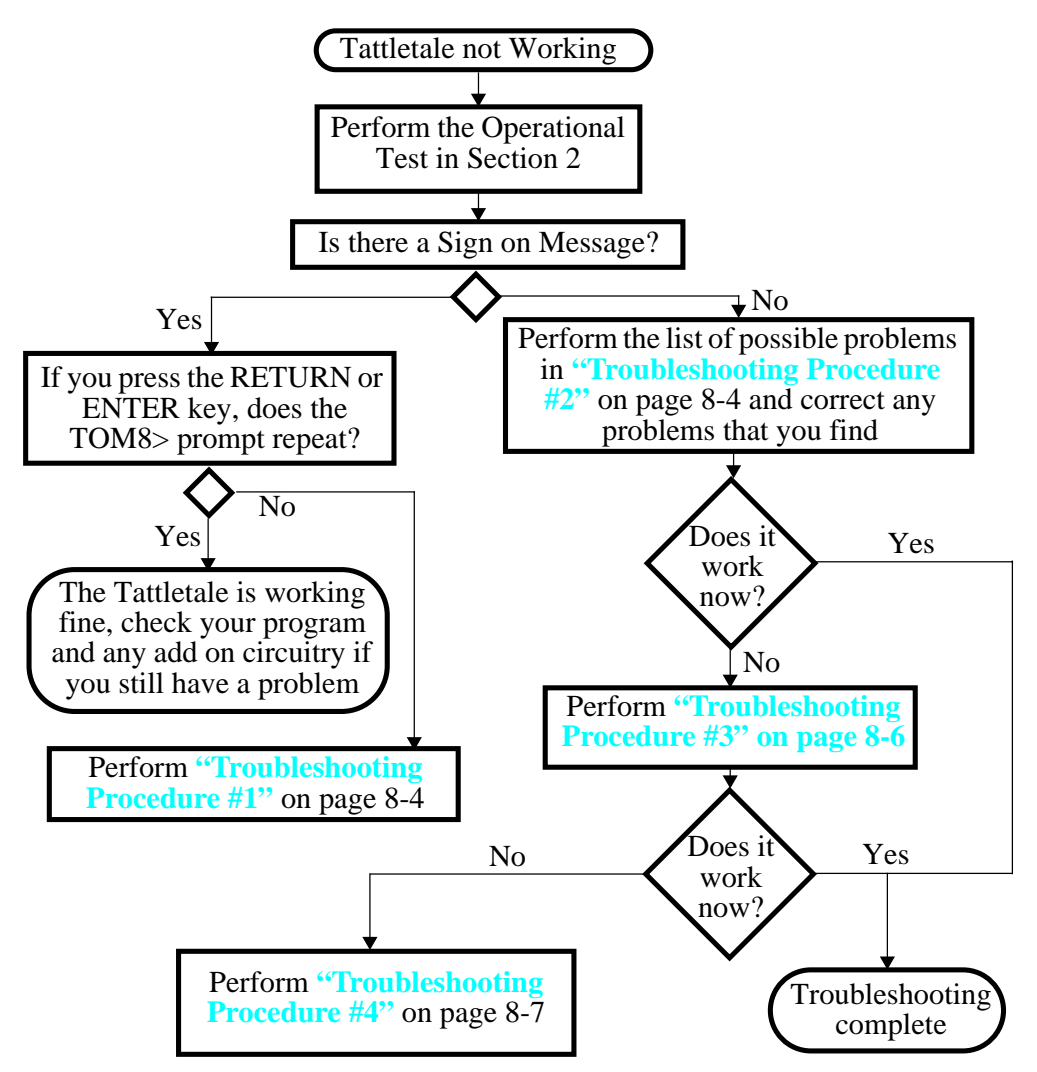

<span id="page-182-1"></span>Figure 8-1: Troubleshooting Flow Chart

### <span id="page-183-0"></span>**What to do if the Operation Test Fails**

**NOTE:** Refer to Section 2 for the **Testing the Operation of the Tattletale** procedure. **Troubleshooting Procedure #1**

> If you get the sign-on message but cannot type any characters including the RETURN or ENTER key, perform the following:

- 1. Select QUIT from the File menu.
- 2. Disconnect the power source from the Tattletale.
- 3. Restart the CrossCut application.
- <span id="page-183-2"></span>4. Connect the power source to the Tattletale. The screen should display the startup data again.
- 5. Press the RETURN or ENTER key and see if you get the TOM8> prompt to repeat.
- 6. If you still can't enter any characters, check the following:

**NOTE:** Try eliminating any circuits you added on to get back to the basic Tattletale, communication cable and computer.

- The battery or power supply may be weak under load. Check the battery with a 1K resistor across it.
- Check that the power supply current limit is not set to <30mA.
- The power supply may be set to the wrong voltage. Set the voltage to 7 to 15 volts for the initial tests.
- The battery or power supply connection may be bad or intermittent. Wiggle connector and check VREG on the Tattletale.
- The communication cable may be bad. Check for a signal at the UART out line with an oscilloscope while powering up the Tattletale.

#### <span id="page-183-1"></span>**Troubleshooting Procedure #2**

If you do NOT get the sign-on message any of the following may be the problem:

**NOTE:** Most of these can be tested by performing **["Troubleshooting Procedure #3"](#page-185-0)  [on page 8-6](#page-185-0)**.

- The wrong baud rate may be selected in the communications setup window (see [Table 8-1\)](#page-182-0).
- The default communication settings have been changed (see [Table 8-1](#page-182-0)).
- The communication cable may be in the wrong port of the computer.
- The communication port may be set up for a mouse (IBM PC only).
- If a serial switch box is in use, disconnect it and connect the Tattletale communications cable directly to the serial port.
- The CrossCut version may be outdated.
- The wrong port may be selected in the communications setup window.
- The Tattletale may not be aligned with the pins of the prototyping board.
- The battery or power supply may be dead or weak under load.
- The power supply may be set to the wrong voltage.
- The battery or power supply connection may be bad or intermittent.
- The communication cable may be bad.
- The serial port on the computer may be bad. Check by shorting pins  $2 \& 3$  of the Comm Port on the IBM PC and typing characters on the keyboard. If the characters appear in the Terminal Window, the COMM Port is working correctly.
- Try eliminating any circuits you added on to get back to the basic Tattletale, communication cable and computer.

**NOTE:** Make sure that you are using the latest version of CrossCut. If you power up the Model 8 and a TXB# prompt is displayed, TxBASIC has been burned into the EEPROM and will need to be erased from the EEPROM before your C programs will work correctly.

If none of these suggestions work, try another computer or terminal if you can. If you still can't get the Tattletale to work, perform the **["Troubleshooting Procedure #4"](#page-186-0)** [procedure on page 8-7.](#page-186-0)

**NOTE:** If you need to send anything back to Onset Computer, you will need to call Customer Support and get an RMA number.

After correcting the problem press the RETURN or ENTER key. The Tattletale should respond with another TOM8> prompt.

This simple test proves that the serial interface can send as well as receive. Once the TOM8> prompt repeats, you can proceed with:

**[Section 3 - Operating the CrossCut Program](#page-30-0)** for additional information on the CrossCut software.

To write your own programs in C refer to **[Section 4 - C Programming Guide](#page-50-0)** and **[Section 5 - C Library Reference](#page-74-0)**. These sections show the details of all the commands available to operate the Tattletale.

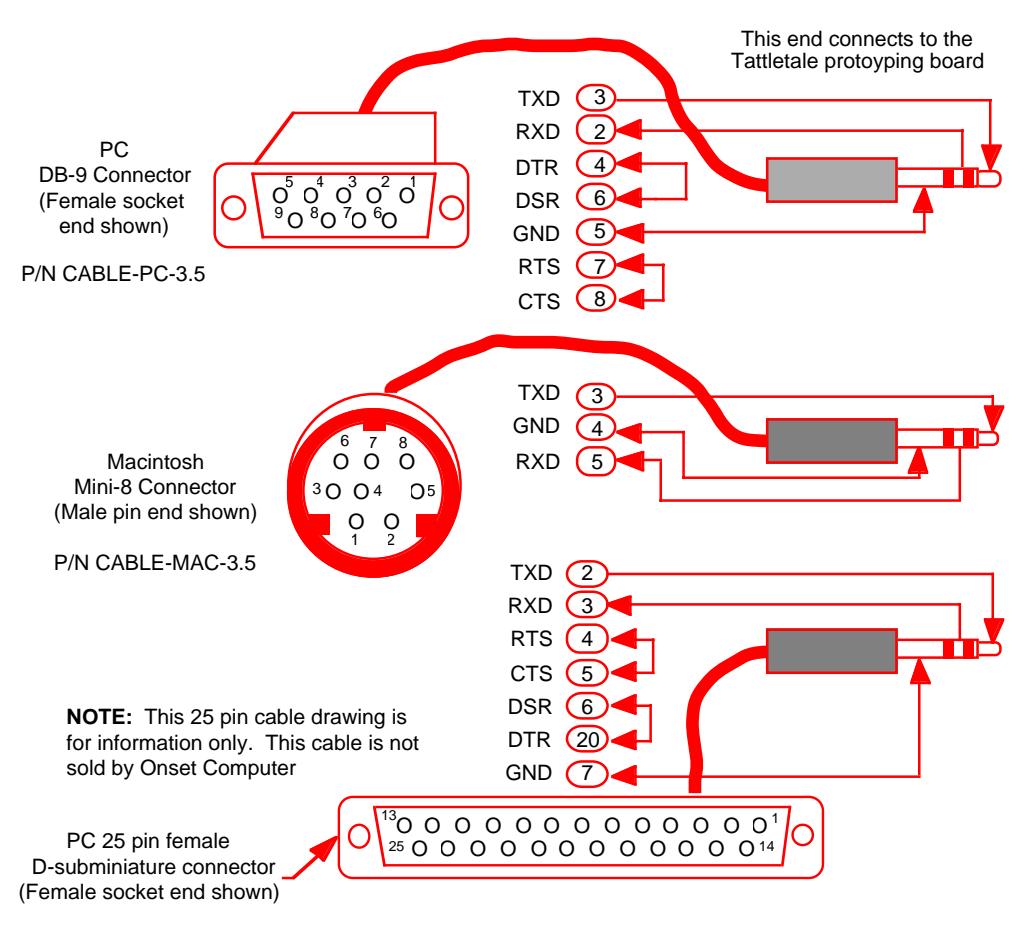

Figure 8-2: Communication Cable Pin Layouts

#### <span id="page-185-1"></span><span id="page-185-0"></span>**Troubleshooting Procedure #3**

This procedure will verify the proper operation of the software, the computer's serial port and the communications cable without the Tattletale attached. It will help if someone else can hold the communications cable steady during this procedure.

**NOTE:** If this procedure does not work for either of the serial ports, then remove the communications cable from the back of the computer and short the TXD and RXD pins together (of the port selected in CrossCut). Refer to [Figure 8-2](#page-185-1) for the locations of those pins.

- 1. Verify that the communications cable is connected to one of the serial ports on the computer (COM1 or COM2) and if the port is marked, record which one you are connected to.
- 2. Start the computer and start the CrossCut software.

3. Select the "**CommPort**" menu and then select the "**Port Setup**" option.

Verify that the port selected is the same port the communication cable is connected to. Also verify that the correct baud rate was selected (see [Table 8-1\)](#page-182-0) The values of the other parameters are not critical, but it is best if they are left at the default values. If you are not sure which port you are connected to then repeat the following steps for both of the serial ports.

**NOTE:** Be sure you're not trying to use the serial port used by a serial mouse. If you select the port your mouse is connected to you may lock up the computer.

- a. While using alligator clips, a piece of wire or even a bent paper clip, short the chrome tip of the phone plug to the next closest chrome section (see [Figure 8-3\)](#page-186-1).
- b. While shorting the plug, type characters on the keyboard. If everything is working correctly the characters typed should be displayed on the computer screen. If not, go back and select the other serial port and try again.
- c. If this procedure does not work for either of the serial ports, then the problem is either in the cable or the computer's serial port. If your computer has another serial port to connect to, repeat this procedure using it.
- d. If this procedure does display the characters typed on the screen and the Tattletale still will not communicate after reconnecting the Tattletale, perform **["Troubleshooting Procedure #4"](#page-186-0)** on page 8-7.

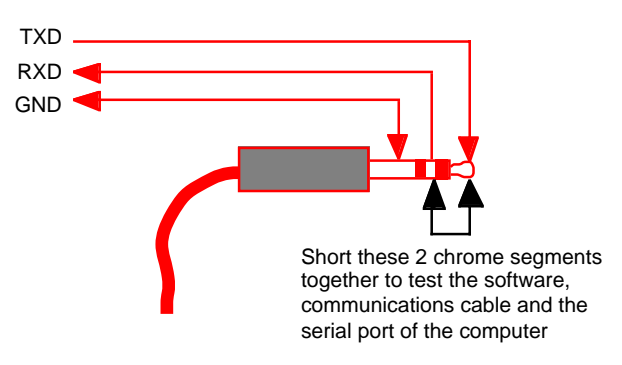

Figure 8-3: Testing the Communication Cable

#### <span id="page-186-1"></span><span id="page-186-0"></span>**Troubleshooting Procedure #4**

**NOTE:** An oscilloscope and a DVM are required for this procedure.

The following is a very detailed procedure for measuring voltages and signals at specific pins on the Tattletale. This should only be performed if the previous 3 troubleshooting procedures have failed to solve your problem.

- 1. Check the baud rate. The baud rate should be set to 9600 for the Model 8.
- 2. Check the communication cable connections by disconnecting both ends of the communications cable and then insert the cable completely into the Tattletale and into the computer.

3. Make sure that the communication cable is connected to either COMM Port 1 or COMM Port 2.

**NOTE:** Be sure you're not trying to use the serial port used by a serial mouse. If you select the port your mouse is connected to you may lock up the computer.

- 4. Make sure that pin 1 of the Model 8 is aligned with pin 1 of the prototyping board.
- 5. Test the battery or power supply for the proper voltage (7 to 15V). If you are using a battery, test it under a load (with it connected to the Tattletale or put a 1K resistor across it) or you may think the battery is okay but in reality it is bad and supplying little or no current.
- 6. With a DVM, measure between VREG (pin A2) and DGND (pin A1). There should be a 5V signal there.
- 7. With a DVM, measure between VREF (pin B20) and DGND (pin A1). There should be a 5V signal there also.

**NOTE:** VREF is off when the Model 8 is in low power mode. VREF is on when the Model 8 is first powered up before running a program.

- 8. Using an oscilloscope, measure the UART Data Out at RS-232 levels (pins A16 and A14) and perform the following:
	- a. Turn off power to the Tattletale.
	- b. Turn on power to the Tattletale and look for any signal output at all. Each time you power up the Tattletale, it will send the sign-on message out on this pin and you will see a digital signal on this pin switching between –4.5V and +4.5V. If you don't see a signal on this pin, the Tattletale may have a problem.

If you have performed all of these steps and still can't get your Tattletale to work, call Onset Computer customer service for an RMA # to send the Tattletale back for repairs.

#### **Contacting Onset Computer Product Support**

Please use the following methods to contact Onset Computer for support (they are in our preferred order to be contacted):

- 1. Send a FAX
- 2. Send E-mail to Product Support over the Internet
- 3. Call Onset Computer Product Support

Regardless of which method you use to contact us, we will need the following information to help you:

- Tattletale model number
- Software version (CrossCut and the version numbers displayed when the Model 8 is powered up)
- Type of computer the Tattletale is connected to (IBM PC, Macintosh Laptop etc.)
- Detailed information about the problem you are having
- Information about any added circuitry to the Tattletale or prototyping board

#### **Sending a FAX to Product Support**

If you have access to a FAX machine, you can easily contact us at (508) 563-9477. Please include as much detail about your problem and system configuration as possible.

#### **Sending E-mail to Product Support over the Internet**

If you have access to the internet you can send us E-mail at:

sales@onsetcomp.com info@onsetcomp.com onset@onsetcomp.com Tech\_Support@onsetcomp.com

You can also visit our WORLD WIDE WEB page at: http://www.onsetcomp.com or our anonymous FTP site at: ftp://ftp.onsetcomp.com

#### **Calling Onset Computer Product Support**

You can also call our Product Support Specialists at (508) 563-9000 between the hours of 8:30am - 5pm EST.

#### **Using the Onset Computer BBS**

If you have a modem, you can reach us easily by calling our BBS. The BBS has the latest versions of released software, technical notes, technical specifications and sales information, all of which can be downloaded free of charge. Certain software on the BBS is not free and requires a key to unlock the program after downloading.

#### **NOTES:**

- You can connect to the BBS at baud rates up to 14,400.
- All you can do on the BBS is download messages and files.
- There is an easy to use graphical interface available for Macintosh and Windows users (the graphical interface can be downloaded from the BBS). IBM PC DOS users will find a regular text interface (there is not a DOS version of the graphical interface).
- 1. Before calling the BBS, set up your modem for 8 data bits, 1 stop bit, no handshake and no parity.
- 2. Call the BBS at (508) 563-2269 with your computer.
- 3. Once you are connected to the BBS, follow the screen prompts for logging into the BBS as a guest.
- 4. After logging into the BBS the following menu will be displayed (The menu titles and content change frequently). The following is the text version of the BBS software (download the BBS graphical interface from the Useful Utilities directory for a user friendly graphical BBS interface):

Home: 6 Conferences, 1 Folder. 1 MailBox \* 2 Conferences 3 News 4 Help Folder 5 Testerion 6 New Age \* 7 Cirtronics Files \* 8 Reception Desk Type an item's name or number to open it. Commands: Help,Logout,Scan.

These are the main selections to choose from. To select one, just enter the number and press ENTER or RETURN.

**NOTE:** Any items with an "\*" in front of the number means it has new information.

If you select the option for Help, the following will be displayed:

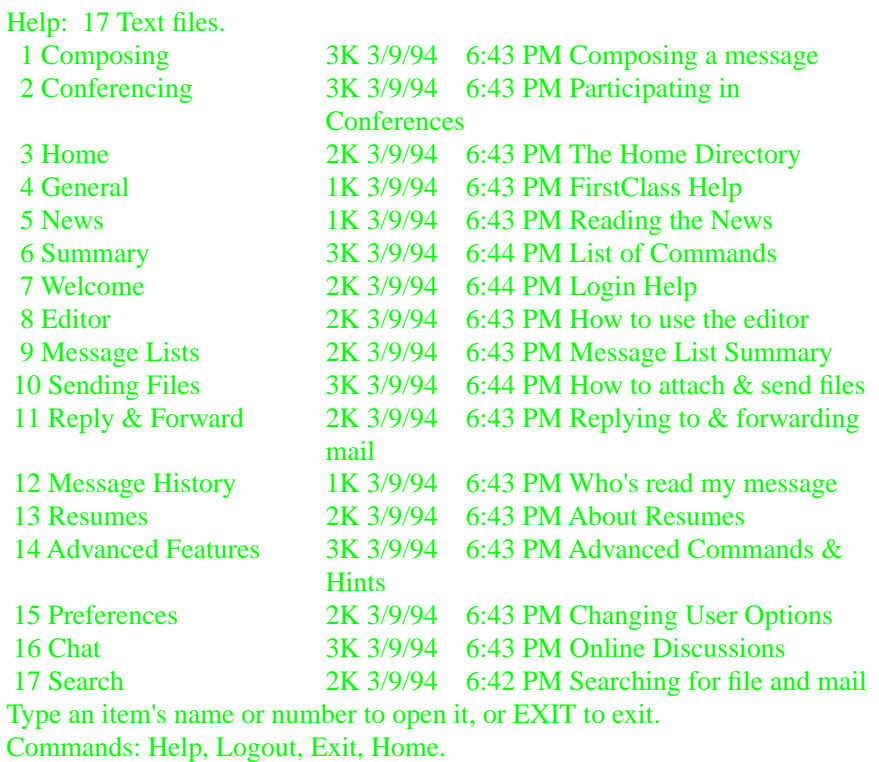

**NOTE:** The BBS files are constantly being updated and changed, so they may not match these listings exactly.

You are free to explore our BBS and download information (some files are password protected). As a guest you can't delete or damage any of our files.

## **Appendix A - Manufacturer Contact Numbers**

The following information is provided as an aid for helping you locate data sheets and other manufacturer specific information to design and build your product. This information was accurate at the time of printing, however; it is subject to change frequently.

> Hitachi Corporation Phone (800) 448-2244

Linear Technology 1630 McCarthy Blvd. Milpitas, CA 95035-7417 Phone (408) 432-1900 Fax (408) 434-0507

Maxim Integrated Products, Inc. 120 San Gabriel Drive Sunnyvale, CA 94086 Phone (800) 998-8800 Phone (408) 737-7600 Fax (408) 737-7194

Microchip Technology Inc. 2355 West Chandler Blvd. Chandler, AZ 85224-6199 Phone (602) 786-7200 Fax (602) 899-9210

Motorola Literature Distribution P.O. Box 20912 Phoenix, AZ 85036 Phone (800) 441-2447 Fax (303) 675-2150

> Supertex Inc. 1350 Bordeaux Drive Sunnyvale, CA 94089 Phone (408) 744-0100 Fax (408) 734-5247

## **Appendix B - Data Sheets**

The following data sheets are provided to aid you in designing and building your products. Contact the specific manufacturer on the previous page for the latest information regarding any of these data sheets.

## **Glossary**

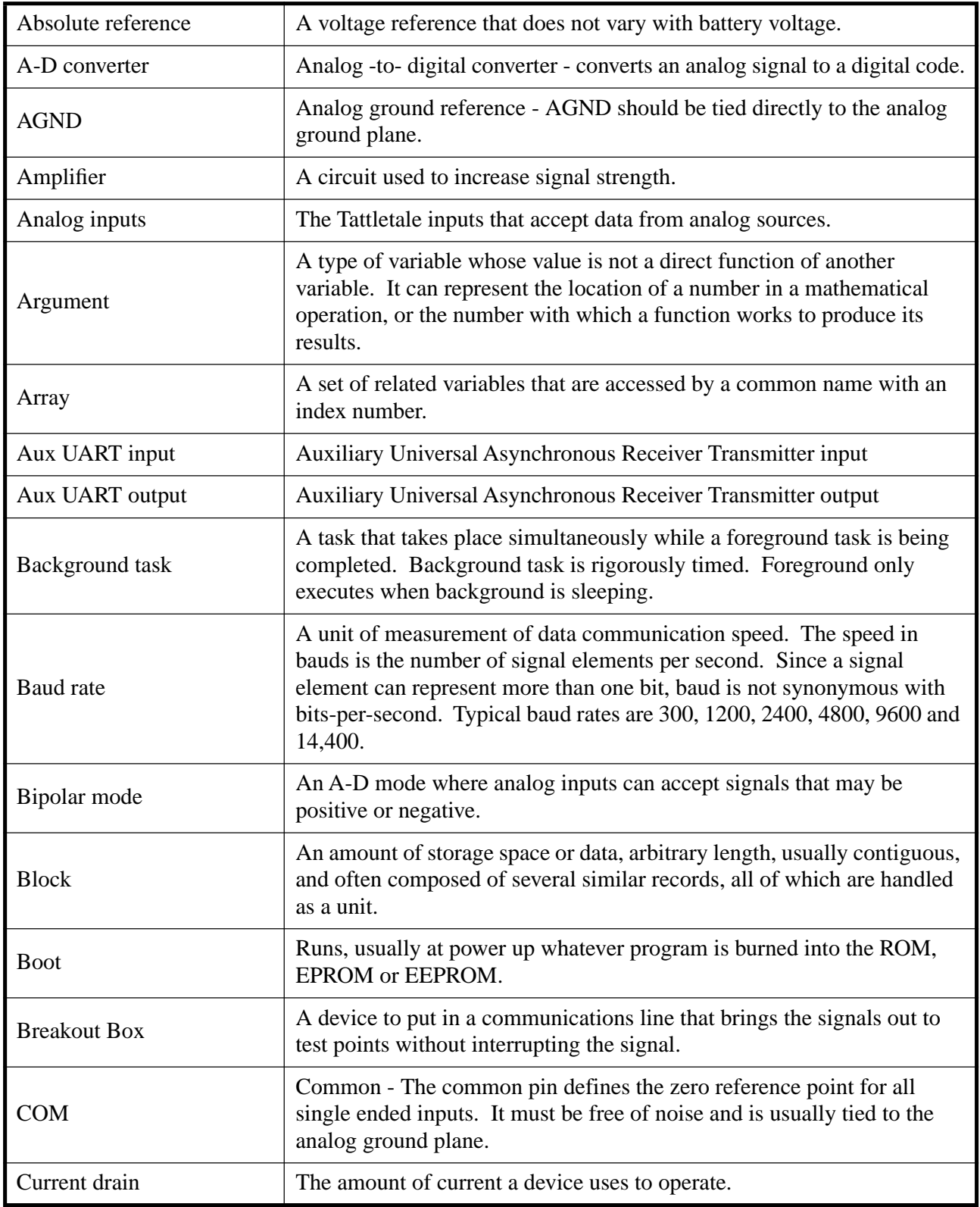

<span id="page-195-1"></span><span id="page-195-0"></span>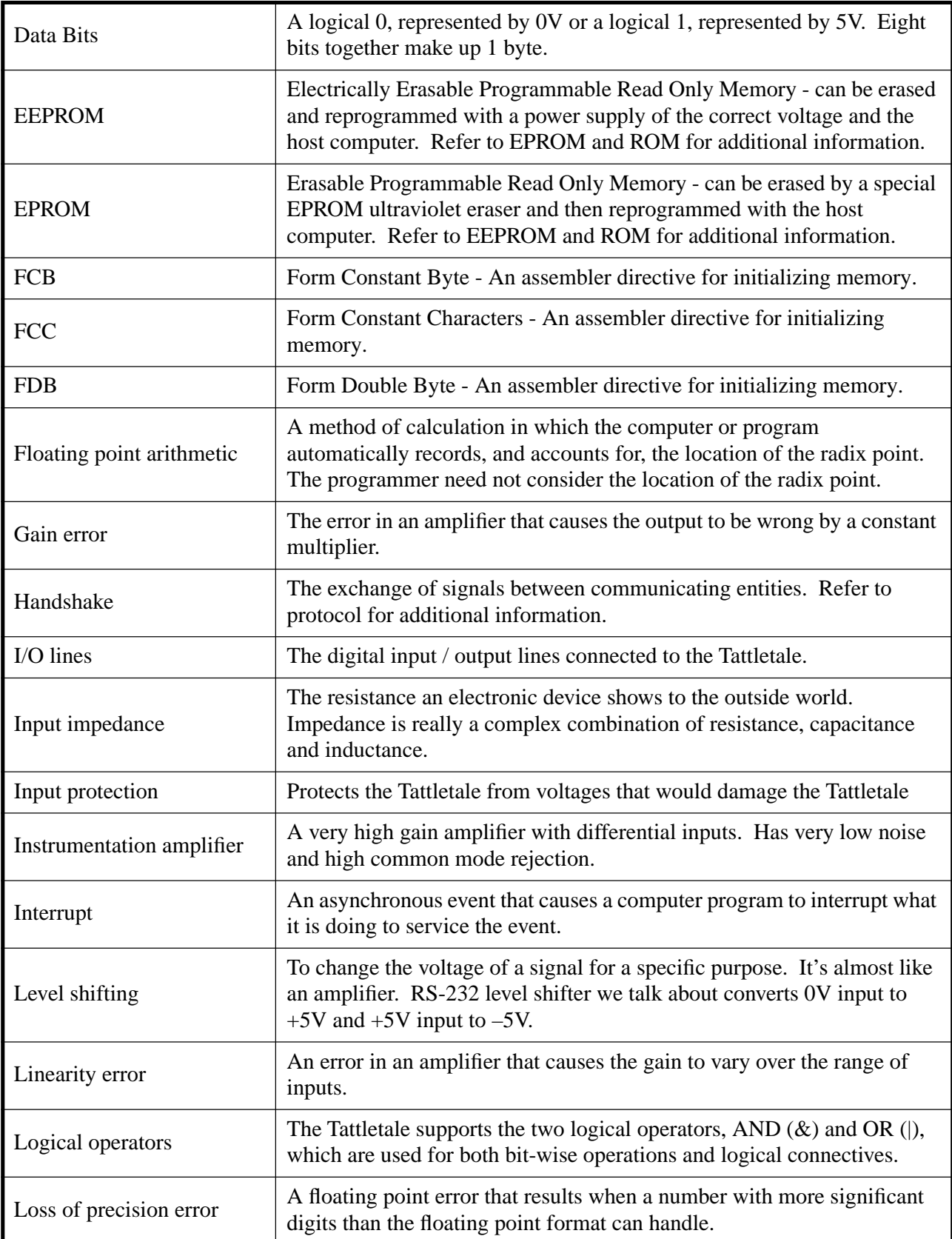

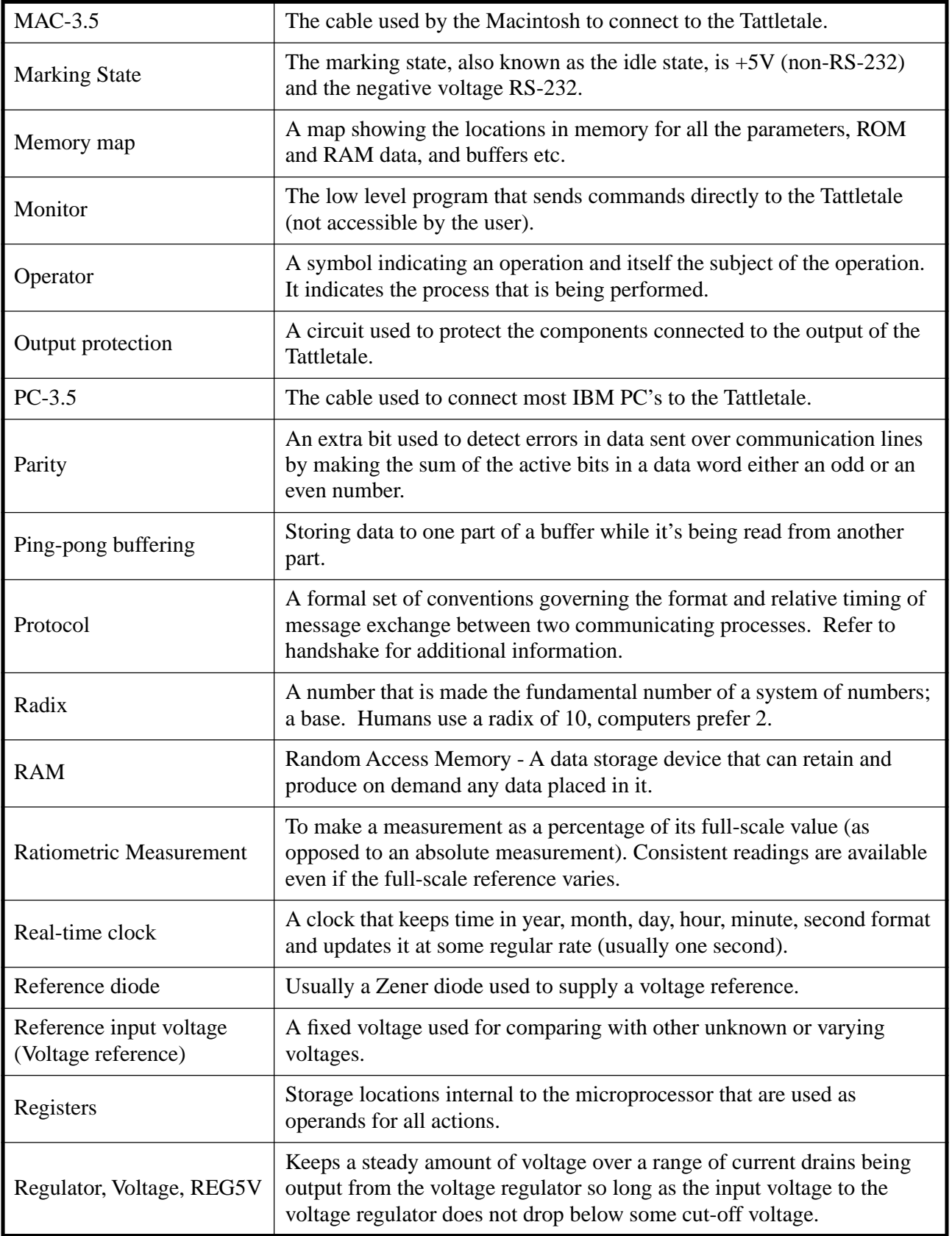

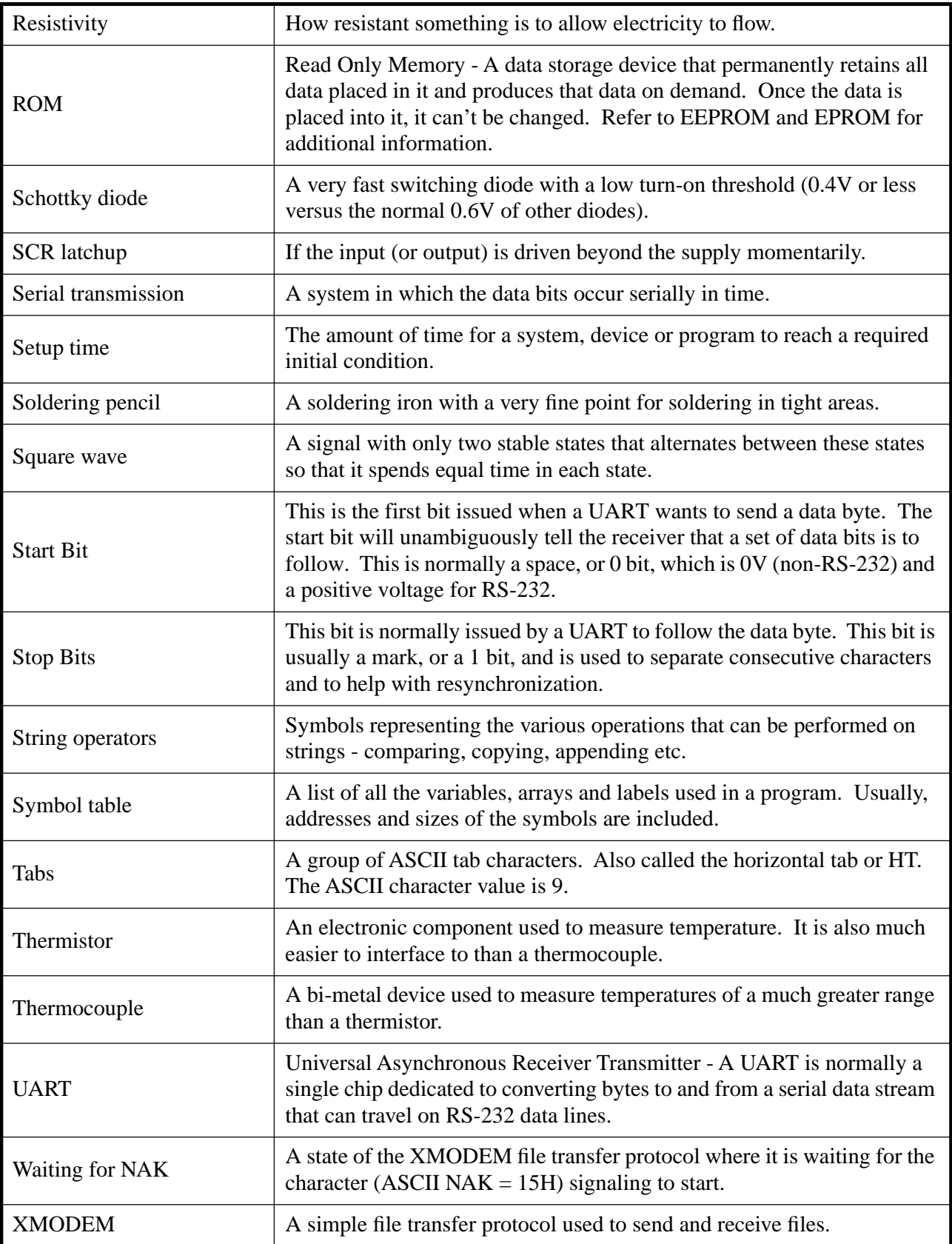

## **Index**

Section Number - Page Number

## $\mathbf{A}$

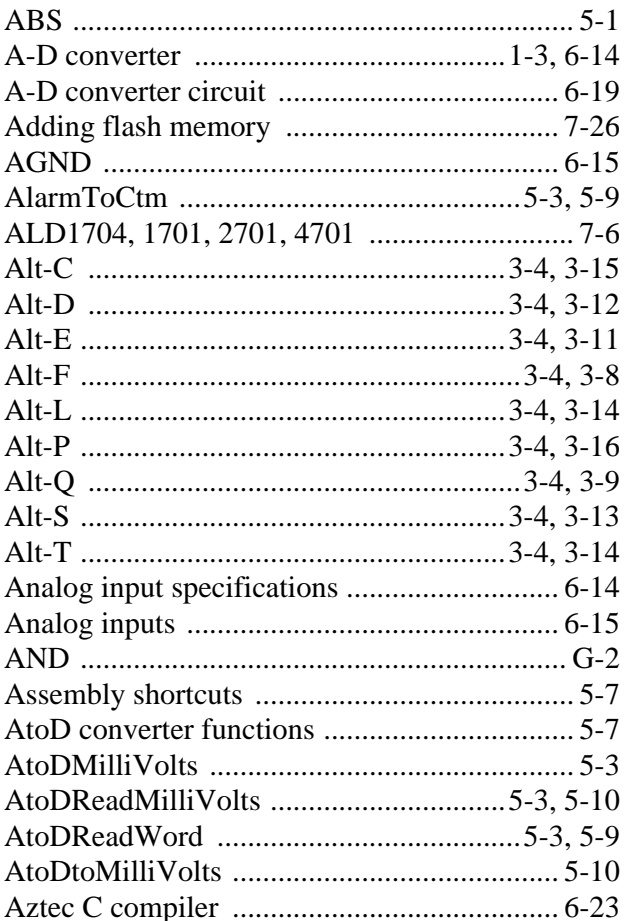

## $\mathbf B$

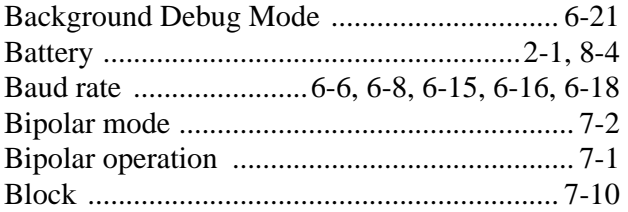

## $\overline{C}$

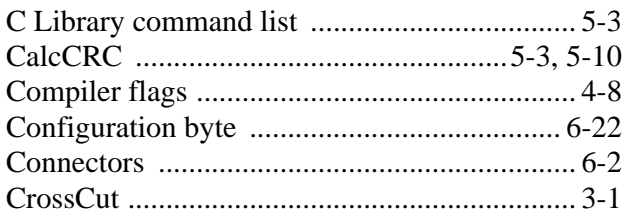

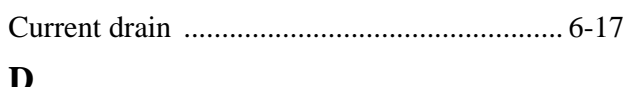

## $\mathbf{D}$

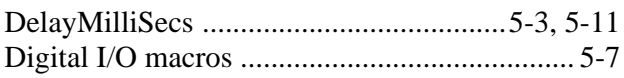

### ${\bf E}$

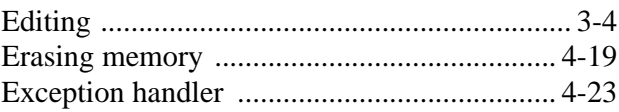

#### $\mathbf F$

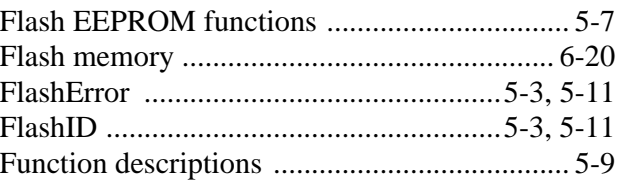

## $\mathbf G$

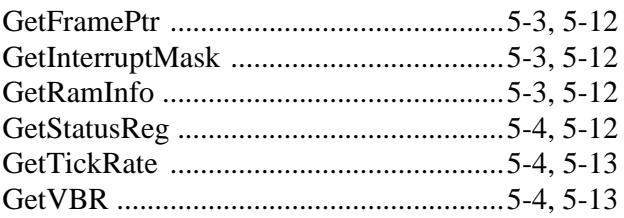

## $\mathbf H$

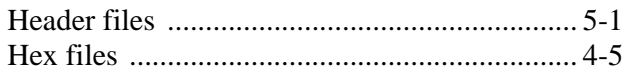

## $\mathbf I$

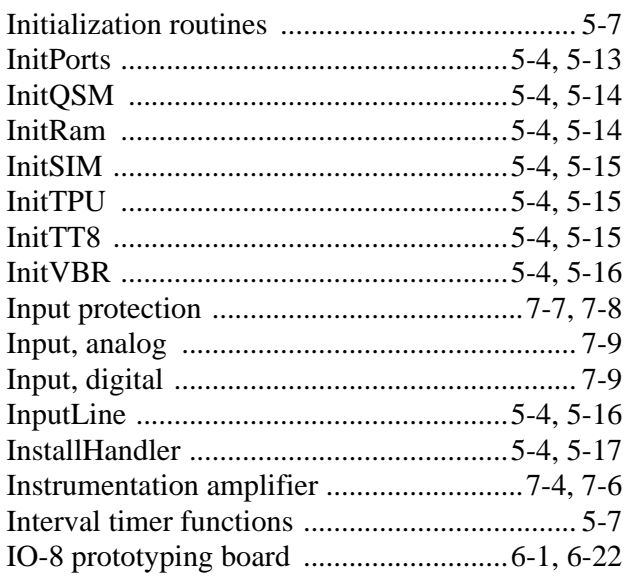

## $\mathbf K$

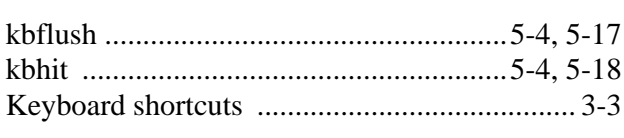

## $\mathbf L$

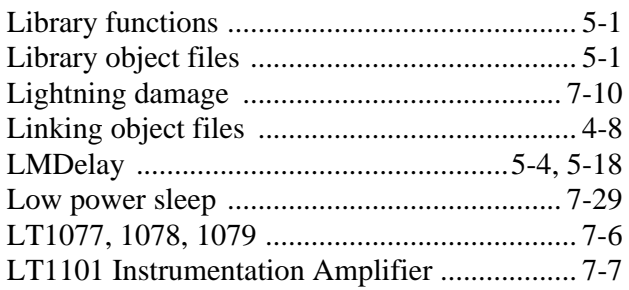

## $\mathbf{M}$

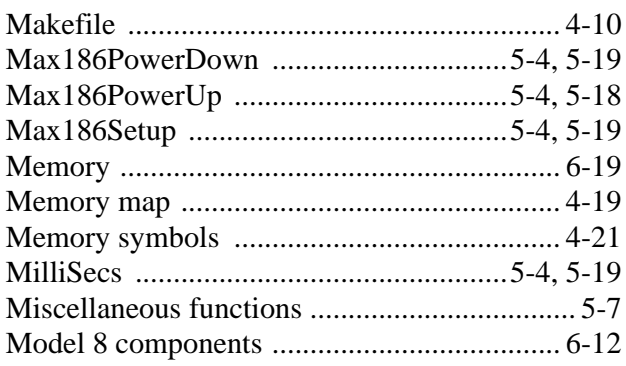

## $\mathbf N$

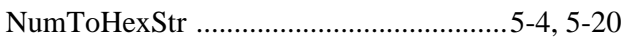

## $\mathbf{O}$

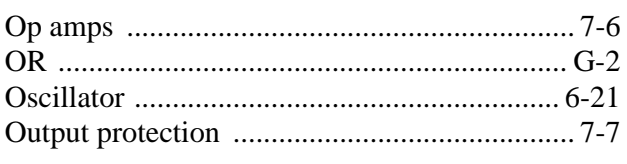

## $\mathbf{P}$

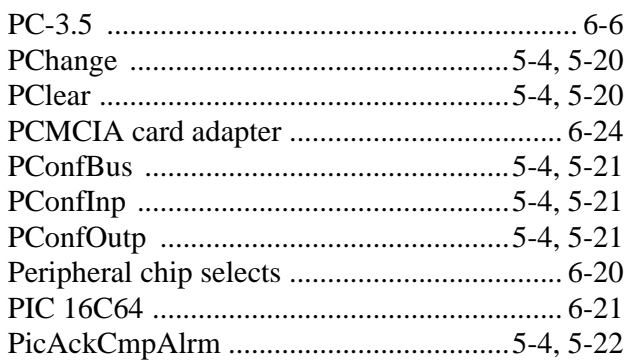

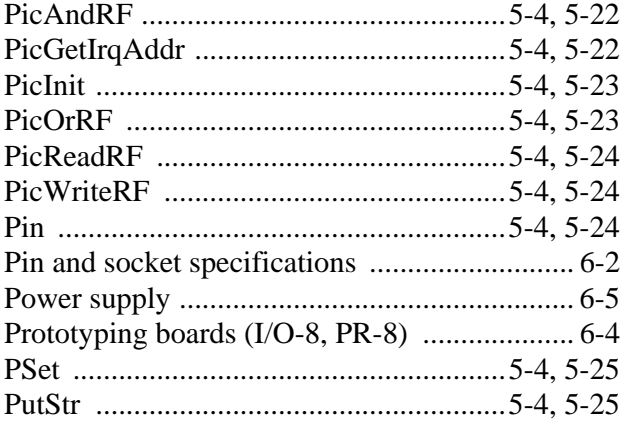

## $\bf Q$

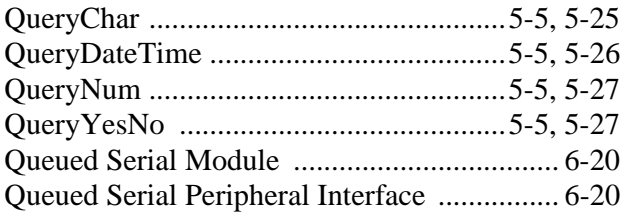

#### $\mathbf R$

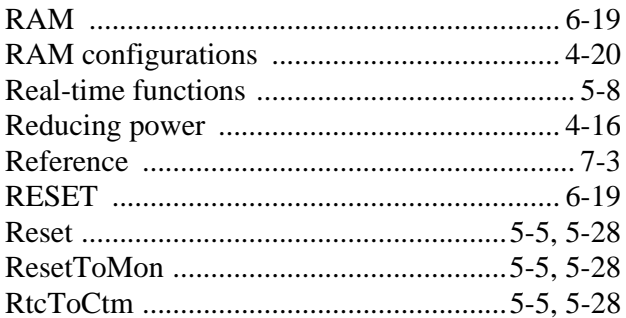

#### S

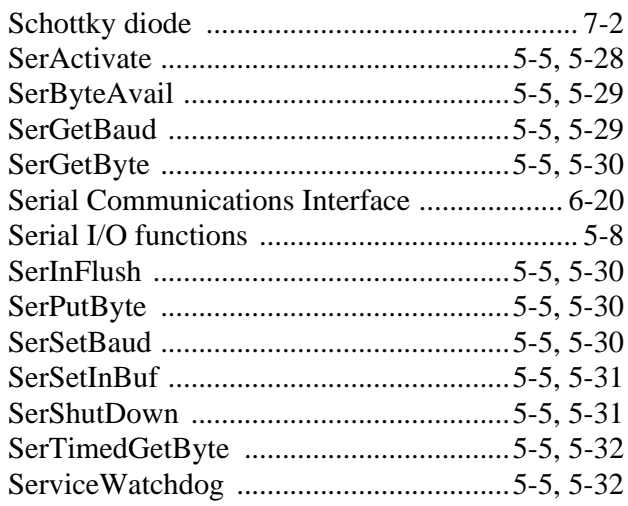

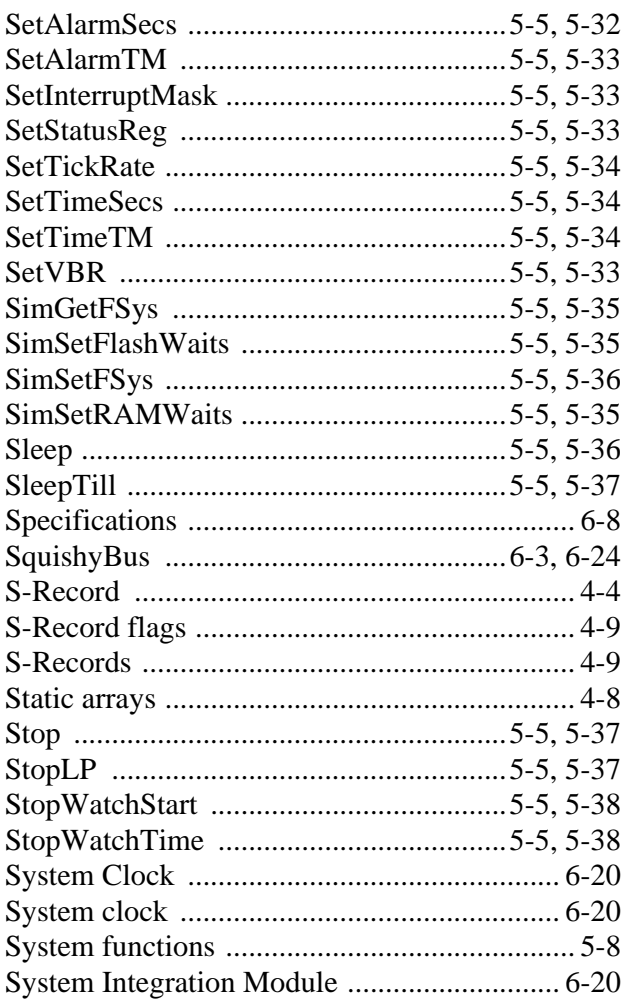

#### T

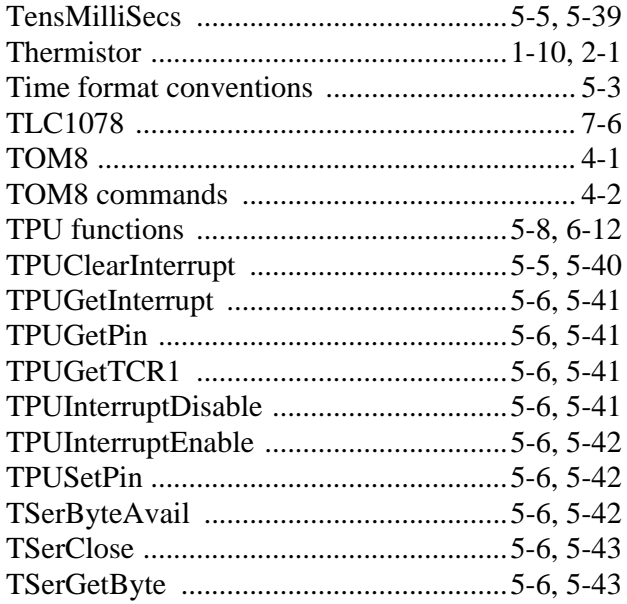

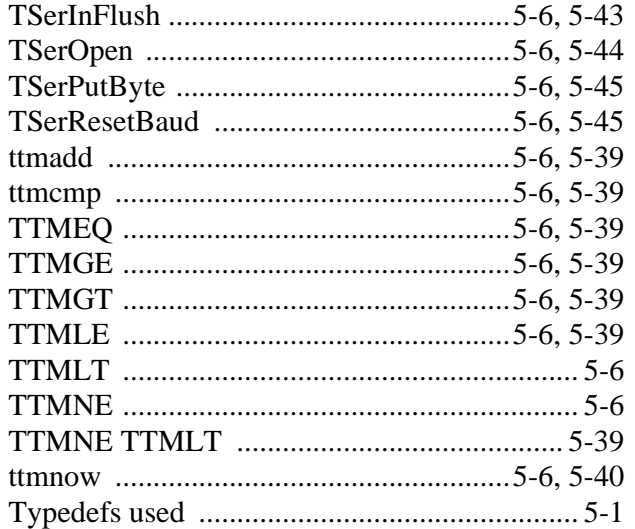

## $\mathbf U$

ANSI-C

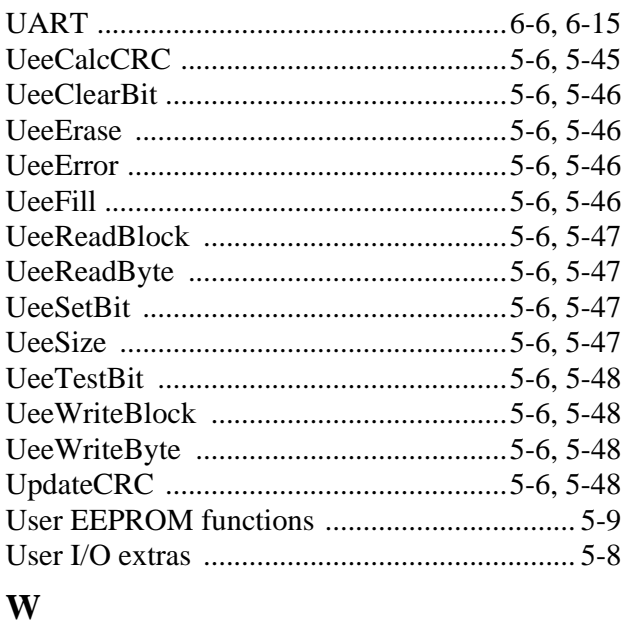

### 

### $\mathbf X$

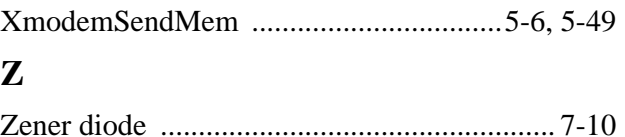

# **Tattletale Model 8-C Installation and Operation Manual Revision History**

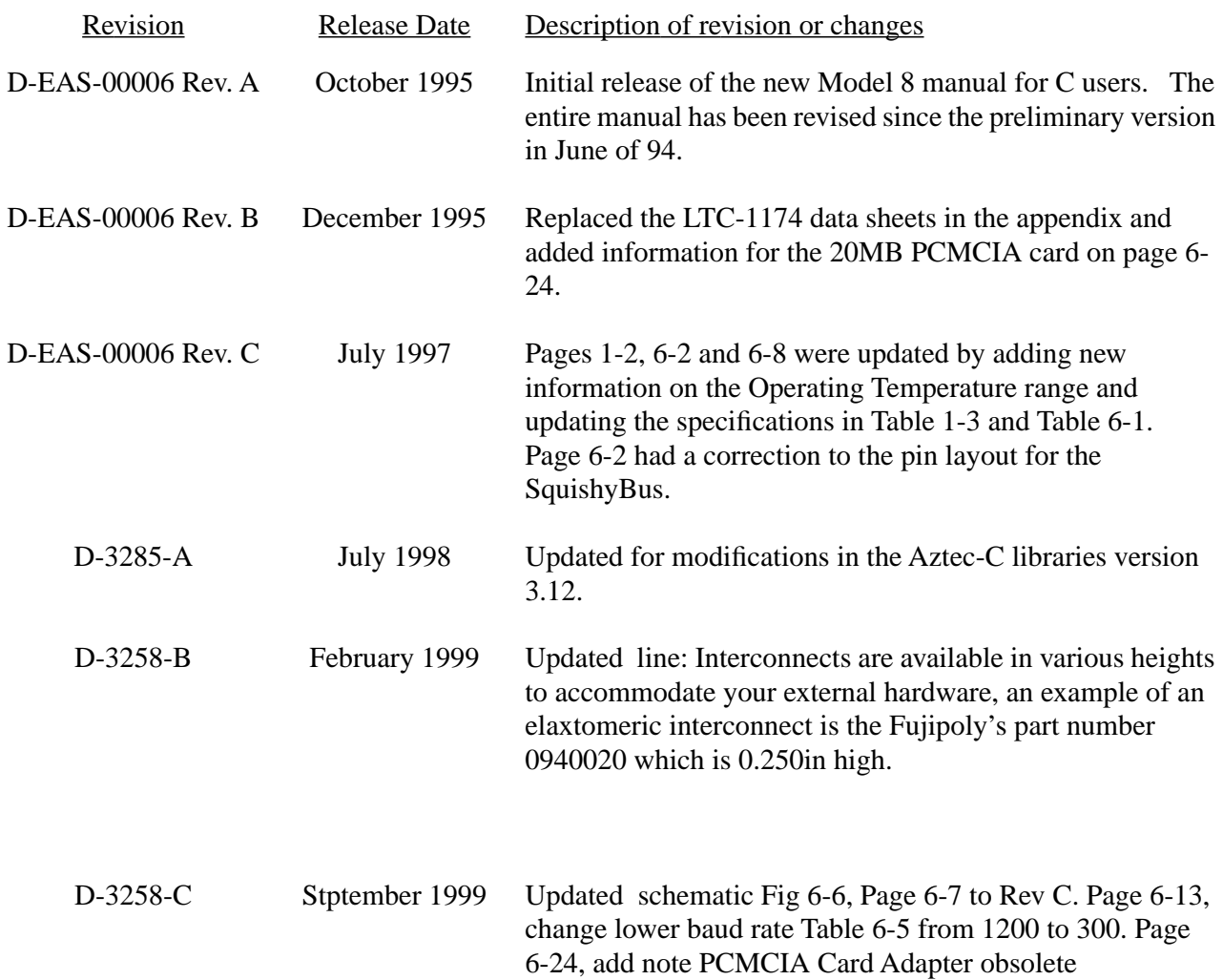